# 分布式数据库中间件

**API** 参考

文档版本 01 发布日期 2024-07-12

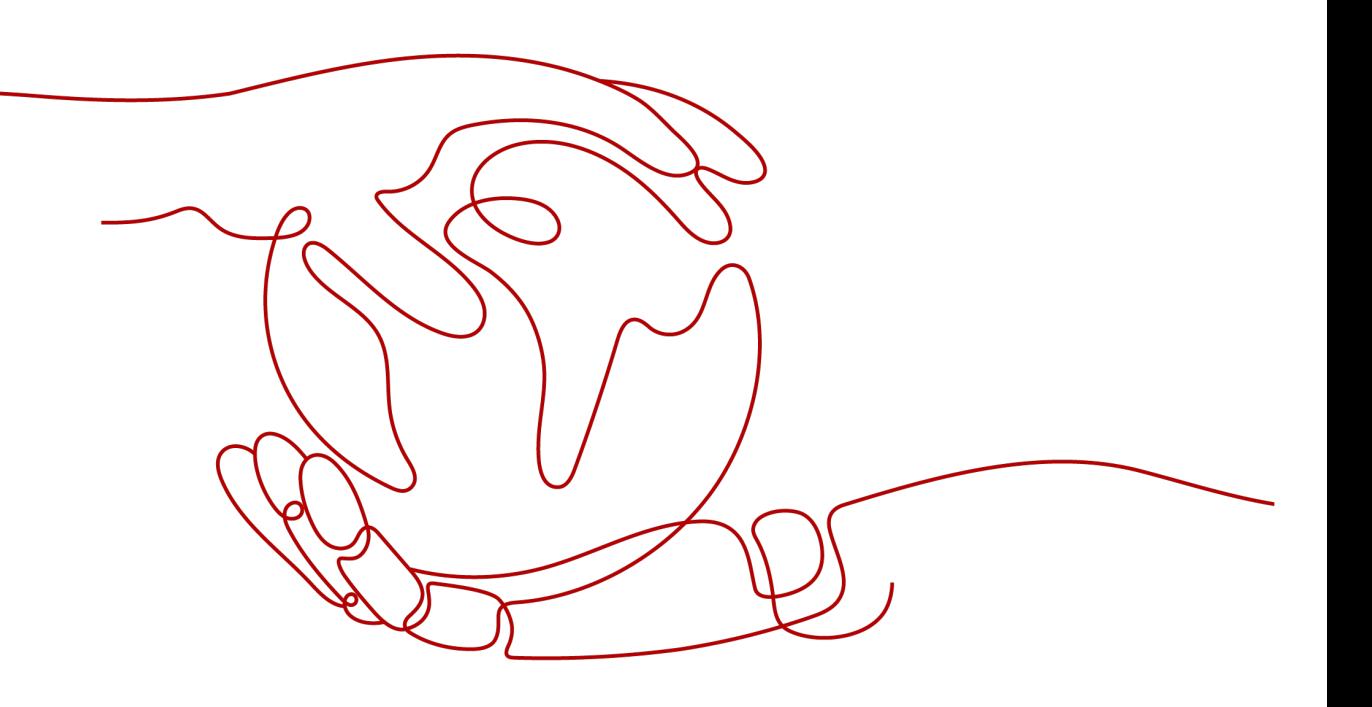

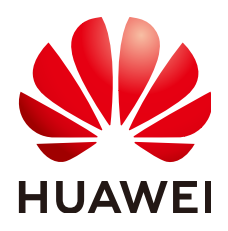

#### 版权所有 **©** 华为云计算技术有限公司 **2024**。 保留一切权利。

非经本公司书面许可,任何单位和个人不得擅自摘抄、复制本文档内容的部分或全部,并不得以任何形式传 播。

#### 商标声明

**SI** 和其他华为商标均为华为技术有限公司的商标。 本文档提及的其他所有商标或注册商标,由各自的所有人拥有。

#### 注意

您购买的产品、服务或特性等应受华为云计算技术有限公司商业合同和条款的约束,本文档中描述的全部或部 分产品、服务或特性可能不在您的购买或使用范围之内。除非合同另有约定,华为云计算技术有限公司对本文 档内容不做任何明示或暗示的声明或保证。

由于产品版本升级或其他原因,本文档内容会不定期进行更新。除非另有约定,本文档仅作为使用指导,本文 档中的所有陈述、信息和建议不构成任何明示或暗示的担保。

# 华为云计算技术有限公司

地址: 贵州省贵安新区黔中大道交兴功路华为云数据中心 邮编:550029

网址: <https://www.huaweicloud.com/>

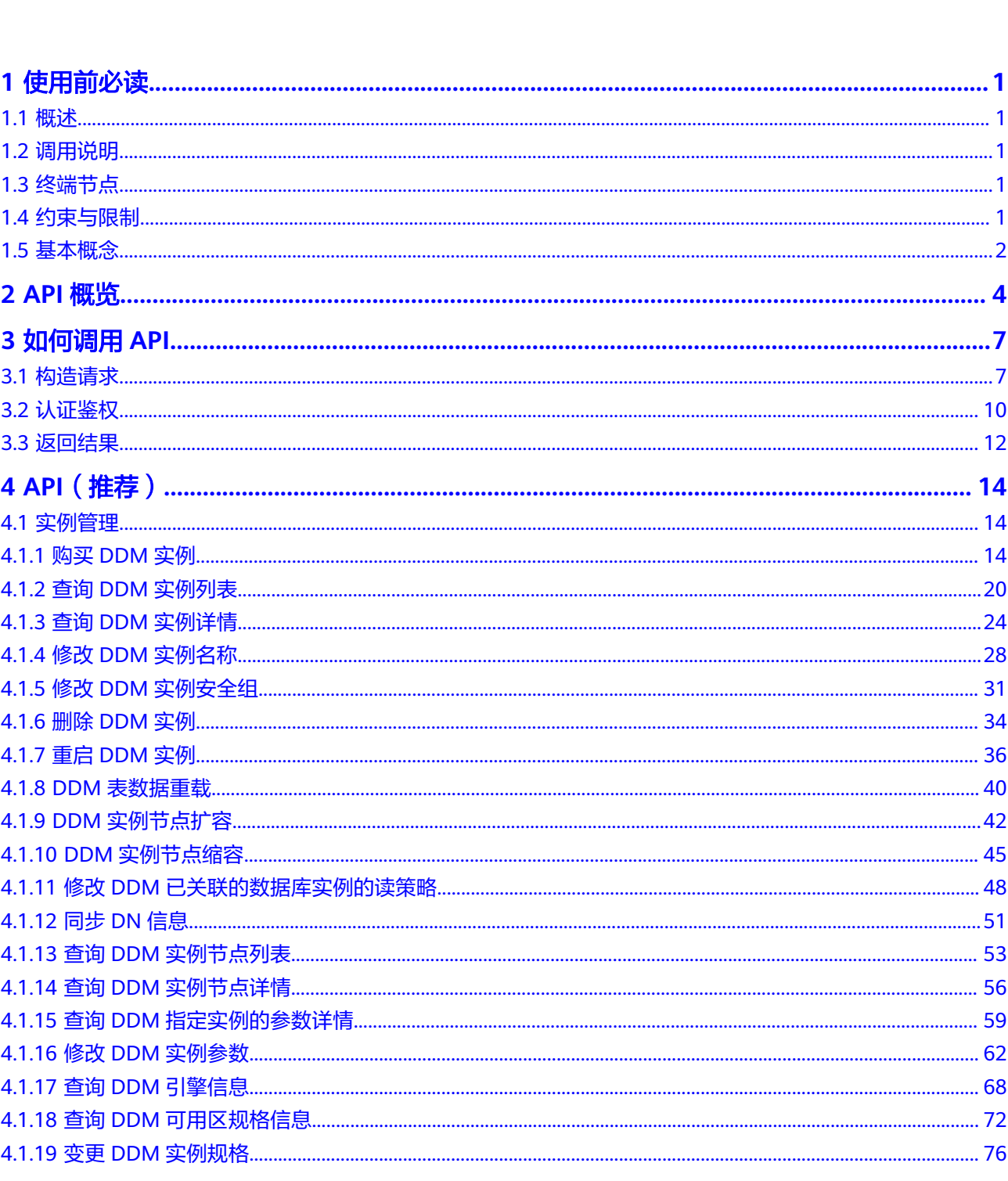

目录

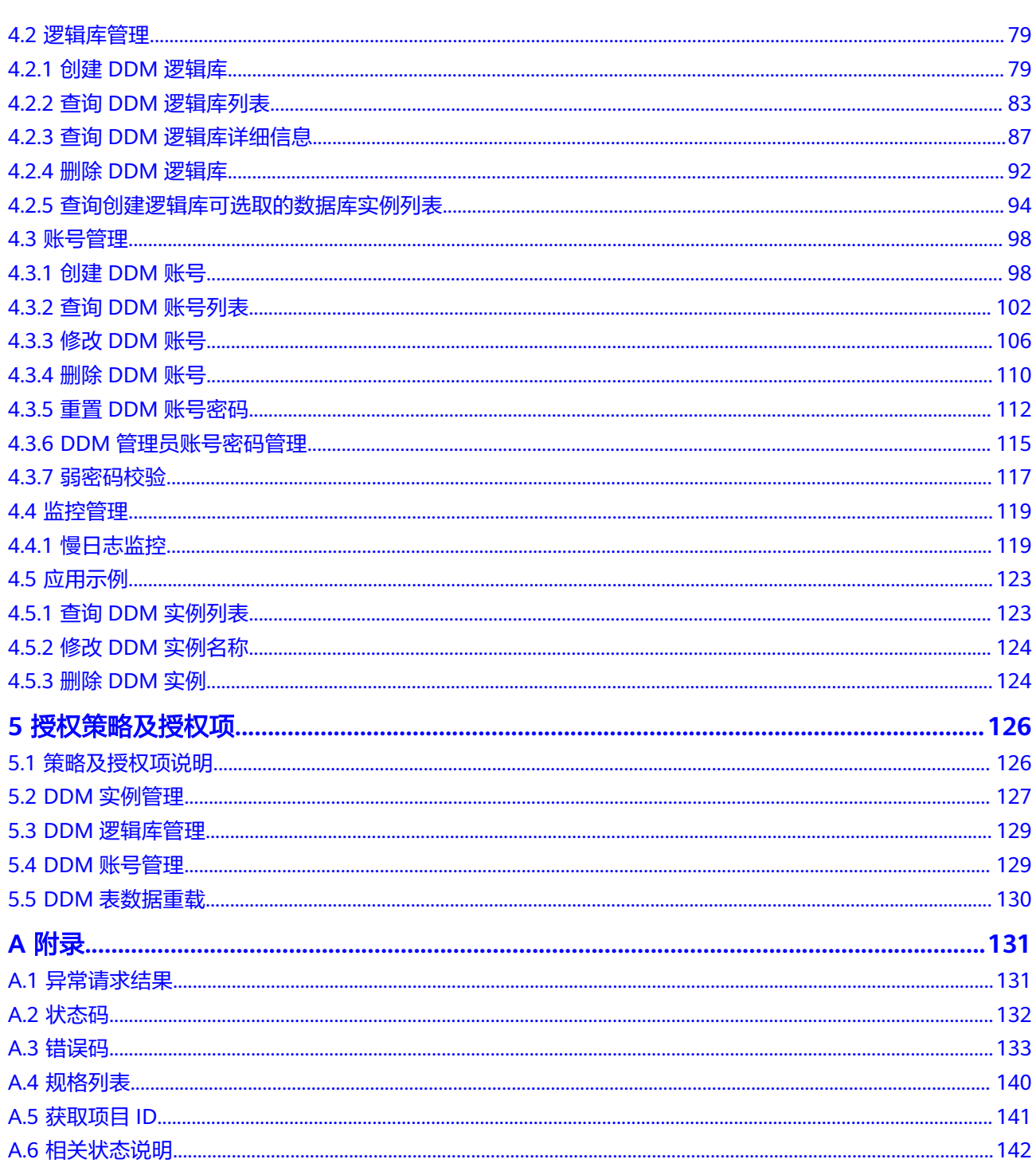

# **1** 使用前必读

# <span id="page-4-0"></span>**1.1** 概述

欢迎使用分布式数据库中间件(Distributed Database Middleware,简称DDM),本 文档提供了分布式数据库中间件API的描述、语法、参数说明及样例等内容。

在调用分布式数据库中间件API之前,请确保已经充分了解分布式数据库中间件相关概 念。

您可以使用本文档提供API进行相关操作,如创建、修改、查询、变更等。

说明

- DDM服务持续增加新的功能,将不可避免对现有接口有所调整(如增加响应参数),本接口 文档将及时刷新内容。
- 为了减少接口变更带来的影响,除了DDM服务自身尽量做到接口向下兼容的同时,您在使用 过程中,应当接受出现返回内容(JSON格式)含有未使用的参数和值的现象,即能够正常忽 略未使用的参数和值。

# **1.2** 调用说明

分布式数据库中间件提供了REST(Representational State Transfer)风格API,支持 您通过HTTPS请求调用。

# **1.3** 终端节点

终端节点即调用API的**请求地址**,不同服务不同区域的终端节点不同,您可以从<mark>地区和</mark> [终端节点中](https://console.huaweicloud.com/apiexplorer/#/endpoint/DDM)查询服务的终端节点。

# **1.4** 约束与限制

- 您能创建的分布式数据库中间件实例的数量与配额有关系。
- 更详细的限制请参见具体API的说明。

## <span id="page-5-0"></span>**1.5** 基本概念

● 账号

用户注册时的账号,账号对其所拥有的资源及云服务具有完全的访问权限,可以 重置用户密码、分配用户权限等。由于账号是付费主体,为了确保账号安全,建 议您不要直接使用账号进行日常管理工作,而是创建用户并使用他们进行日常管 理工作。

● 用户

由账号在IAM中创建的用户,是云服务的使用人员,具有身份凭证(密码和访问 密钥)。

[在我的凭证](https://console.huaweicloud.com/iam/#/myCredential)下,您可以查看账号ID和用户ID。通常在调用API的鉴权过程中,您需 要用到账号、用户和密码等信息。

● 区域

指云资源所在的物理位置,同一区域内可用区间内网互通,不同区域间内网不互 通。通过在不同地区创建云资源,可以将应用程序设计的更接近特定客户的要 求,或满足不同地区的法律或其他要求。

● 可用区

一个可用区是一个或多个物理数据中心的集合,有独立的风火水电,AZ内逻辑上 再将计算、网络、存储等资源划分成多个集群。一个Region中的多个AZ间通过高 速光纤相连,以满足用户跨AZ构建高可用性系统的需求。

项目

区域默认对应一个项目,这个项目由系统预置,用来隔离物理区域间的资源(计 算资源、存储资源和网络资源),以默认项目为单位进行授权,用户可以访问您 账号中该区域的所有资源。如果您希望进行更加精细的权限控制,可以在区域默 认的项目中创建子项目,并在子项目中购买资源,然后以子项目为单位进行授 权,使得用户仅能访问特定子项目中资源,使得资源的权限控制更加精确。

图 **1-1** 项目隔离模型

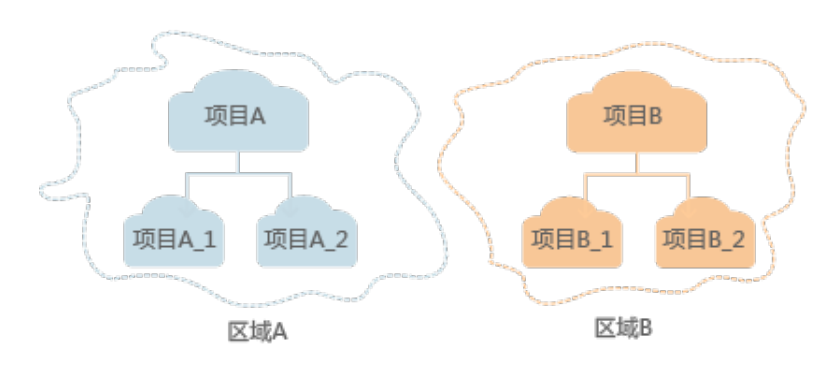

– 企业项目

企业项目是项目的升级版,针对企业不同项目间资源的分组和管理,是逻辑 隔离。企业项目中可以包含多个区域的资源,且项目中的资源可以迁入迁 出。

关于企业项目ID的获取及企业项目特性的详细信息,请参见《[企业管理服务](https://support.huaweicloud.com/usermanual-em/em_am_0006.html) [用户指南](https://support.huaweicloud.com/usermanual-em/em_am_0006.html)》。

# **2 API** 概览

<span id="page-7-0"></span>分布式数据库中间件所提供的接口为REST(Representational State Transfer)风格 API。通过使用DDM接口,您可以使用DDM的所有功能,包括创建实例、创建逻辑库 等。

表 **2-1** 接口介绍

| 类型           | 接口名称           | 说明                                                      |
|--------------|----------------|---------------------------------------------------------|
| DDM实例<br>类接口 | 购买DDM实例        | 购买DDM实例。该接口创建的DDM实例为按需计费<br>的方式。                        |
|              |                | DDM运行于虚拟私有云。申请DDM实例前,需保证<br>有可用的虚拟私有云,并且已配置好子网与安全<br>组。 |
|              | 查询DDM实例<br>列表  | 查询DDM实例列表。                                              |
|              | 查询DDM实例<br>详情  | 查询指定DDM实例的详细信息。                                         |
|              | 修改DDM实例<br>名称  | 修改现有DDM实例的名称。                                           |
|              | 修改DDM实例<br>安全组 | 修改DDM实例安全组。                                             |
|              | 删除DDM实例        | 删除指定的DDM实例,释放该实例的所有资源。                                  |
|              | 重启DDM实例        | 重启指定的DDM实例。                                             |
|              | DDM表数据重<br>载   | DDM实例跨region容灾场景下,针对目标DDM实例<br>实现表数据RELOAD, 使数据同步。      |
|              | DDM实例节点<br>扩容  | 对指定的DDM实例的节点个数进行扩容。                                     |
|              | DDM实例节点<br>缩容  | 对指定的DDM实例的节点个数进行缩容。                                     |

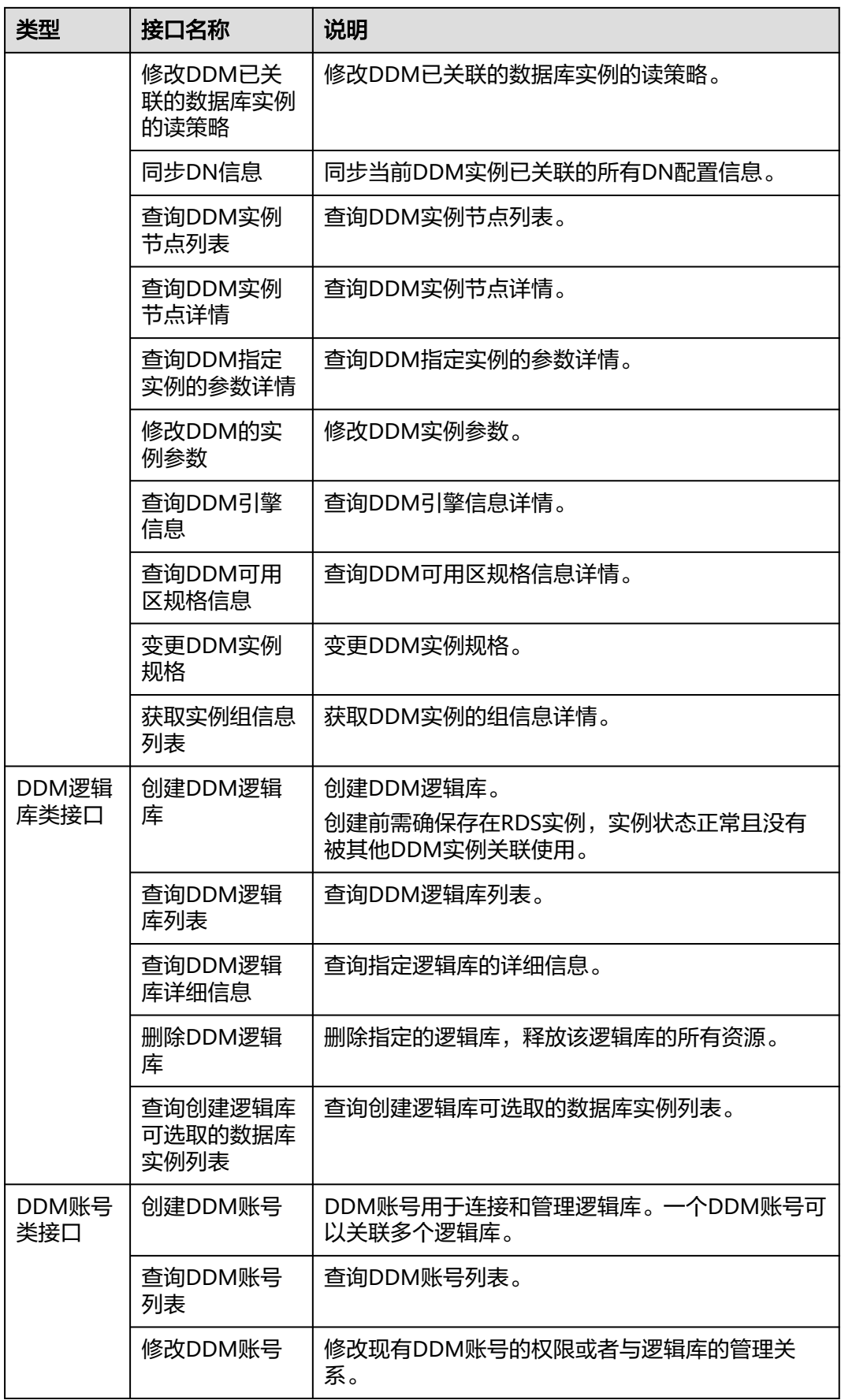

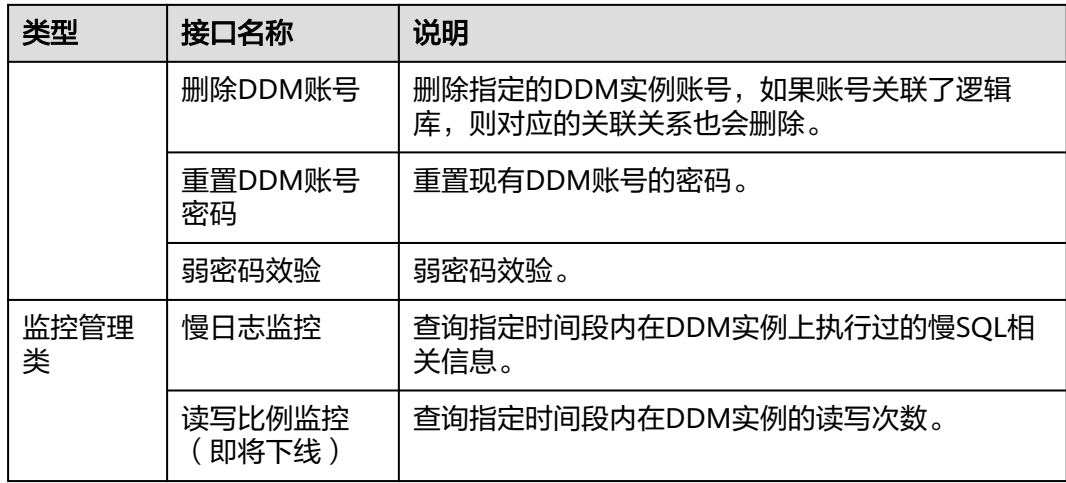

# 3<br>3 如何调用 API

# <span id="page-10-0"></span>**3.1** 构造请求

本节介绍REST API请求的组成,首先调用IAM服务的接口[来获取用户](https://support.huaweicloud.com/api-iam/iam_30_0001.html)**Token**。

您还可以通过这个视频教程了解如何构造请求调用API:**[https://](https://bbs.huaweicloud.com/videos/102987) [bbs.huaweicloud.com/videos/102987](https://bbs.huaweicloud.com/videos/102987)** 。

## 请求 **URI**

请求URI由如下部分组成。

## **{URI-scheme} :// {Endpoint} / {resource-path} ? {query-string}**

尽管请求URI包含在请求消息头中,但大多数语言或框架都要求您从请求消息中单独传 递它,所有在此单独拿出来强调。

#### 表 **3-1** URI 中的参数说明

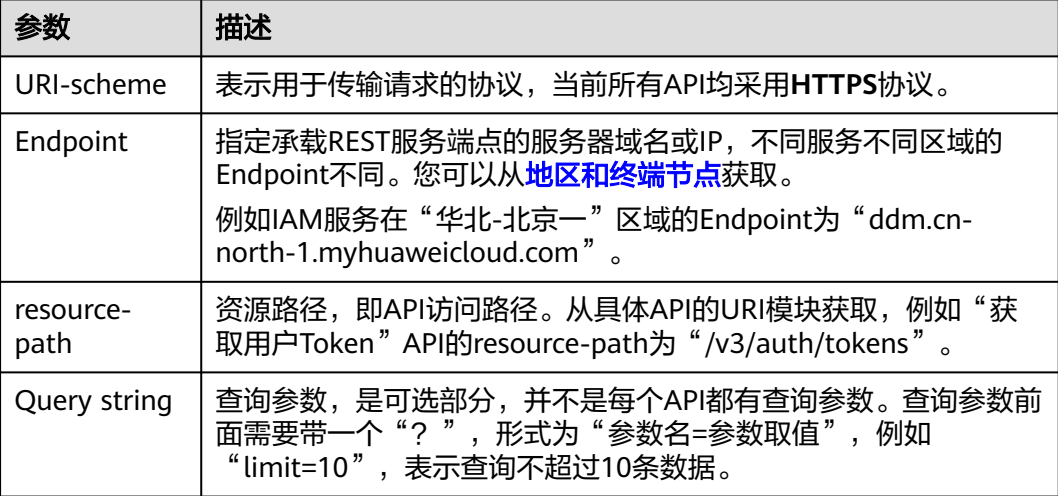

例如您需要获取IAM在"华北-北京一"区域的Token,则需使用"华北-北京一"区域 的Endpoint(iam.cn-north-1.myhuaweicloud.com),并[在获取用户](https://support.huaweicloud.com/api-iam/iam_30_0001.html)**Token**的URI部 分找到resource-path(/v3/auth/tokens),拼接起来如下所示。

https://iam.cn-north-1.myhuaweicloud.com/v3/auth/tokens

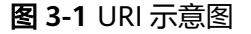

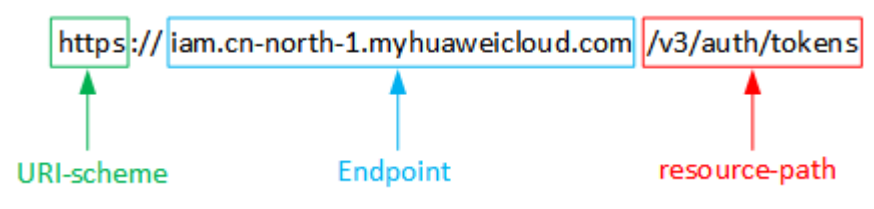

#### 说明

为查看方便,在每个具体API的URI部分,只给出resource-path部分,并将请求方法写在一起。 这是因为URI-scheme都是HTTPS,而Endpoint在同一个区域也相同,所以简洁起见将这两部分 省略。

## 请求方法

HTTP方法(也称为操作或动词),它告诉服务你正在请求什么类型的操作。

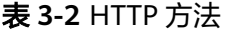

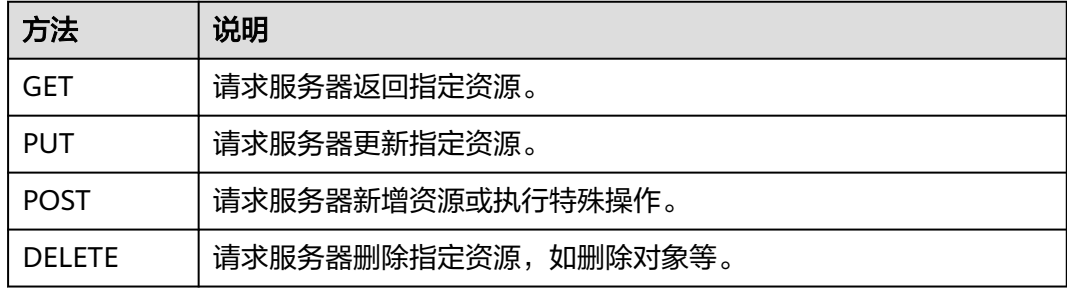

[在获取用户](https://support.huaweicloud.com/api-iam/iam_30_0001.html)**Token**的URI部分,您可以看到其请求方法为"POST",则其请求为:

POST https://iam.cn-north-1.myhuaweicloud.com/v3/auth/tokens

## 请求消息头

附加请求头字段,如指定的URI和HTTP方法所要求的字段。例如定义消息体类型的请 求头"Content-Type",请求鉴权信息等。

可选的附加请求头字段,如指定的URI和HTTP方法所要求的字段。详细的公共请求消 息头字段请参见表**[3-3](#page-12-0)**。

#### <span id="page-12-0"></span>表 **3-3** 公共请求消息头

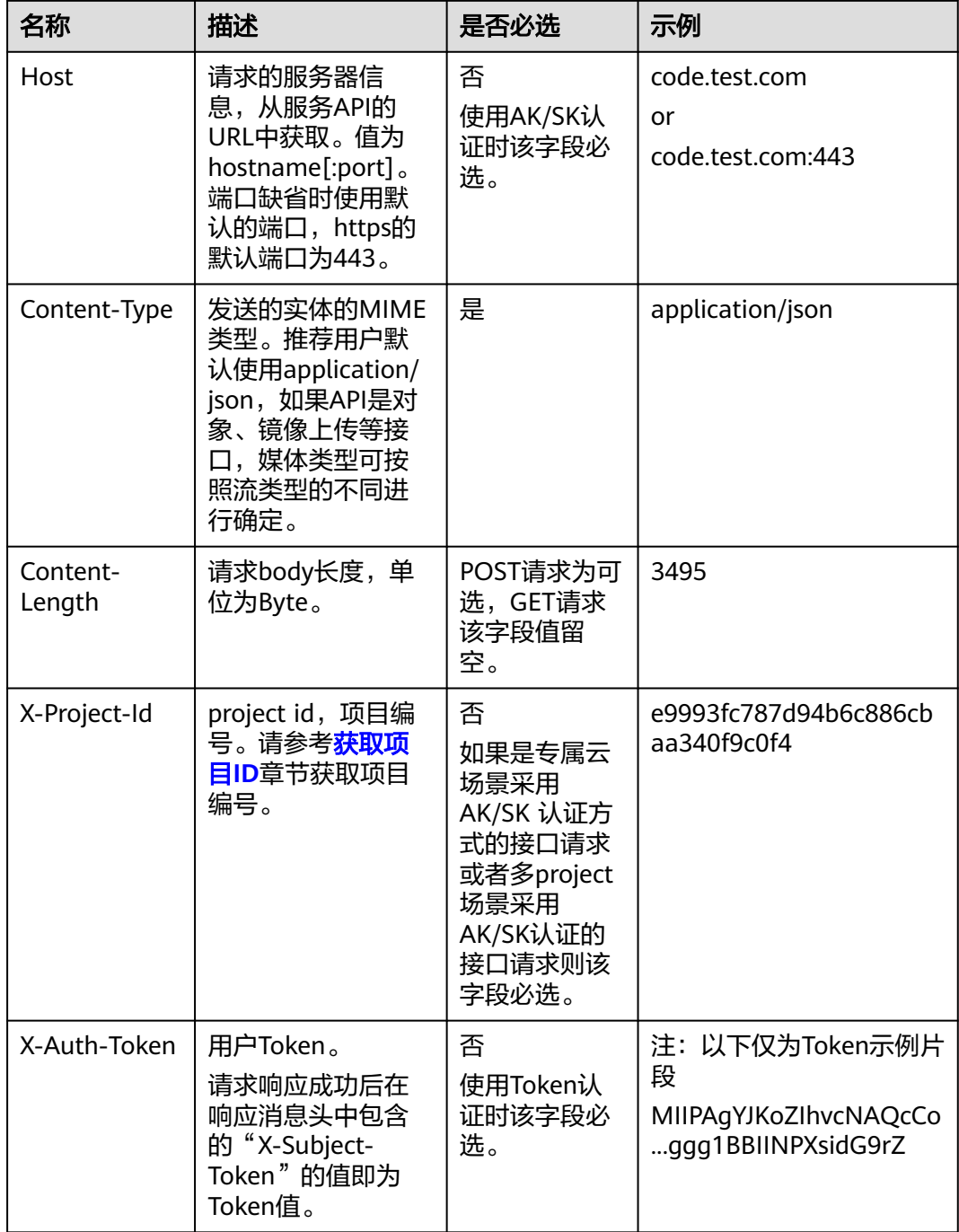

#### 说明

API同时支持使用AK/SK认证,AK/SK认证是使用SDK对请求进行签名,签名过程会自动往请求中 添加Authorization(签名认证信息)和X-Sdk-Date(请求发送的时间)请求头。 AK/SK认证的详细说明请参见**[AK/SK](#page-14-0)**认证。

<mark>对于[获取用户](https://support.huaweicloud.com/api-iam/iam_30_0001.html)Token</mark>接口,由于不需要认证,所以只添加"Content-Type"即可,添 加消息头后的请求如下所示。

POST https://iam.cn-north-1.myhuaweicloud.com/v3/auth/tokens Content-Type: application/json

## <span id="page-13-0"></span>请求消息体(可选)

该部分可选。请求消息体通常以结构化格式(如JSON或XML)发出,与请求消息头中 Content-Type对应,传递除请求消息头之外的内容。若请求消息体中的参数支持中 文,则中文字符必须为UTF-8编码。

每个接口的请求消息体内容不同,也并不是每个接口都需要有请求消息体(或者说消 息体为空),GET、DELETE操作类型的接口就不需要消息体,消息体具体内容需要根 据具体接口而定。

对于[获取用户](https://support.huaweicloud.com/api-iam/iam_30_0001.html)**Token**接口,您可以从接口的请求部分看到所需的请求参数及参数说 明。将消息体加入后的请求如下所示,加粗的斜体字段需要根据实际值填写,其中 **username**为用户名,**domainname**为用户所属的账号名称,**\*\*\*\*\*\*\*\***为用户登录密 码,*xxxxxxxxxxxxxxxx*为project的名称,如"cn-north-1",您可以从<mark>地区和终端</mark> [节点获](https://console.huaweicloud.com/apiexplorer/#/endpoint/DDM)取。

#### 说明

scope参数定义了Token的作用域,上面示例中获取的Token仅能访问project下的资源。您还可 以设置Token的作用域为某个账号下所有资源或账号的某个project下的资源。

POST https://iam.cn-north-1.myhuaweicloud.com/v3/auth/tokens Content-Type: application/json

```
{
   "auth": {
       "identity": {
          "methods": [
             "password"
         ],
          "password": {
             "user": {
                "name": "username",
                 "password": "********",
                "domain": {
                   "name": "domainname"
\qquad \qquad \} }
         }
      },
       "scope": {
          "project": {
             "name": "xxxxxxxxxxxxxxxxxx"
         }
      }
   }
}
```
到这里为止这个请求需要的内容就具备齐全了,您可以使用**[curl](https://curl.haxx.se/)**、**[Postman](https://www.getpostman.com/)**或直接编 写代码等方式发送请求调用API。对于获取用户Token接口,返回的响应消息头中"X-Subject-Token"就是需要获取的用户Token。有了Token之后,您就可以使用Token认 证调用其他API。

# **3.2** 认证鉴权

调用接口有如下两种认证方式,您可以选择其中一种进行认证鉴权。

● Token认证:通过Token认证通用请求。

AK/SK认证: 通过AK (Access Key ID) /SK (Secret Access Key) 加密调用请求。 推荐使用AK/SK认证,其安全性比Token认证要高。

## <span id="page-14-0"></span>**Token** 认证

#### 说明

Token的有效期为24小时,需要使用一个Token鉴权时,可以先缓存起来,避免频繁调用。

Token在计算机系统中代表令牌(临时)的意思,拥有Token就代表拥有某种权限。 Token认证就是在调用API的时候将Token加到请求消息头,从而通过身份认证,获得 操作API的权限。

Token可通过调[用获取用户](https://support.huaweicloud.com/api-iam/iam_30_0001.html)**Token**接口获取,调用本服务API需要project级别的 Token,即调用<mark>[获取用户](https://support.huaweicloud.com/api-iam/iam_30_0001.html)Token</mark>接口时,请求body中auth.scope的取值需要选择 project,如下所示。

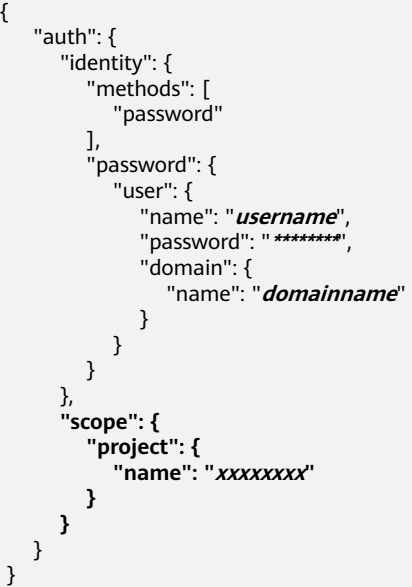

[在构造请求](#page-10-0)中以调[用获取用户](https://support.huaweicloud.com/api-iam/iam_30_0001.html)**Token**接口为例说明了如何调用API。

获取Token后,再调用其他接口时,您需要在请求消息头中添加"X-Auth-Token", 其值即为Token。例如Token值为"ABCDEFJ....",则调用接口时将"X-Auth-Token: ABCDEFJ...."加到请求消息头即可,如下所示。

```
POST https://iam.cn-north-1.myhuaweicloud.com/v3/auth/projects
Content-Type: application/json
X-Auth-Token: ABCDEFJ....
```
您还可以通过这个视频教程了解如何使用Token认证:**[https://](https://bbs.huaweicloud.com/videos/101333) [bbs.huaweicloud.com/videos/101333](https://bbs.huaweicloud.com/videos/101333)** 。

## **AK/SK** 认证

#### 说明

AK/SK签名认证方式仅支持消息体大小12MB以内,12MB以上的请求请使用Token认证。

AK/SK认证就是使用AK/SK对请求进行签名,在请求时将签名信息添加到消息头,从而 通过身份认证。

- <span id="page-15-0"></span>● AK(Access Key ID):访问密钥ID。与私有访问密钥关联的唯一标识符;访问密钥 ID和私有访问密钥一起使用,对请求进行加密签名。
- SK(Secret Access Key): 与访问密钥ID结合使用的密钥, 对请求进行加密签名, 可标识发送方,并防止请求被修改。

使用AK/SK认证时,您可以基于签名算法使用AK/SK对请求进行签名,也可以使用专门 的签名SDK对请求进行签名。详细的签名方法和SDK使用方法请参见**API**[签名指南。](https://support.huaweicloud.com/devg-apisign/api-sign-provide.html)

#### 须知

签名SDK只提供签名功能,与服务提供的SDK不同,使用时请注意。

## **3.3** 返回结果

状态码

请求发送以后,您会收到响应,包含状态码、响应消息头和消息体。

状态码是一组从1xx到5xx的数字代码,状态码表示了请求响应的状态,完整的状态码 列表请参见<mark>状态码</mark>。

对于[获取用户](https://support.huaweicloud.com/api-iam/iam_30_0001.html)**Token**接口,如果调用后返回状态码为"201",则表示请求成功。

### 响应消息头

对应请求消息头,响应同样也有消息头,如"Content-type"。

对于<mark>[获取用户](https://support.huaweicloud.com/api-iam/iam_30_0001.html)Token</mark>接口,返回如<mark>图3-2</mark>所示的消息头,其中"x-subject-token"就是 需要获取的用户Token。有了Token之后,您就可以使用Token认证调用其他API。

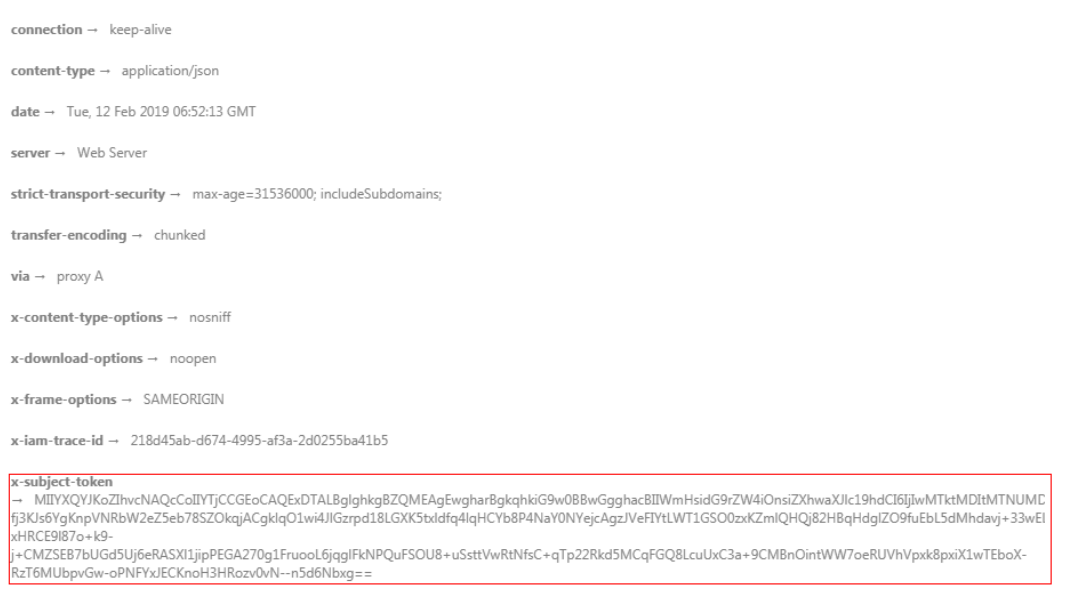

图 **3-2** 获取用户 Token 响应消息头

 $x$ -xss-protection  $\rightarrow$  1; mode=block;

## 响应消息体(可选)

{

......

该部分可选。响应消息体通常以结构化格式(如JSON或XML)返回,与响应消息头中 Content-Type对应,传递除响应消息头之外的内容。

对于<mark>[获取用户](https://support.huaweicloud.com/api-iam/iam_30_0001.html)Token</mark>接口,返回如下消息体。为篇幅起见,这里只展示部分内容。

```
 "token": {
      "expires_at": "2019-02-13T06:52:13.855000Z",
      "methods": [
         "password"
\qquad \qquad ],
 "catalog": [
         {
            "endpoints": [
               {
                  "region_id": "az-01",
```
当接口调用出错时,会返回错误码及错误信息说明,错误响应的Body体格式如下所 示。

```
{
  "error_code": "AS.0001",
   "error_msg": "The format of message is error"
}
其中, "error_code"表示错误码, "error_msg"表示错误描述信息。
```
# **4 API**(推荐)

# <span id="page-17-0"></span>**4.1** 实例管理

## **4.1.1** 购买 **DDM** 实例

## 功能介绍

购买一个DDM实例。

## 接口约束

DDM运行于虚拟私有云。申请DDM实例前,需保证有可用的虚拟私有云,并且已配置 好子网与安全组。

## 调试

您可以在**[API Explorer](https://console.huaweicloud.com/apiexplorer/#/openapi/DDM/doc?api=CreateInstance)**中调试该接口,支持自动认证鉴权。API Explorer可以自动生成 SDK代码示例,并提供SDK代码示例调试功能。

## **URI**

POST /v1/{project\_id}/instances

## 表 **4-1** 路径参数

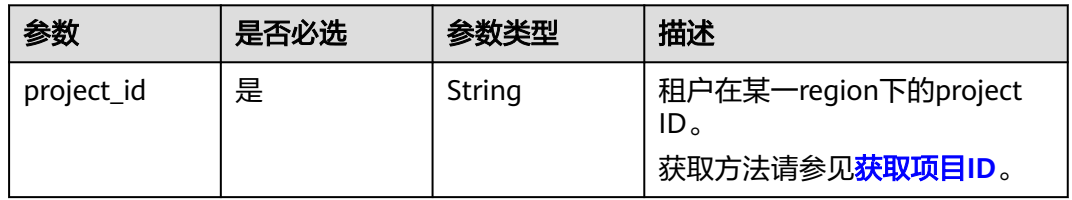

## 请求参数

表 **4-2** 请求 Header 参数

| 参数           | 是否必选 | 参数类型   | 描述                                          |
|--------------|------|--------|---------------------------------------------|
| X-Auth-Token | 是    | String | 用户Token。<br>通过调用IAM服务的"获取用户<br>Token"接口来获取。 |

## 表 **4-3** 请求 Body 参数

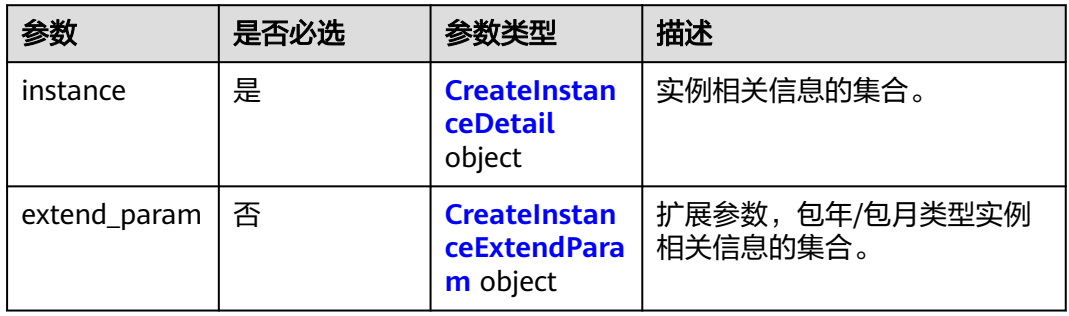

## 表 4-4 CreateInstanceDetail

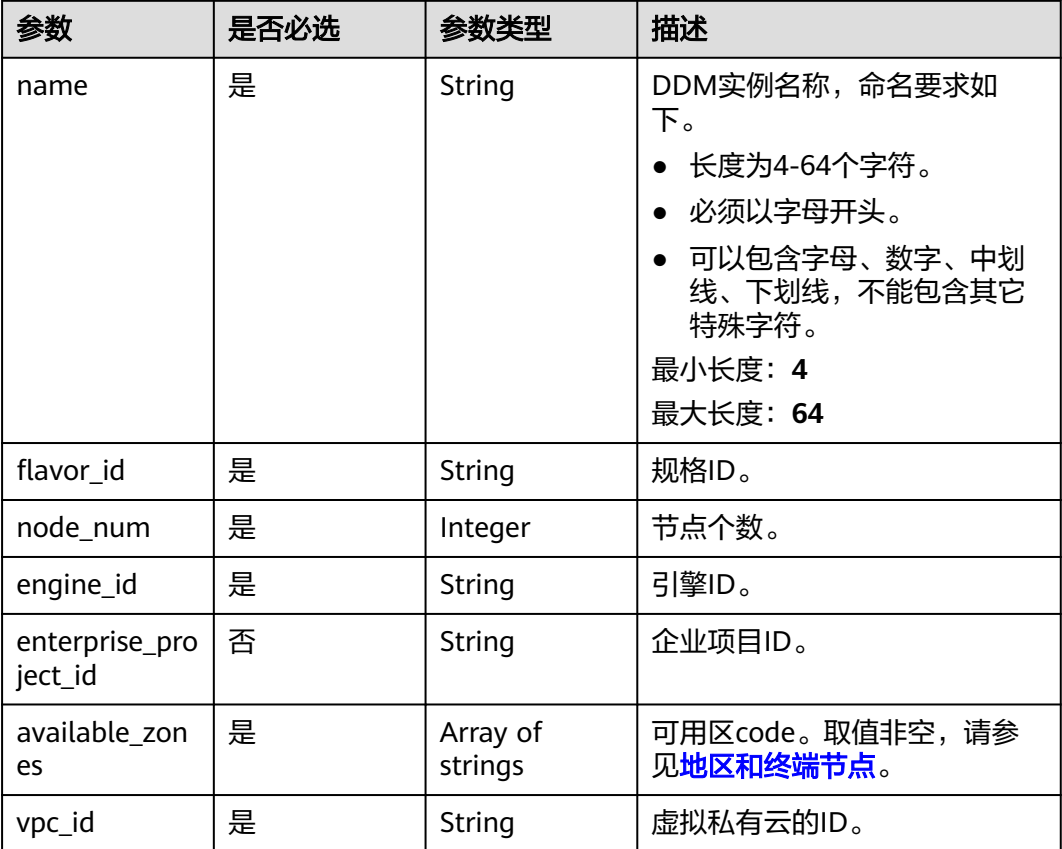

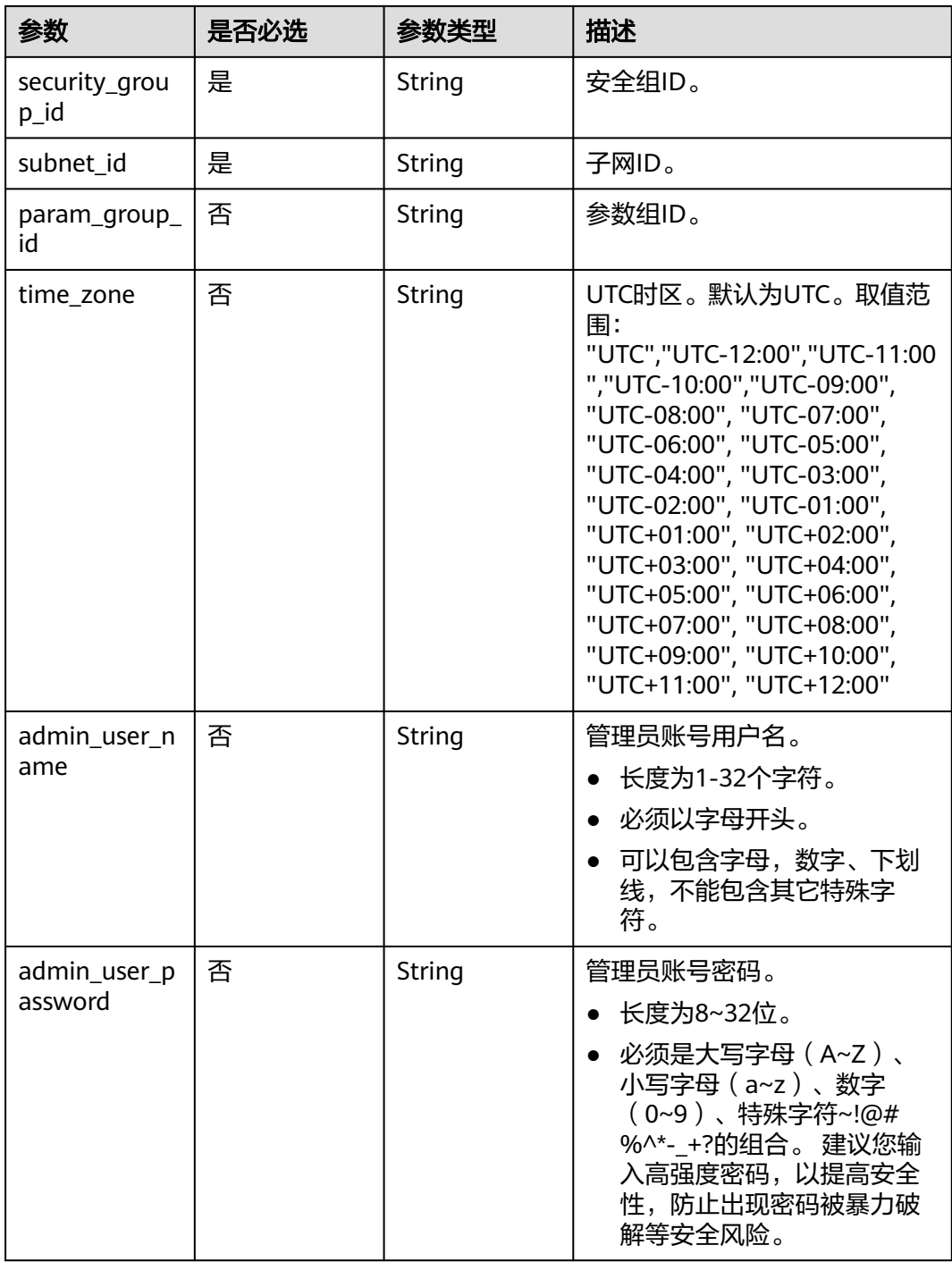

<span id="page-20-0"></span>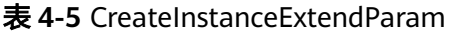

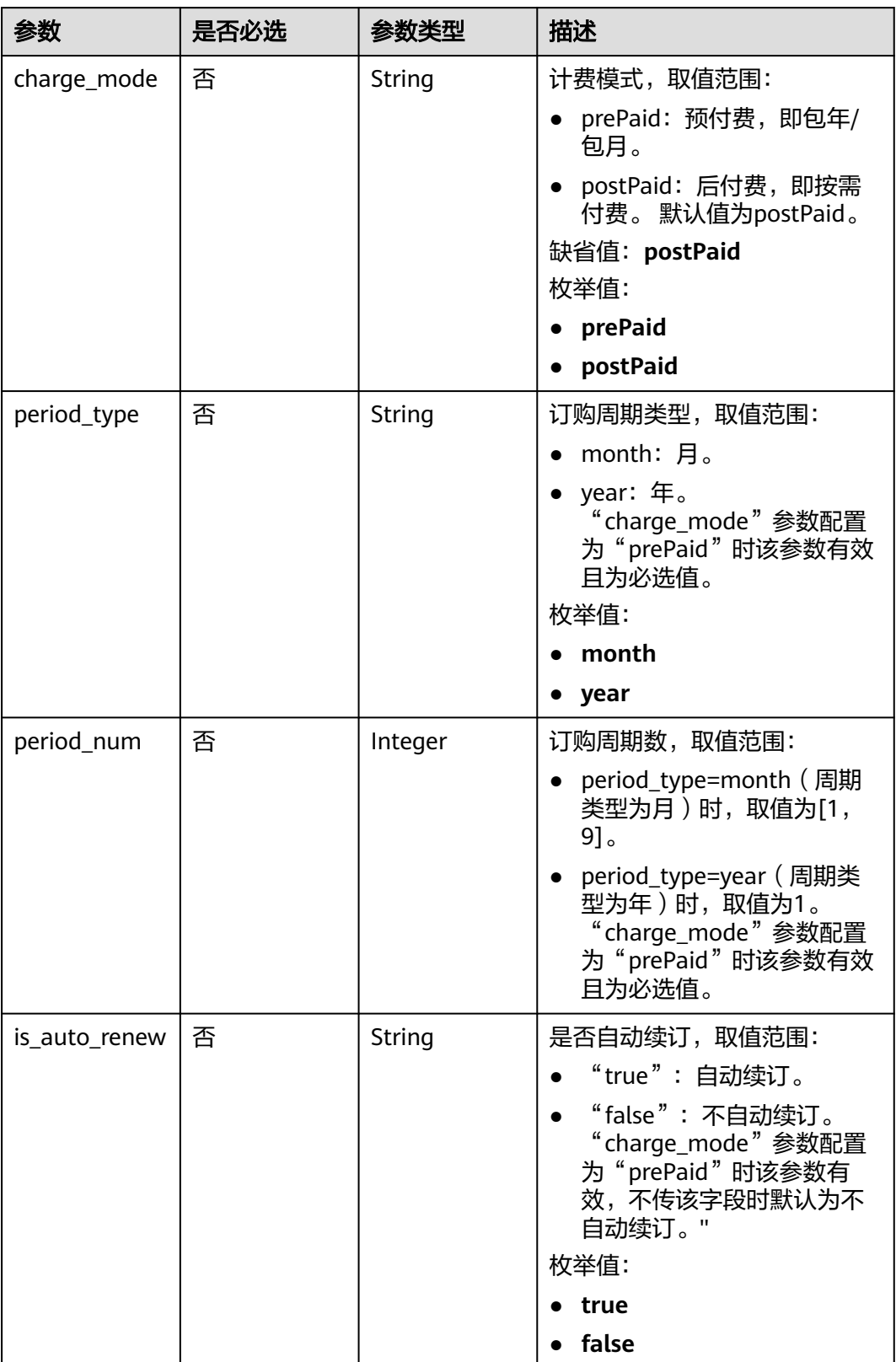

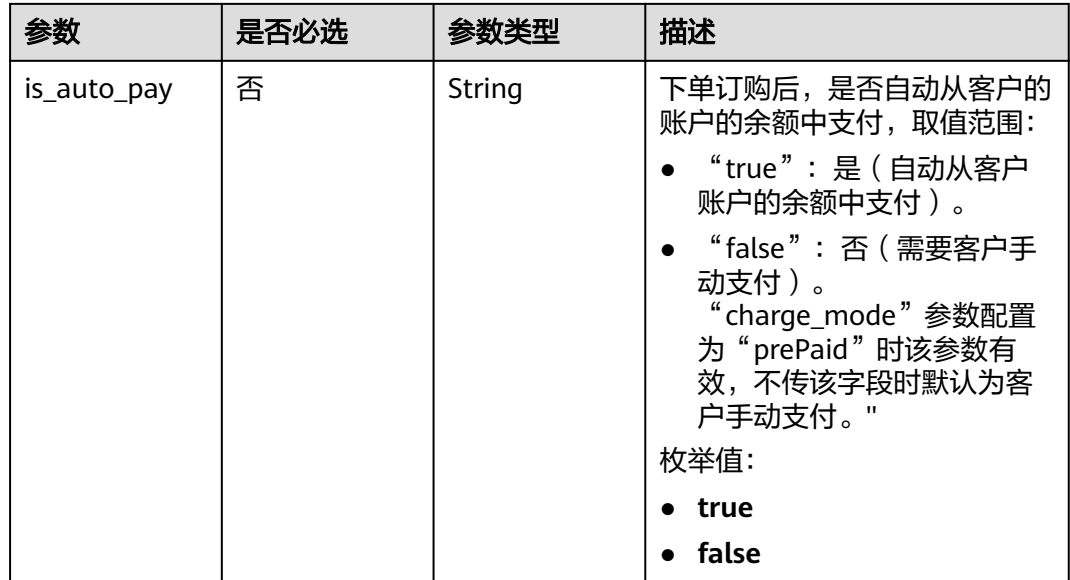

## 响应参数

状态码: **200**

表 **4-6** 响应 Body 参数

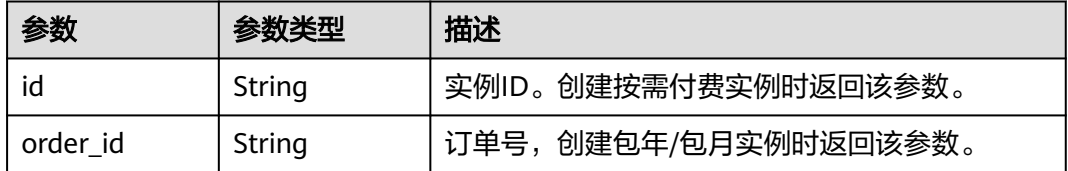

#### 状态码: **400**

表 **4-7** 响应 Body 参数

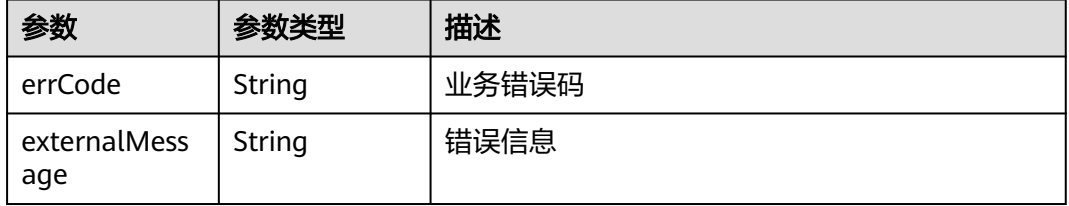

状态码: **500**

#### 表 **4-8** 响应 Body 参数

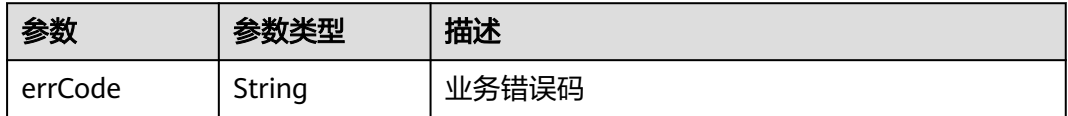

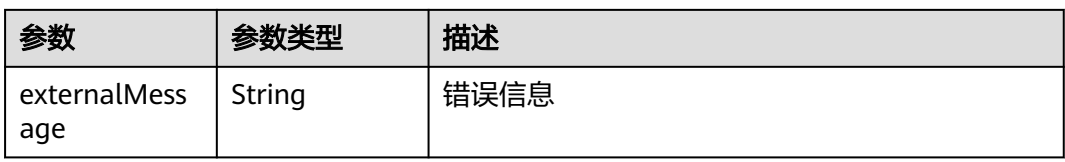

## 请求示例

```
●  创建按需付费实例,默认按照实际使用时长计费。
     POST https://{endpoint}/v1/{project_id}/instances
     {
      "instance" : {
        "name" : "ddm-test-001",
        "flavor_id" : "8f2e696c-a9c1-30bd-af90-25522bc67606",
       "nodenum" : 4,
        "engine_id" : "2325a707-0361-8be6-dd01-13474bbac437",
        "enterprise_project_id" : "0",
        "available_zones" : [ "az1" ],
        "vpc_id" : "e1d886ec-cfe7-4cd4-b748-fc55a10b4172",
        "security_group_id" : "035b70ed-319b-4086-9fd7-62a2e8548b2e",
        "subnet_id" : "f942f970-1a02-4eee-8927-xxxxxxxx",
       "param_group_id" : "035b70ed-319b-4086-9fd7-xxxxxxxx"
      }
    }
     ● 创建包周期实例,订购周期为一个月,自动从账户余额中支付,到期自动续订。
     POST https://{endpoint}/v1/{project_id}/instances
     {
      "instance" : {
      "name" : "ddm-test-003",
        "flavor_id" : "8f2e696c-a9c1-30bd-af90-25522bc67606",
        "node_num" : 4,
        "engine_id" : "2325a707-0361-8be6-dd01-13474bbac437",
        "enterprise_project_id" : "0",
        "available_zones" : [ "az1" ],
        "vpc_id" : "e1d886ec-cfe7-4cd4-b748-fc55a10b4172",
        "security_group_id" : "035b70ed-319b-4086-9fd7-62a2e8548b2e",
        "subnet_id" : "f942f970-1a02-4eee-8927-xxxxxxxx",
        "param_group_id" : "035b70ed-319b-4086-9fd7-xxxxxxxx"
       },
       "extend_param" : {
       "charge_mode" : "prePaid",
        "period_type" : "month",
        "period_num" : 1,
      "is_auto_renew" : "true",
      "is_auto_pay" : "true"
      }
    }
```
## 响应示例

状态码: **200**

**OK** 

按需:

```
{
  "id": "e90bc6739a3c4666a577c3fa1524dac2in09", 
  "order_id": null 
}
```
包周期:

```
{
  "id" : null, 
  "order_id" : "CS1810251738L8VVD" 
}
```
#### 状态码: **400**

bad request

```
{
  "externalMessage" : "Parameter error.",
  "errCode" : "DBS.280001"
}
```
#### 状态码: **500**

server error

```
{
  "externalMessage" : "Server failure.",
  "errCode" : "DBS.200412"
}
```
## 状态码

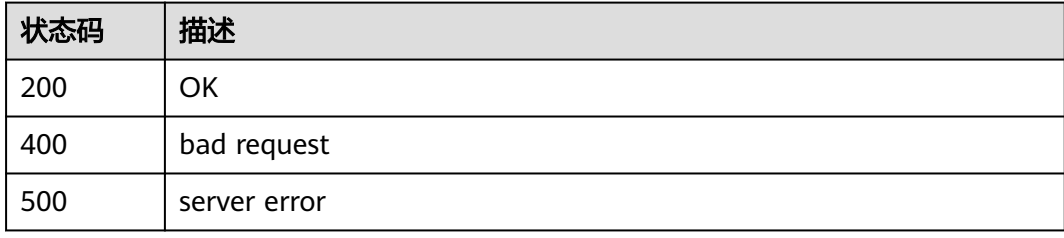

## 错误码

请参[见错误码。](#page-136-0)

## **4.1.2** 查询 **DDM** 实例列表

## 功能介绍

查询DDM实例列表。

## 接口约束

无

## 调试

您可以在**[API Explorer](https://apiexplorer.developer.huaweicloud.com/apiexplorer/doc?product=DDM&api=ListInstances)**中调试该接口,支持自动认证鉴权。API Explorer可以自动生成 SDK代码示例,并提供SDK代码示例调试功能。

## **URI**

GET /v1/{project\_id}/instances?offset={offset}&limit={limit}

#### 表 **4-9** 路径参数

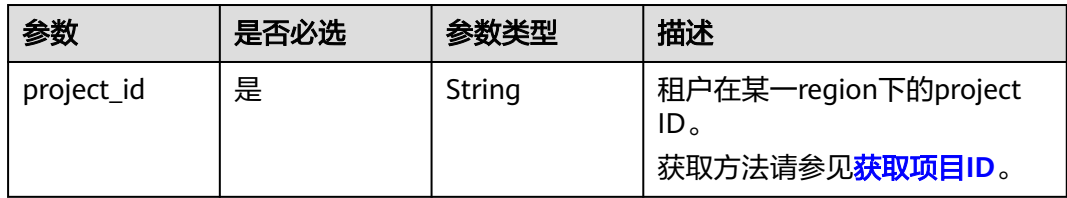

### 表 **4-10** Query 参数

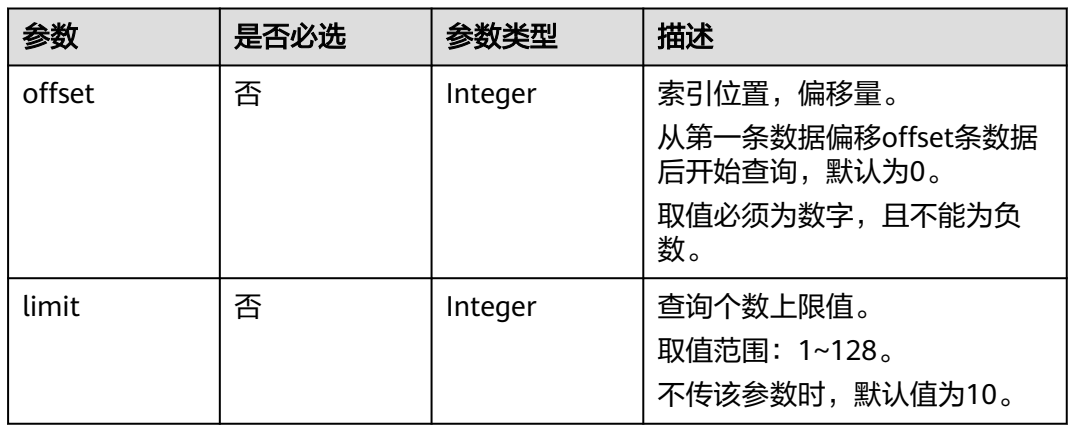

## 请求参数

#### 表 **4-11** 请求 Header 参数

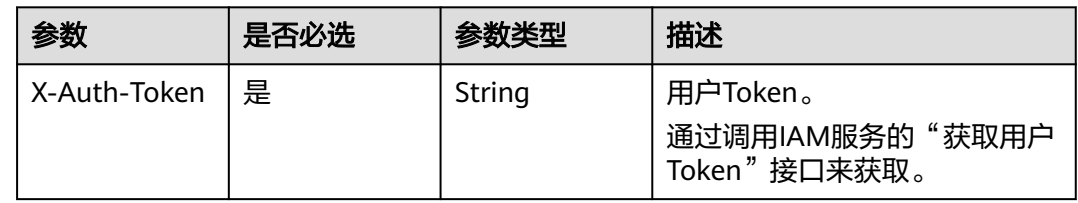

## 响应参数

状态码: **200**

#### 表 **4-12** 响应 Body 参数

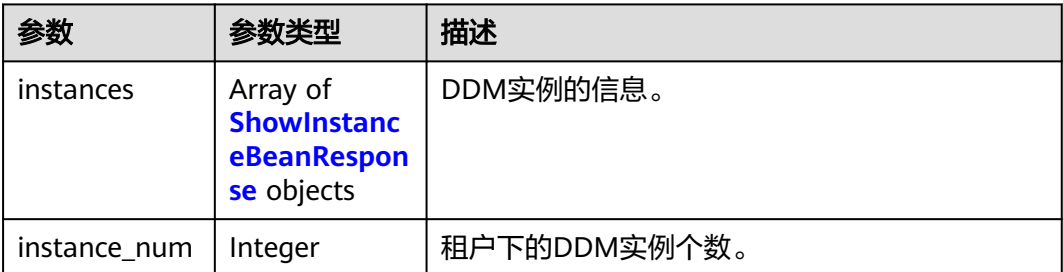

<span id="page-25-0"></span>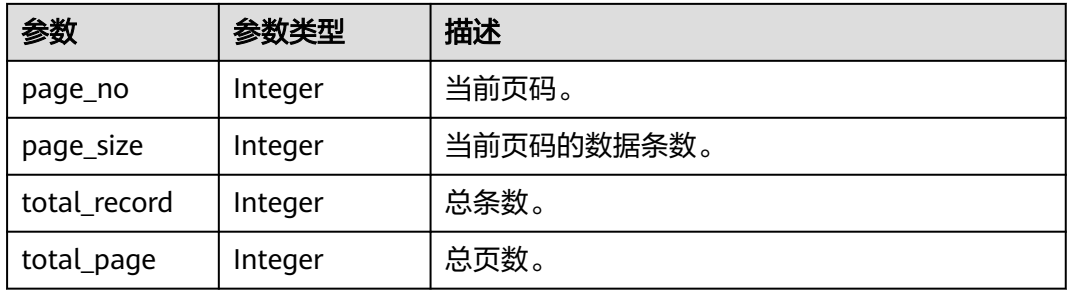

## 表 **4-13** ShowInstanceBeanResponse

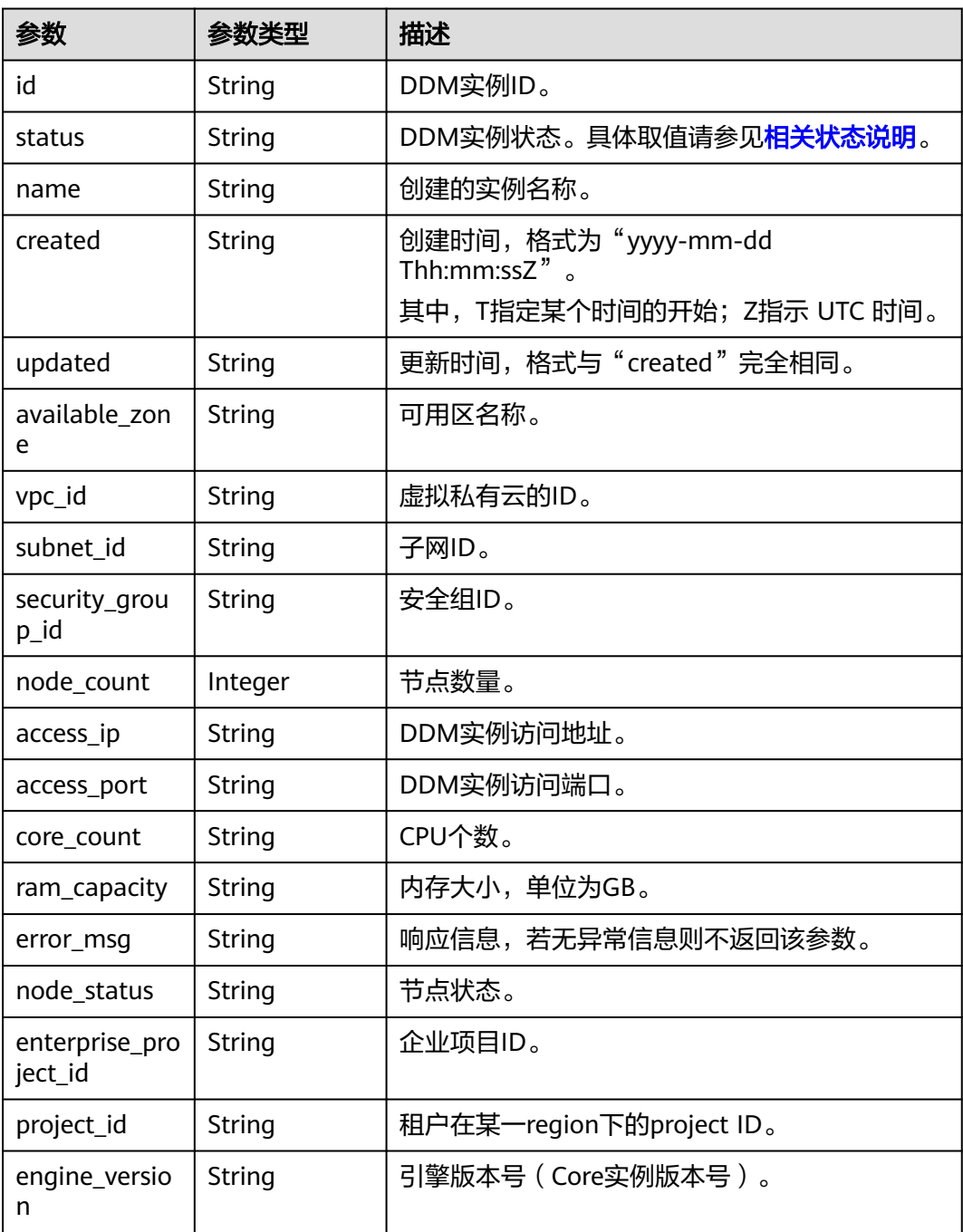

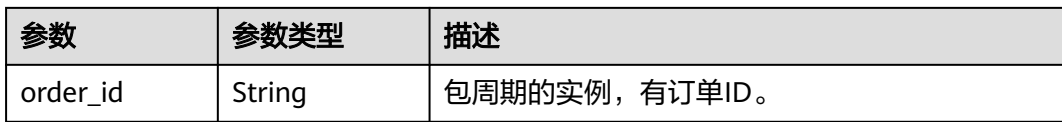

#### 状态码: **400**

#### 表 **4-14** 响应 Body 参数

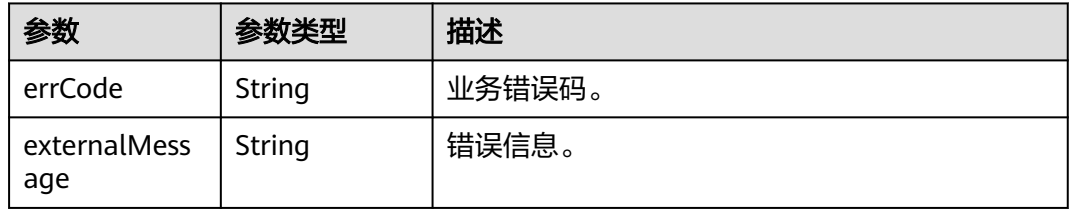

#### 状态码: **500**

表 **4-15** 响应 Body 参数

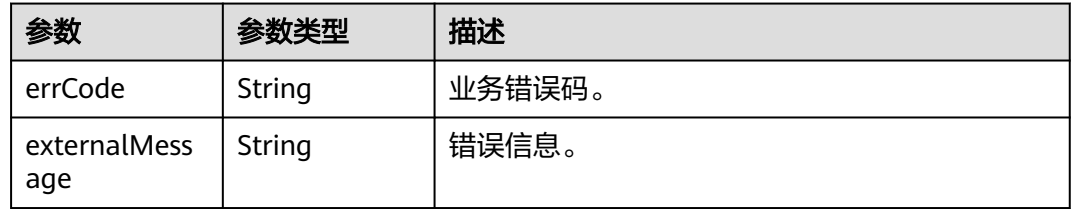

## 请求示例

#### 查询实例列表。

GET https://{endpoint}/v1/{project\_id}/instances?offset={offset}&limit={limit}

## 响应示例

#### 状态码: **200**

#### **OK**

```
{
  "instance_num" : 26,
  "instances" : [ {
   "id" : "73f27bb0b26d4a79a9b0c58a4c700c4fin09",
 "status" : "RUNNING",
 "name" : "ddm-36c7",
   "created" : "2021-12-14T07:46:22+0000",
   "updated" : "2021-12-14T10:11:22+0000",
   "available_zone" : "az1",
   "vpc_id" : "1d9441c5-1a4b-431d-9edb-bf3564a83e74",
   "subnet_id" : "20c2d83c-755b-42a2-846a-4688eb35d1a7",
   "security_group_id" : "fbdff89d-32fe-45a4-832b-115ac4bfaac9",
   "node_count" : 1,
   "access_ip" : "192.168.23.143",
   "access_port" : "5066",
```

```
 "core_count" : "2",
 "ram_capacity" : "4",
 "node_status" : "RUNNING",
 "enterprise_project_id" : "0",
 "project_id" : "055d9f4ee780d4d42f96c01c1bc3c50c",
   "engine_version" : "3.0.8"
 } ],
  "page_size" : 1,
 "total_record" : 26,
 "total_page" : 26,
 "page no" : 3
```
#### 状态码: **400**

}

bad request

```
{
 "externalMessage" : "Parameter error.",
  "errCode" : "DBS.280001"
}
```
#### 状态码: **500**

server error

```
{
  "externalMessage" : "Server failure.",
  "errCode" : "DBS.200412"
}
```
## 状态码

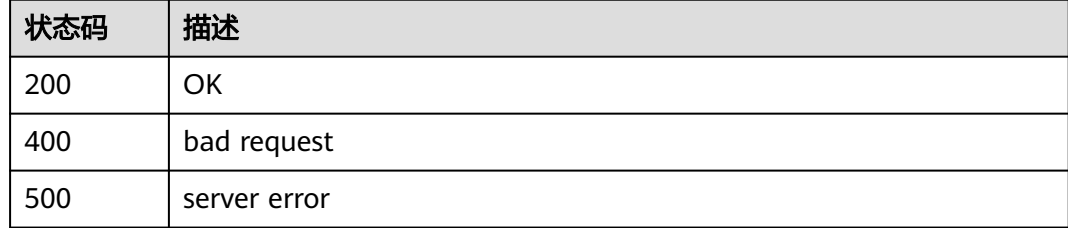

## 错误码

请参[见错误码。](#page-136-0)

# **4.1.3** 查询 **DDM** 实例详情

## 功能介绍

查询指定DDM实例的详细信息。

## 接口约束

无

## 调试

您可以在**[API Explorer](https://apiexplorer.developer.huaweicloud.com/apiexplorer/doc?product=DDM&api=ShowInstance)**中调试该接口,支持自动认证鉴权。API Explorer可以自动生成 SDK代码示例,并提供SDK代码示例调试功能。

## **URI**

GET /v1/{project\_id}/instances/{instance\_id}

### 表 **4-16** 路径参数

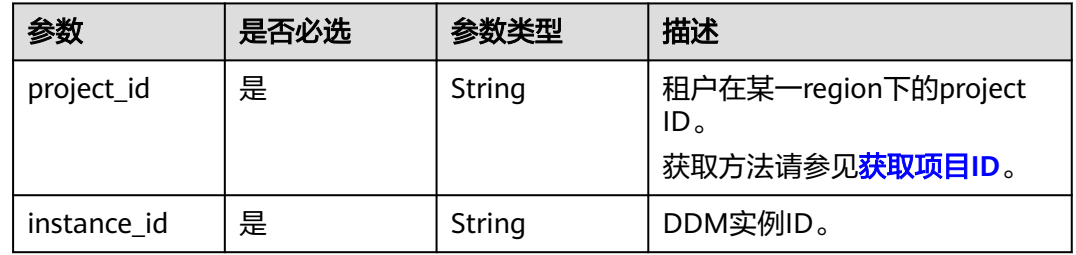

## 请求参数

## 表 **4-17** 请求 Header 参数

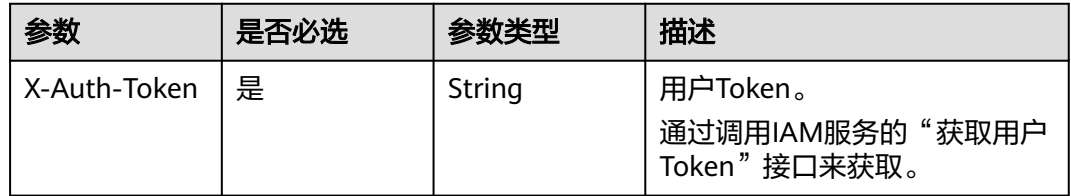

## 响应参数

#### 状态码: **200**

#### 表 **4-18** 响应 Body 参数

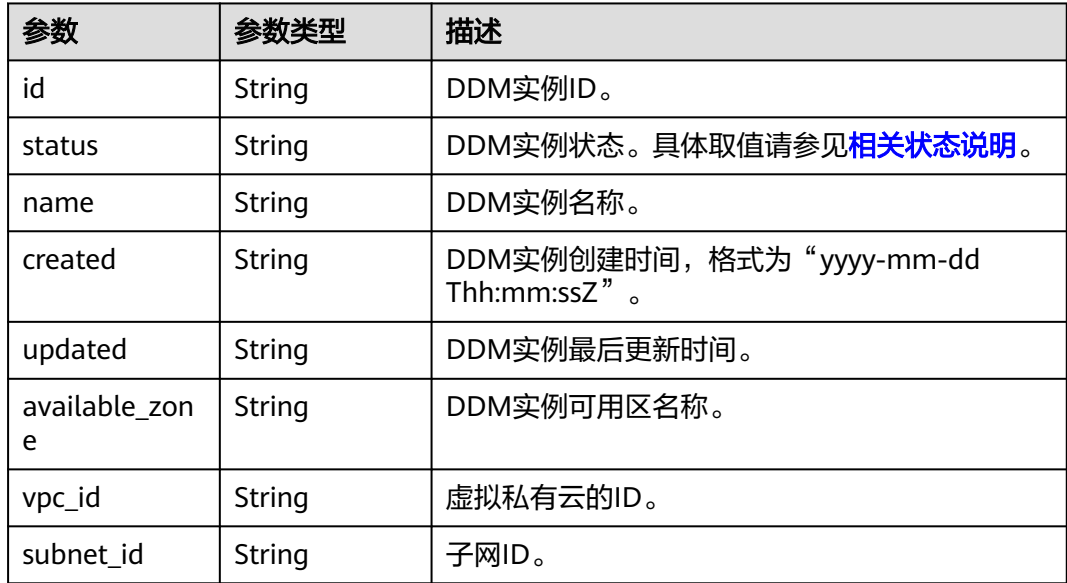

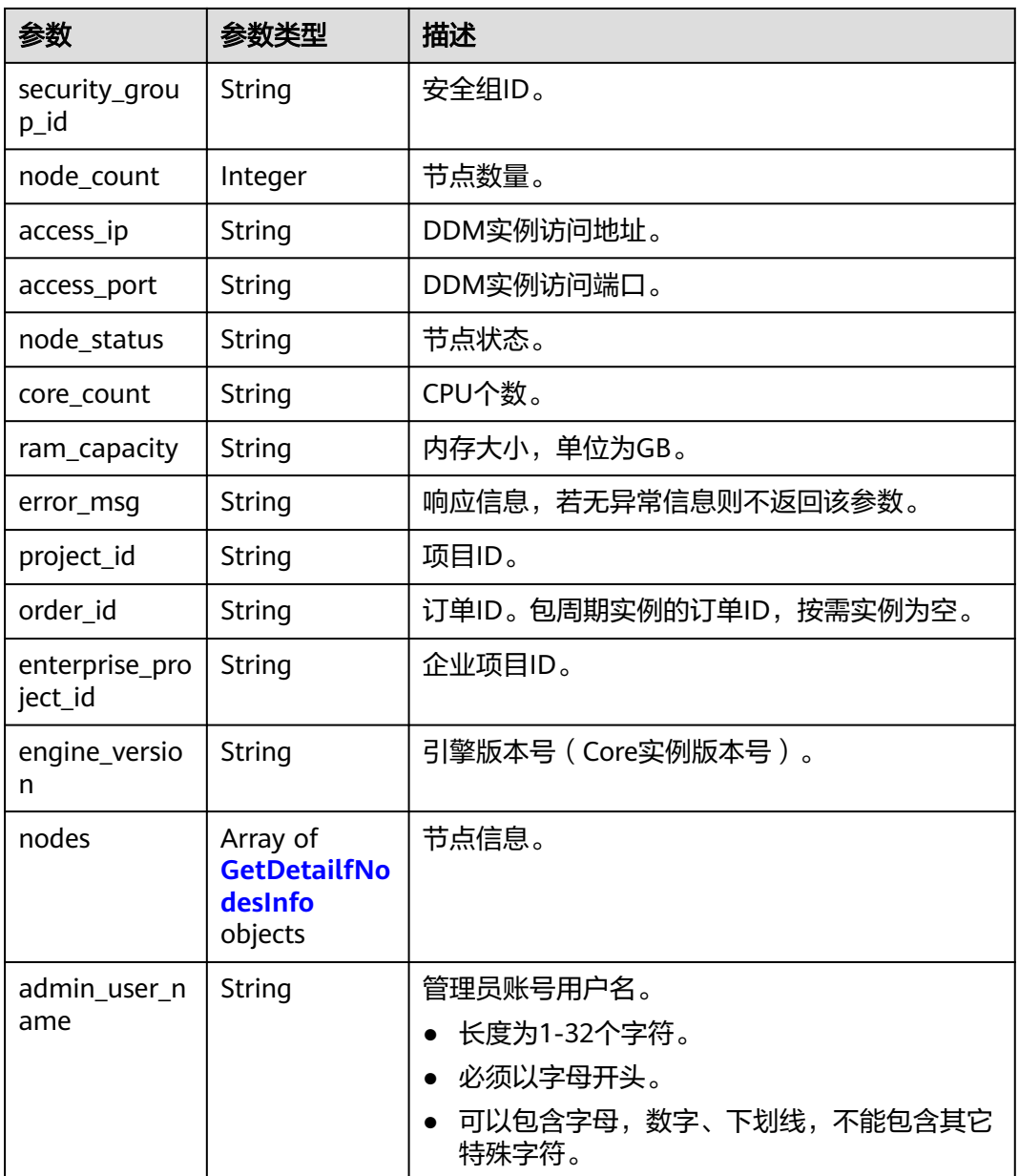

### 表 **4-19** GetDetailfNodesInfo

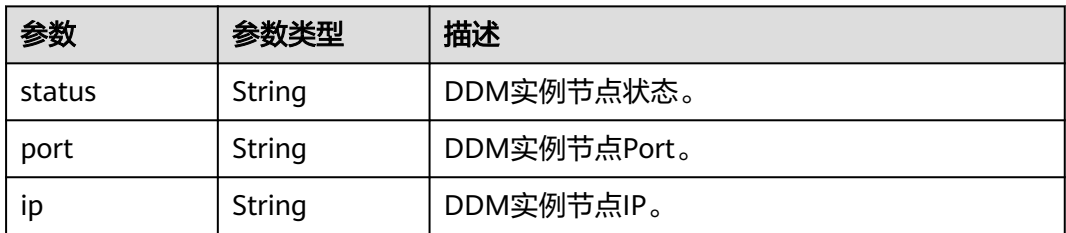

## 状态码: **400**

#### 表 **4-20** 响应 Body 参数

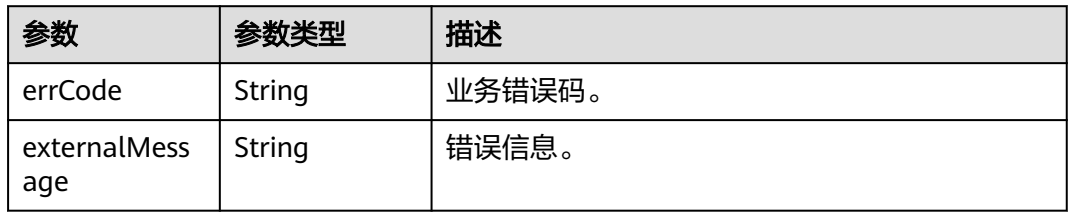

#### 状态码: **500**

表 **4-21** 响应 Body 参数

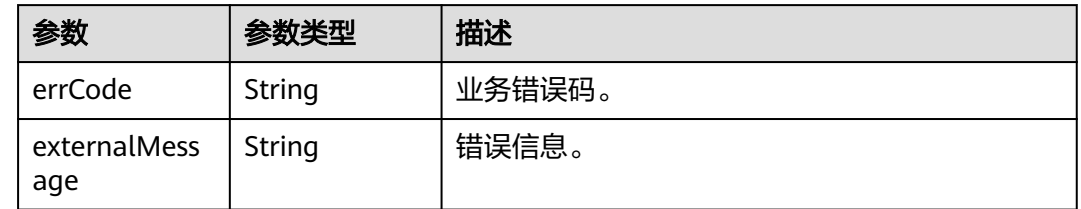

## 请求示例

#### 查询实例详情。

GET https://{endpoint}/v1/{project\_id}/instances/{instance\_id}

## 响应示例

#### 状态码: **200**

#### **OK**

```
{
 "nodes" : [ {
 "status" : "RUNNING",
   "port" : 5066,
   "ip" : "192.168.0.160"
  } ],
  "id" : "1f5c9fd6cd984056ba89c8c87cc03278in09",
 "status" : "RUNNING",
 "name" : "ddm2-test",
 "created" : "2021-11-09T03:30:01+0000",
 "updated" : "2021-12-15T09:12:58+0000",
  "available_zone" : "az1",
  "vpc_id" : "cfaa4024-0603-4aba-81d4-2203b4ad26fb",
  "subnet_id" : "48f270ef-af70-4ad9-bb1c-c28dd5b37f93",
  "security_group_id" : "bc28ef93-0083-4652-bce6-381e14284db6",
  "node_count" : 1,
  "access_ip" : "192.168.0.160",
  "access_port" : "5066",
  "core_count" : "2",
 "ram_capacity" : "8",
 "node_status" : "RUNNING",
 "enterprise_project_id" : "0",
 "project_id" : "070c071d8e80d58c2f42c0121b10cf9f",
  "engine_version" : "3.0.6",
  "admin_user_name" : "root"
}
```
#### <span id="page-31-0"></span>状态码: **400**

#### bad request

```
{
  "externalMessage" : "Parameter error.",
  "errCode" : "DBS.280001"
}
```
#### 状态码: **500**

server error

```
{
  "externalMessage" : "Server failure.",
  "errCode" : "DBS.200412"
}
```
## 状态码

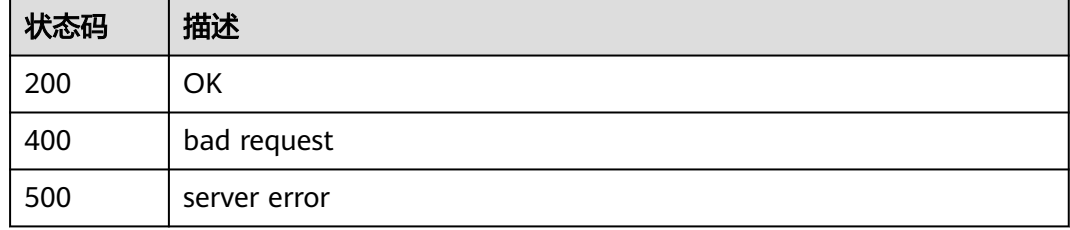

## 错误码

请参见**错误码**。

# **4.1.4** 修改 **DDM** 实例名称

## 功能介绍

修改DDM实例名称。

## 接口约束

无

## 调试

您可以在**[API Explorer](https://apiexplorer.developer.huaweicloud.com/apiexplorer/doc?product=DDM&api=UpdateInstanceName)**中调试该接口,支持自动认证鉴权。API Explorer可以自动生成 SDK代码示例,并提供SDK代码示例调试功能。

## **URI**

PUT /v1/{project\_id}/instances/{instance\_id}/modify-name

#### 表 **4-22** 路径参数

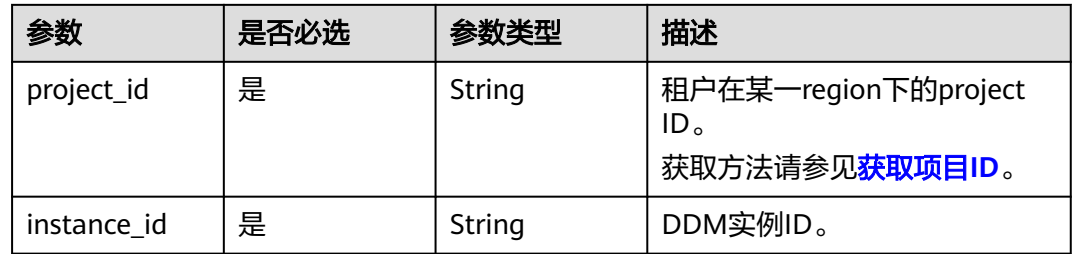

## 请求参数

表 **4-23** 请求 Header 参数

| 参数           | 是否必选 | 参数类型   | 描述                                          |
|--------------|------|--------|---------------------------------------------|
| X-Auth-Token | 是    | String | 用户Token。<br>通过调用IAM服务的"获取用户<br>Token"接口来获取。 |

## 表 **4-24** 请求 Body 参数

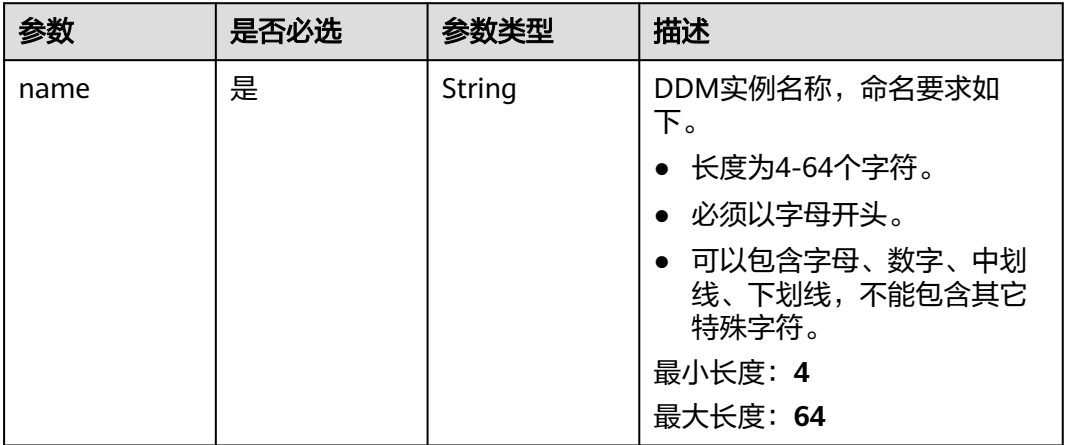

## 响应参数

#### 状态码: **200**

表 **4-25** 响应 Body 参数

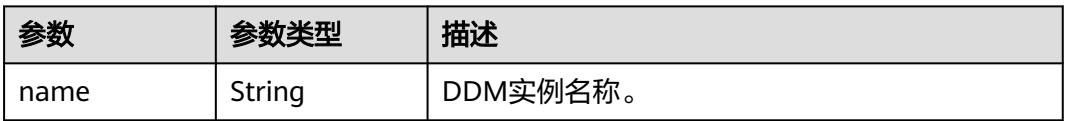

## 状态码: **400**

#### 表 **4-26** 响应 Body 参数

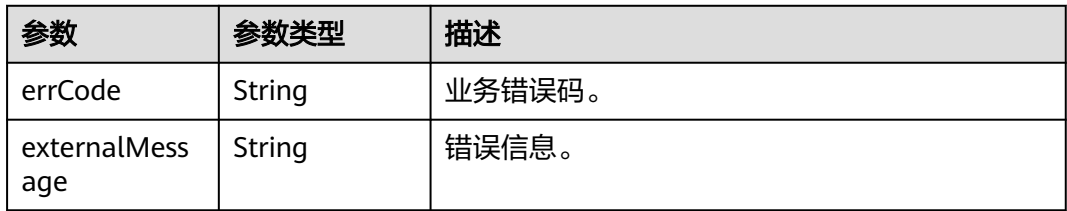

#### 状态码: **500**

表 **4-27** 响应 Body 参数

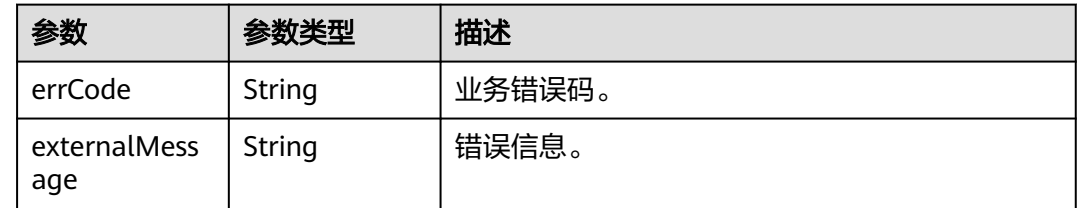

## 请求示例

#### 修改实例名称。

PUT https://{endpoint}/v1/{project\_id}/instances/{instance\_id}/modify-name

```
{
  "name" : "DDM-test-04"
}
```
## 响应示例

#### 状态码: **200**

**OK** 

{ "name" : "DDM-test-04" }

#### 状态码: **400**

#### bad request

```
{
 "externalMessage" : "Parameter error.",
 "errCode" : "DBS.280001"
}
```
#### 状态码: **500**

server error

```
{
 "externalMessage" : "Server failure.",
 "errCode" : "DBS.200412"
}
```
## <span id="page-34-0"></span>状态码

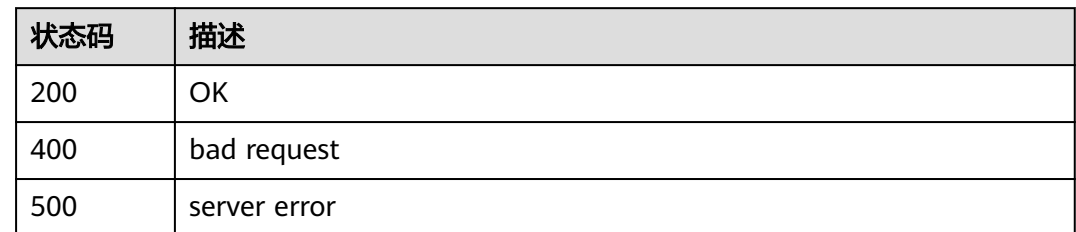

## 错误码

请参见<mark>错误码</mark>。

# **4.1.5** 修改 **DDM** 实例安全组

## 功能介绍

修改DDM实例安全组。

## 接口约束

无

## 调试

您可以在**[API Explorer](https://apiexplorer.developer.huaweicloud.com/apiexplorer/doc?product=DDM&api=UpdateInstanceSecurityGroup)**中调试该接口,支持自动认证鉴权。API Explorer可以自动生成 SDK代码示例,并提供SDK代码示例调试功能。

## **URI**

PUT /v1/{project\_id}/instances/{instance\_id}/modify-security-group

## 表 **4-28** 路径参数

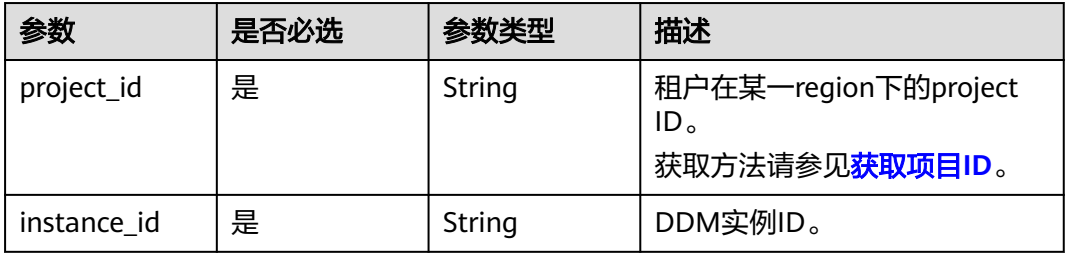

## 请求参数

#### 表 **4-29** 请求 Header 参数

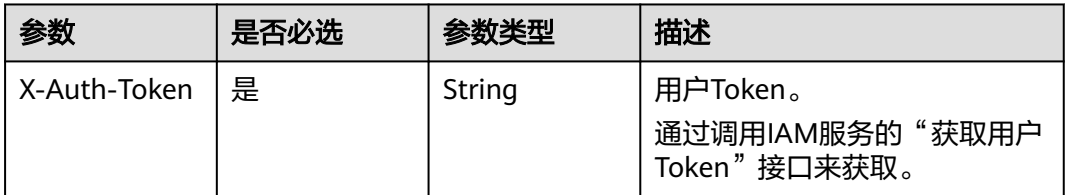

#### 表 **4-30** 请求 Body 参数

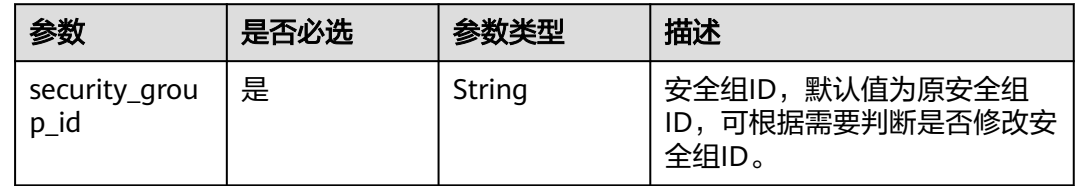

## 响应参数

## 状态码: **200**

表 **4-31** 响应 Body 参数

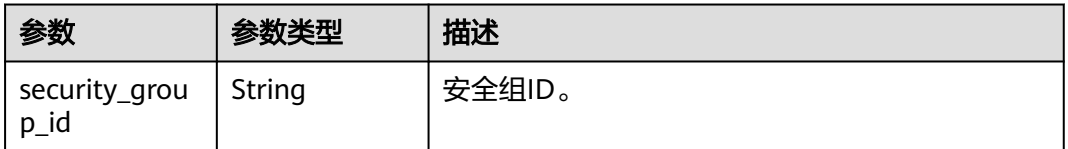

#### 状态码: **400**

#### 表 **4-32** 响应 Body 参数

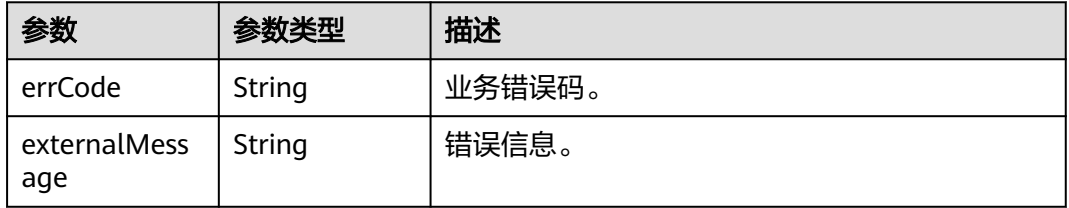

#### 状态码: **500**
#### 表 **4-33** 响应 Body 参数

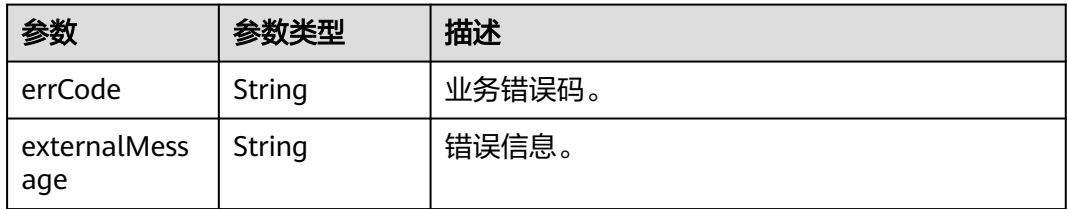

# 请求示例

#### 修改实例安全组。

PUT https://{endpoint}/v1/{project\_id}/instances/{instance\_id}/modify-security-group

{ "security\_group\_id" : "035b70ed-319b-4086-9fd7-62a2e8548b2e" }

# 响应示例

#### 状态码: **200**

**OK** 

{ "security\_group\_id" : "035b70ed-319b-4086-9fd7-62a2e8548b2e" }

#### 状态码: **400**

bad request

```
{
  "externalMessage" : "Parameter error.",
  "errCode" : "DBS.280001"
}
```
#### 状态码: **500**

server error

```
{
 "externalMessage" : "Server failure.",
 "errCode" : "DBS.200412"
}
```
# 状态码

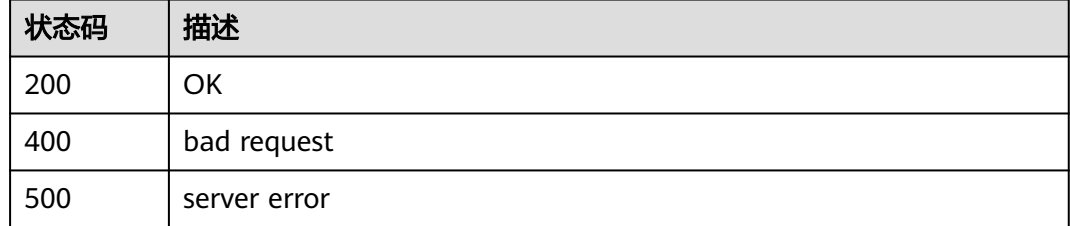

# 错误码

请参[见错误码。](#page-136-0)

# **4.1.6** 删除 **DDM** 实例

# 功能介绍

删除指定的DDM实例,释放该实例的所有资源。

### 接口约束

无

### 调试

您可以在**[API Explorer](https://apiexplorer.developer.huaweicloud.com/apiexplorer/doc?product=DDM&api=DeleteInstance)**中调试该接口,支持自动认证鉴权。API Explorer可以自动生成 SDK代码示例,并提供SDK代码示例调试功能。

# **URI**

DELETE /v1/{project\_id}/instances/{instance\_id}

#### 表 **4-34** 路径参数

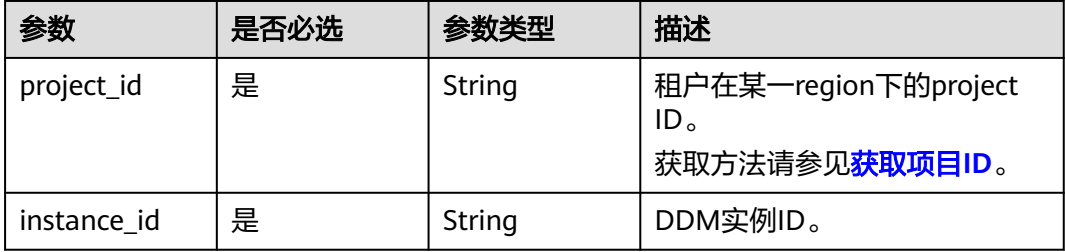

#### 表 **4-35** Query 参数

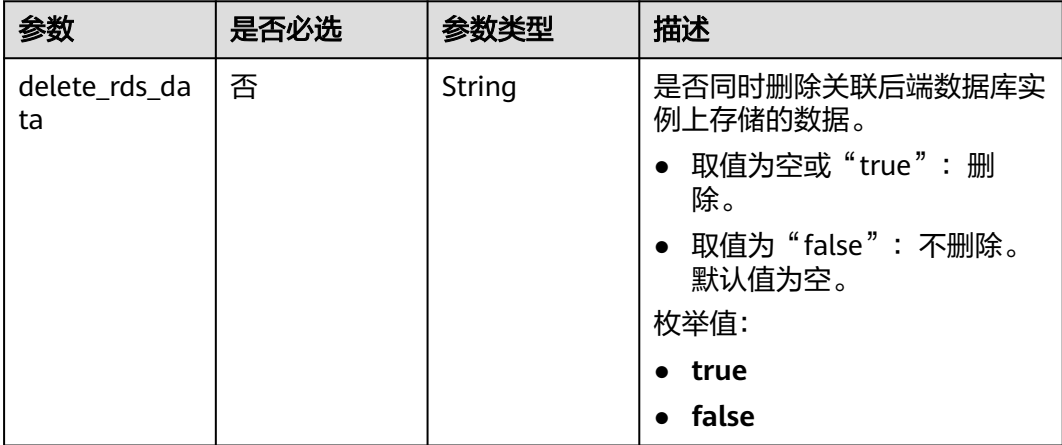

# 请求参数

#### 表 **4-36** 请求 Header 参数

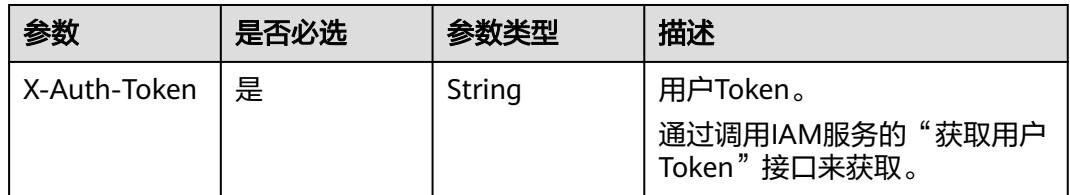

# 响应参数

### 状态码: **200**

表 **4-37** 响应 Body 参数

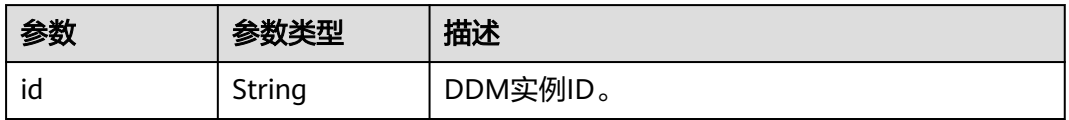

#### 状态码: **400**

表 **4-38** 响应 Body 参数

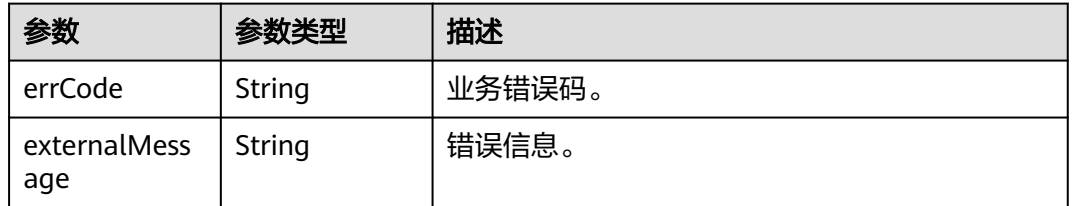

#### 状态码: **500**

表 **4-39** 响应 Body 参数

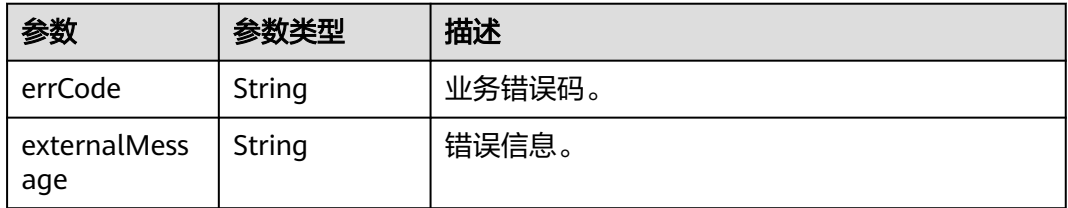

## 请求示例

● 删除实例,删除关联后端数据库实例上存储的数据。 DELETE https://{endpoint}/v1/{project\_id}/instances/{instance\_id}?delete\_rds\_data=true

#### ● 删除实例,保留关联后端数据库实例上存储的数据。 DELETE https://{endpoint}/v1/{project\_id}/instances/{instance\_id}?delete\_rds\_data=false

### 响应示例

#### 状态码: **200**

OK

```
{
  "id" : "9608ce63-bf66-4342-be8a-44f9b6b15d54"
}
```
#### 状态码: **400**

bad request

```
{
  "externalMessage" : "Parameter error.",
  "errCode" : "DBS.280001"
}
```
#### 状态码: **500**

server error

```
{
  "externalMessage" : "Server failure.",
  "errCode" : "DBS.200412"
}
```
### 状态码

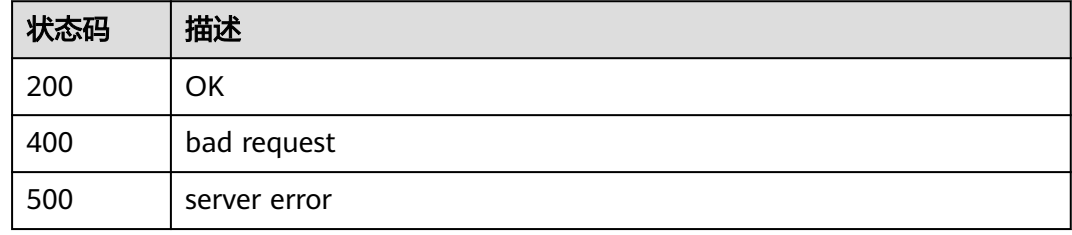

# 错误码

请参[见错误码。](#page-136-0)

# **4.1.7** 重启 **DDM** 实例

### 功能介绍

重启指定的DDM实例。

### 接口约束

无。

# 调试

您可以在**[API Explorer](https://apiexplorer.developer.huaweicloud.com/apiexplorer/doc?product=DDM&api=RestartInstance)**中调试该接口,支持自动认证鉴权。API Explorer可以自动生成 SDK代码示例,并提供SDK代码示例调试功能。

### **URI**

POST /v1/{project\_id}/instances/{instance\_id}/action

#### 表 **4-40** 路径参数

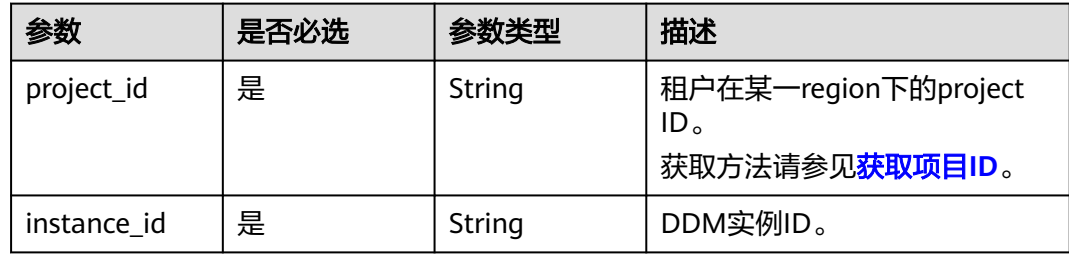

# 请求参数

### 表 **4-41** 请求 Header 参数

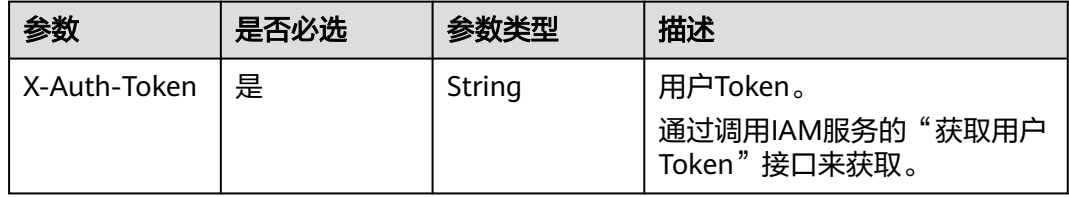

### 表 **4-42** 请求 Body 参数

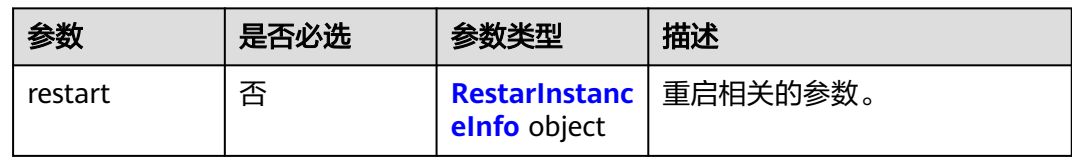

#### <span id="page-41-0"></span>表 **4-43** RestarInstanceInfo

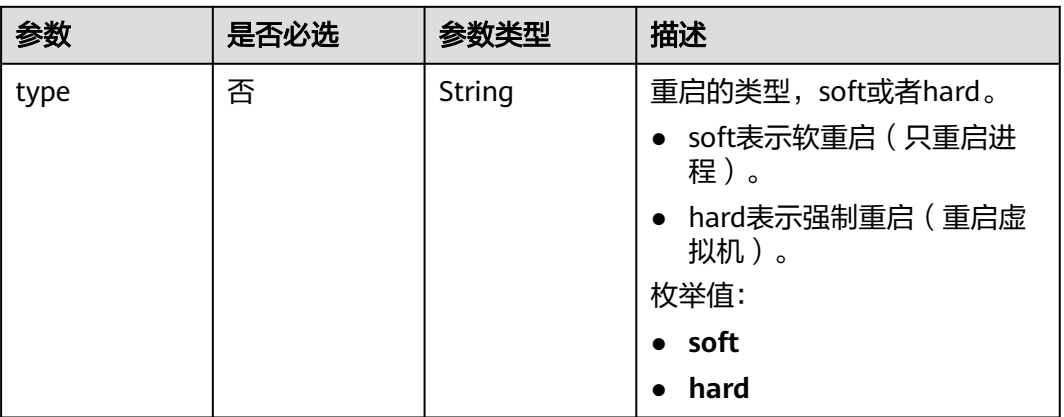

# 响应参数

#### 状态码: **200**

#### 表 **4-44** 响应 Body 参数

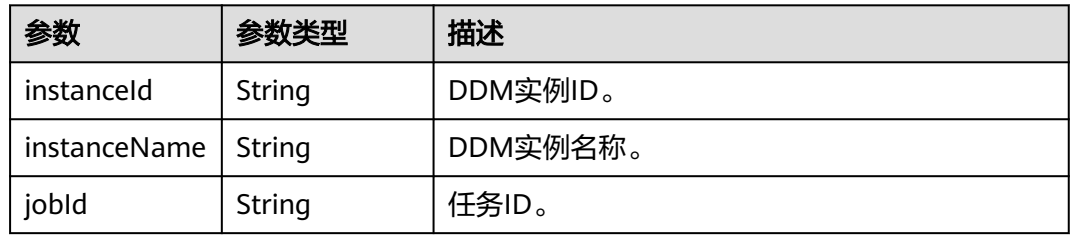

#### 状态码: **400**

#### 表 **4-45** 响应 Body 参数

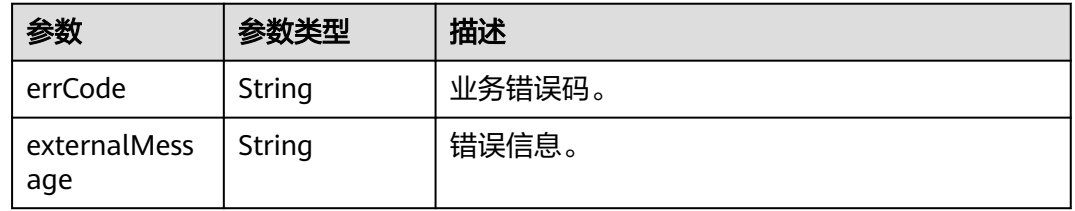

#### 状态码: **500**

### 表 **4-46** 响应 Body 参数

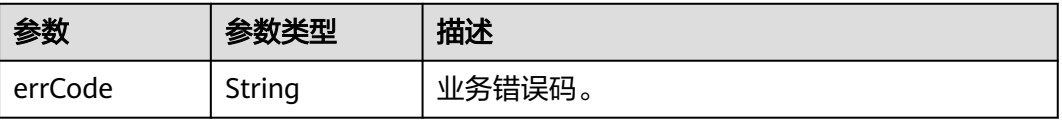

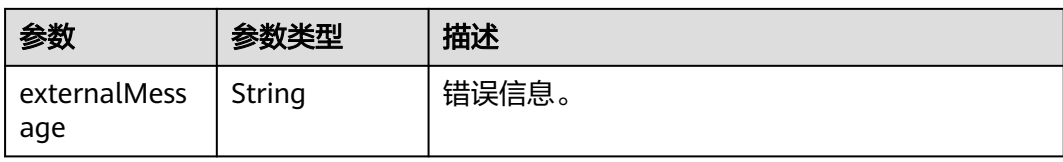

# 请求示例

#### 重启实例,只重启进程。

POST https://{endpoint}/v1/{project\_id}/instances/{instance\_id}/action

```
{
 "restart" : {
 "type" : "soft"
 }
}
```
# 响应示例

#### 状态码: **200**

ok

```
{
  "instanceId" : "28e8841d0b9c4f6a9a30742ee60e1068in09",
  "instanceName" : "ddm-fb88-test",
  "jobId" : "1eb697c0-1842-43a3-8671-f562d0385cb9"
}
```
#### 状态码: **400**

bad request

```
{
  "externalMessage" : "Parameter error.",
  "errCode" : "DBS.280001"
}
```
#### 状态码: **500**

server error

```
{
 "externalMessage" : "Server failure.",
  "errCode" : "DBS.200412"
}
```
# 状态码

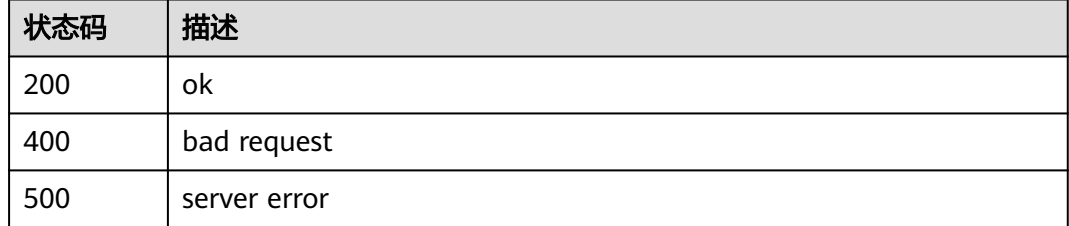

## 错误码

请参[见错误码。](#page-136-0)

# **4.1.8 DDM** 表数据重载

# 功能介绍

DDM实例跨region容灾场景下,针对目标DDM实例实现表数据reload,使数据同步。

### 接口约束

无。

## 调试

您可以在**[API Explorer](https://apiexplorer.developer.huaweicloud.com/apiexplorer/doc?product=DDM&api=RebuildConfig)**中调试该接口,支持自动认证鉴权。API Explorer可以自动生成 SDK代码示例,并提供SDK代码示例调试功能。

### **URI**

POST /v1/{project\_id}/instances/{instance\_id}/reload-config

### 表 **4-47** 路径参数

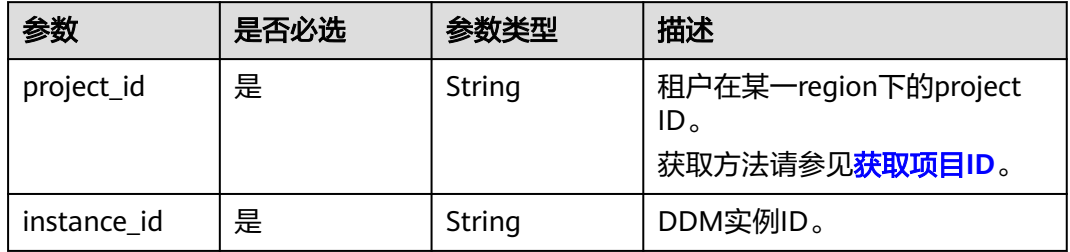

# 请求参数

#### 表 **4-48** 请求 Header 参数

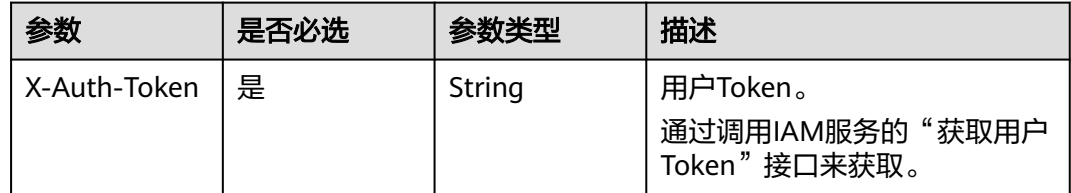

### 响应参数

状态码: **400**

#### 表 **4-49** 响应 Body 参数

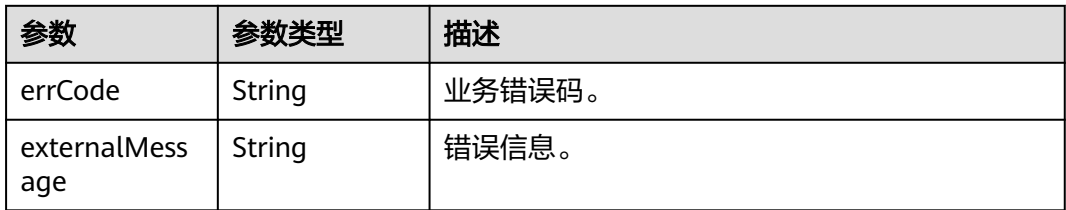

#### 状态码: **500**

表 **4-50** 响应 Body 参数

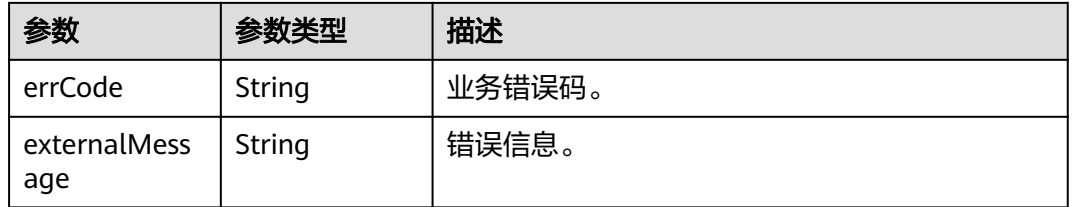

# 请求示例

### 重载表数据。

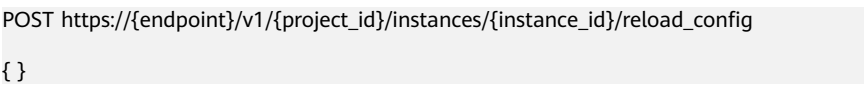

# 响应示例

#### 状态码: **200**

ok

{ }

### 状态码: **400**

bad request

```
{
 "externalMessage" : "Parameter error.",
 "errCode" : "DBS.280001"
}
```
### 状态码: **500**

server error

```
{
 "externalMessage" : "Server failure.",
  "errCode" : "DBS.200412"
}
```
# 状态码

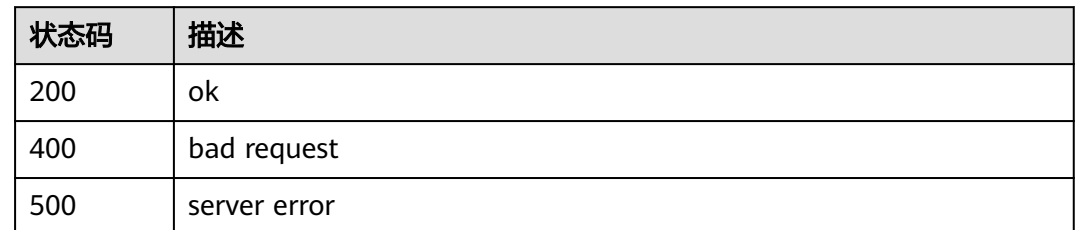

# 错误码

请参见<mark>错误码</mark>。

# **4.1.9 DDM** 实例节点扩容

# 功能介绍

对指定的DDM实例的节点个数进行扩容,支持按需实例与包周期实例。

### 接口约束

请确保实例关联的RDS状态正常并且没有进行其他操作。

### 调试

您可以在**[API Explorer](https://apiexplorer.developer.huaweicloud.com/apiexplorer/doc?product=DDM&api=ExpandInstanceNodes)**中调试该接口,支持自动认证鉴权。API Explorer可以自动生成 SDK代码示例,并提供SDK代码示例调试功能。

# **URI**

POST /v2/{project\_id}/instances/{instance\_id}/action/enlarge

#### 表 **4-51** 路径参数

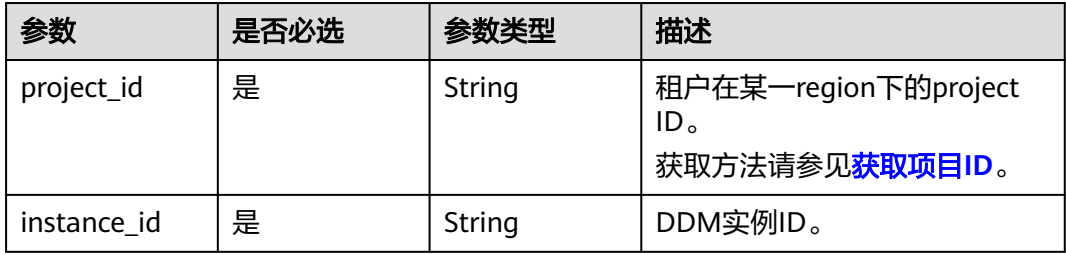

# 请求参数

### 表 **4-52** 请求 Header 参数

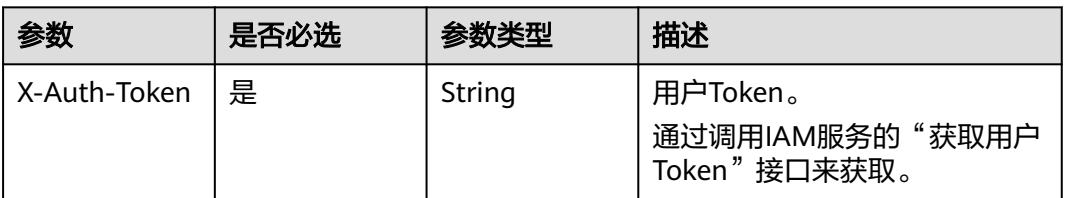

### 表 **4-53** 请求 Body 参数

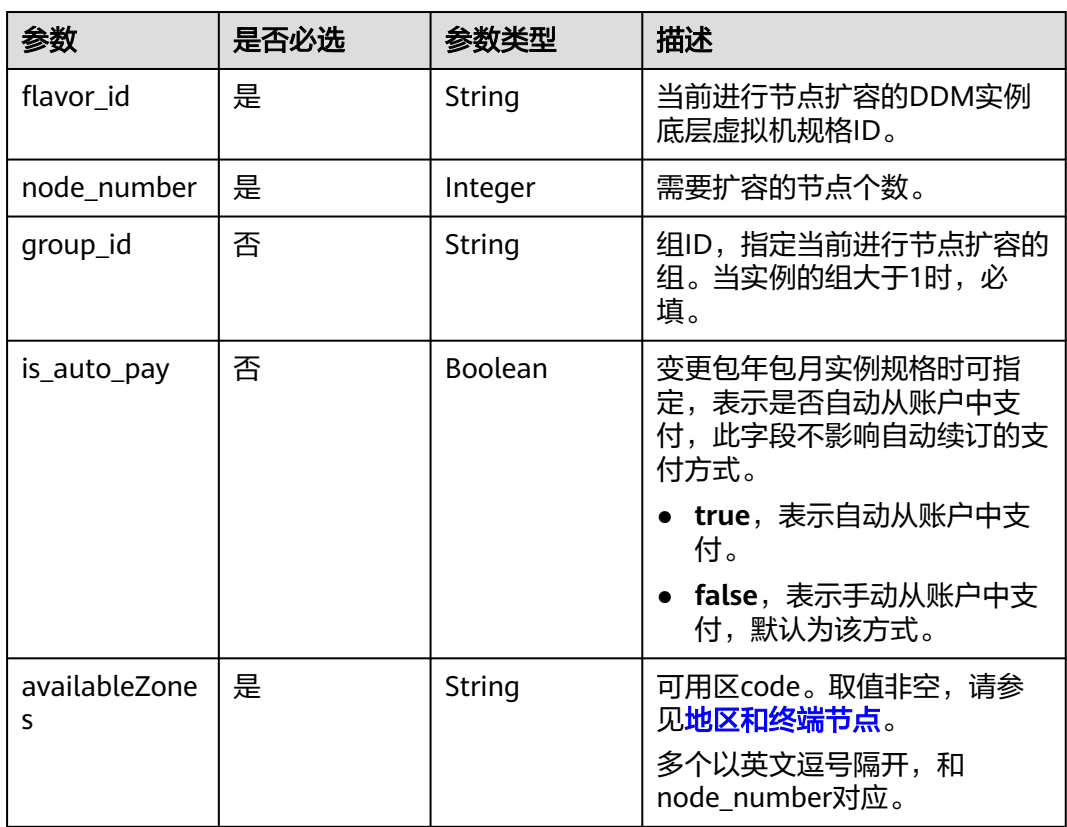

### 响应参数

### 状态码: **200**

#### 表 **4-54** 响应 Body 参数

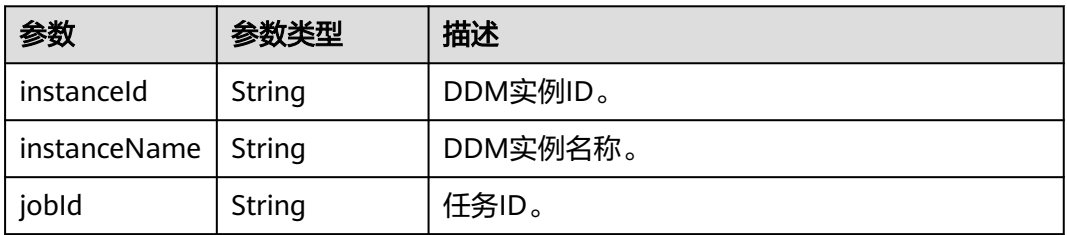

#### 状态码: **400**

#### 表 **4-55** 响应 Body 参数

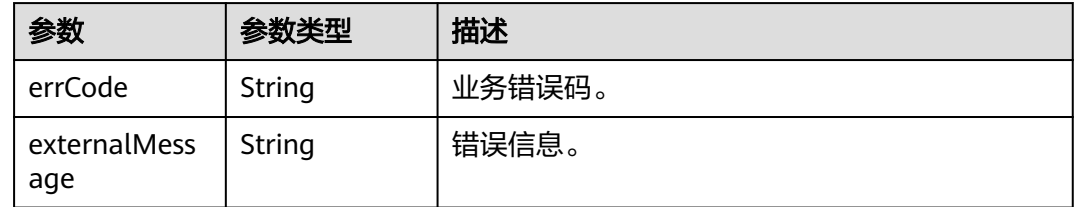

#### 状态码: **500**

表 **4-56** 响应 Body 参数

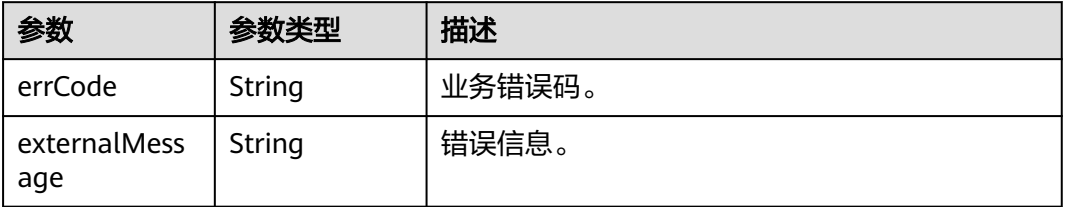

# 请求示例

● 扩容按需实例的节点,需要扩容的节点数量为1。 POST https://{endpoint}/v2/{project\_id}/instances/{instance\_id}/action/enlarge

```
{
 "flavor_id" : "8f2e696c-a9c1-30bd-af90-25522bc67606",
  "node_number" : 1
}
```
扩容按需实例的节点,实例有多个组,需要扩容的节点数量为1。 POST https://{endpoint}/v2/{project\_id}/instances/{instance\_id}/action/enlarge

```
{
 "flavor_id" : "8f2e696c-a9c1-30bd-af90-25522bc67606",
 "group_id" : "f080abf2010d45118068c28c8958f5fcgr09",
 "node_number" : 1
}
```
● 扩容包周期实例的节点,需要扩容的节点数量为1,自动从账户余额中支付。 POST https://{endpoint}/v2/{project\_id}/instances/{instance\_id}/action/enlarge

```
{
 "flavor_id" : "8f2e696c-a9c1-30bd-af90-25522bc67606",
  "node_number" : 1,
  "is_auto_pay" : true
}
```
响应示例

#### 状态码: **200**

ok

```
{ 
  "instanceId" : "28e8841d0b9c4f6a9a30742ee60e1068in09", 
  "instanceName" : "ddm-fb88-test", 
  "jobId" : "1eb697c0-1842-43a3-8671-f562d0385cb9"
}
```
#### 状态码: **400**

bad request

```
{
 "externalMessage" : "Parameter error.",
  "errCode" : "DBS.280001"
}
```
#### 状态码: **500**

server error

```
{
  "externalMessage" : "Server failure.",
  "errCode" : "DBS.200412"
}
```
## 状态码

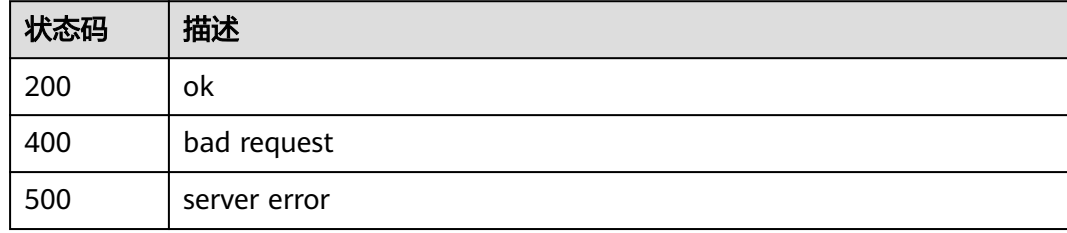

### 错误码

请参[见错误码。](#page-136-0)

# **4.1.10 DDM** 实例节点缩容

### 功能介绍

对指定的DDM实例的节点个数进行缩容。

### 接口约束

请确保实例关联的RDS状态正常并且没有进行其他操作。包周期实例不支持该操作。

### 调试

您可以在**[API Explorer](https://apiexplorer.developer.huaweicloud.com/apiexplorer/doc?product=DDM&api=ShrinkInstanceNodes)**中调试该接口,支持自动认证鉴权。API Explorer可以自动生成 SDK代码示例,并提供SDK代码示例调试功能。

#### **URI**

POST /v2/{project\_id}/instances/{instance\_id}/action/reduce

#### 表 **4-57** 路径参数

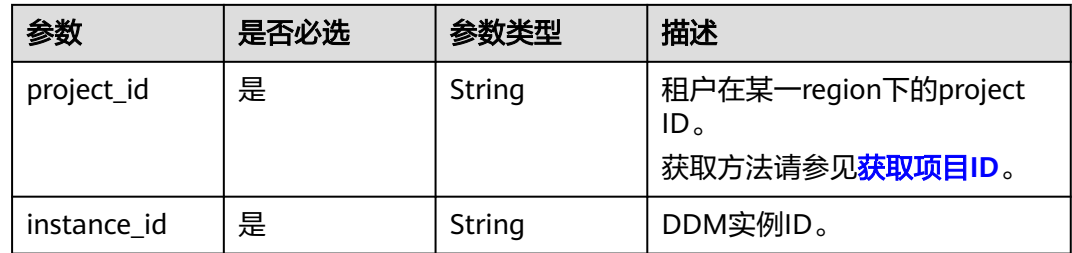

# 请求参数

#### 表 **4-58** 请求 Header 参数

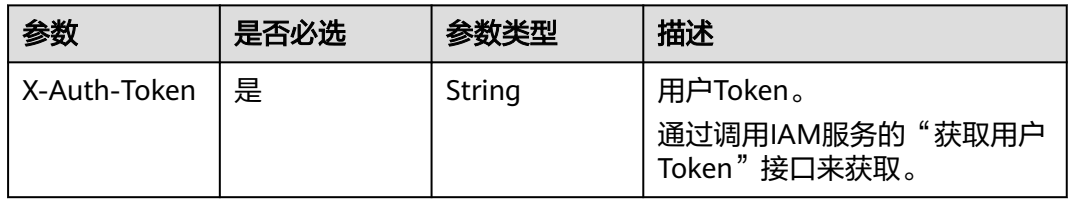

#### 表 **4-59** 请求 Body 参数

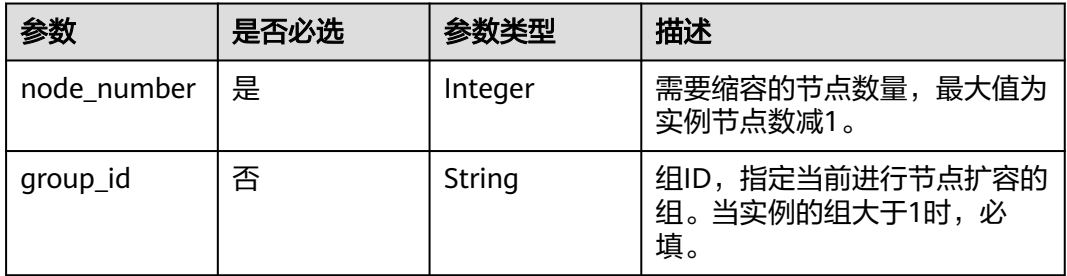

# 响应参数

#### 状态码: **200**

### 表 **4-60** 响应 Body 参数

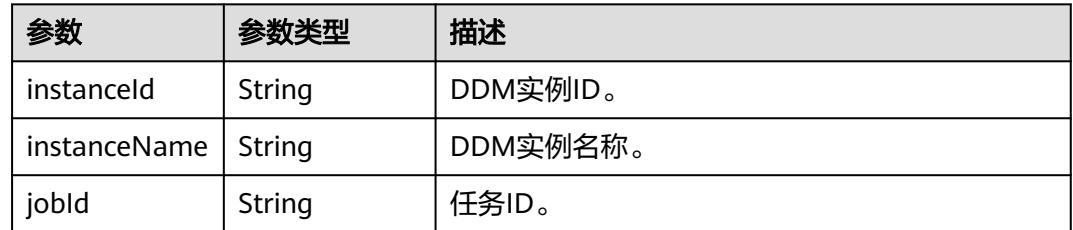

### 状态码: **400**

#### 表 **4-61** 响应 Body 参数

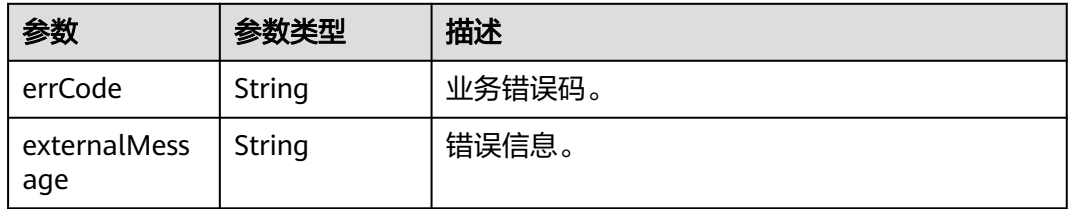

#### 状态码: **500**

表 **4-62** 响应 Body 参数

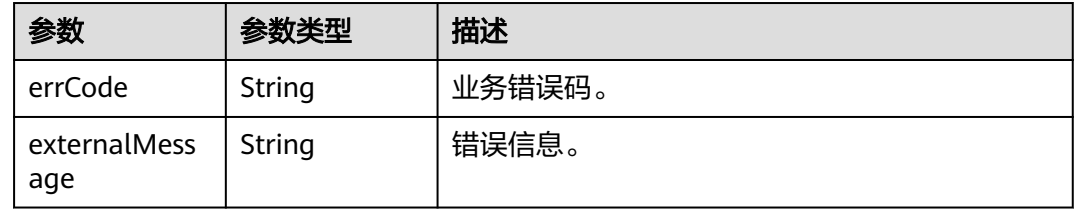

# 请求示例

● 缩容实例节点,需要缩容的节点数量为2。 POST https://{endpoint}/v2/{project\_id}/instances/{instance\_id}/action/reduce

```
{
  "node_number" : 2
}
```
缩容实例节点,实例有多个组,需要缩容的节点数量为1。 POST https://{endpoint}/v2/{project\_id}/instances/{instance\_id}/action/reduce

```
{
  "group_id" : "f080abf2010d45118068c28c8958f5fcgr09",
  "node_number" : 1
}
```
# 响应示例

#### 状态码: **200**

#### ok

```
{
  "instanceId" : "28e8841d0b9c4f6a9a30742ee60e1068in09",
  "instanceName" : "BUG-ddm-fb88-test",
  "jobId" : "1eb697c0-1842-43a3-8671-f562d0385cb9"
}
```
#### 状态码: **400**

bad request

```
{
  "externalMessage" : "Parameter error.",
  "errCode" : "DBS.280001"
}
```
### 状态码: **500**

#### server error

```
{
  "externalMessage" : "Server failure.",
  "errCode" : "DBS.200412"
}
```
# 状态码

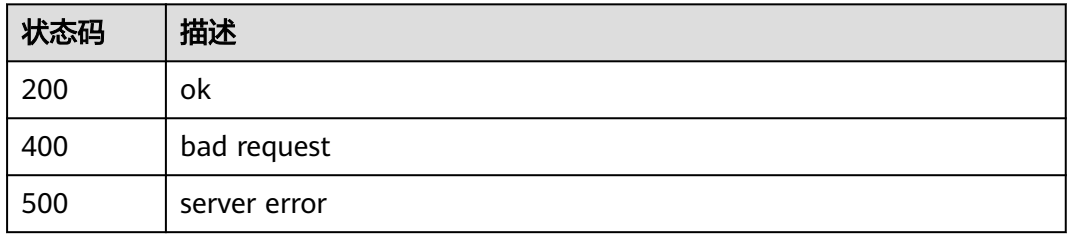

### 错误码

请参[见错误码。](#page-136-0)

# **4.1.11** 修改 **DDM** 已关联的数据库实例的读策略

# 功能介绍

修改DDM已关联的数据库实例的读策略。

### 接口约束

请确保实例关联的RDS状态正常并且没有进行其他操作。

### 调试

您可以在**[API Explorer](https://apiexplorer.developer.huaweicloud.com/apiexplorer/doc?product=DDM&api=UpdateReadAndWriteStrategy)**中调试该接口,支持自动认证鉴权。API Explorer可以自动生成 SDK代码示例,并提供SDK代码示例调试功能。

### **URI**

PUT /v2/{project\_id}/instances/{instance\_id}/action/read-write-strategy

### 表 **4-63** 路径参数

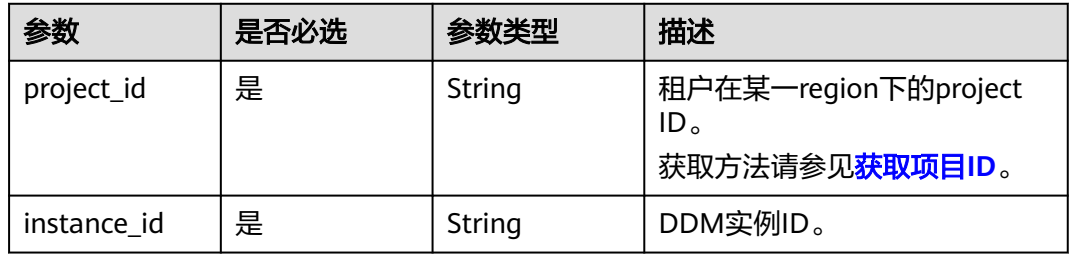

# 请求参数

表 **4-64** 请求 Header 参数

| 参数           | 是否必选 | 参数类型   | 描述                                          |
|--------------|------|--------|---------------------------------------------|
| X-Auth-Token | " 是  | String | 用户Token。<br>通过调用IAM服务的"获取用户<br>Token"接口来获取。 |

#### 表 **4-65** 请求 Body 参数

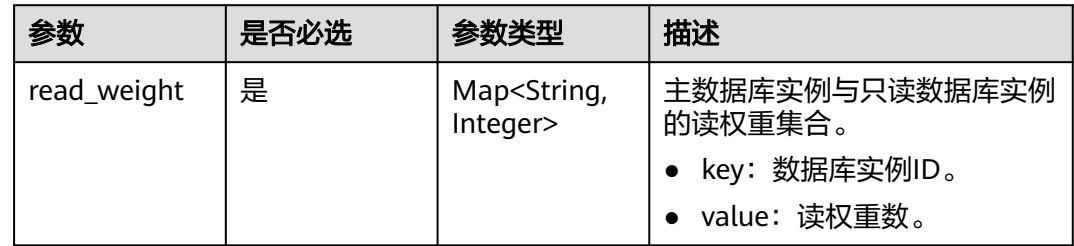

## 响应参数

### 状态码: **200**

表 **4-66** 响应 Body 参数

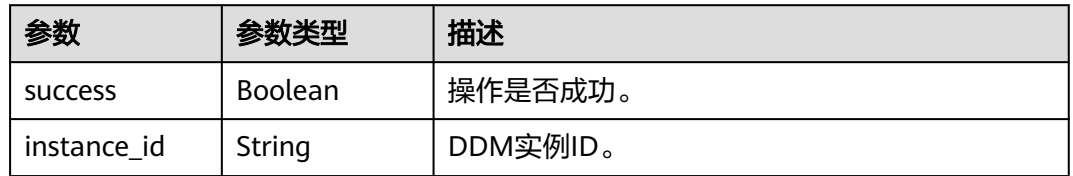

### 状态码: **400**

### 表 **4-67** 响应 Body 参数

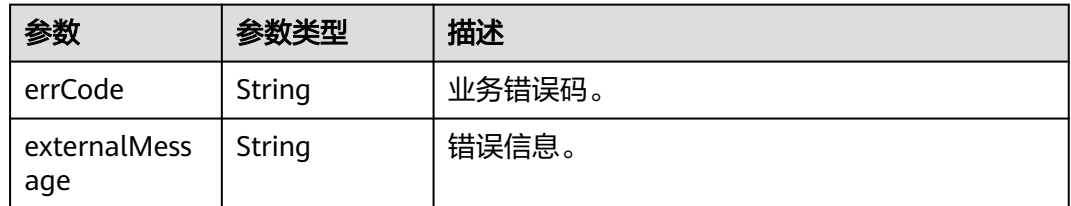

#### 状态码: **500**

#### 表 **4-68** 响应 Body 参数

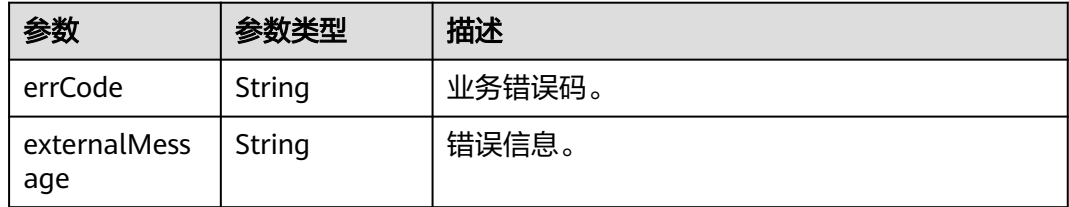

# 请求示例

#### 修改已关联的数据库实例的读策略。

PUT https://{endpoint}/v2/{project\_id}/instances/{instance\_id}/action/read-write-strategy

```
{
  "read_weight" : {
   "395298ae6fb9496d95939ed556474983in01" : 60,
   "38ef52c365a14b7caeb7333137900e96in01" : 50
 }
}
```
### 响应示例

#### 状态码: **200**

ok

```
{
  "success" : true,
  "instance_id" : "175f5aff-xxxx-xxxx-xxxx-d0858982bbec"
}
```
#### 状态码: **400**

bad request

```
{
 "externalMessage" : "Parameter error.",
  "errCode" : "DBS.280001"
}
```
#### 状态码: **500**

server error

```
{
  "externalMessage" : "Server failure.",
  "errCode" : "DBS.200412"
}
```
# 状态码

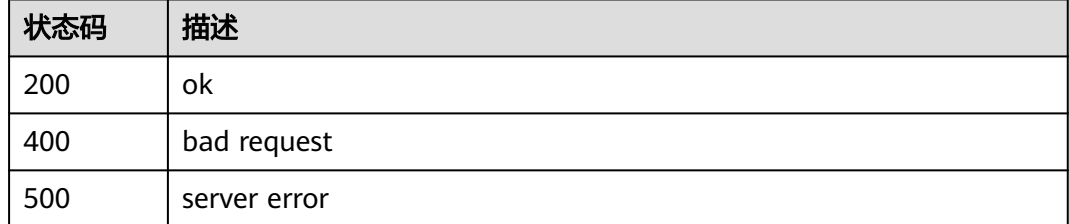

## 错误码

请参[见错误码。](#page-136-0)

# **4.1.12** 同步 **DN** 信息

# 功能介绍

同步当前DDM实例已关联的所有DN配置信息。

# 接口约束

无

# 调试

您可以在**[API Explorer](https://apiexplorer.developer.huaweicloud.com/apiexplorer/doc?product=DDM&api=UpdateDatabaseInfo)**中调试该接口,支持自动认证鉴权。API Explorer可以自动生成 SDK代码示例,并提供SDK代码示例调试功能。

### **URI**

POST /v1/{project\_id}/instances/{instance\_id}/rds/sync

### 表 **4-69** 路径参数

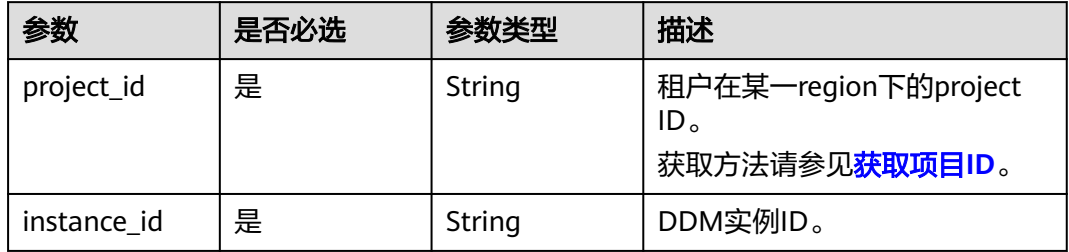

# 请求参数

#### 表 **4-70** 请求 Header 参数

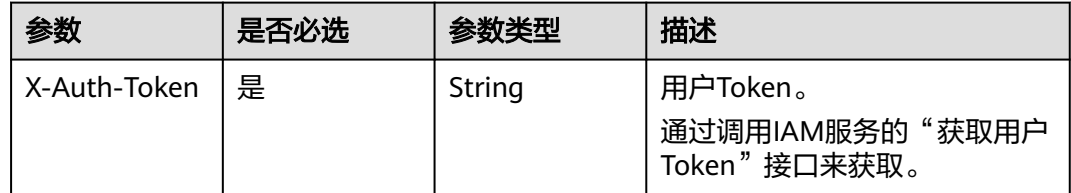

### 响应参数

状态码: **200**

#### 表 **4-71** 响应 Body 参数

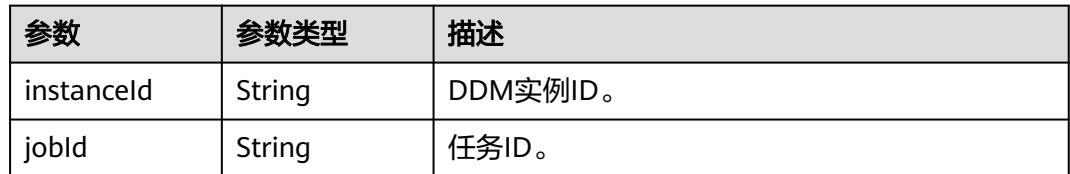

#### 状态码: **400**

#### 表 **4-72** 响应 Body 参数

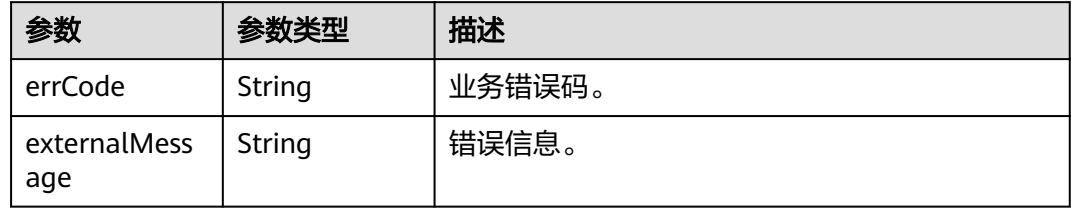

#### 状态码: **500**

#### 表 **4-73** 响应 Body 参数

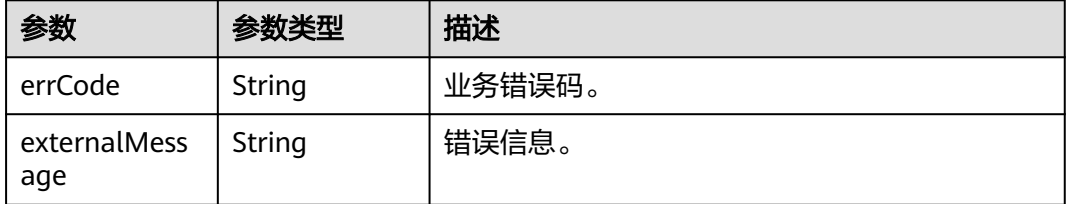

# 请求示例

### 同步DN信息。

```
POST https://{endpoint}/v1/{project_id}/instances/{instance_id}/rds/sync
```
无

# 响应示例

#### 状态码: **200**

OK

```
{
  "instanceId" : "1f5c9fd6cd984056ba89c8c87cc03278in09",
  "jobId" : "6f1334ca-faa6-479e-837f-f3219192675e"
}
```
### 状态码: **400**

bad request

```
{
  "externalMessage" : "Parameter error.",
  "errCode" : "DBS.280001"
}
```
#### 状态码: **500**

server error

```
{
  "externalMessage" : "Server failure.",
  "errCode" : "DBS.200412"
}
```
# 状态码

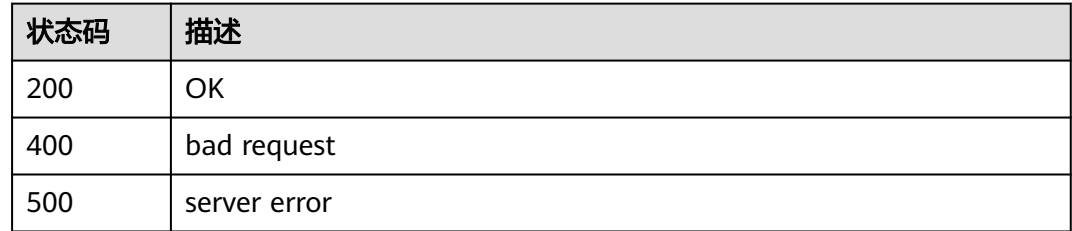

## 错误码

请参见<mark>错误码</mark>。

# **4.1.13** 查询 **DDM** 实例节点列表

### 功能介绍

查询DDM实例节点列表。

### 接口约束

无

### 调试

您可以在**[API Explorer](https://apiexplorer.developer.huaweicloud.com/apiexplorer/doc?product=DDM&api=ListNodes)**中调试该接口,支持自动认证鉴权。API Explorer可以自动生成 SDK代码示例,并提供SDK代码示例调试功能。

### **URI**

GET /v1/{project\_id}/instances/{instance\_id}/nodes?offset={offset}&limit={limit}

#### 表 **4-74** 路径参数

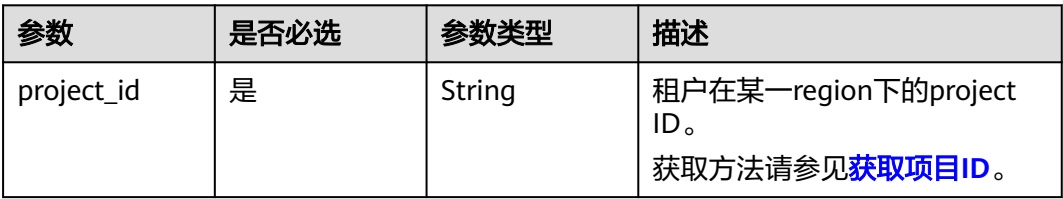

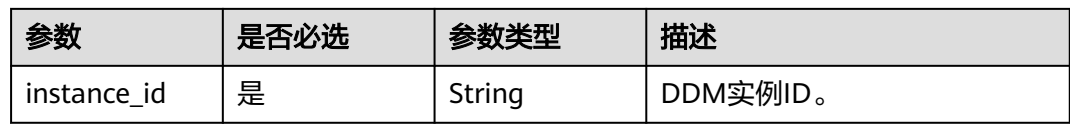

### 表 **4-75** Query 参数

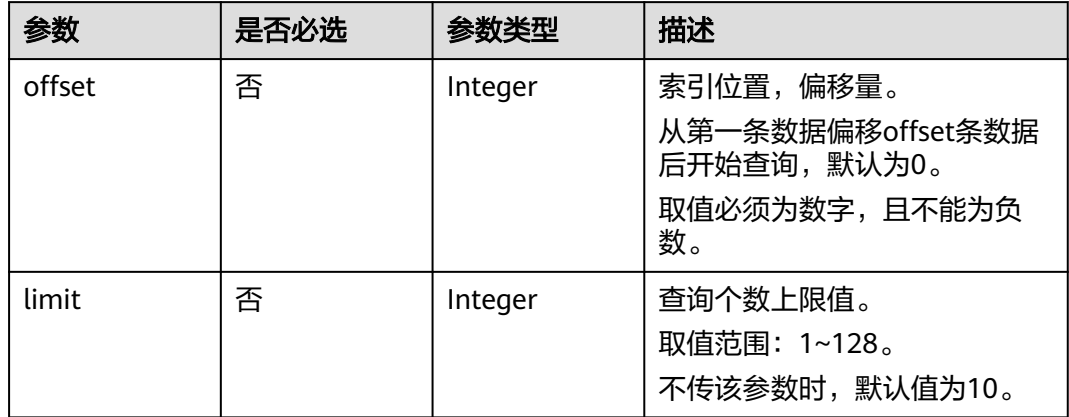

# 请求参数

### 表 **4-76** 请求 Header 参数

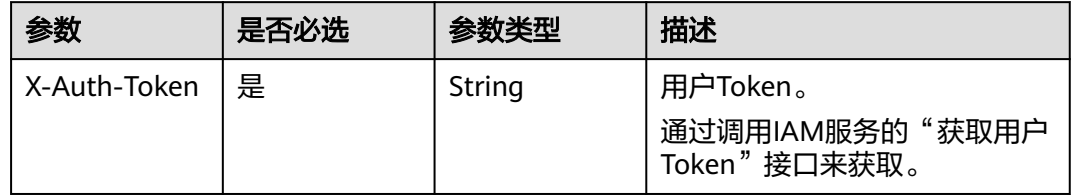

# 响应参数

### 状态码: **200**

表 **4-77** 响应 Body 参数

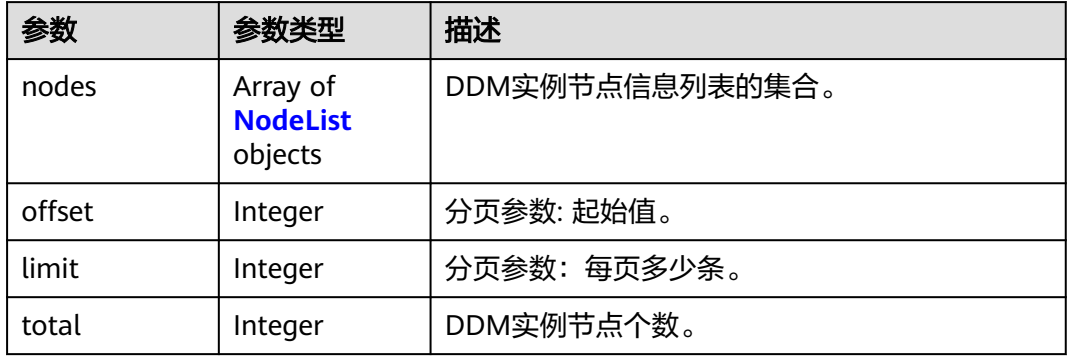

#### <span id="page-58-0"></span>表 **4-78** NodeList

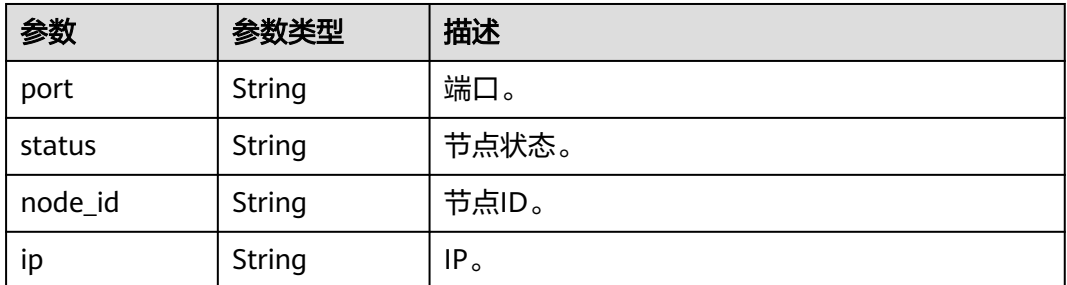

#### 状态码: **400**

表 **4-79** 响应 Body 参数

| 参数                  | 参数类型   | 描述     |
|---------------------|--------|--------|
| errCode             | String | 业务错误码。 |
| externalMess<br>age | String | 错误信息。  |

#### 状态码: **500**

#### 表 **4-80** 响应 Body 参数

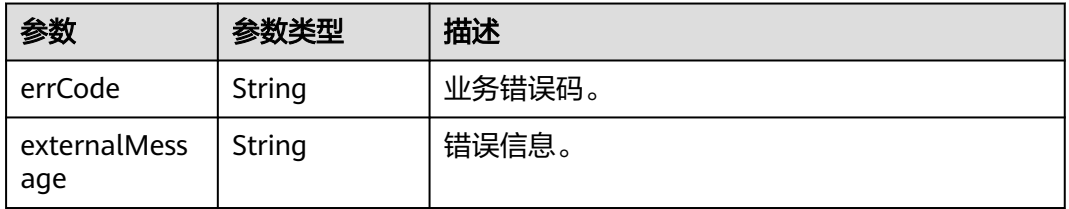

# 请求示例

### 查询实例节点列表。

GET https://{endpoint}/v1/{project\_id}/instances/{instance\_id}/nodes?offset={offset}&limit={limit}

# 响应示例

#### 状态码: **200**

**OK** 

```
{
 "nodes" : [ {
 "port" : "5066",
 "status" : "normal",
 "node_id" : "4a2b97b7f5e3462c9c78aae93b46ed83no09",
   "ip" : "192.168.0.160"
\}],
```
 "offset" : 0, "limit" : 128, "total" : 1 }

#### 状态码: **400**

bad request

```
{
  "externalMessage" : "Parameter error.",
  "errCode" : "DBS.280001"
}
```
#### 状态码: **500**

server error

```
{
  "externalMessage" : "Server failure.",
  "errCode" : "DBS.200412"
}
```
## 状态码

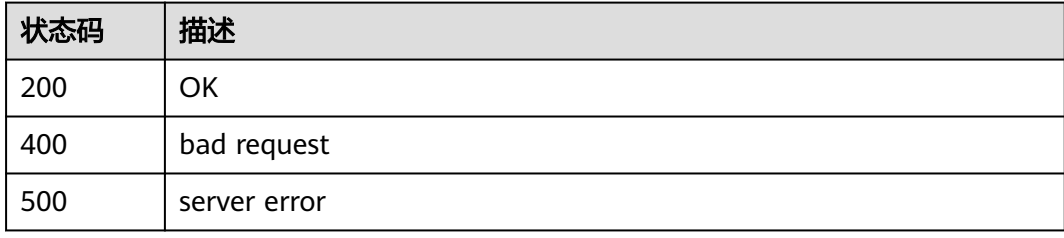

### 错误码

请参[见错误码。](#page-136-0)

# **4.1.14** 查询 **DDM** 实例节点详情

## 功能介绍

查询DDM实例节点详情。

### 接口约束

无

### 调试

您可以在**[API Explorer](https://apiexplorer.developer.huaweicloud.com/apiexplorer/doc?product=DDM&api=ShowNode)**中调试该接口,支持自动认证鉴权。API Explorer可以自动生成 SDK代码示例,并提供SDK代码示例调试功能。

### **URI**

GET /v1/{project\_id}/instances/{instance\_id}/nodes/{node\_id}

#### 表 **4-81** 路径参数

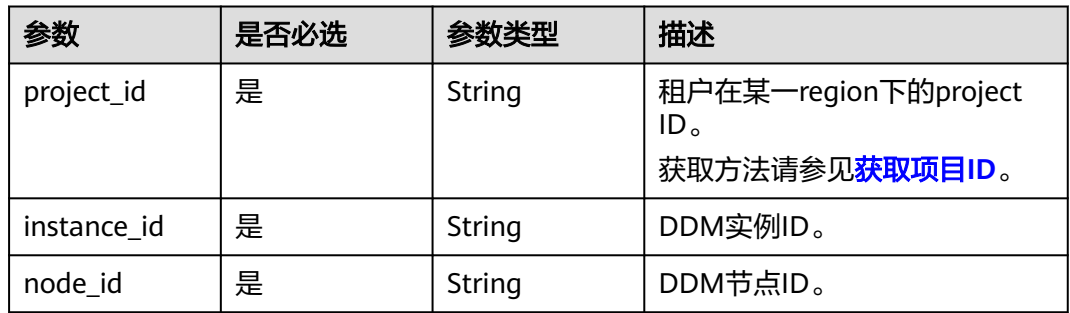

# 请求参数

### 表 **4-82** 请求 Header 参数

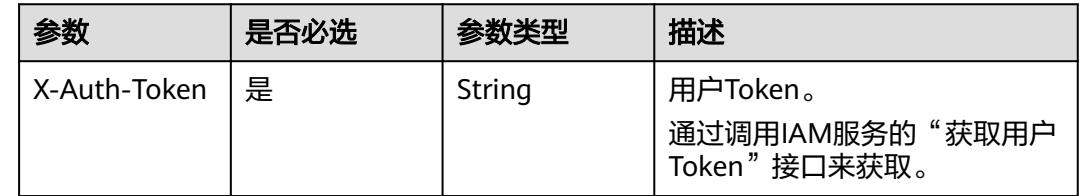

### 响应参数

#### 状态码: **200**

#### 表 **4-83** 响应 Body 参数

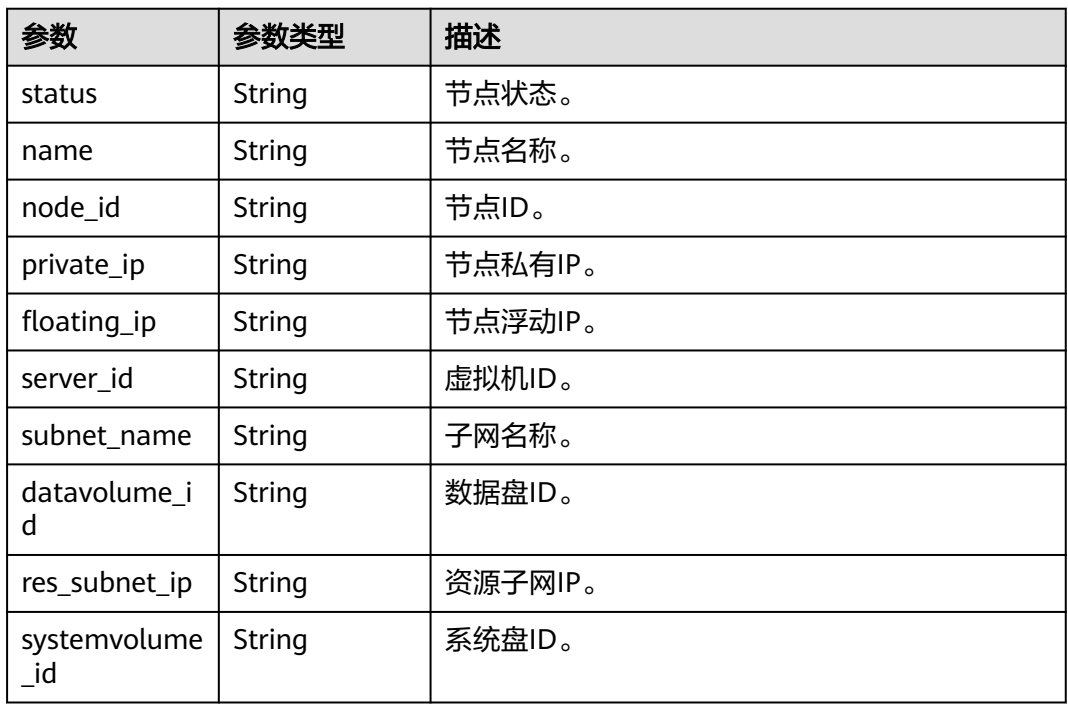

#### 状态码: **400**

#### 表 **4-84** 响应 Body 参数

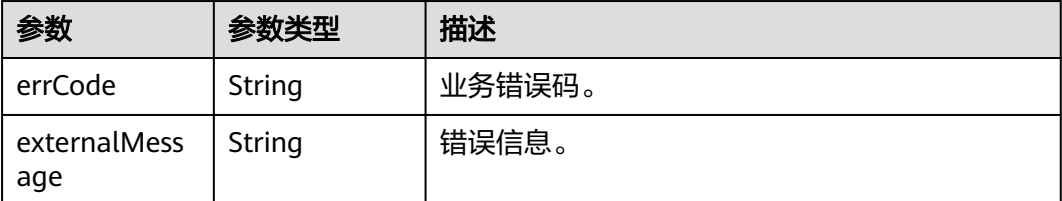

#### 状态码: **500**

#### 表 **4-85** 响应 Body 参数

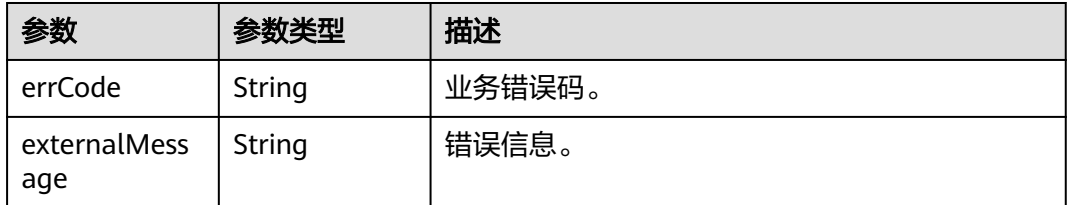

# 请求示例

查询实例节点详情。

GET https://{endpoint}/v1/{project\_id}/instances/{instance\_id}/nodes/{node\_id}

# 响应示例

### 状态码: **200**

OK

{

```
 "status" : "normal",
 "name" : "ddm2-test_node_01",
  "node_id" : "4a2b97b7f5e3462c9c78aae93b46ed83no09",
 "private_ip" : "192.168.0.160",
 "floating_ip" : "100.65.78.158",
 "server_id" : "8bd4d0bd-f63e-489a-95b6-50351f9657e6",
 "datavolume_id" : "30ade9fb-26de-4d1f-af08-c376974b9d86",
 "res_subnet_ip" : "172.16.15.224",
  "systemvolume_id" : "88d7de55-f886-4929-ae7c-04d842959700"
}
```
#### 状态码: **400**

bad request

```
{
  "externalMessage" : "Parameter error.",
  "errCode" : "DBS.280001"
}
```
状态码: **500**

#### server error

```
{
  "externalMessage" : "Server failure.",
  "errCode" : "DBS.200412"
}
```
# 状态码

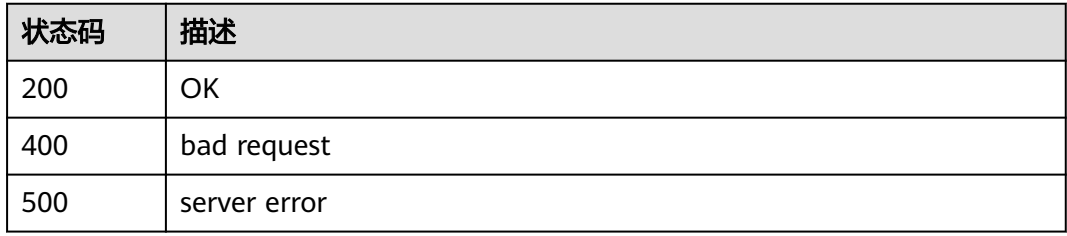

### 错误码

请参[见错误码。](#page-136-0)

# **4.1.15** 查询 **DDM** 指定实例的参数详情

## 功能介绍

查询DDM指定实例的参数详情。

# 接口约束

无

### 调试

您可以在**[API Explorer](https://apiexplorer.developer.huaweicloud.com/apiexplorer/doc?product=DDM&api=ShowInstanceParam)**中调试该接口,支持自动认证鉴权。API Explorer可以自动生成 SDK代码示例,并提供SDK代码示例调试功能。

# **URI**

GET /v3/{project\_id}/instances/{instance\_id}/configurations? offset={offset}&limit={limit}

### 表 **4-86** 路径参数

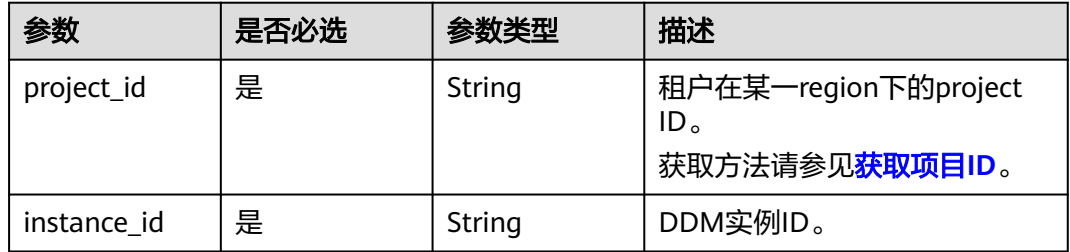

#### 表 **4-87** Query 参数

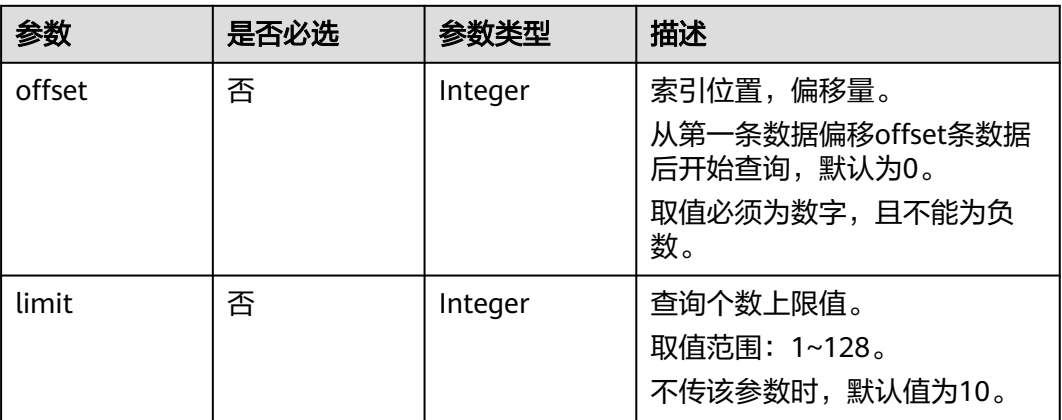

# 请求参数

### 表 **4-88** 请求 Header 参数

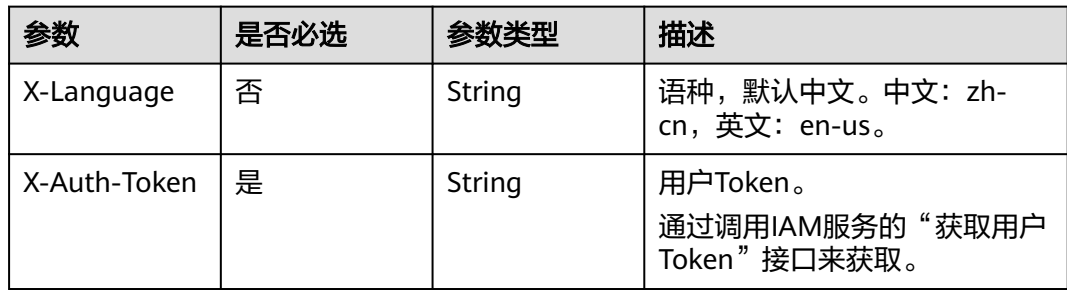

# 响应参数

### 状态码: **200**

### 表 **4-89** 响应 Body 参数

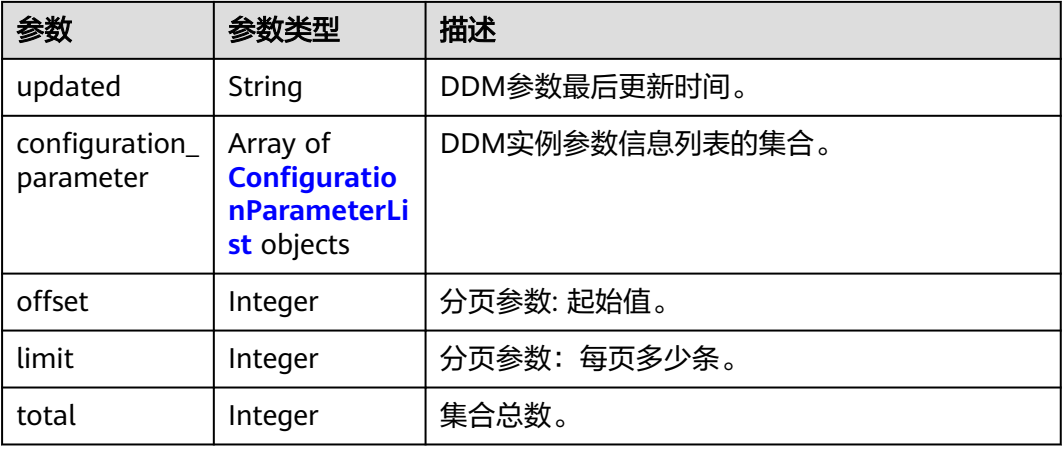

#### <span id="page-64-0"></span>表 **4-90** ConfigurationParameterList

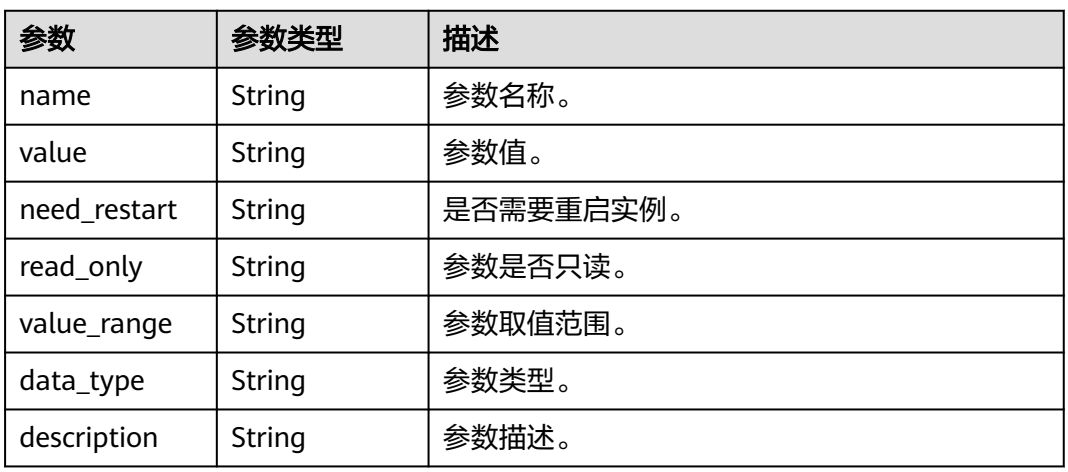

#### 状态码: **400**

表 **4-91** 响应 Body 参数

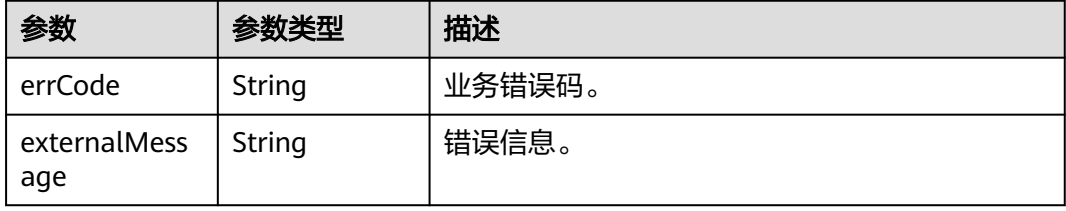

#### 状态码: **500**

表 **4-92** 响应 Body 参数

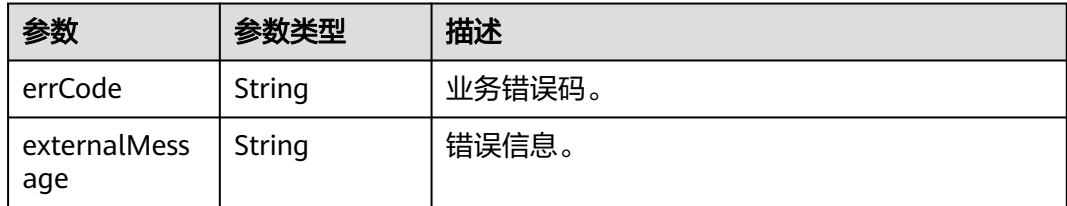

# 请求示例

### 查询指定实例的参数详情。

GET https://{endpoint}/v3/{project\_id}/instances/{instance\_id}/configurations?offset={offset}&limit={limit}

### 响应示例

### 状态码: **200**

OK

```
{
  "updated" : "2021-11-09 03:26:52",
  "configuration_parameter" : [ {
 "name" : "temp_table_size_limit",
 "value" : "1000000",
   "need_restart" : "0",
   "read_only" : "0",
 "value_range" : "500000-2000000000",
 "data_type" : "integer",
 "description" : "Maximum size of the temporary table."
 } ],
 "offset" : 0,
  "limit" : 128,
  "total" : 22
}
```
#### 状态码: **400**

bad request

```
{
  "externalMessage" : "Parameter error.",
  "errCode" : "DBS.280001"
}
```
#### 状态码: **500**

server error

```
{
  "externalMessage" : "Server failure.",
  "errCode" : "DBS.200412"
}
```
# 状态码

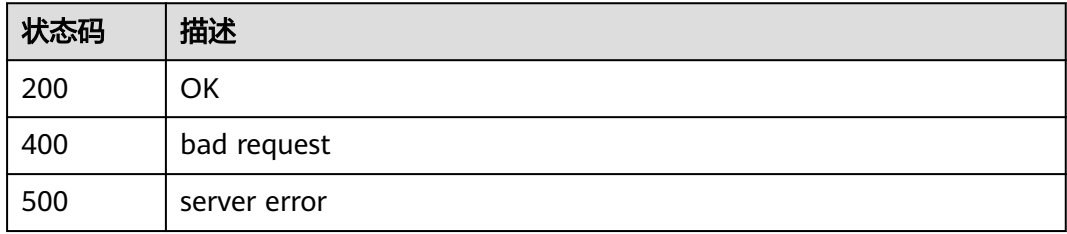

# 错误码

请参见<mark>错误码</mark>。

# **4.1.16** 修改 **DDM** 实例参数

# 功能介绍

修改DDM实例参数。

### 接口约束

修改的参数必须在控制台"参数管理"页面内,具体可配置范围请参见《分布式数据 库中间件DDM 用户指南》中"修改**DDM**[实例参数](https://support.huaweicloud.com/usermanual-ddm/ddm_06_0020.html)"的内容。

# 调试

您可以在**[API Explorer](https://apiexplorer.developer.huaweicloud.com/apiexplorer/doc?product=DDM&api=UpdateInstanceParam)**中调试该接口,支持自动认证鉴权。API Explorer可以自动生成 SDK代码示例,并提供SDK代码示例调试功能。

### **URI**

PUT /v3/{project\_id}/instances/{instance\_id}/configurations

### 表 **4-93** 路径参数

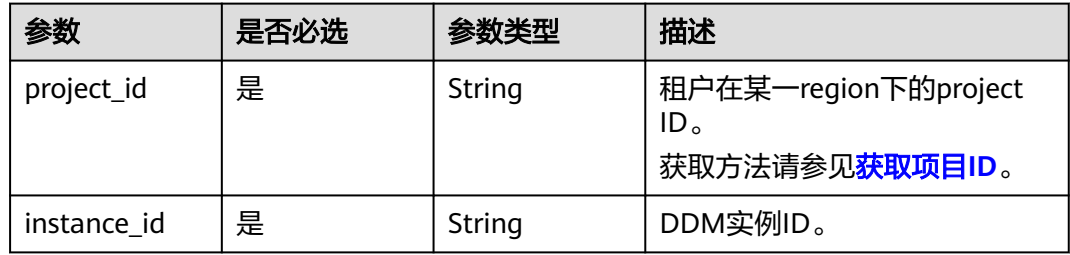

## 请求参数

### 表 **4-94** 请求 Header 参数

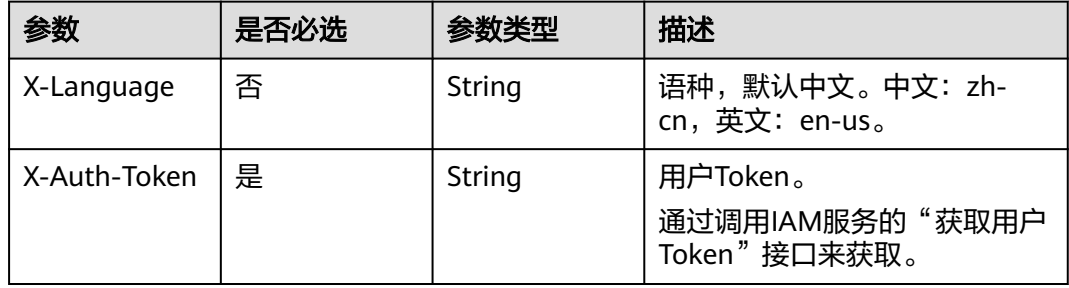

#### 表 **4-95** 请求 Body 参数

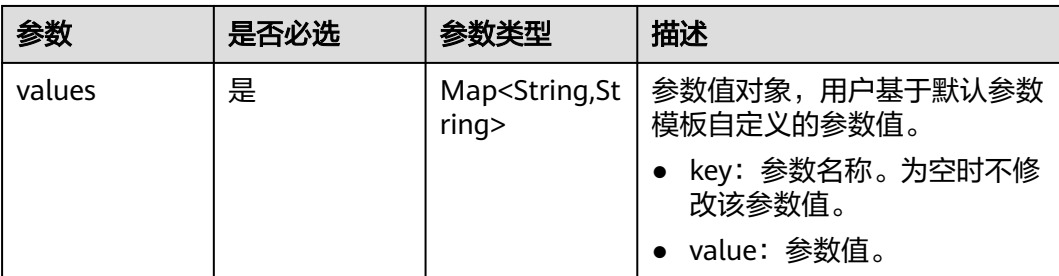

#### 表 **4-96** values

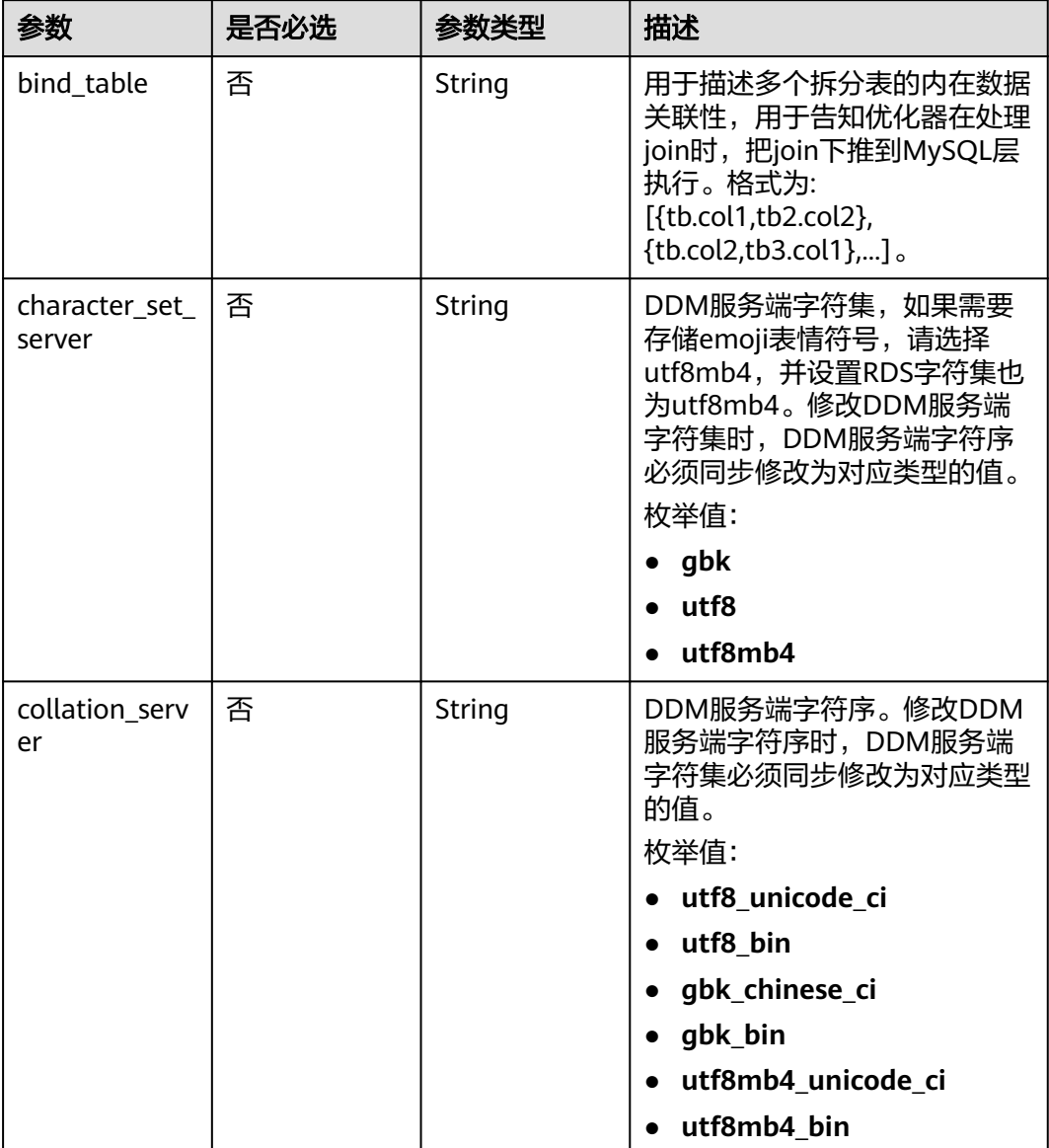

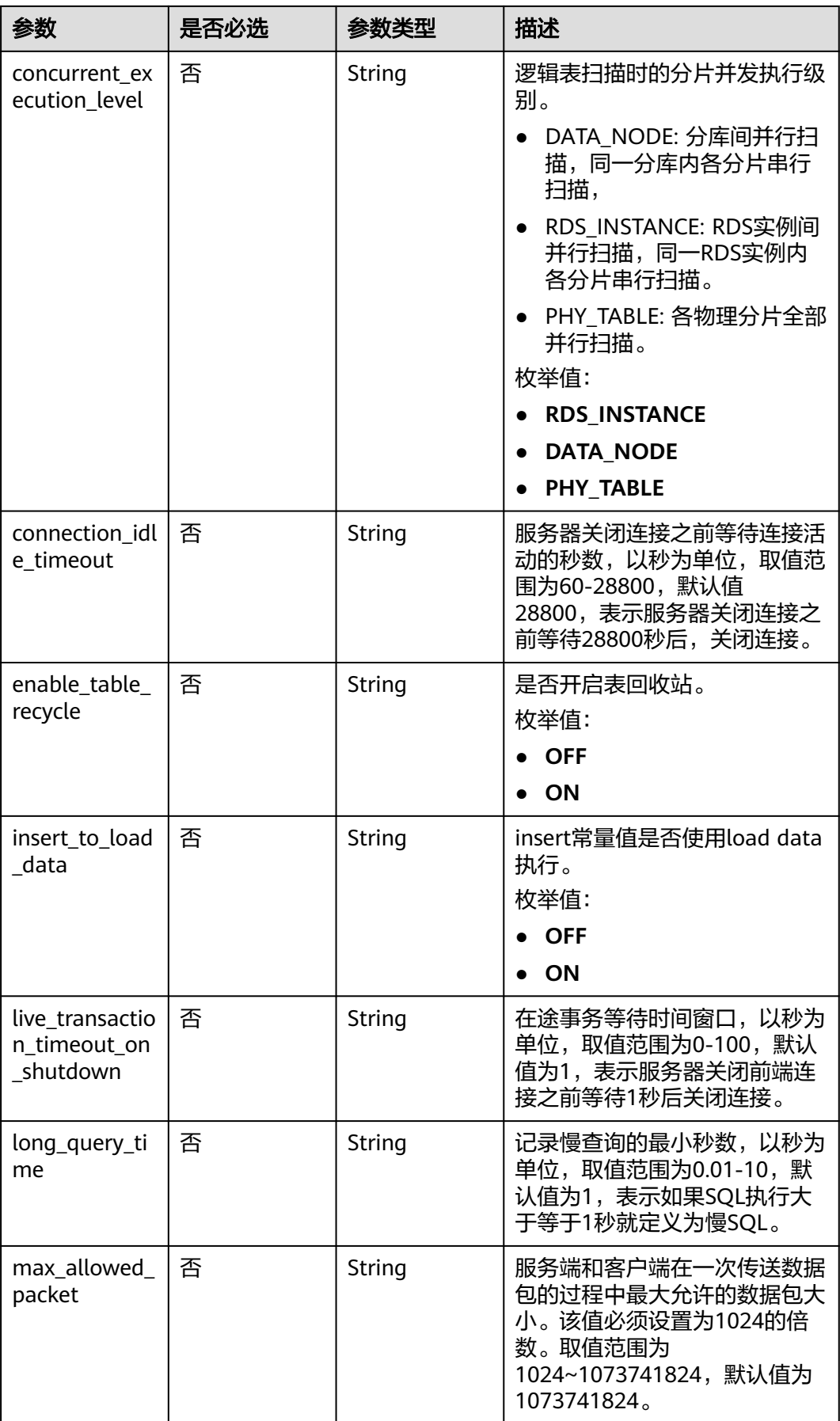

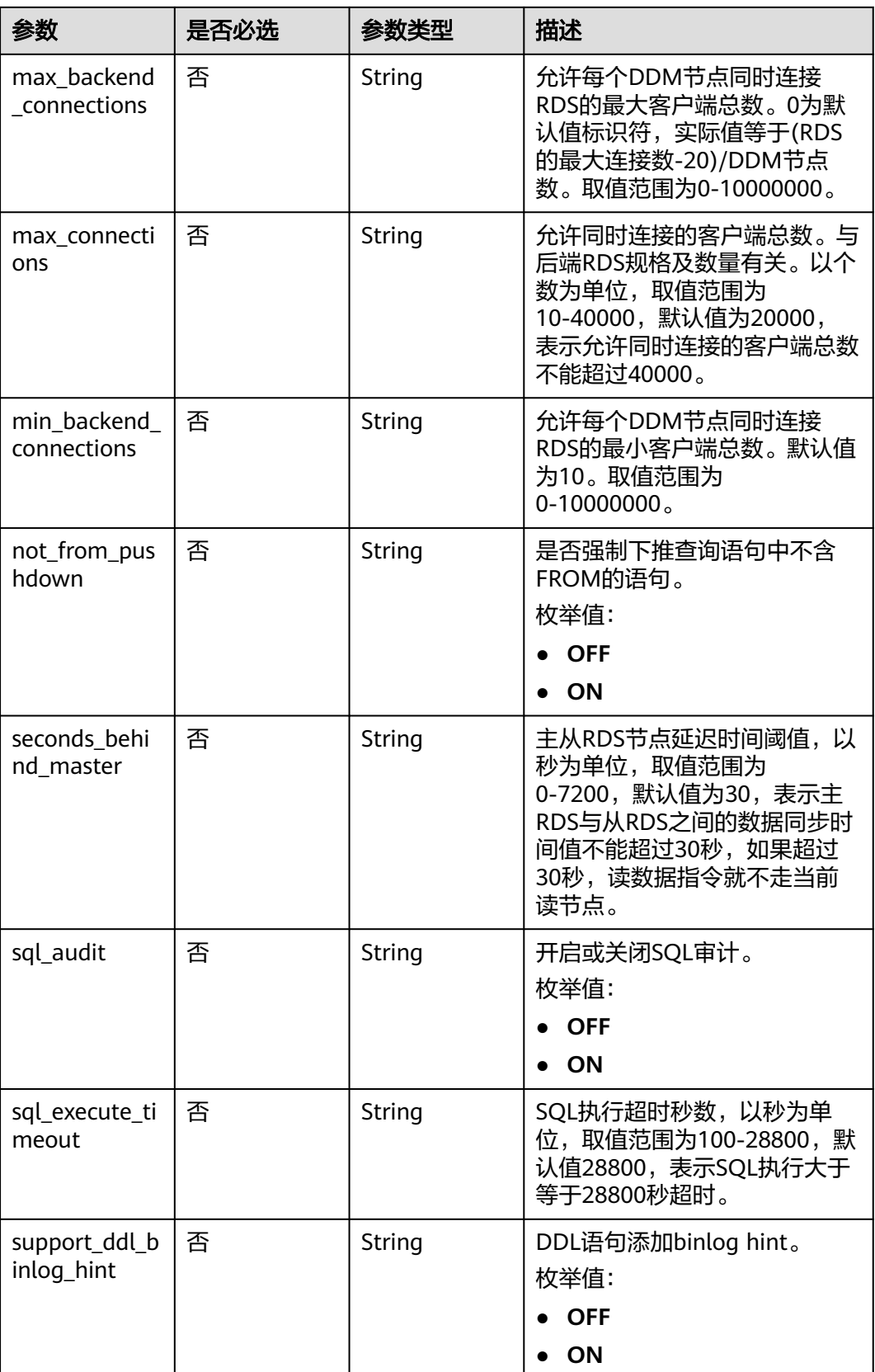

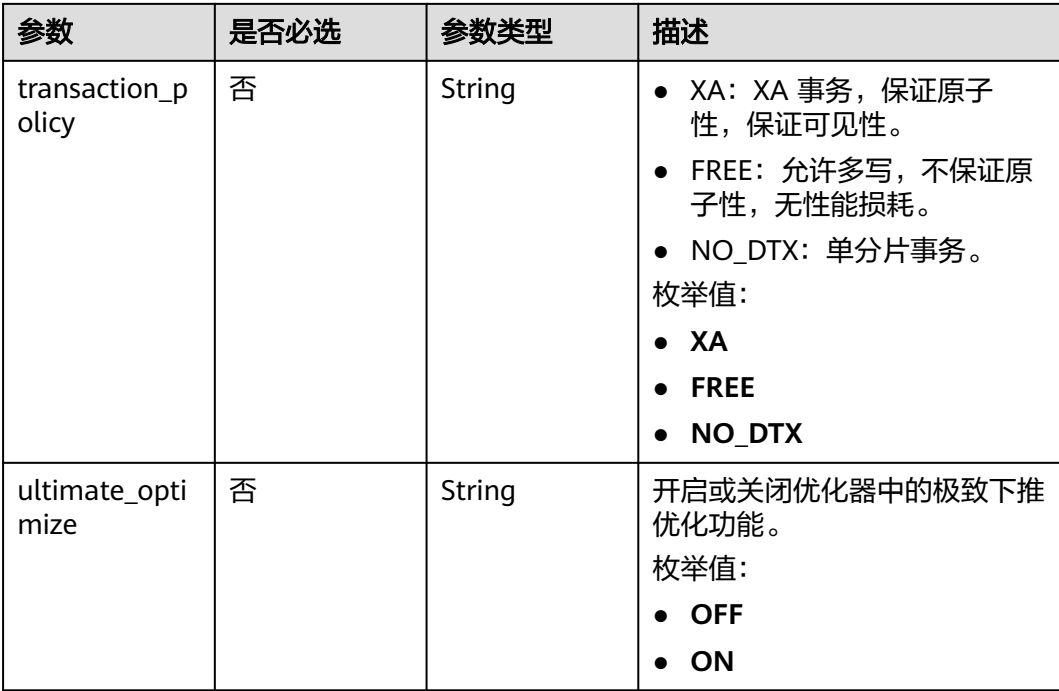

# 请求示例

#### 修改慢查询的参数值为2,表示如果SQL执行大于等于2秒就定义为慢SQL。

PUT https://{endpoint}/v3/{project\_id}/instances/{instance\_id}/configurations

```
{
  "values" : {
   "long_query_time" : 2
 }
}
```
# 响应参数

● 正常响应参数说明

表 **4-97** 响应 Body 参数

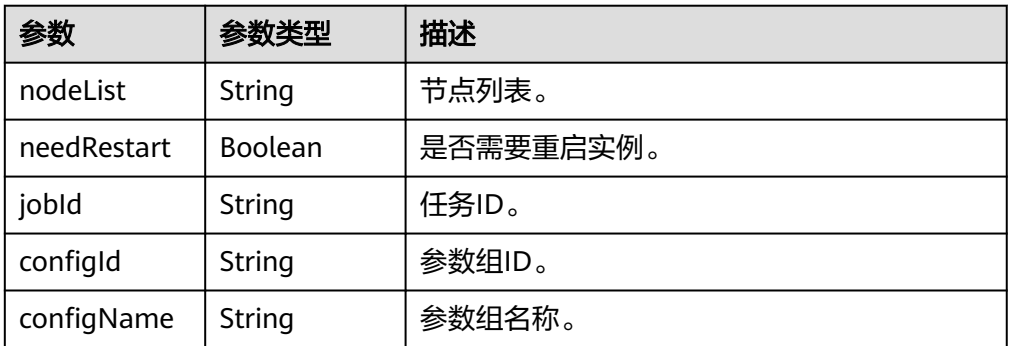

● 正常响应示例

```
{
 "nodeList" : null,
 "needRestart" : "false",
```
 "jobId" : "9fe84a77-6a6b-4b03-9a3e-db910a548657", "configId" : null, "configName" : null }

● 异常响应 请参[见异常请求结果](#page-134-0)。

# 状态码

- 正常
	- 200
- 异常 请参[见状态码。](#page-135-0)

### 错误码

请参[见错误码。](#page-136-0)

# **4.1.17** 查询 **DDM** 引擎信息

# 功能介绍

查询DDM引擎信息详情。

### 接口约束

无

### 调试

您可以在**[API Explorer](https://apiexplorer.developer.huaweicloud.com/apiexplorer/doc?product=DDM&api=ListEngines)**中调试该接口,支持自动认证鉴权。API Explorer可以自动生成 SDK代码示例,并提供SDK代码示例调试功能。

## **URI**

GET /v2/{project\_id}/engines?offset={offset}&limit={limit}

#### 表 **4-98** 路径参数

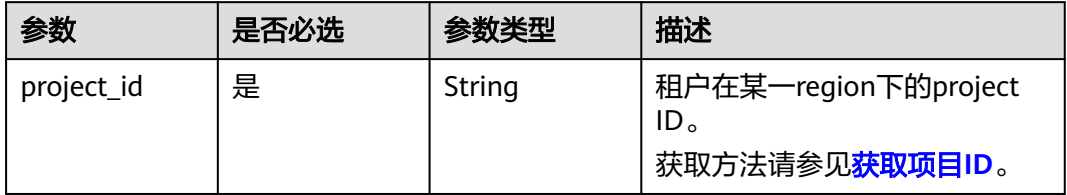
### 表 **4-99** Query 参数

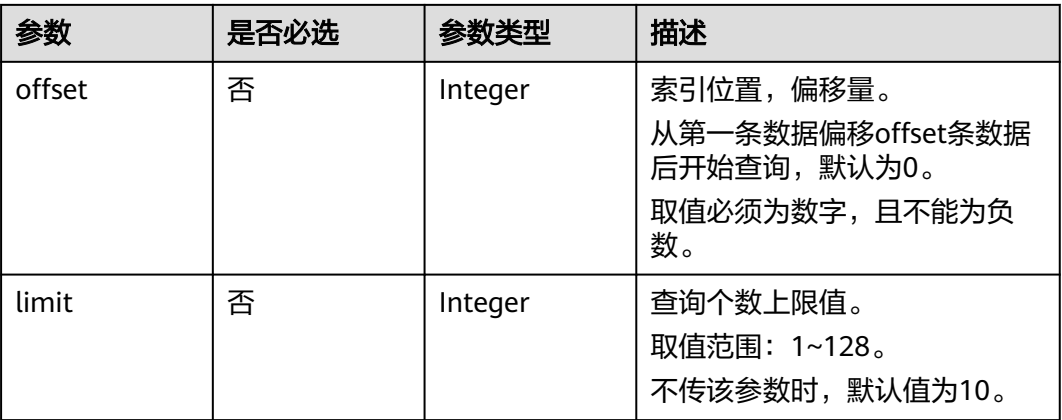

## 请求参数

### 表 **4-100** 请求 Header 参数

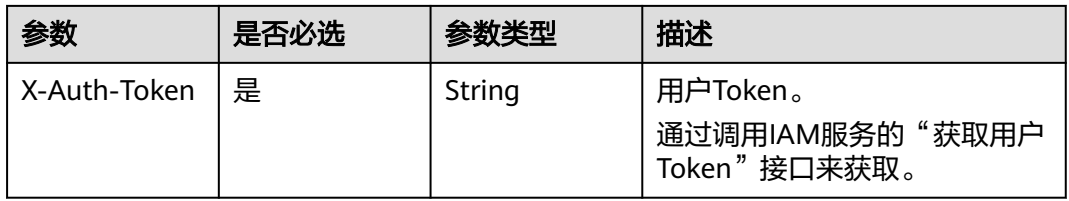

## 响应参数

### 状态码: **200**

## 表 **4-101** 响应 Body 参数

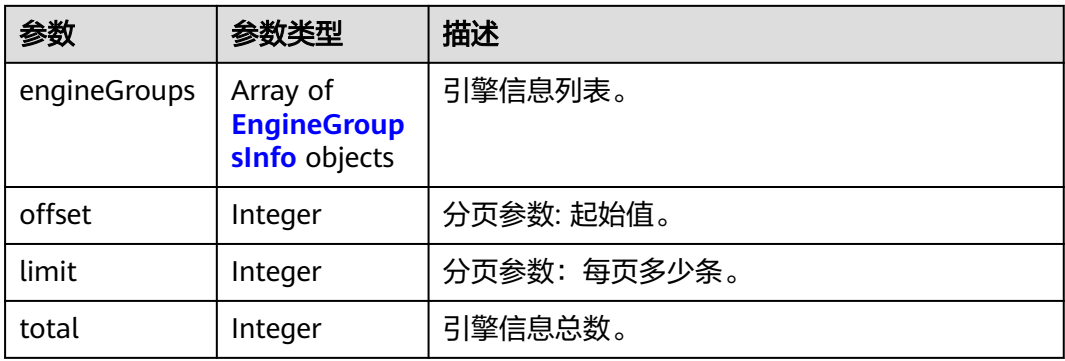

### 表 **4-102** EngineGroupsInfo

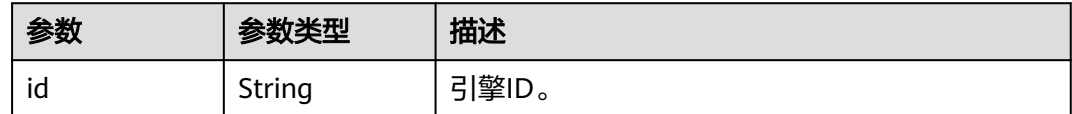

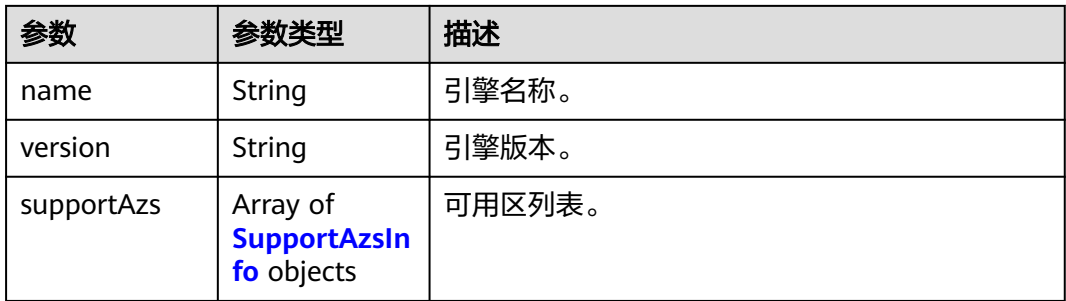

### 表 **4-103** SupportAzsInfo

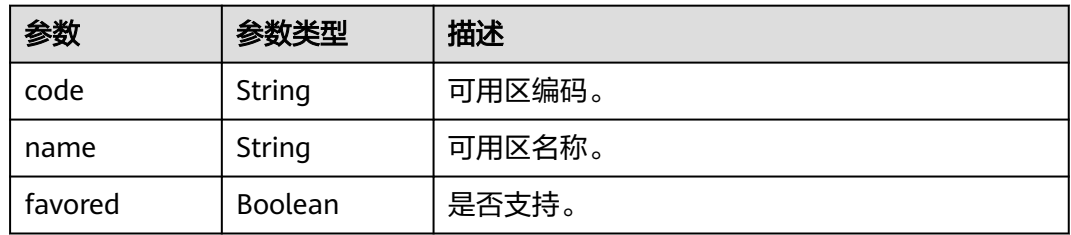

### 状态码: **400**

#### 表 **4-104** 响应 Body 参数

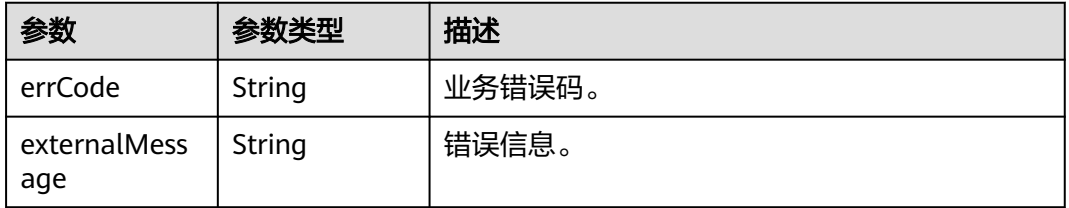

### 状态码: **500**

#### 表 **4-105** 响应 Body 参数

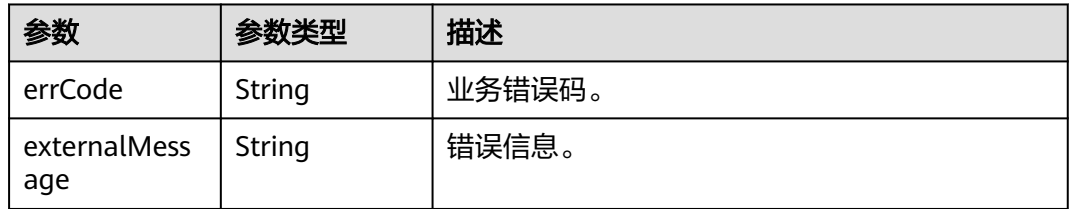

## 请求示例

### 查询引擎信息。

GET https://{endpoint}/v2/{project\_id}/engines?offset={offset}&limit={limit}

## 响应示例

### 状态码: **200**

#### OK

```
{
 "engineGroups" : [ {
 "id" : "b6907aa2-aacb-3ac9-9782-b90b152d456c",
 "name" : "ddm",
 "version" : "3.0.8",
 "supportAzs" : [ {
 "code" : "az1",
 "name" : "az1",
    "favored" : false
 }, {
 "code" : "az2",
 "name" : "az2",
 "favored" : true
   } ]
 \overline{\}],
 "offset" : 0,
 "limit" : 128,
 "total" : 1
}
```
### 状态码: **400**

bad request

```
{
 "externalMessage" : "Parameter error.",
  "errCode" : "DBS.280001"
}
```
### 状态码: **500**

server error

```
{
  "externalMessage" : "Server failure.",
  "errCode" : "DBS.200412"
}
```
## 状态码

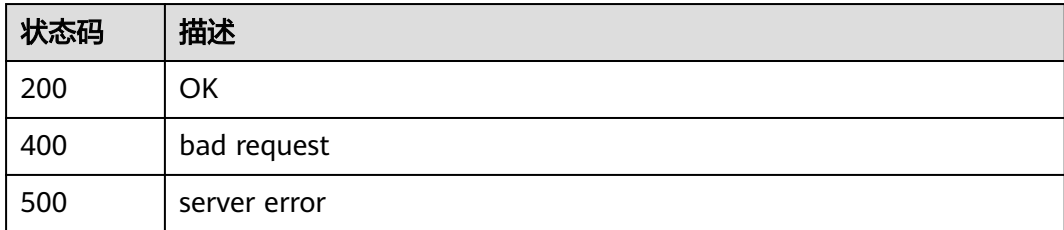

## 错误码

请参见<mark>错误码</mark>。

# **4.1.18** 查询 **DDM** 可用区规格信息

## 功能介绍

查询DDM可用区规格信息详情。

## 接口约束

无

## 调试

您可以在**[API Explorer](https://apiexplorer.developer.huaweicloud.com/apiexplorer/doc?product=DDM&api=ListFlavors)**中调试该接口,支持自动认证鉴权。API Explorer可以自动生成 SDK代码示例,并提供SDK代码示例调试功能。

## **URI**

GET /v2/{project\_id}/flavors?engine\_id={engine\_id}&offset={offset}&limit={limit}

### 表 **4-106** 路径参数

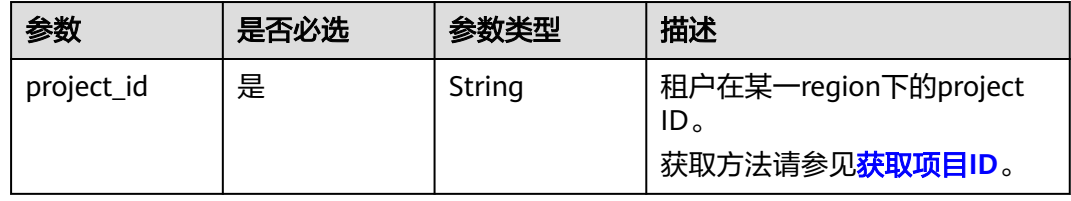

### 表 **4-107** Query 参数

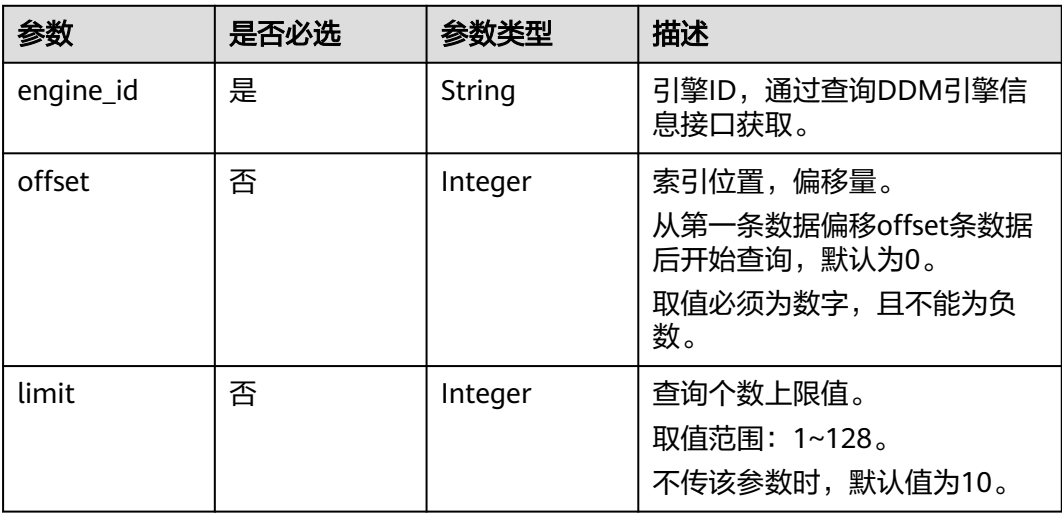

## 请求参数

### 表 **4-108** 请求 Header 参数

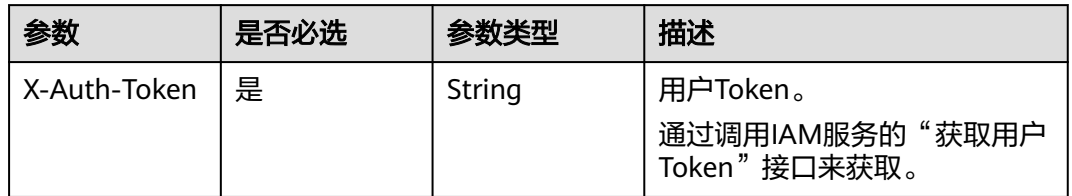

## 响应参数

### 状态码: **200**

### 表 **4-109** 响应 Body 参数

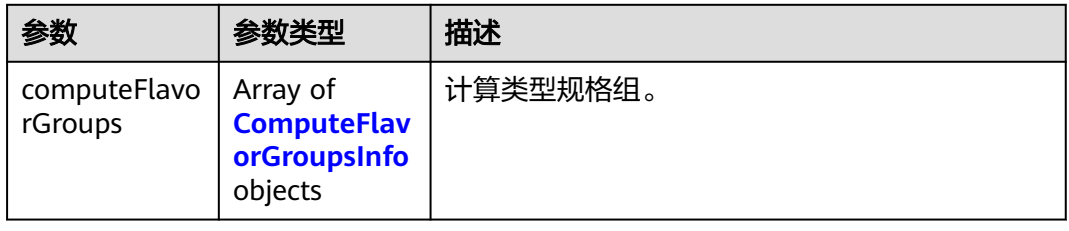

## 表 **4-110** ComputeFlavorGroupsInfo

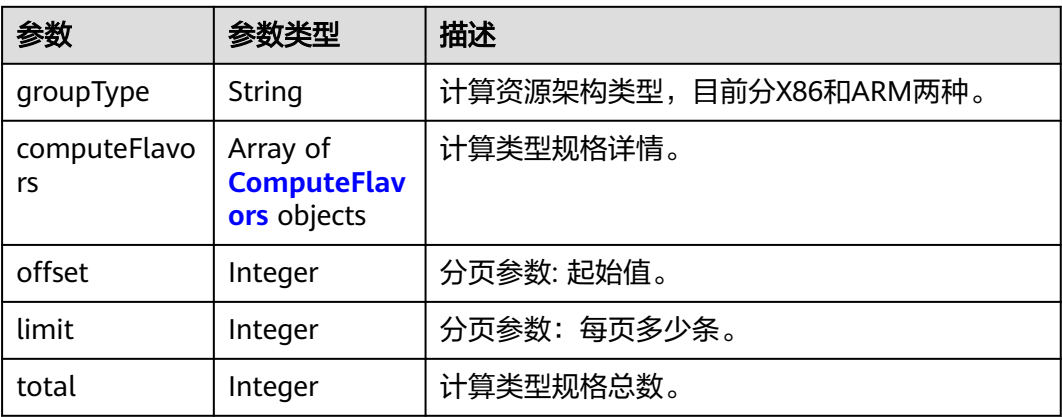

### 表 **4-111** ComputeFlavors

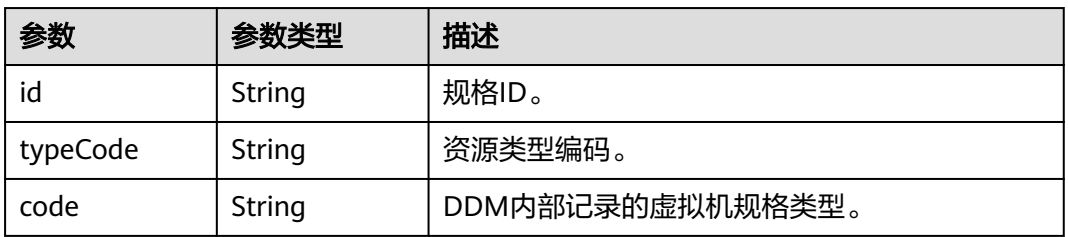

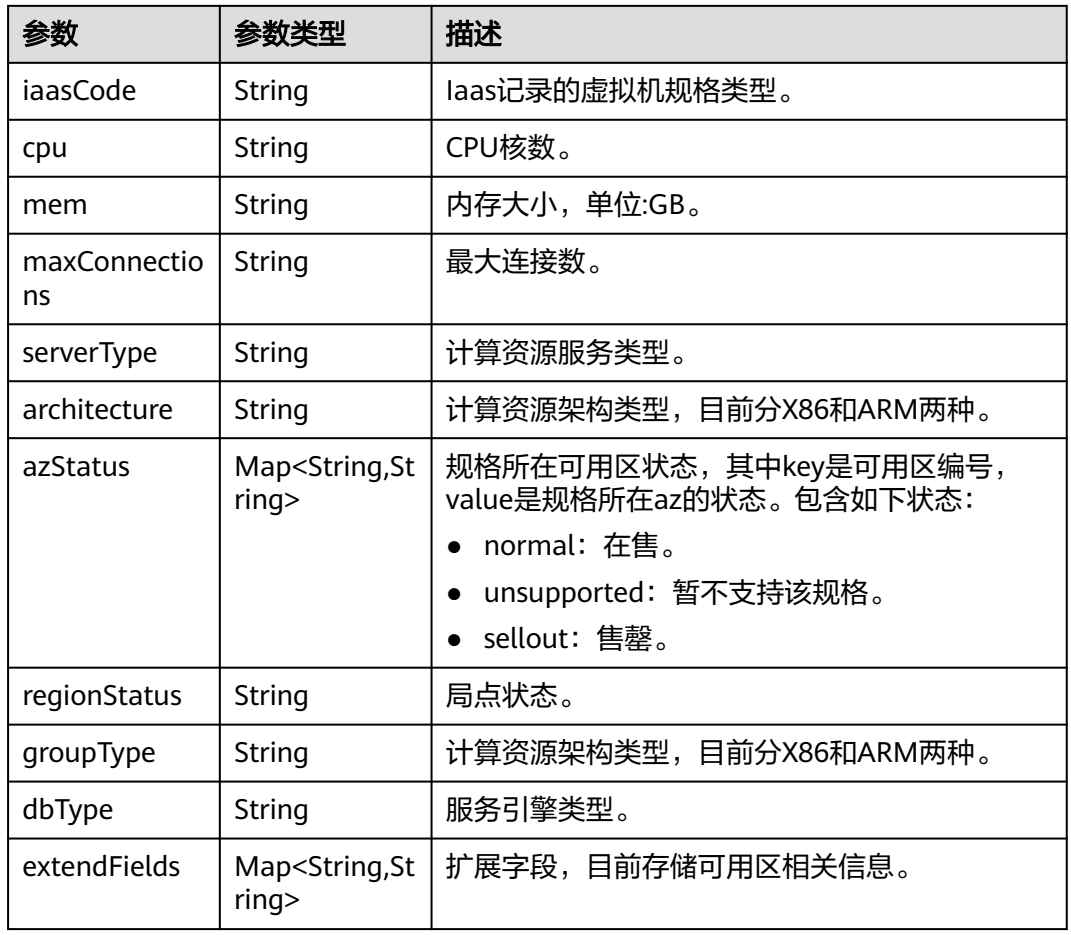

## 状态码: **400**

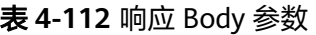

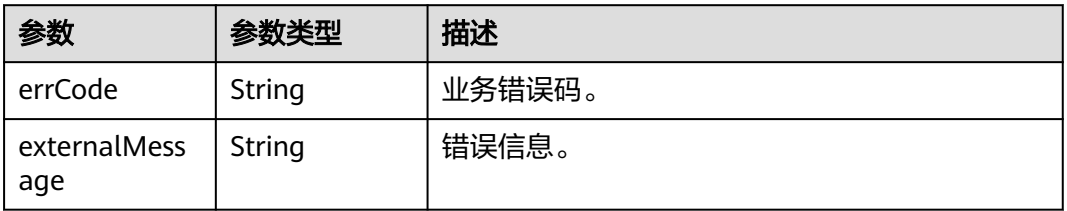

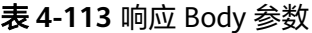

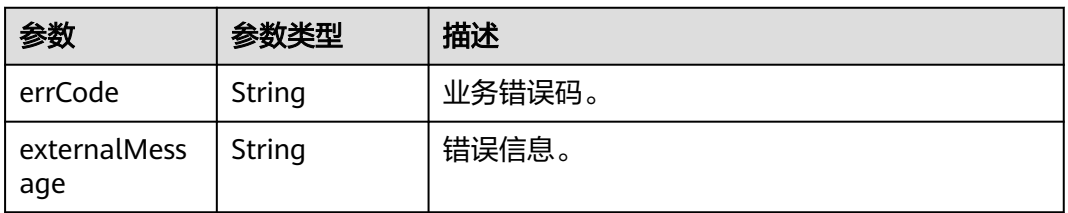

## 请求示例

### 查询可用区规格信息。

GET https://{endpoint}/v2/{project\_id}/flavors?engine\_id={engine\_id}&offset={offset}&limit={limit}

## 响应示例

### 状态码: **200**

OK

```
{
  "computeFlavorGroups" : [ {
    "offset" : 0,
 "limit" : 128,
 "total" : 6,
    "groupType" : "X86",
    "computeFlavors" : [ {
     "id" : "8f2e696c-a9c1-30bd-af90-25522bc67606",
     "typeCode" : "hws.resource.type.ddm",
     "code" : "ddm.c3.large.2",
     "iaasCode" : "c3.large.2",
     "cpu" : "2",
     "mem" : "4",
     "maxConnections" : "null",
 "serverType" : "KVM",
 "architecture" : "X86",
     "azStatus" : {
      "az2.dc0" : "unsupported",
      "az3xahz" : "normal",
      "az2xahz" : "normal",
      "az1xahz" : "normal"
     },
     "regionStatus" : "normal",
     "dbType" : "DDM",
     "extendFields" : {
       "azCode" : "az2.dc0,az3xahz,az2xahz,az1xahz",
      "azDescription" : "az2.dc0,az3xahz,az2xahz,az1xahz"
     }
   } ]
 }, {
 "offset" : 0,
    "limit" : 128,
   "total" : 3,
    "groupType" : "ARM",
    "computeFlavors" : [ {
     "id" : "87a6cb8b-0c56-3e16-a91d-9b680a1f8b7f",
     "typeCode" : "hws.resource.type.ddm",
     "code" : "ddm.rc6.large.2",
     "iaasCode" : "kc1.xlarge.2",
     "cpu" : "4",
     "mem" : "8",
     "maxConnections" : "null",
     "serverType" : "KVM",
     "architecture" : "ARM",
 "azStatus" : {
 "az2.dc0" : "unsupported",
      "az3xahz" : "normal",
      "az2xahz" : "normal",
       "az1xahz" : "normal"
     },
     "regionStatus" : "normal",
     "groupType" : "null",
     "dbType" : "DDM",
     "extendFields" : {
      "azCode" : "az2.dc0,az3xahz,az2xahz,az1xahz",
      "azDescription" : "az2.dc0,az3xahz,az2xahz,az1xahz"
```
 }  $\overline{)}$  } ] }<sup>-</sup>

#### 状态码: **400**

bad request

```
{
  "externalMessage" : "Parameter error.",
  "errCode" : "DBS.280001"
}
```
#### 状态码: **500**

server error

```
{
  "externalMessage" : "Server failure.",
  "errCode" : "DBS.200412"
}
```
## 状态码

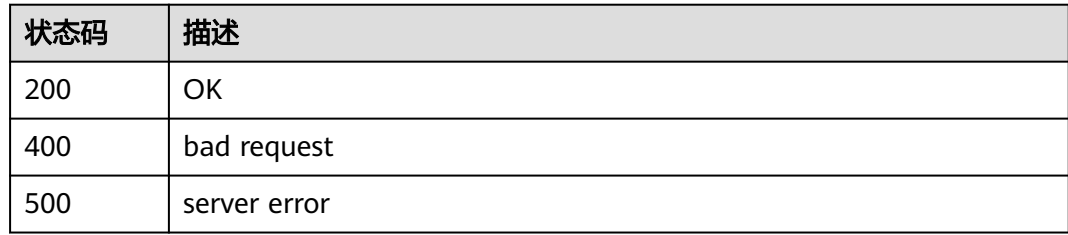

## 错误码

请参[见错误码。](#page-136-0)

# **4.1.19** 变更 **DDM** 实例规格

## 功能介绍

变更DDM实例规格。

## 接口约束

- 实例状态仅为normal时,可以变更实例规格。
- 需要变更的DDM实例规格不能与原DDM实例规格一样。
- c6s系列规格不能变更为c6系列规格。

## 调试

您可以在**[API Explorer](https://apiexplorer.developer.huaweicloud.com/apiexplorer/doc?product=DDM&api=ResizeFlavor)**中调试该接口,支持自动认证鉴权。API Explorer可以自动生成 SDK代码示例,并提供SDK代码示例调试功能。

## **URI**

PUT /v3/{project\_id}/instances/{instance\_id}/flavor

### 表 **4-114** 路径参数

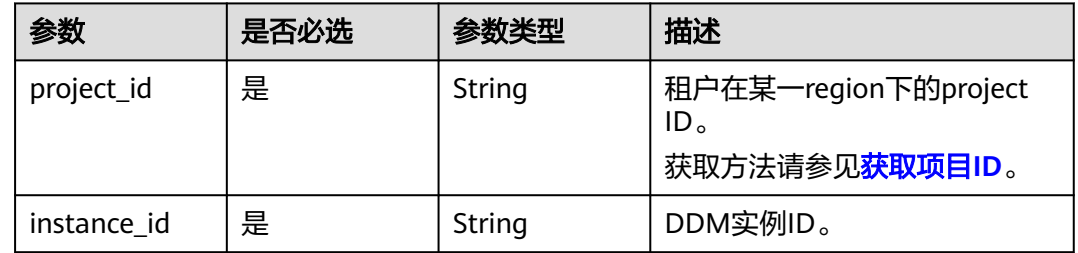

## 请求参数

### 表 **4-115** 请求 Header 参数

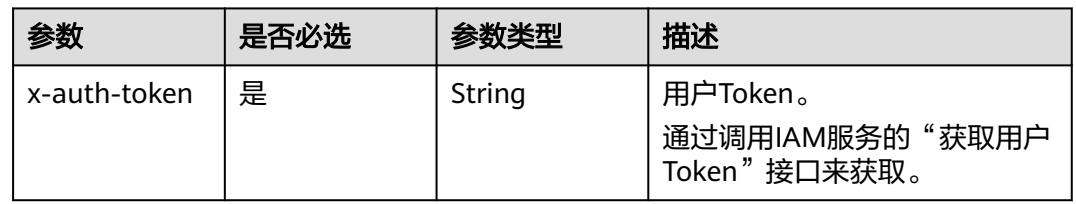

### 表 **4-116** 请求 Body 参数

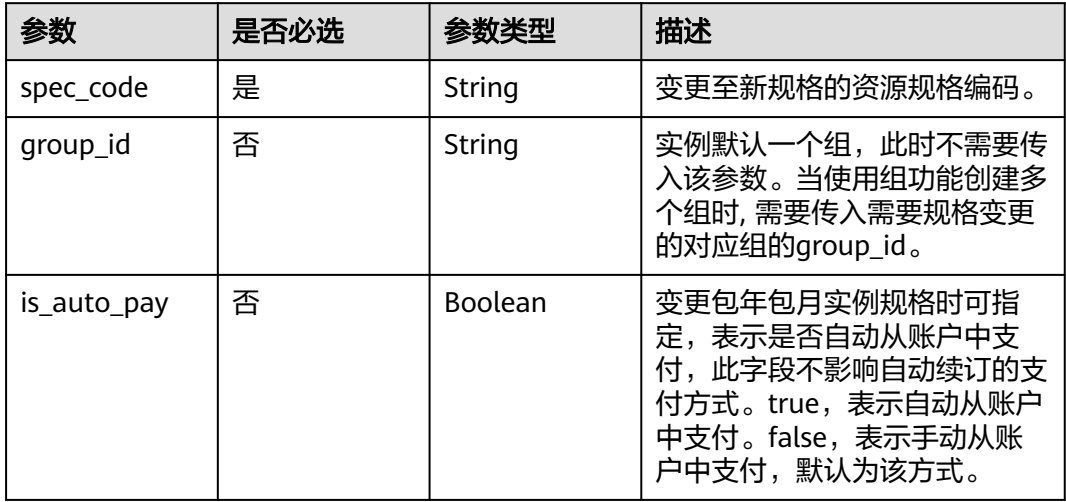

## 响应参数

#### 表 **4-117** 响应 Body 参数

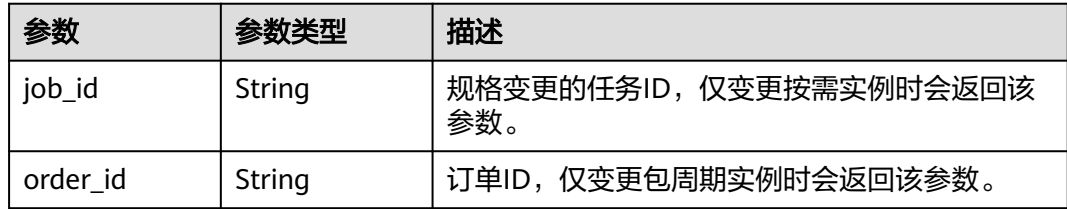

#### 状态码: **400**

#### 表 **4-118** 响应 Body 参数

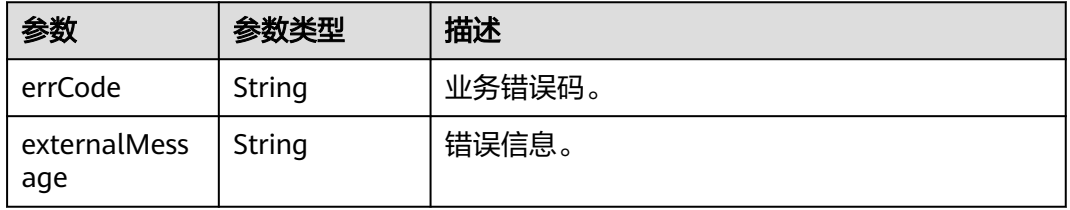

#### 状态码: **500**

表 **4-119** 响应 Body 参数

| 参数                  | 参数类型   | 描述     |
|---------------------|--------|--------|
| errCode             | String | 业务错误码。 |
| externalMess<br>age | String | 错误信息。  |

## 请求示例

#### 变更实例规格为ddm.c6.4xlarge.2。

```
PUT https://{endpoint}/v3/{project_id}/instances/{instance_id}/flavor
```

```
{
 "spec_code" : "ddm.c6.4xlarge.2",
```

```
 "group_id" : "3e5a9063d3b84729b0a3310fad3a0942gr09",
```

```
 "is_auto_pay" : false
}
```
## 响应示例

### 状态码: **200**

ok

{ "job\_id" : "2x414788a5112333a02390e2eb0ea227" }

## 状态码

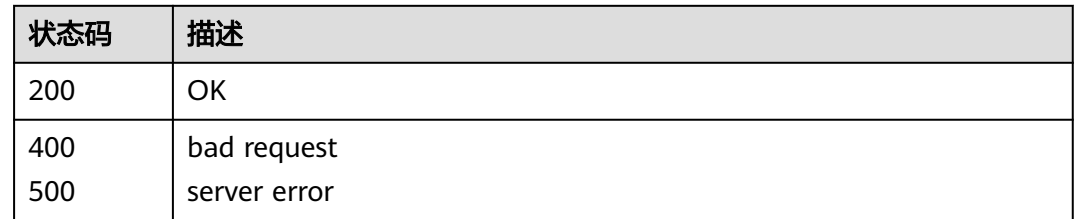

## 错误码

请参[见错误码。](#page-136-0)

# **4.2** 逻辑库管理

# **4.2.1** 创建 **DDM** 逻辑库

## 功能介绍

创建DDM逻辑库。

## 接口约束

创建前需确保已导入RDS实例,RDS实例状态正常且没有被其他DDM实例关联使用。

## 调试

您可以在**[API Explorer](https://apiexplorer.developer.huaweicloud.com/apiexplorer/doc?product=DDM&api=CreateDatabase)**中调试该接口,支持自动认证鉴权。API Explorer可以自动生成 SDK代码示例,并提供SDK代码示例调试功能。

## **URI**

POST /v1/{project\_id}/instances/{instance\_id}/databases

### 表 **4-120** 路径参数

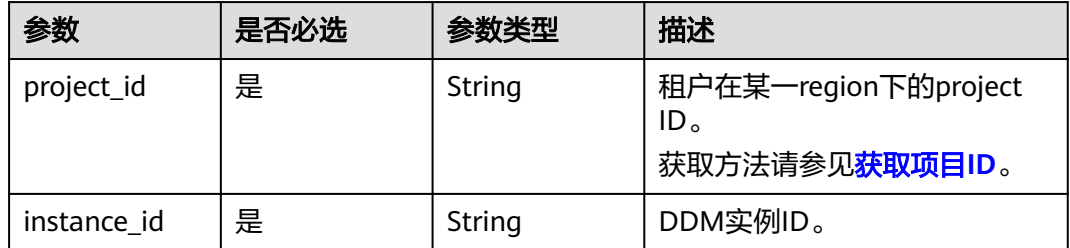

## 请求参数

### 表 **4-121** 请求 Header 参数

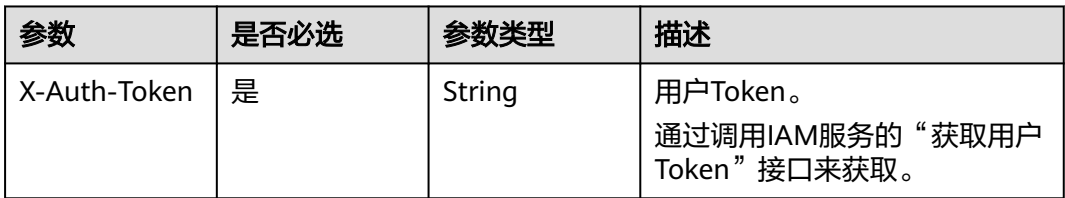

### 表 **4-122** 请求 Body 参数

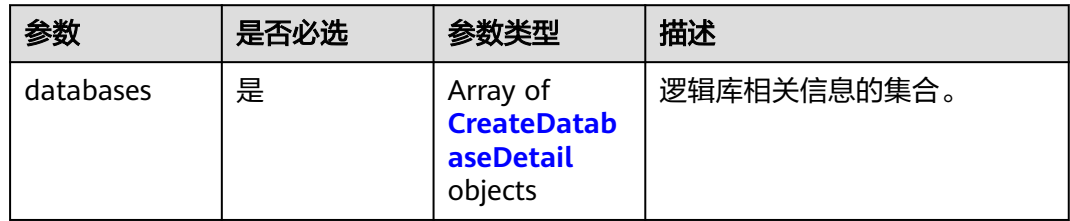

## 表 **4-123** CreateDatabaseDetail

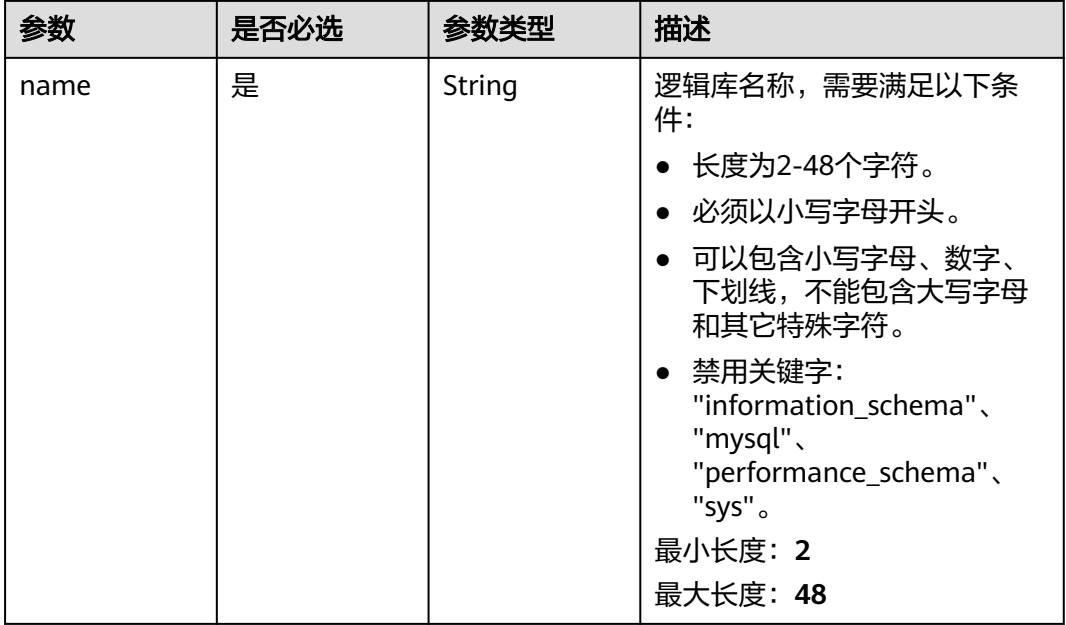

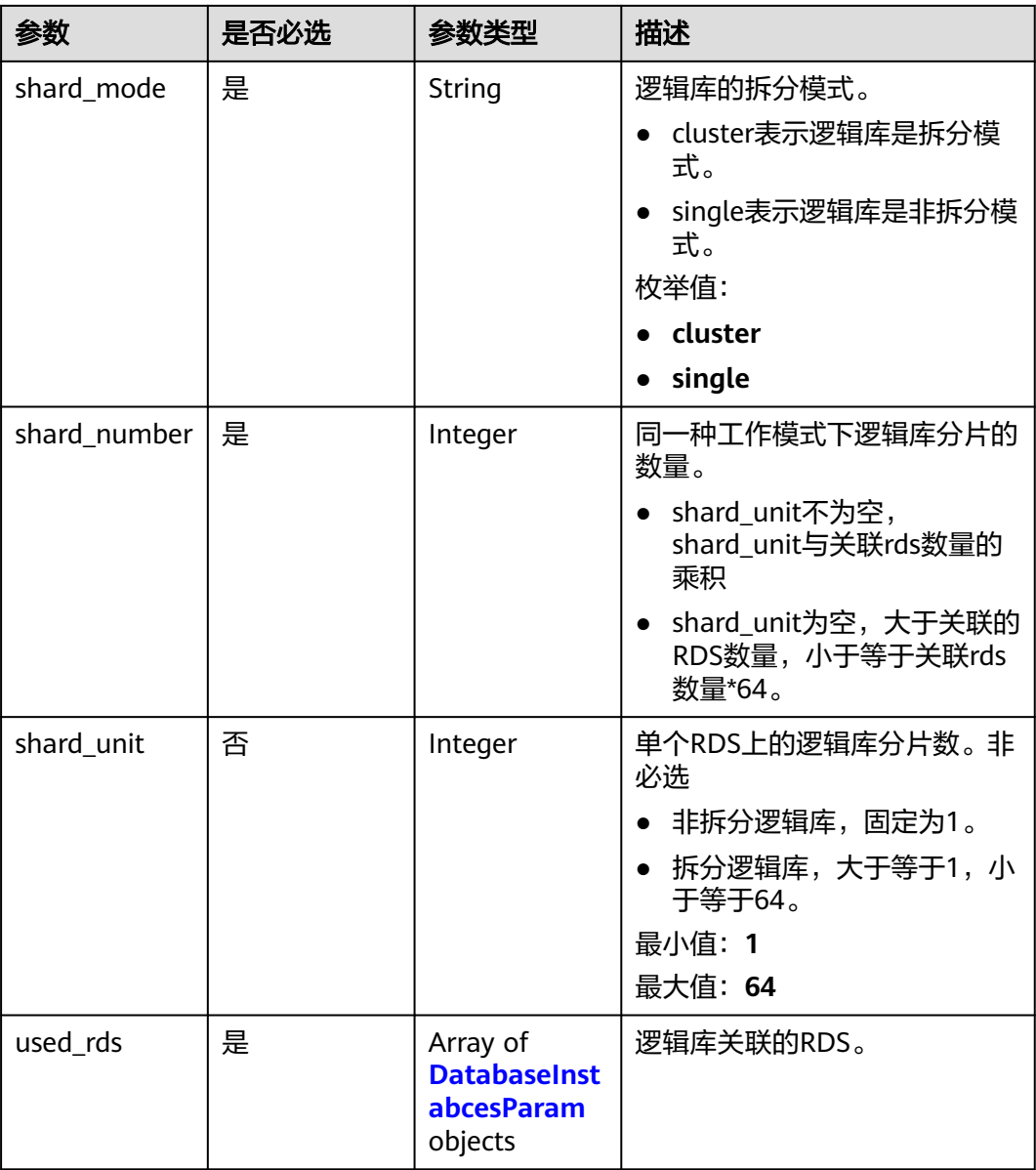

#### 表 **4-124** DatabaseInstabcesParam

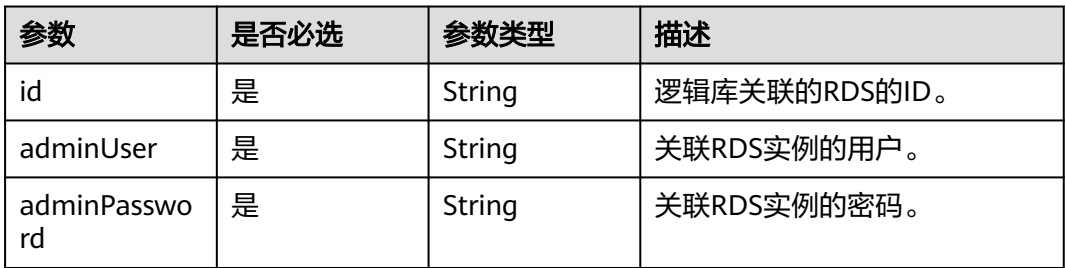

## 响应参数

#### 表 **4-125** 响应 Body 参数

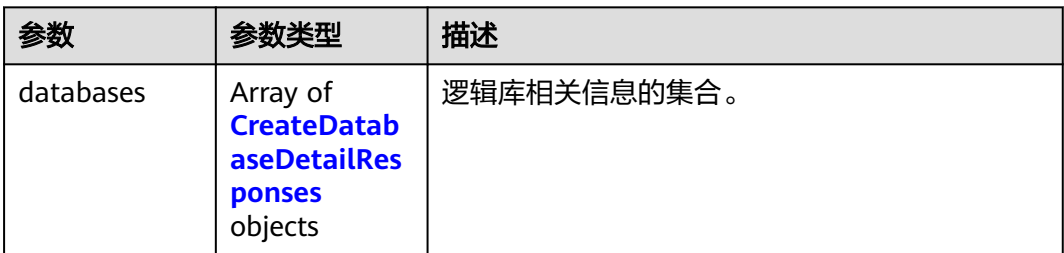

#### 表 **4-126** CreateDatabaseDetailResponses

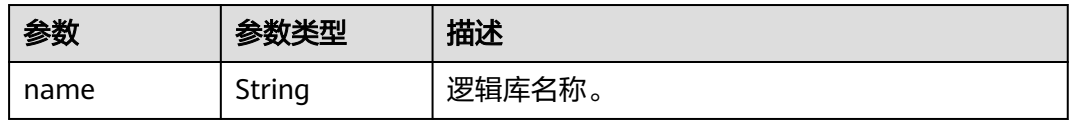

### 状态码: **400**

表 **4-127** 响应 Body 参数

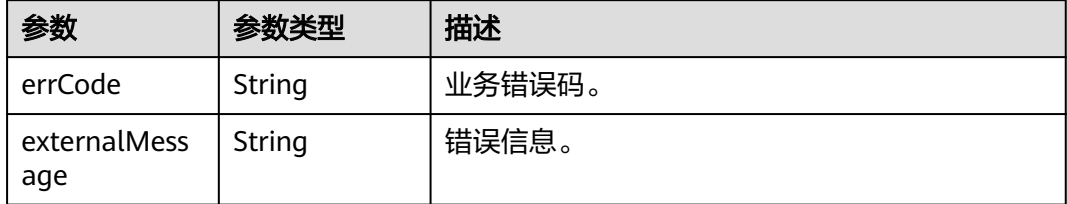

### 状态码: **500**

表 **4-128** 响应 Body 参数

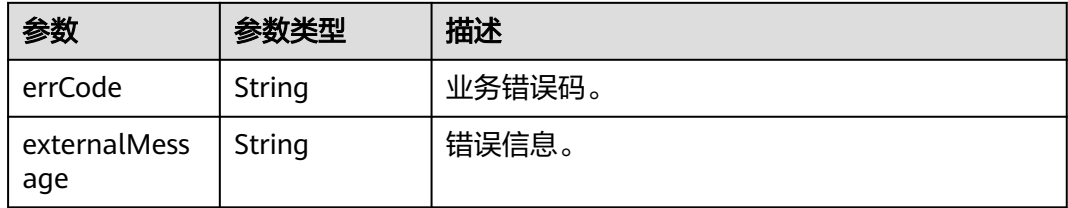

## 请求示例

创建逻辑库时不新建DDM账号,关联已有账号。

POST https://{endpoint}/v1/{project\_id}/instances/{instance\_id}/databases

```
{
  "databases" : [ {
 "name" : "mytestdb",
 "shard_mode" : "cluster",
   "shard_number" : 8,
```

```
 "shard_unit" : 8,
 "used_rds" : [ {
 "id" : "f296c394f13f48449d715bf99af07e59in01",
 "adminUser" : "root",
 "adminPassword" : "xxxxxx"
  } ]
 } ]
```
## 响应示例

### 状态码: **200**

OK

}

```
{
 "databases" : [ {
   "name" : "mytestdb"
 } ]
}
```
### 状态码: **400**

bad request

```
{
 "externalMessage" : "Parameter error.",
  "errCode" : "DBS.280001"
}
```
### 状态码: **500**

server error

```
{
 "externalMessage" : "Server failure.",
  "errCode" : "DBS.200412"
}
```
## 状态码

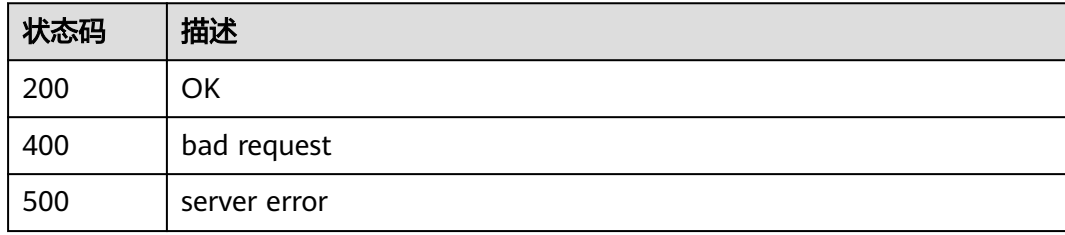

## 错误码

请参[见错误码。](#page-136-0)

# **4.2.2** 查询 **DDM** 逻辑库列表

## 功能介绍

查询DDM逻辑库列表。

## 接口约束

无

## 调试

您可以在**[API Explorer](https://apiexplorer.developer.huaweicloud.com/apiexplorer/doc?product=DDM&api=ListDatabases)**中调试该接口,支持自动认证鉴权。API Explorer可以自动生成 SDK代码示例,并提供SDK代码示例调试功能。

## **URI**

GET /v1/{project\_id}/instances/{instance\_id}/databases? offset={offset}&limit={limit}

### 表 **4-129** 路径参数

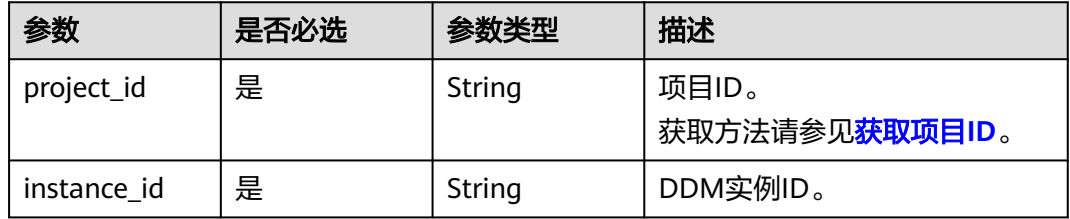

### 表 **4-130** Query 参数

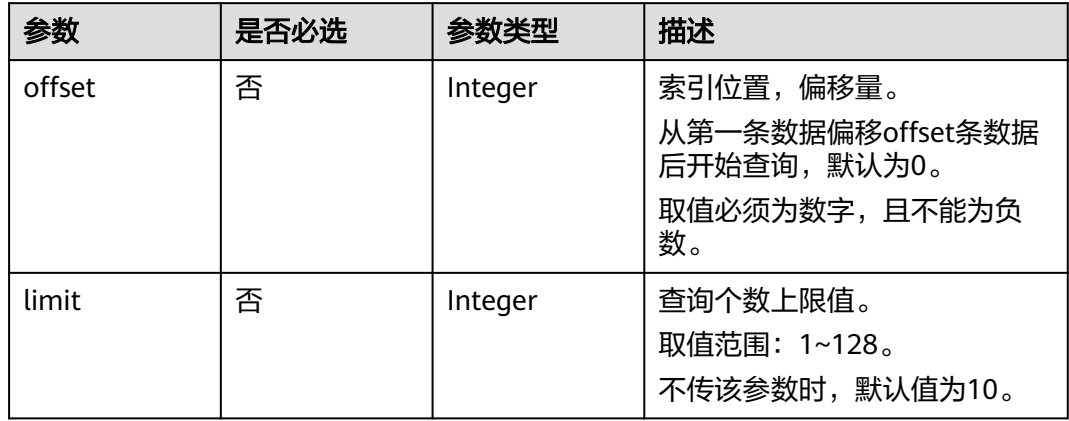

## 请求参数

### 表 **4-131** 请求 Header 参数

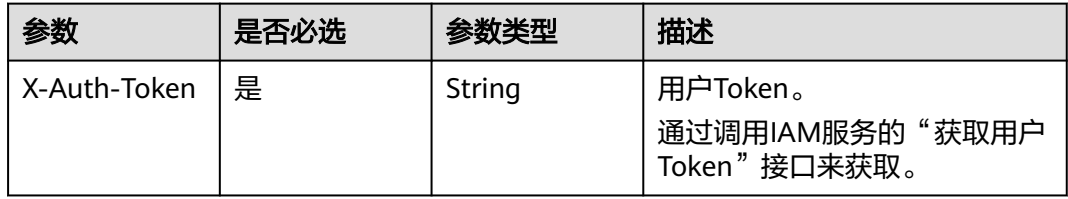

## 响应参数

## 状态码: **200**

### 表 **4-132** 响应 Body 参数

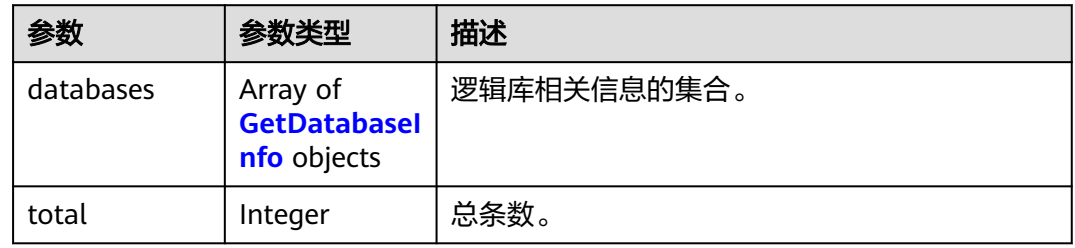

### 表 **4-133** GetDatabaseInfo

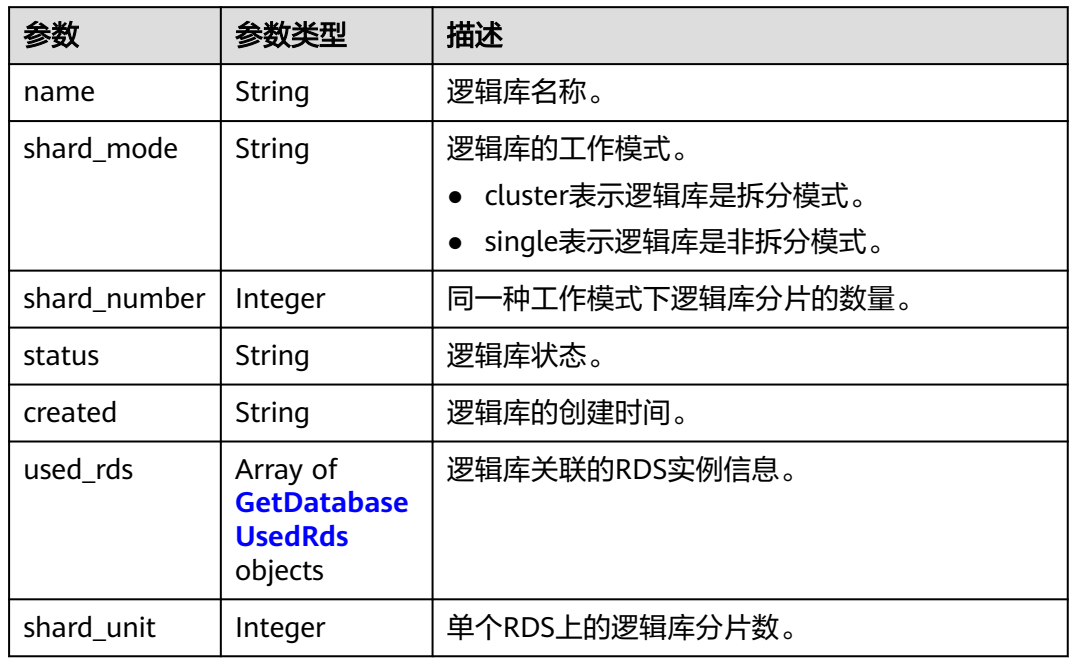

### 表 **4-134** GetDatabaseUsedRds

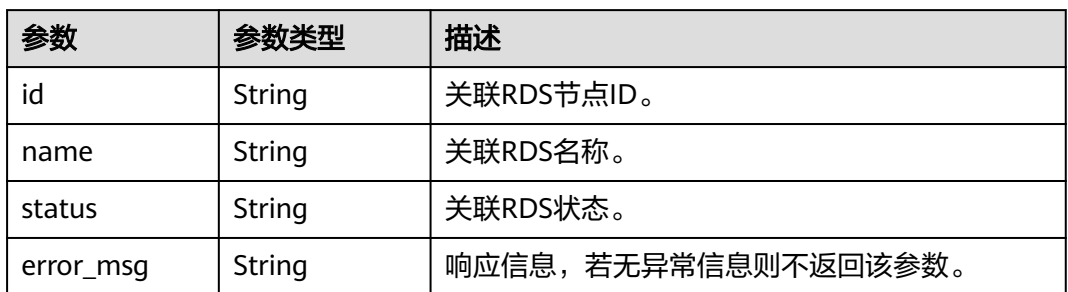

#### 表 **4-135** 响应 Body 参数

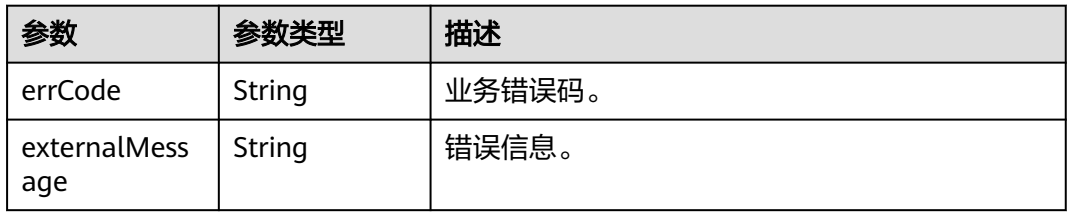

### 状态码: **500**

表 **4-136** 响应 Body 参数

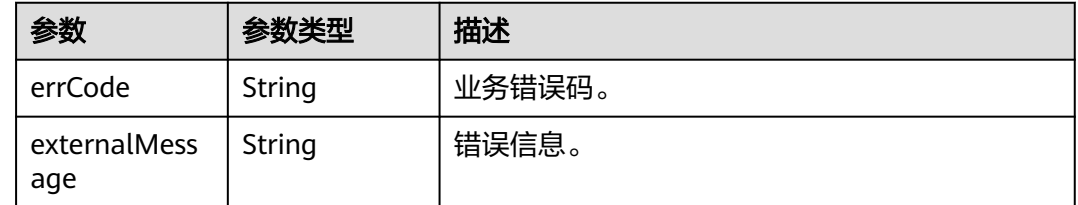

## 请求示例

#### 查询逻辑库列表。

GET https://{endpoint}/v1/{project\_id}/instances/{instance\_id}/databases?offset={offset}&limit={limit}

## 响应示例

### 状态码: **200**

#### OK

```
{
  "databases" : [ {
 "status" : "RUNNING",
 "created" : "1642063713625",
   "name" : "mytestdb170",
   "shard_mode" : "cluster",
   "shard_number" : 8,
   "shard_unit" : 8,
   "used_rds" : [ {
    "id" : "c6f68fed9e74478c8679479a07d7d568in01",
 "status" : "normal",
 "name" : "rds-test"
   } ]
 \overline{)} "total" : 172
}
```
### 状态码: **400**

bad request

```
{
  "externalMessage" : "Parameter error.",
  "errCode" : "DBS.280001"
}
```
#### server error

```
{
  "externalMessage" : "Server failure.",
  "errCode" : "DBS.200412"
}
```
## 状态码

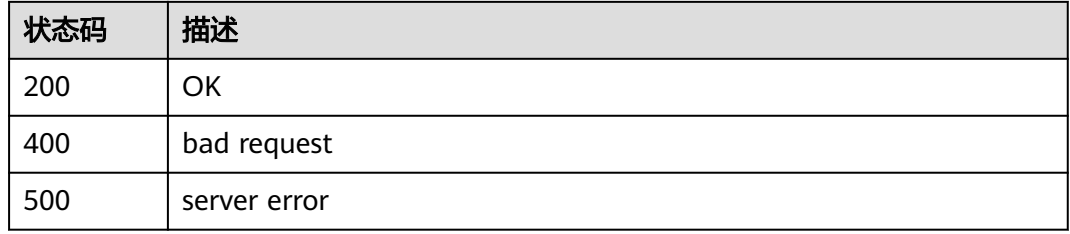

## 错误码

请参[见错误码。](#page-136-0)

# **4.2.3** 查询 **DDM** 逻辑库详细信息

## 功能介绍

查询指定逻辑库的详细信息。

## 接口约束

无

## 调试

您可以在**[API Explorer](https://apiexplorer.developer.huaweicloud.com/apiexplorer/doc?product=DDM&api=ShowDatabase)**中调试该接口,支持自动认证鉴权。API Explorer可以自动生成 SDK代码示例,并提供SDK代码示例调试功能。

## **URI**

GET /v1/{project\_id}/instances/{instance\_id}/databases/{ddm\_dbname}

### 表 **4-137** 路径参数

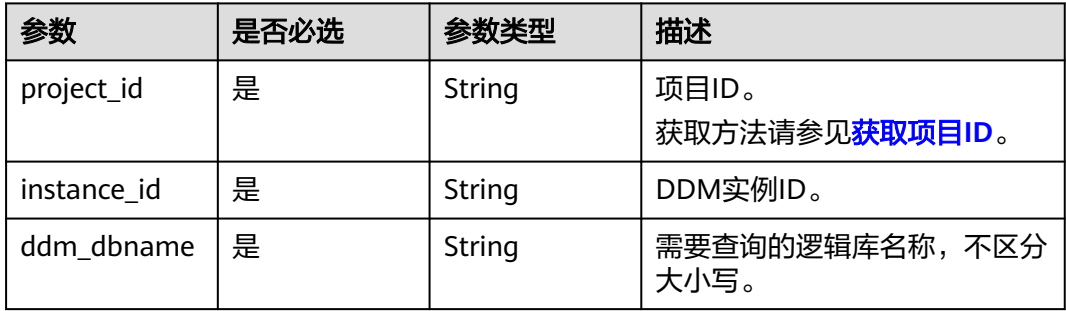

## 请求参数

### 表 **4-138** 请求 Header 参数

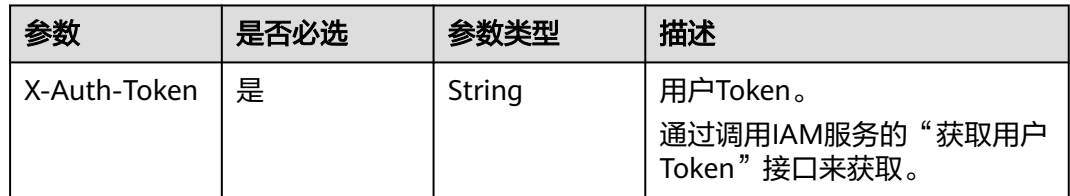

## 响应参数

## 状态码: **200**

## 表 **4-139** 响应 Body 参数

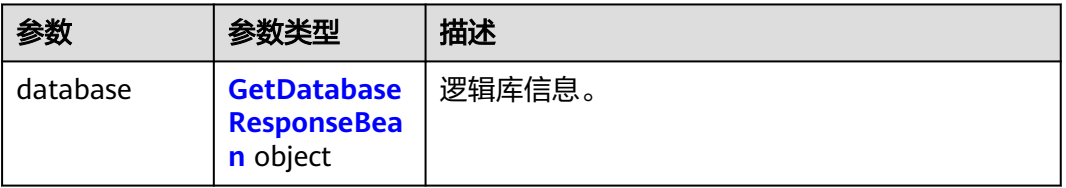

#### 表 **4-140** GetDatabaseResponseBean

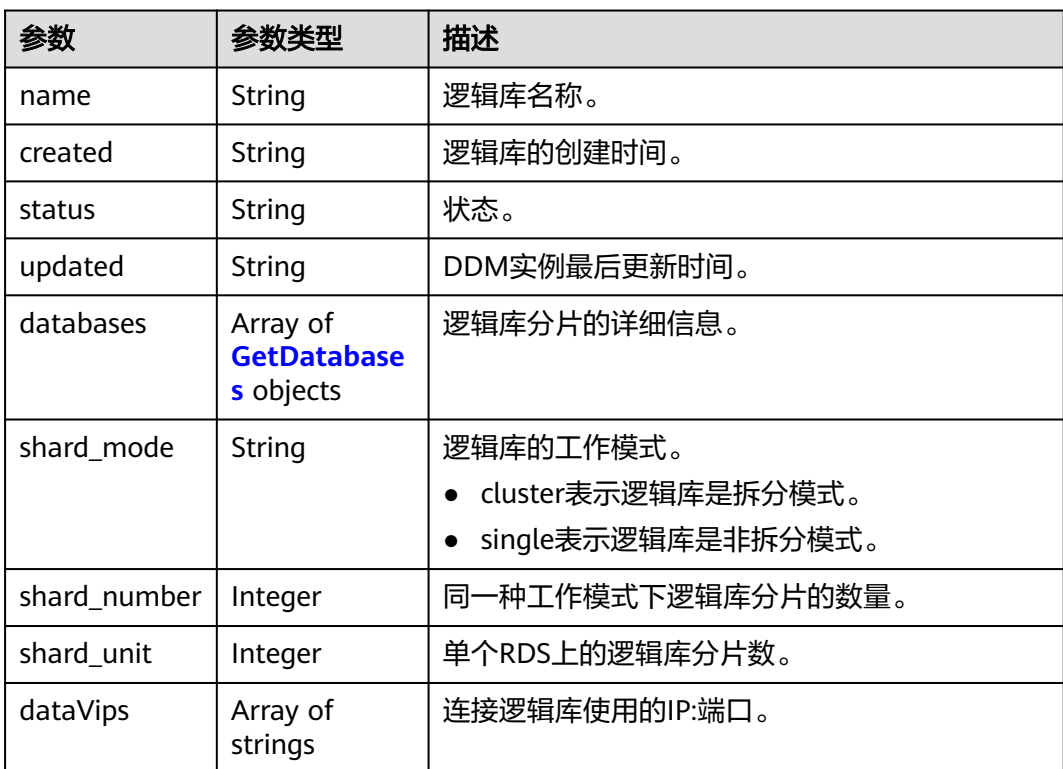

<span id="page-92-0"></span>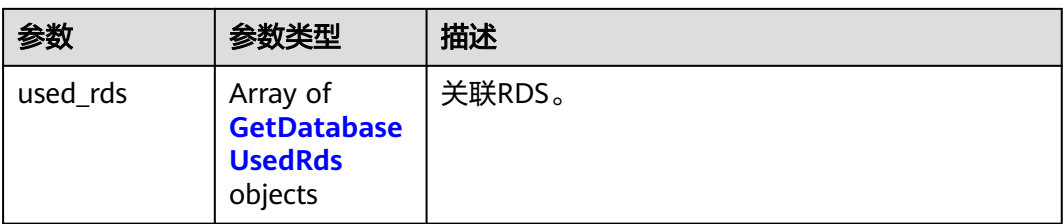

#### 表 **4-141** GetDatabases

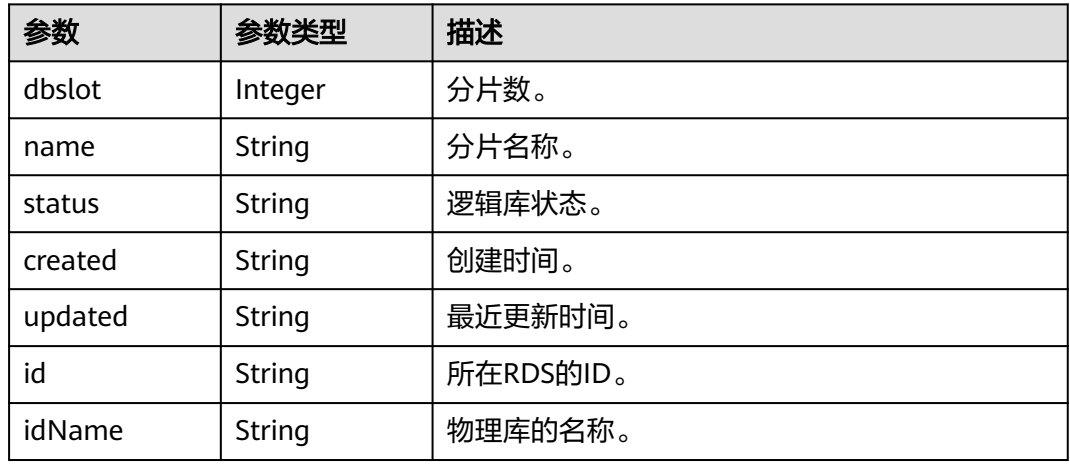

#### 表 **4-142** GetDatabaseUsedRds

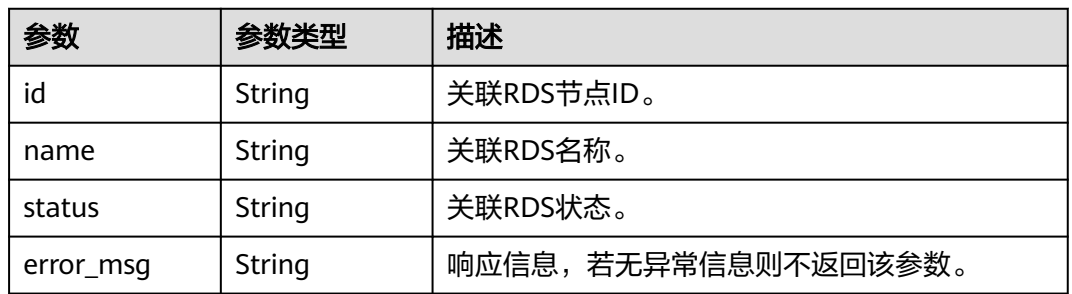

## 状态码: **400**

## 表 **4-143** 响应 Body 参数

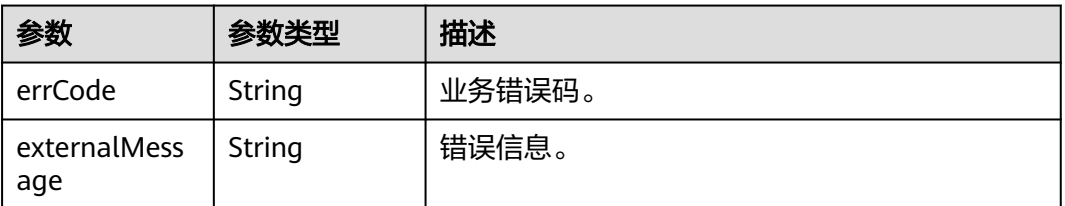

#### 表 **4-144** 响应 Body 参数

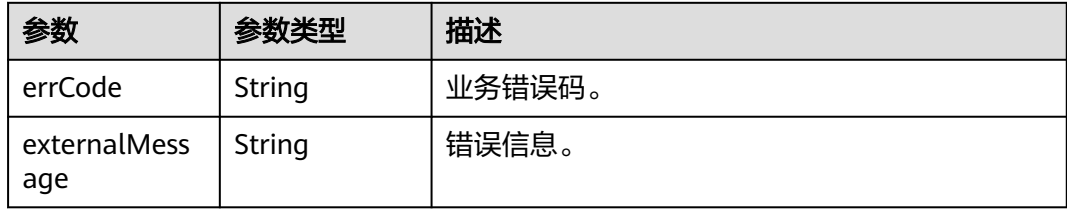

## 请求示例

#### 查询逻辑库详细信息。

GET https://{endpoint} /v1/{project\_id}/instances/{instance\_id}/databases/{ddm\_dbname}

### 响应示例

#### 状态码: **200**

**OK** 

```
{
  "database" : {
   "name" : "db_7567",
   "created" : "1604631243234",
   "status" : "RUNNING",
   "updated" : "1604631243234",
   "databases" : [ {
    "id" : "e70a82534a364492b795c5080e3a1591in01",
 "name" : "db_7567_0000",
 "idName" : "db_7567_0000",
    "dbslot" : 0,
 "status" : "RUNNING",
 "created" : "1604631243234",
    "updated" : "1604631243234"
   }, {
     "id" : "e70a82534a364492b795c5080e3a1591in01",
    "name" : "db_7567_0001",
    "idName" : "db_7567_0001",
    "dbslot" : 1,
    "status" : "RUNNING",
    "created" : "1604631243234",
     "updated" : "1604631243234"
   }, {
    "id" : "e70a82534a364492b795c5080e3a1591in01",
    "name" : "db_7567_0002",
     "idName" : "db_7567_0002",
    "dbslot" : 2,
    "status" : "RUNNING",
 "created" : "1604631243234",
 "updated" : "1604631243234"
   }, {
     "id" : "e70a82534a364492b795c5080e3a1591in01",
    "name" : "db_7567_0003",
    "idName" : "db_7567_0003",
    "dbslot" : 3,
 "status" : "RUNNING",
 "created" : "1604631243234",
 "updated" : "1604631243234"
   }, {
     "id" : "e70a82534a364492b795c5080e3a1591in01",
    "name" : "db_7567_0004",
    "idName" : "db_7567_0004",
```
"dbslot" : 4,

```
 "status" : "RUNNING",
 "created" : "1604631243234",
 "updated" : "1604631243234"
 }, {
 "id" : "e70a82534a364492b795c5080e3a1591in01",
    "name" : "db_7567_0005",
    "idName" : "db_7567_0005",
 "dbslot" : 5,
 "status" : "RUNNING",
 "created" : "1604631243234",
    "updated" : "1604631243234"
   }, {
    "id" : "e70a82534a364492b795c5080e3a1591in01",
 "name" : "db_7567_0006",
 "idName" : "db_7567_0006",
    "dbslot" : 6,
    "status" : "RUNNING",
 "created" : "1604631243234",
 "updated" : "1604631243234"
 }, {
 "id" : "e70a82534a364492b795c5080e3a1591in01",
 "name" : "db_7567_0007",
 "idName" : "db_7567_0007",
    "dbslot" : 7,
 "status" : "RUNNING",
 "created" : "1604631243234",
 "updated" : "1604631243234"
   } ],
   "shard_mode" : "cluster",
   "shard_number" : 8,
   "shard_unit" : 8,
   "dataVips" : [ 
      "192.168.185.97:5066"
   ],
 "used_rds" : [ {
 "id" : "e70a82534a364492b795c5080e3a1591in01",
    "name" : "rds-5338",
    "status" : "normal"
   } ]
 }
}
```
### 状态码: **400**

bad request

```
{
  "externalMessage" : "Parameter error.",
  "errCode" : "DBS.280001"
}
```
#### 状态码: **500**

server error

```
{
  "externalMessage" : "Server failure.",
  "errCode" : "DBS.200412"
}
```
## 状态码

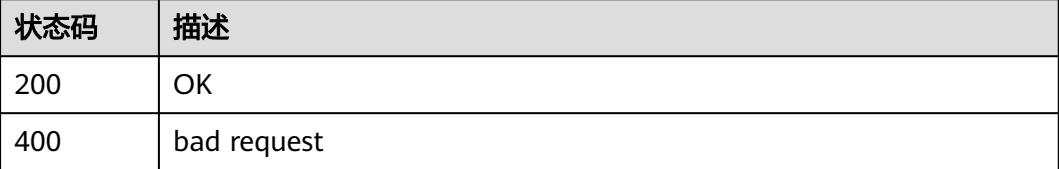

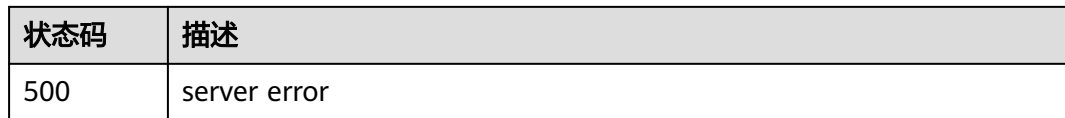

## 错误码

请参[见错误码。](#page-136-0)

# **4.2.4** 删除 **DDM** 逻辑库

## 功能介绍

删除指定的逻辑库,释放该逻辑库的所有资源。

## 接口约束

无

## 调试

您可以在**[API Explorer](https://apiexplorer.developer.huaweicloud.com/apiexplorer/doc?product=DDM&api=DeleteDatabase)**中调试该接口,支持自动认证鉴权。API Explorer可以自动生成 SDK代码示例,并提供SDK代码示例调试功能。

### **URI**

DELETE /v1/{project\_id}/instances/{instance\_id}/databases/{ddm\_dbname}? delete\_rds\_data={delete\_rds\_data}

### 表 **4-145** 路径参数

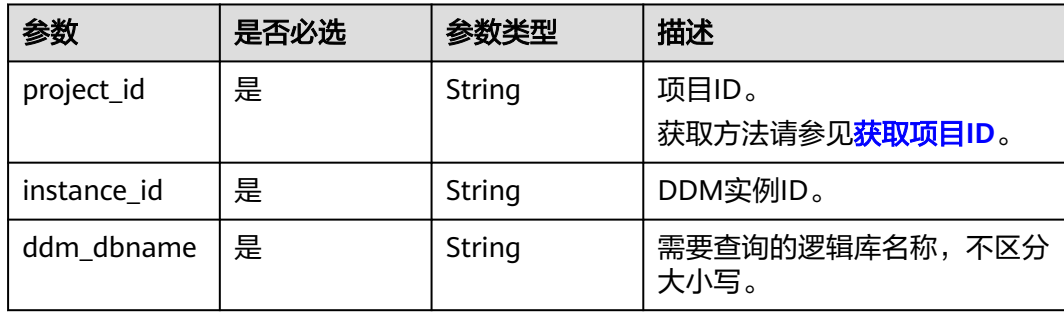

### 表 **4-146** Query 参数

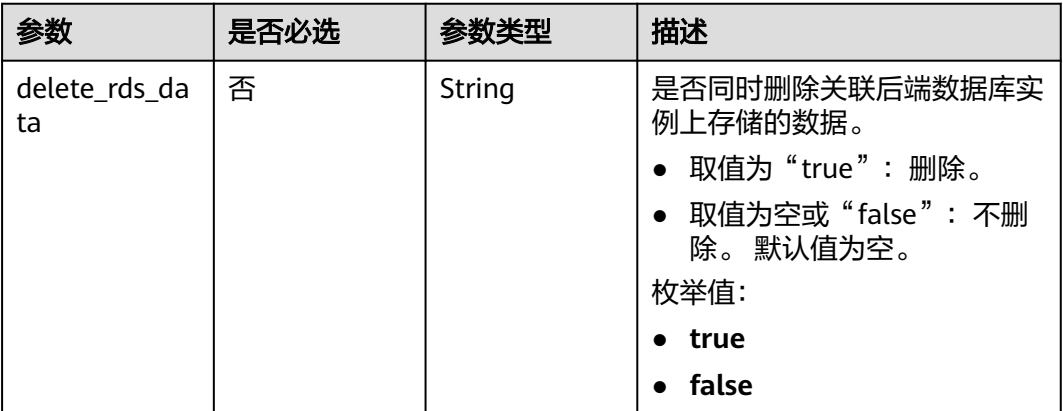

## 请求参数

## 表 **4-147** 请求 Header 参数

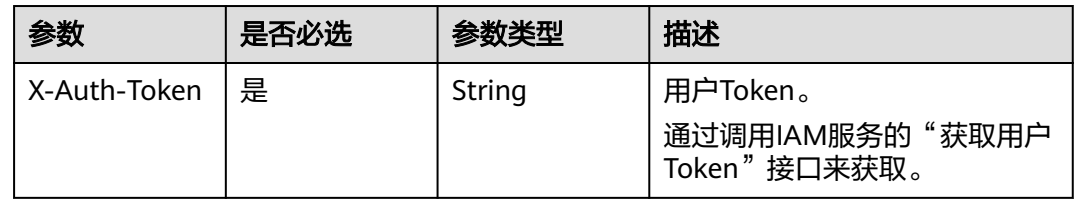

## 响应参数

### 状态码: **400**

### 表 **4-148** 响应 Body 参数

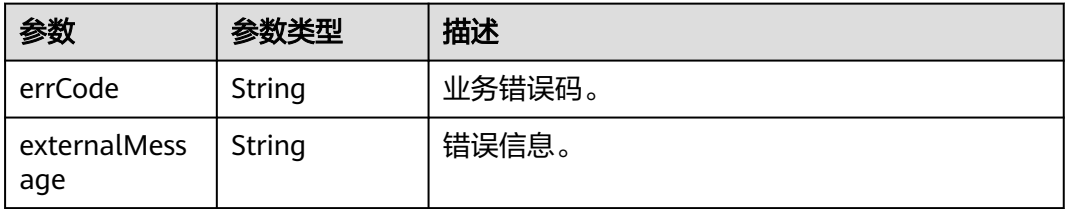

#### 状态码: **500**

### 表 **4-149** 响应 Body 参数

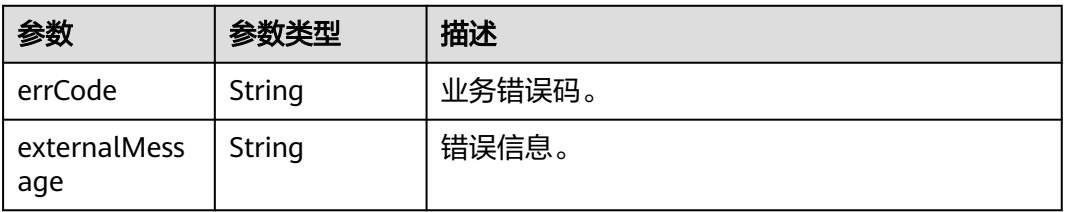

## 请求示例

- 删除DDM逻辑库(删除关联后端数据库实例上存储的数据)。 DELETE https://{endpoint}/v1/{project\_id}/instances/{instance\_id}/databases/{ddm\_dbname}? delete rds data=true
- 删除DDM逻辑库(保留关联后端数据库实例上存储的数据)。 DELETE https://{endpoint}/v1/{project\_id}/instances/{instance\_id}/databases/{ddm\_dbname}? delete\_rds\_data=false

## 响应示例

#### 状态码: **200**

**OK** 

{ }

### 状态码: **400**

bad request

```
{
  "externalMessage" : "Parameter error.",
  "errCode" : "DBS.280001"
}
```
### 状态码: **500**

server error

```
{
  "externalMessage" : "Server failure.",
  "errCode" : "DBS.200412"
}
```
## 状态码

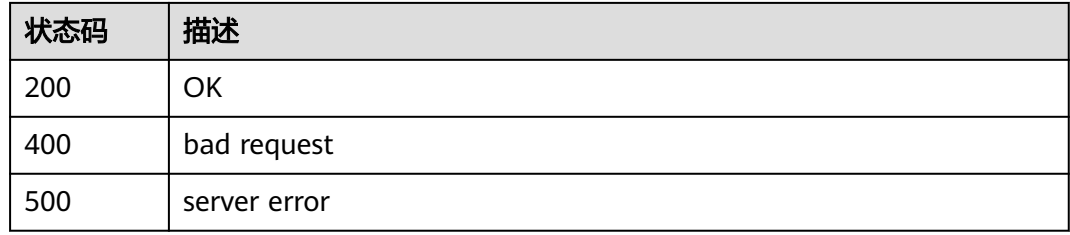

## 错误码

请参[见错误码。](#page-136-0)

# **4.2.5** 查询创建逻辑库可选取的数据库实例列表

## 功能介绍

查询创建逻辑库可选取的数据库实例列表。

## 接口约束

无

## 调试

您可以在**[API Explorer](https://apiexplorer.developer.huaweicloud.com/apiexplorer/doc?product=DDM&api=ListAvailableRdsList)**中调试该接口,支持自动认证鉴权。API Explorer可以自动生成 SDK代码示例,并提供SDK代码示例调试功能。

## **URI**

GET /v1/{project\_id}/instances/{instance\_id}/rds?offset={offset}&limit={limit}

#### 表 **4-150** 路径参数

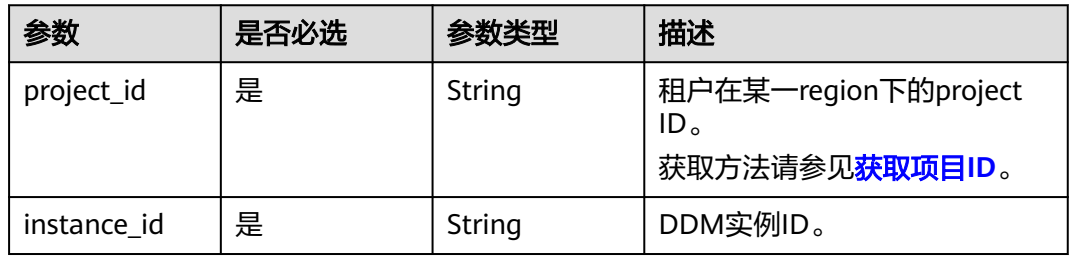

## 表 **4-151** Query 参数

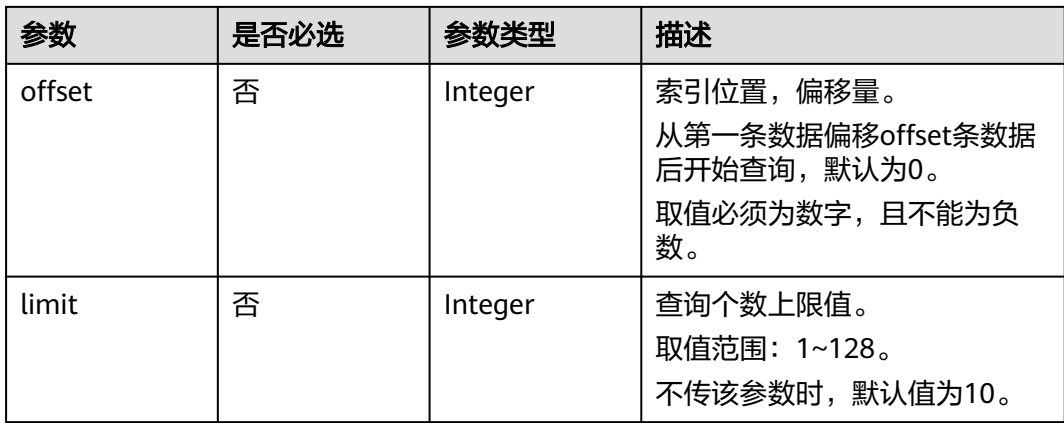

## 请求参数

#### 表 **4-152** 请求 Header 参数

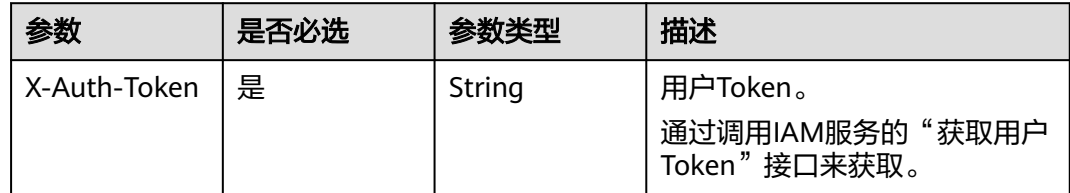

## 响应参数

### 表 **4-153** 响应 Body 参数

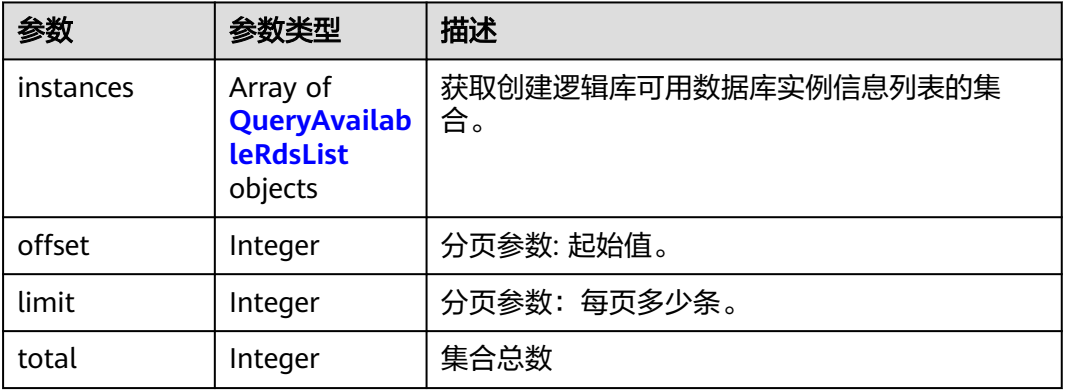

#### 表 **4-154** QueryAvailableRdsList

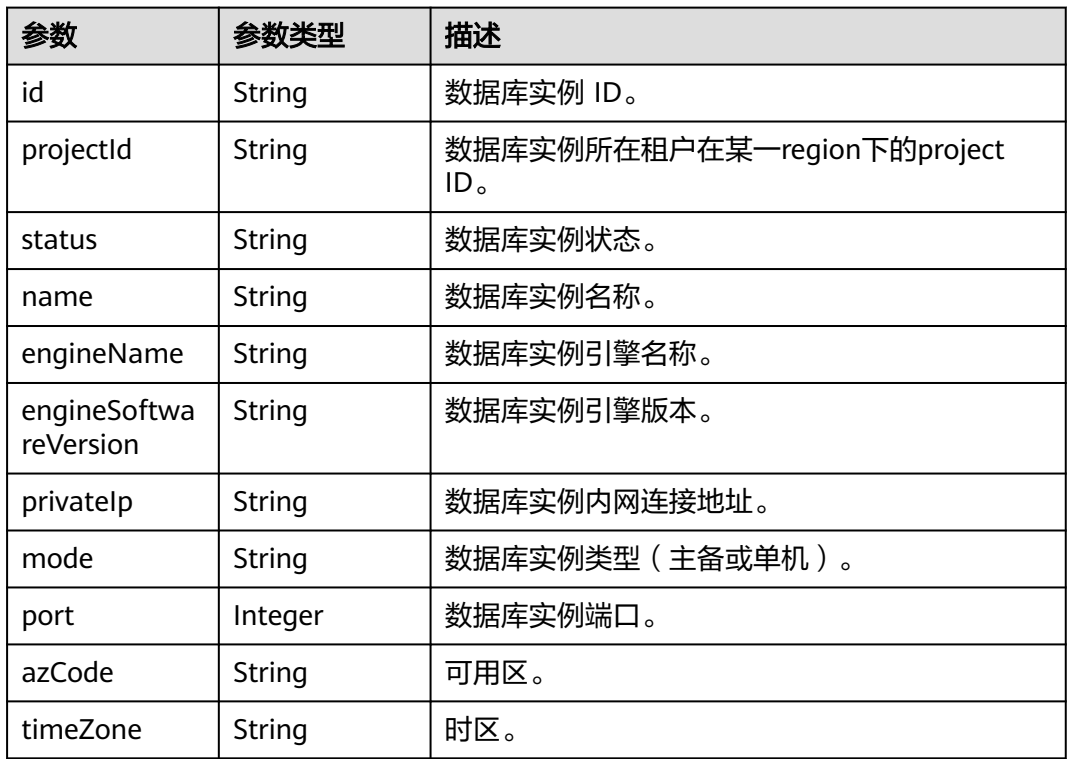

## 状态码: **400**

## 表 **4-155** 响应 Body 参数

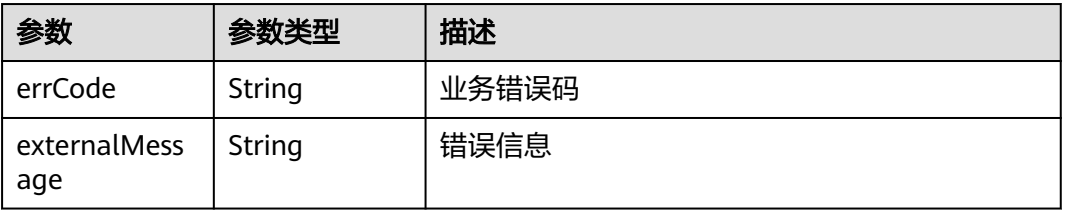

#### 状态码: **500**

#### 表 **4-156** 响应 Body 参数

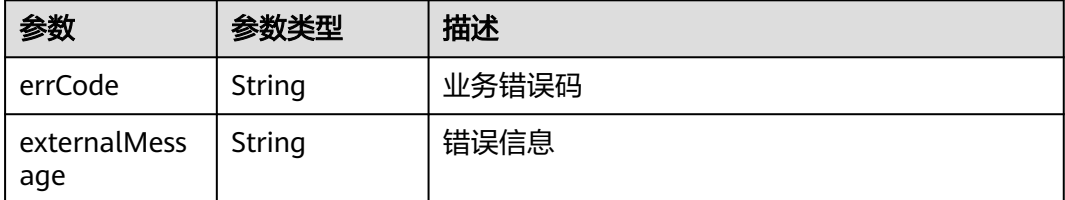

## 请求示例

#### 查询创建逻辑库可选取的数据库实例列表。

GET https://{endpoint}/v1/{project\_id}/instances/{instance\_id}/rds?offset={offset}&limit={limit}

## 响应示例

#### 状态码: **200**

#### **OK**

```
{
  "instances" : [ {
   "id" : "c6f68fed9e74478c8679479a07d7d568in01",
   "projectId" : "055d9f4ee780d4d42f96c01c1bc3c50c",
   "status" : "normal",
   "name" : "test-ddm-no-delete-test01-00",
   "engineName" : "mysql",
   "engineSoftwareVersion" : 5.7,
 "privateIp" : "192.168.23.97",
 "mode" : "Ha",
   "port" : 3306,
   "azCode" : "az1xahzaz1xahz",
   "timeZone" : "UTC+08: 00"
  }, {
   "id" : "337e2598c2a64cb5935079f85996731din01",
   "projectId" : "055d9f4ee780d4d42f96c01c1bc3c50c",
 "status" : "normal",
 "name" : "test-ddm-no-delete-test01",
 "engineName" : "mysql",
   "engineSoftwareVersion" : 5.7,
   "privateIp" : "192.168.23.221",
   "mode" : "Ha",
 "port" : 3306,
 "azCode" : "az1xahzaz1xahz",
 "timeZone" : "UTC+08: 00"
  } ],
  "offset" : 0,
 "limit" : 6,
 "total" : 2
}
```
#### 状态码: **400**

bad request

```
{
  "externalMessage" : "Parameter error.",
  "errCode" : "DBS.280001"
}
```
### 状态码: **500**

server error

```
{
  "externalMessage" : "Server failure.",
  "errCode" : "DBS.200412"
}
```
## 状态码

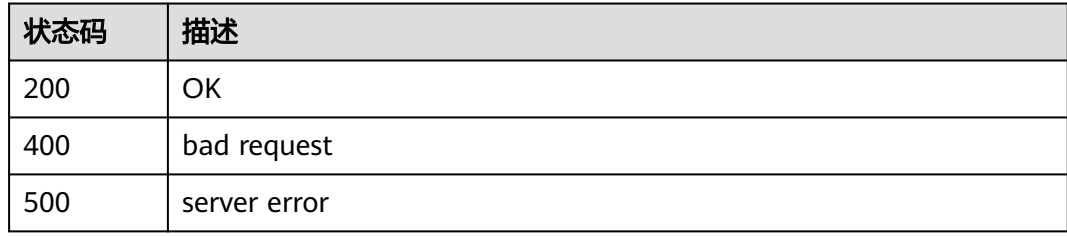

## 错误码

请参[见错误码。](#page-136-0)

# **4.3** 账号管理

# **4.3.1** 创建 **DDM** 账号

## 功能介绍

DDM账号用于连接和管理逻辑库。一个DDM实例最多能创建100个DDM账号,一个 DDM账号可以关联多个逻辑库。

## 接口约束

无

## 调试

您可以在**[API Explorer](https://apiexplorer.developer.huaweicloud.com/apiexplorer/doc?product=DDM&api=CreateUsers)**中调试该接口,支持自动认证鉴权。API Explorer可以自动生成 SDK代码示例,并提供SDK代码示例调试功能。

## **URI**

POST /v1/{project\_id}/instances/{instance\_id}/users

### 表 **4-157** 路径参数

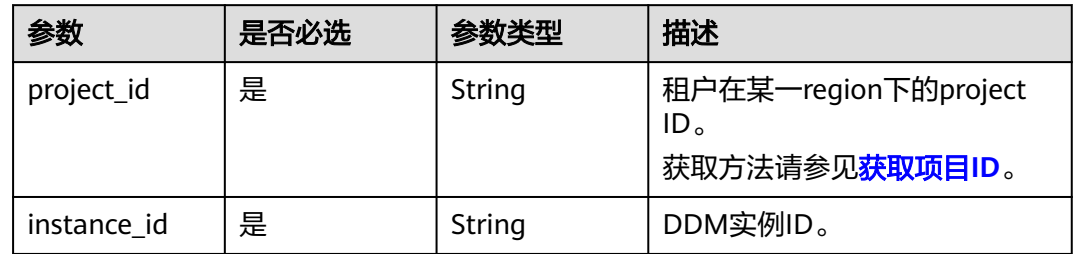

## 请求参数

### 表 **4-158** 请求 Header 参数

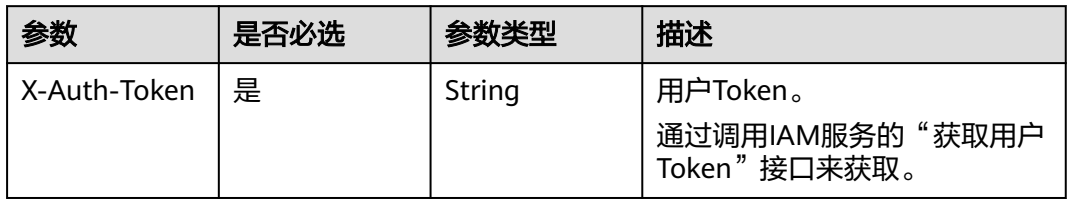

### 表 **4-159** 请求 Body 参数

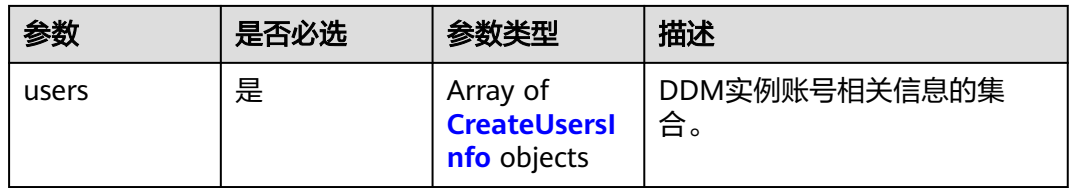

### 表 **4-160** CreateUsersInfo

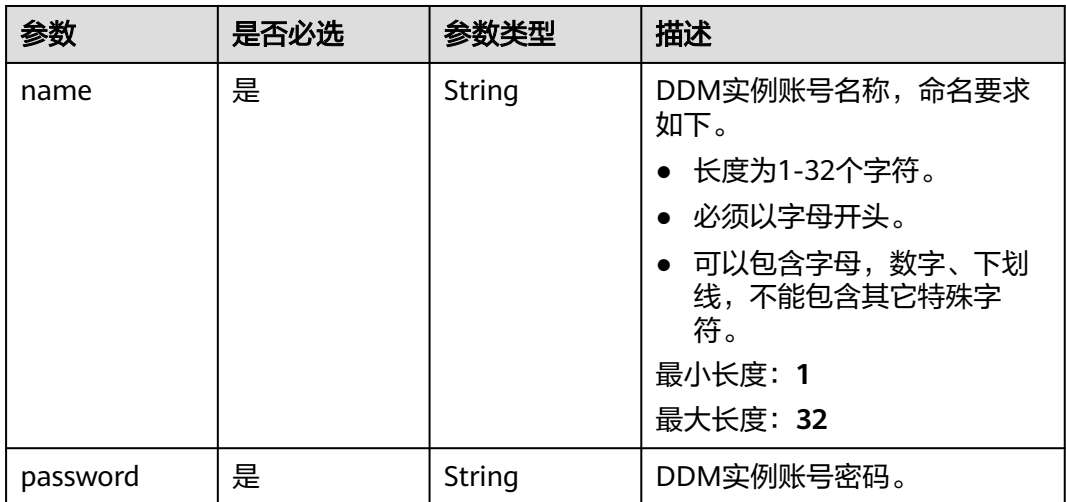

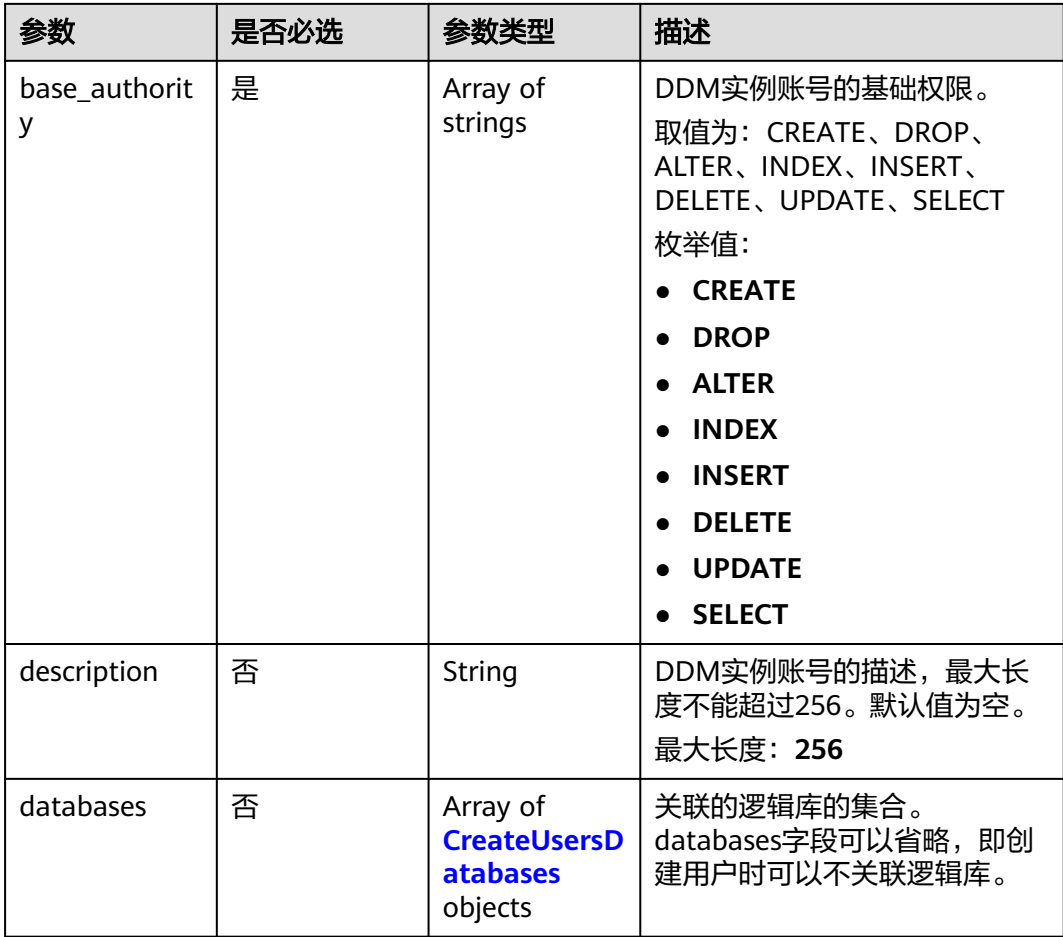

### 表 **4-161** CreateUsersDatabases

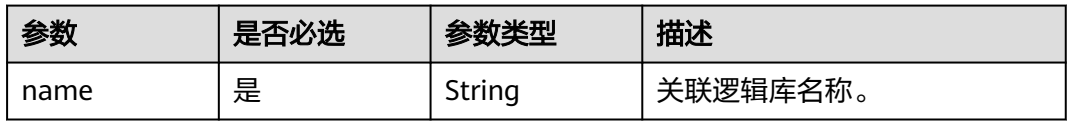

## 响应参数

状态码: **200**

表 **4-162** 响应 Body 参数

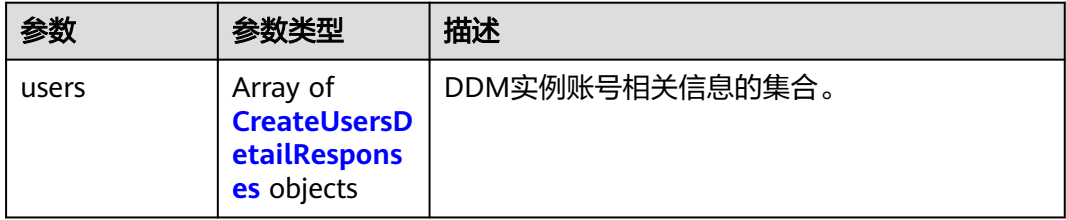

#### <span id="page-104-0"></span>表 **4-163** CreateUsersDetailResponses

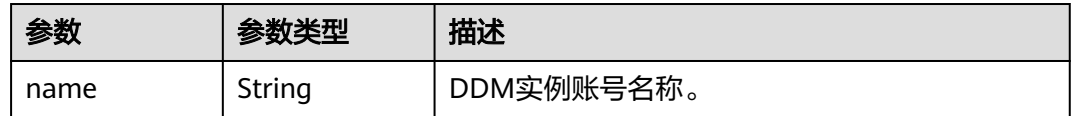

### 状态码: **400**

#### 表 **4-164** 响应 Body 参数

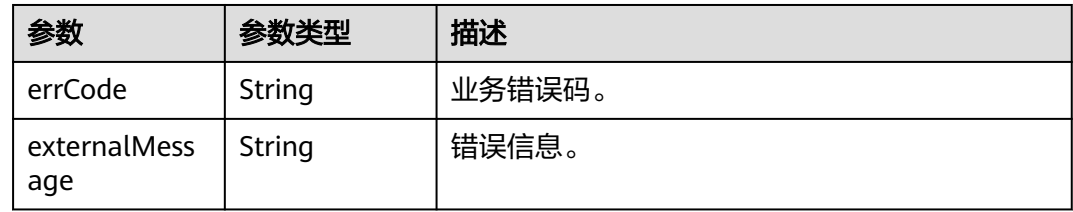

### 状态码: **500**

表 **4-165** 响应 Body 参数

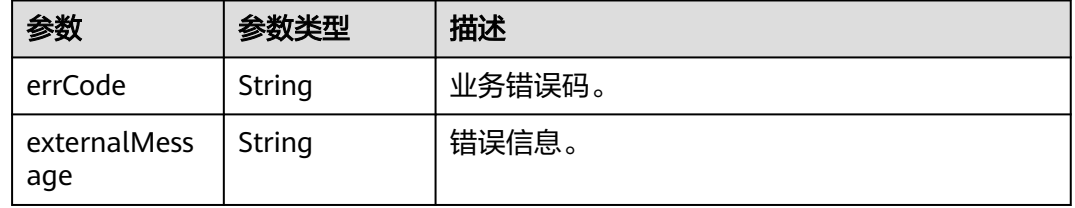

## 请求示例

创建账号DDMuser1,具有CREATE、DROP、ALTER、INDEX、INSERT、DELETE、 UPDATE、SELECT基础权限,关联的逻辑库为DDMdb1。

POST https://{endpoint}/v1/{project\_id}/instances/{instance\_id}/users

```
{
 "users" : [ {
 "name" : "DDMuser1",
   "password" : "xxxxxx",
 "base_authority" : [ "CREATE", "DROP", "ALTER", "INDEX", "INSERT", "DELETE", "UPDATE", "SELECT" ],
 "description" : "",
   "databases" : [ {
     "name" : "DDMdb1"
   } ]
\overline{\mathfrak{z}}}
```
响应示例

## 状态码: **200**

**OK** 

```
{
 "users" : [ {
 "name" : "DDMuser1"
 } ]
}
```
#### 状态码: **400**

bad request

```
{
 "externalMessage" : "Parameter error.",
 "errCode" : "DBS.280001"
}
```
#### 状态码: **500**

server error

```
{
  "externalMessage" : "Server failure.",
  "errCode" : "DBS.200412"
}
```
## 状态码

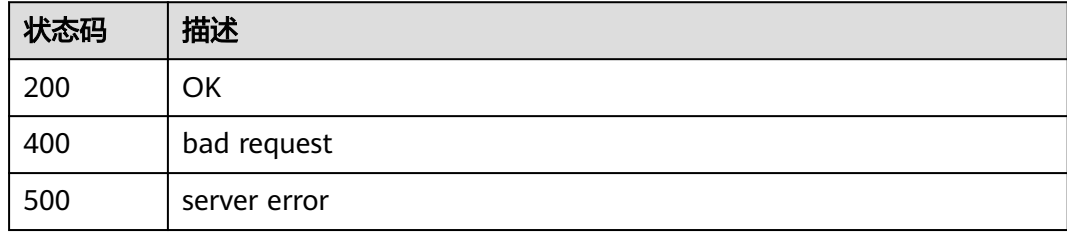

## 错误码

请参[见错误码。](#page-136-0)

# **4.3.2** 查询 **DDM** 账号列表

## 功能介绍

查询DDM账号列表。

## 接口约束

无

## 调试

您可以在**[API Explorer](https://apiexplorer.developer.huaweicloud.com/apiexplorer/doc?product=DDM&api=ListUsers)**中调试该接口,支持自动认证鉴权。API Explorer可以自动生成 SDK代码示例,并提供SDK代码示例调试功能。

## **URI**

GET /v1/{project\_id}/instances/{instance\_id}/users?offset={offset}&limit={limit}

### 表 **4-166** 路径参数

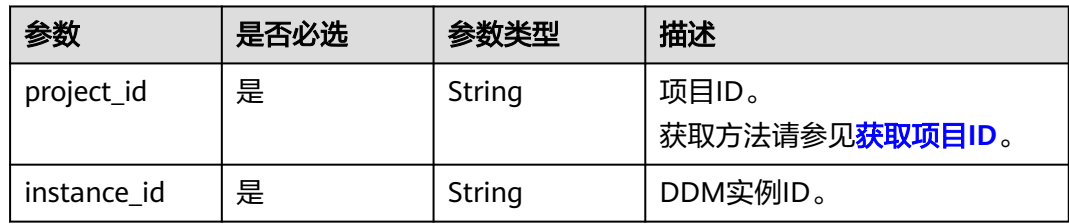

### 表 **4-167** Query 参数

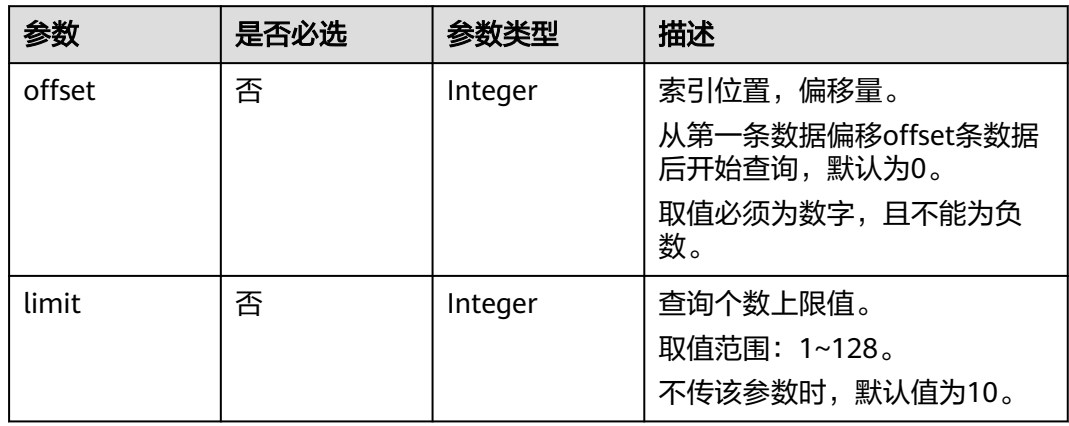

## 请求参数

表 **4-168** 请求 Header 参数

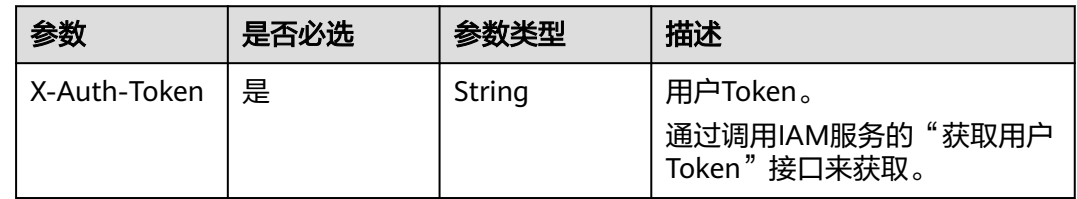

## 响应参数

状态码: **200**

表 **4-169** 响应 Body 参数

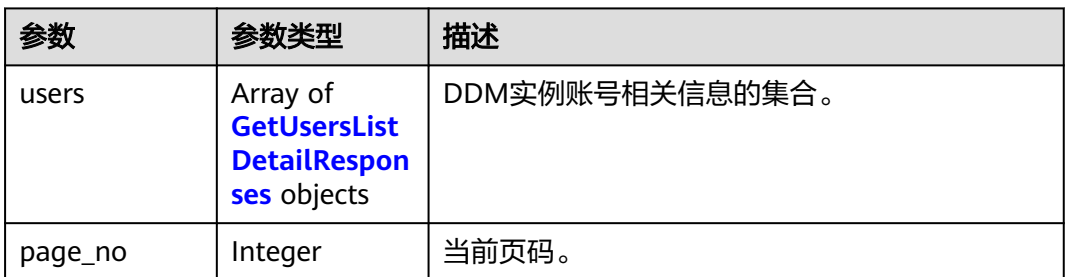

<span id="page-107-0"></span>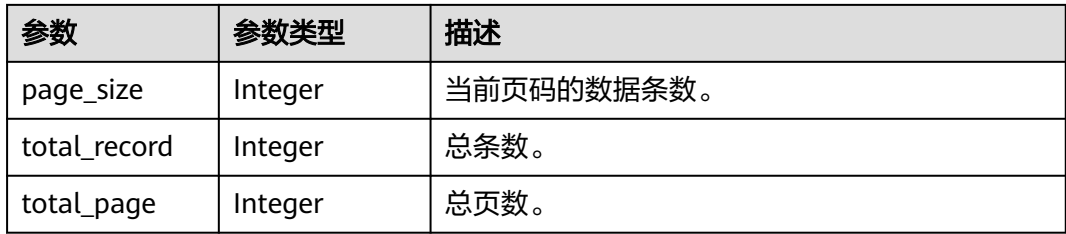

## 表 **4-170** GetUsersListDetailResponses

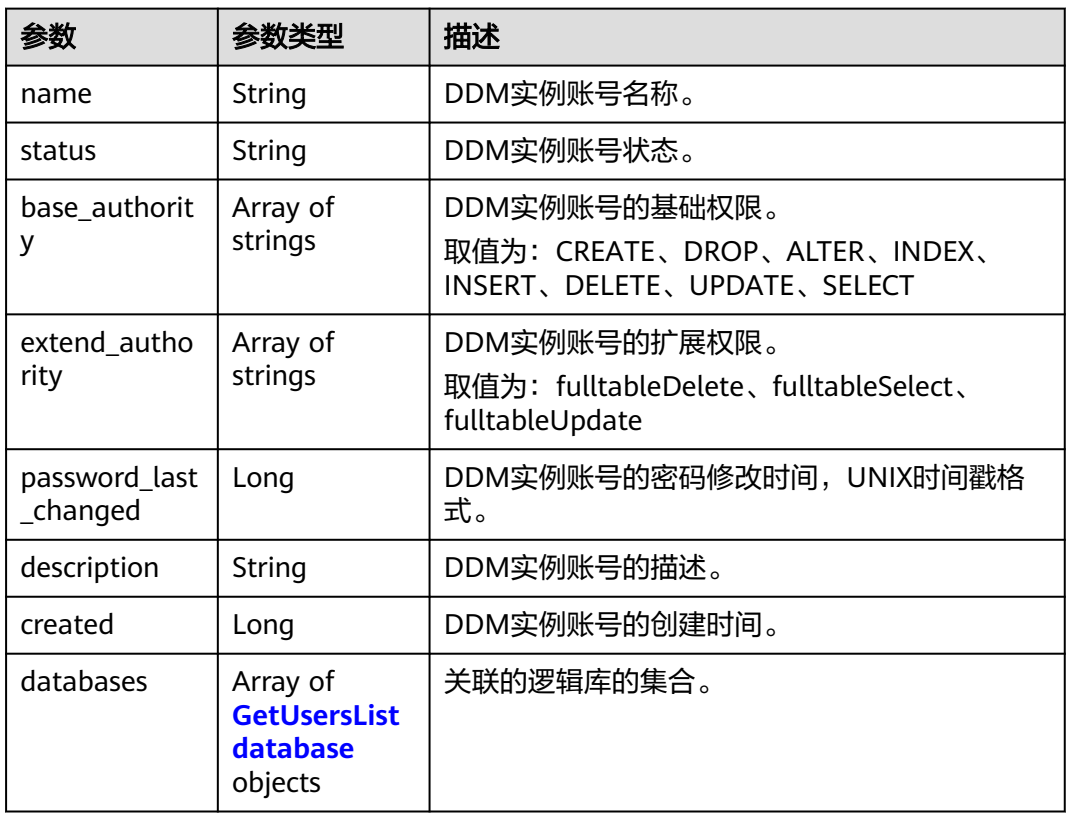

#### 表 **4-171** GetUsersListdatabase

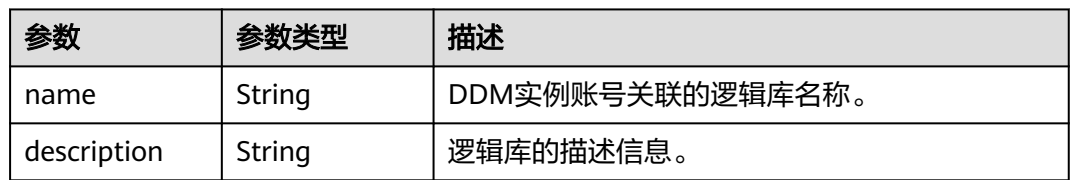
#### 表 **4-172** 响应 Body 参数

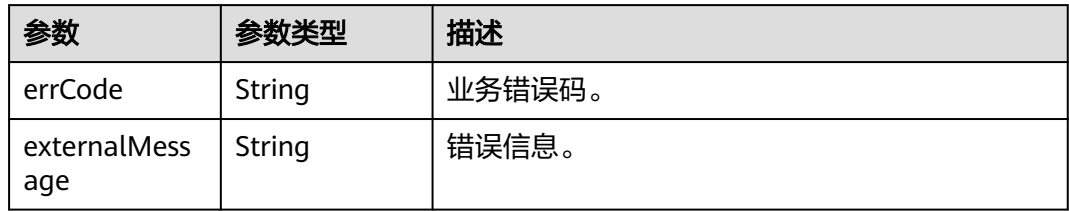

#### 状态码: **500**

#### 表 **4-173** 响应 Body 参数

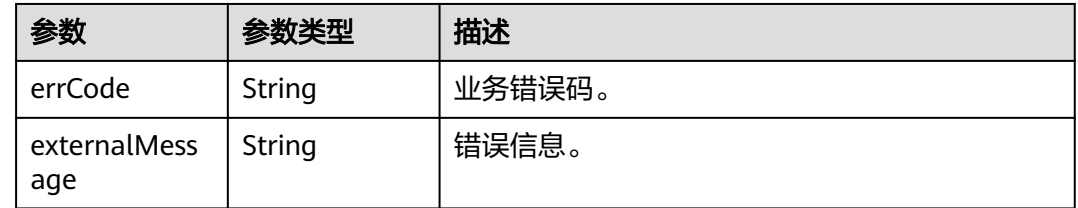

## 请求示例

#### 查询账号列表。

GET https://{endpoint}/v1/{project\_id}/instances/{instance\_id}/users?offset={offset}&limit={limit}

## 响应示例

#### 状态码: **200**

#### **OK**

```
{
  "users" : [ {
 "name" : "ddmtest",
 "status" : "RUNNING",
   "base_authority" : [ "SELECT" ],
   "password_last_changed" : 1686904661709,
   "description" : "账号",
   "created" : 1686904661709,
   "databases" : [ {
     "name" : "zhxtest",
     "description" : "逻辑库"
   } ]
  } ],
 "page_no" : 1,
 "page_size" : 10,
  "total_record" : 1,
  "total_page" : 1
}
```
#### 状态码: **400**

bad request

{ "externalMessage" : "Parameter error.",

 "errCode" : "DBS.280001" }

#### 状态码: **500**

server error

```
{
  "externalMessage" : "Server failure.",
  "errCode" : "DBS.200412"
}
```
## 状态码

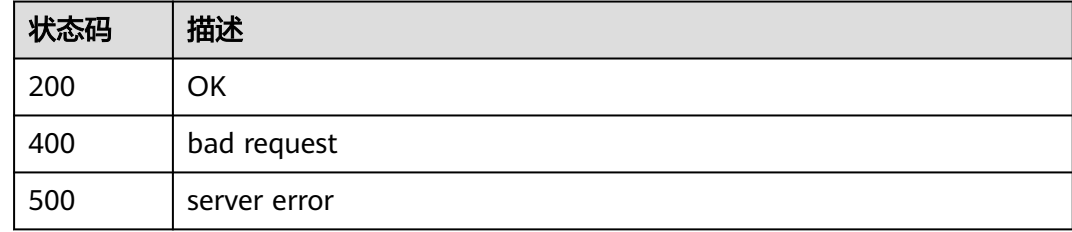

## 错误码

请参[见错误码。](#page-136-0)

## **4.3.3** 修改 **DDM** 账号

## 功能介绍

修改现有DDM账号的权限或者与逻辑库的管理关系。

## 接口约束

base\_authority、description和databases参数中至少有一个参数必须进行配置。

## 调试

您可以在**[API Explorer](https://apiexplorer.developer.huaweicloud.com/apiexplorer/doc?product=DDM&api=UpdateUser)**中调试该接口,支持自动认证鉴权。API Explorer可以自动生成 SDK代码示例,并提供SDK代码示例调试功能。

## **URI**

PUT /v1/{project\_id}/instances/{instance\_id}/users/{username}

#### 表 **4-174** 路径参数

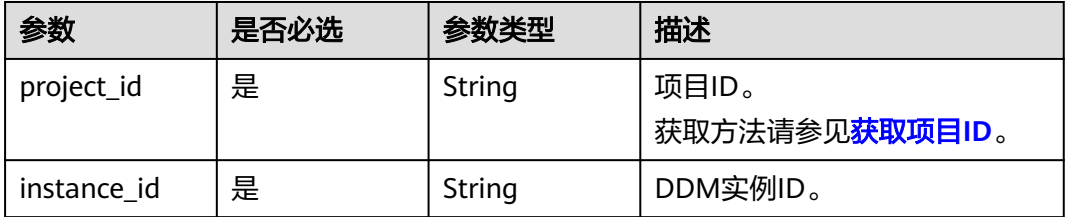

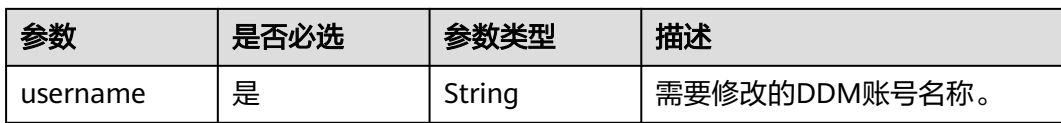

## 请求参数

#### 表 **4-175** 请求 Header 参数

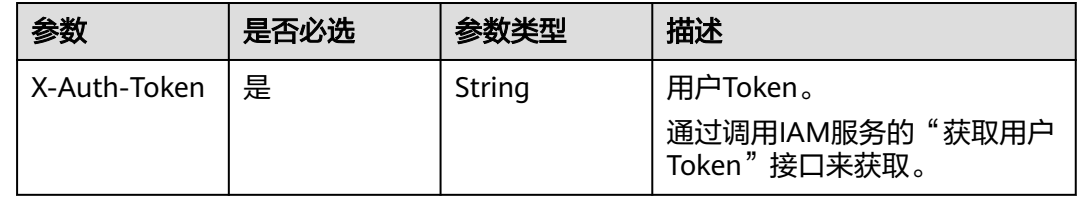

#### 表 **4-176** 请求 Body 参数

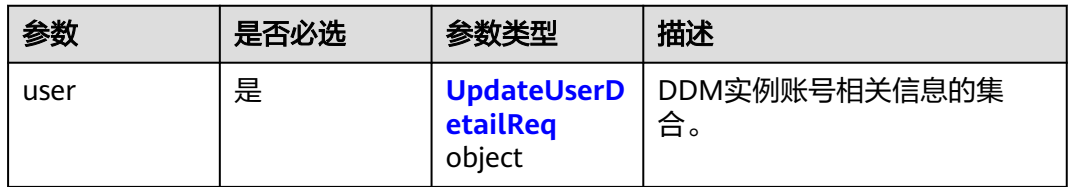

## 表 **4-177** UpdateUserDetailReq

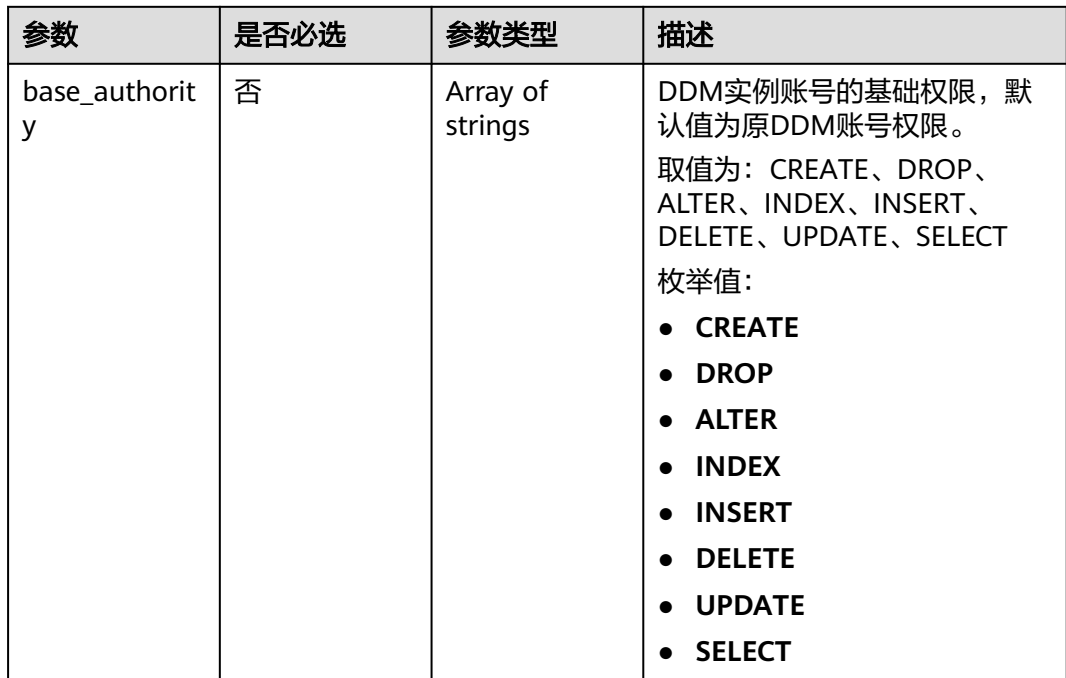

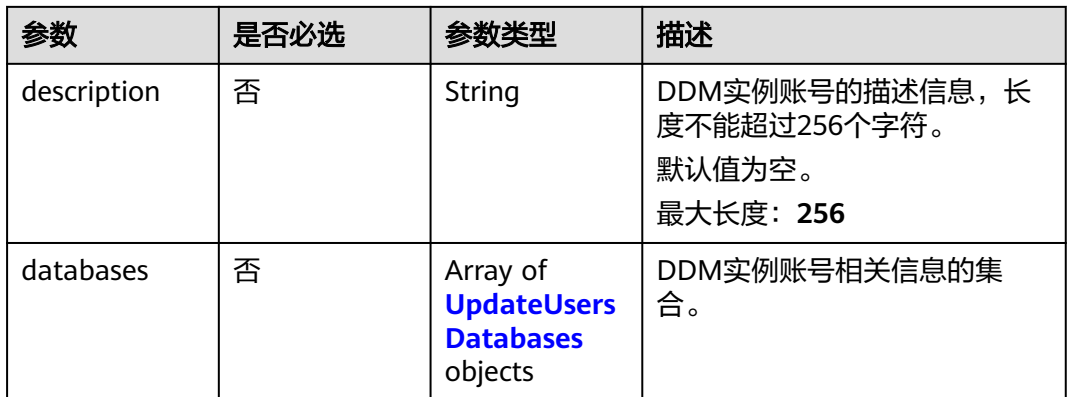

#### 表 **4-178** UpdateUsersDatabases

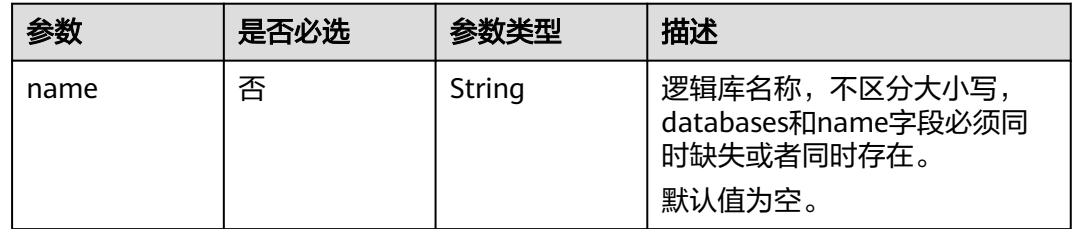

## 响应参数

状态码: **200**

表 **4-179** 响应 Body 参数

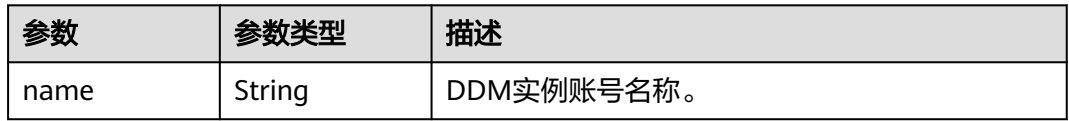

#### 状态码: **400**

表 **4-180** 响应 Body 参数

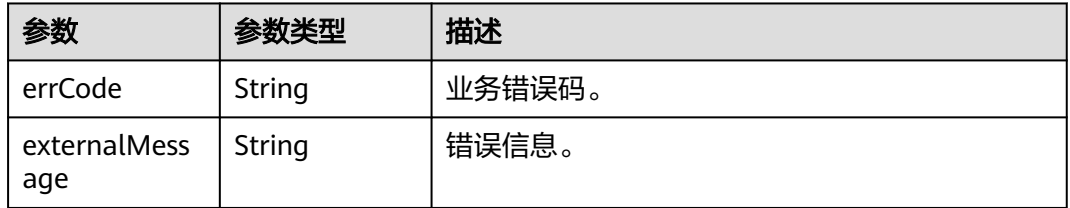

## 状态码: **500**

#### 表 **4-181** 响应 Body 参数

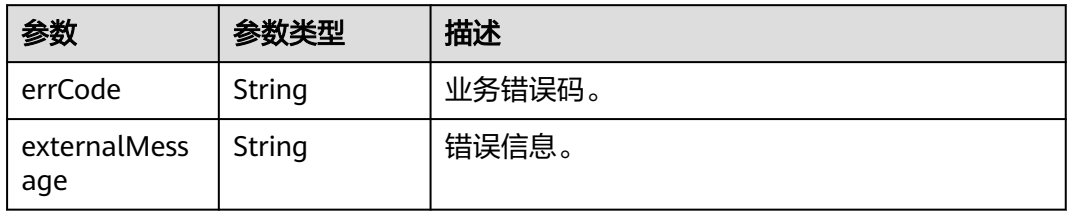

## 请求示例

#### 修改账号权限为SELECT,关联的逻辑库为db\_7350。

PUT https://{endpoint}/v1/{project\_id}/instances/{instance\_id}/users/{username}

```
{
 "user" : {
   "base_authority" : [ "SELECT" ],
   "description" : "test11",
   "databases" : [ {
    "name" : "db_7350"
 } ]
 }
}
```
## 响应示例

#### 状态码: **200**

**OK** 

{ "name" : "ddmtest" }

# 状态码: **400**

bad request

```
{
 "externalMessage" : "Parameter error.",
  "errCode" : "DBS.280001"
}
```
#### 状态码: **500**

server error

```
{
  "externalMessage" : "Server failure.",
  "errCode" : "DBS.200412"
}
```
## 状态码

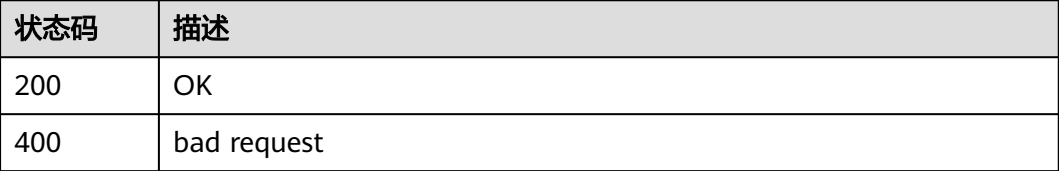

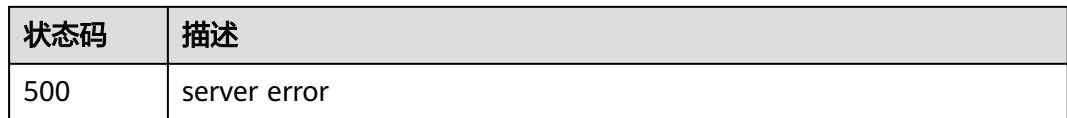

## 错误码

请参见<mark>错误码</mark>。

## **4.3.4** 删除 **DDM** 账号

## 功能介绍

删除指定的DDM实例账号,如果账号关联了逻辑库,则对应的关联关系也会删除。

## 接口约束

无

## 调试

您可以在**[API Explorer](https://apiexplorer.developer.huaweicloud.com/apiexplorer/doc?product=DDM&api=DeleteUser)**中调试该接口,支持自动认证鉴权。API Explorer可以自动生成 SDK代码示例,并提供SDK代码示例调试功能。

#### **URI**

DELETE /v1/{project\_id}/instances/{instance\_id}/users/{username}

#### 表 **4-182** 路径参数

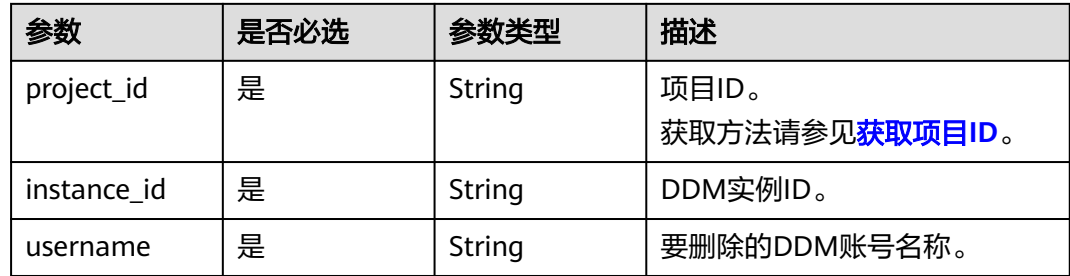

## 请求参数

#### 表 **4-183** 请求 Header 参数

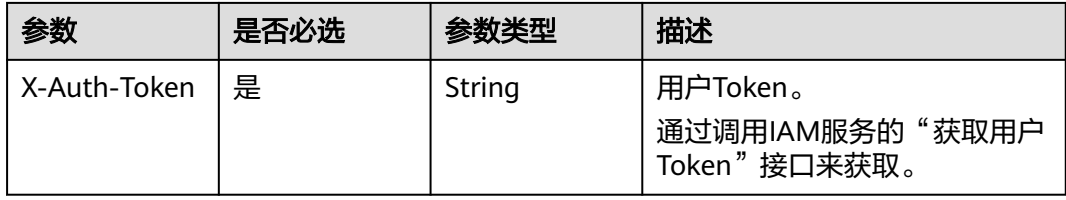

## 响应参数

## 状态码: **200**

表 **4-184** 响应 Body 参数

| 参数   | 参数类型   | 描述         |
|------|--------|------------|
| name | String | DDM实例账号名称。 |

#### 状态码: **400**

表 **4-185** 响应 Body 参数

| 参数                  | 参数类型   | 描述     |
|---------------------|--------|--------|
| errCode             | String | 业务错误码。 |
| externalMess<br>age | String | 错误信息。  |

#### 状态码: **500**

#### 表 **4-186** 响应 Body 参数

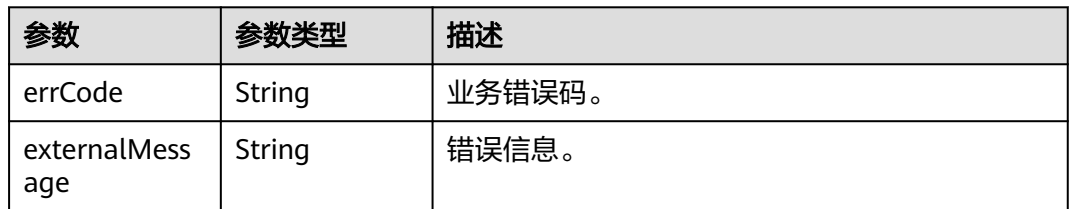

## 请求示例

#### 删除账号。

DELETE https://{endpoint}/v1/{project\_id}/instances/{instance\_id}/users/{username}

## 响应示例

#### 状态码: **200**

**OK** 

{ "name" : "ddmtest" }

## 状态码: **400**

bad request

```
{
 "externalMessage" : "Parameter error.",
 "errCode" : "DBS.280001"
}
```
#### 状态码: **500**

server error

```
{
  "externalMessage" : "Server failure.",
  "errCode" : "DBS.200412"
}
```
## 状态码

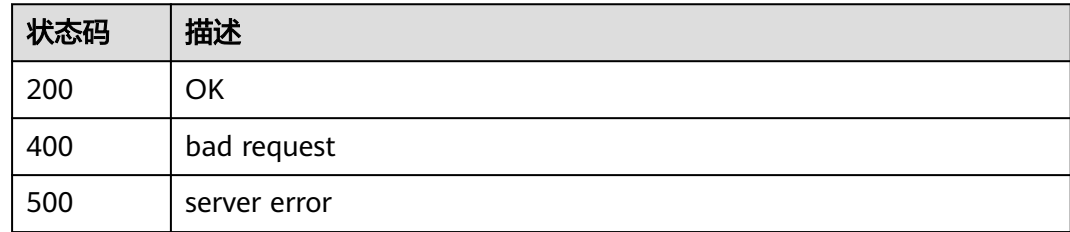

## 错误码

请参[见错误码。](#page-136-0)

## **4.3.5** 重置 **DDM** 账号密码

## 功能介绍

重置现有DDM账号的密码。

## 接口约束

无

## 调试

您可以在**[API Explorer](https://apiexplorer.developer.huaweicloud.com/apiexplorer/doc?product=DDM&api=ResetUserPassword)**中调试该接口,支持自动认证鉴权。API Explorer可以自动生成 SDK代码示例,并提供SDK代码示例调试功能。

## **URI**

POST /v2/{project\_id}/instances/{instance\_id}/users/{username}/password

#### 表 **4-187** 路径参数

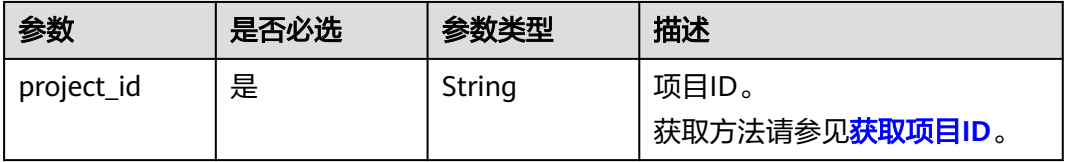

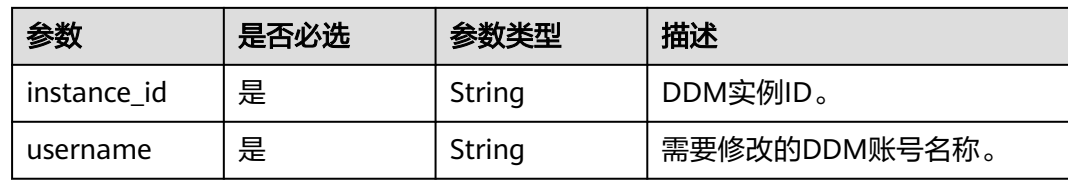

## 请求参数

#### 表 **4-188** 请求 Header 参数

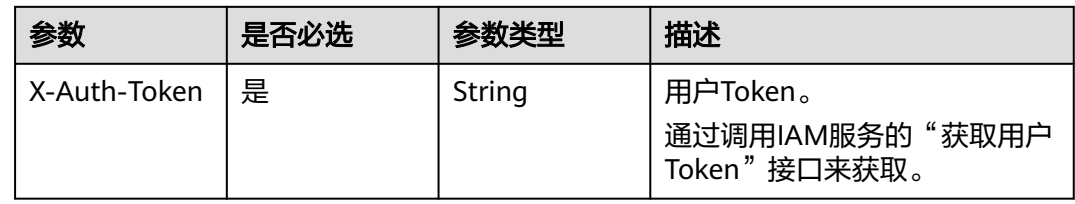

#### 表 **4-189** 请求 Body 参数

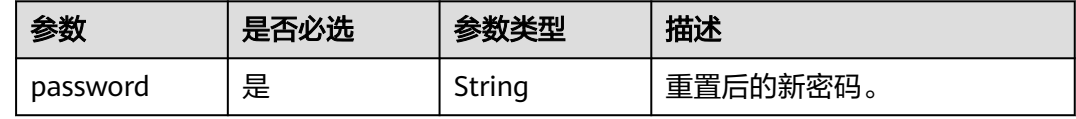

## 响应参数

#### 状态码: **200**

## 表 **4-190** 响应 Body 参数

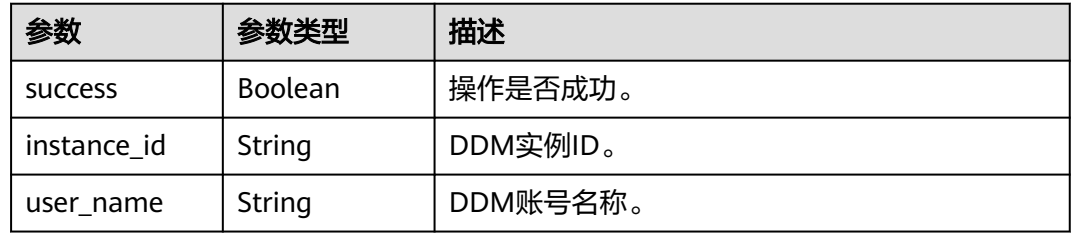

#### 状态码: **400**

#### 表 **4-191** 响应 Body 参数

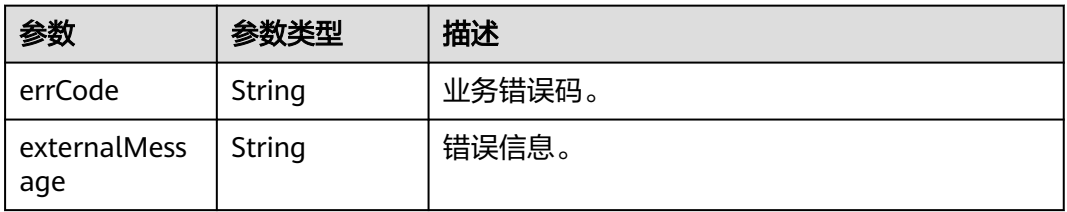

#### 状态码: **500**

#### 表 **4-192** 响应 Body 参数

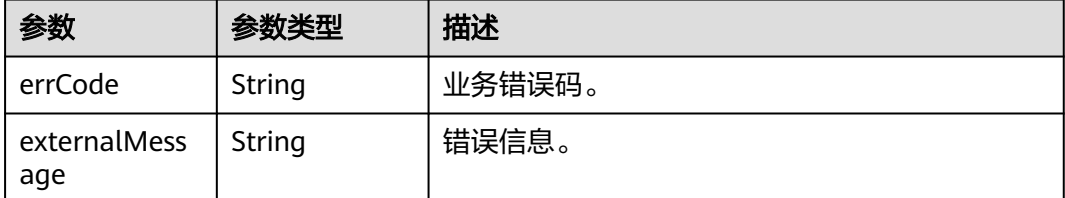

## 请求示例

#### 重置账号密码。

POST https://{endpoint}/v2/{project\_id}/instances/{instance\_id}/users/{username}/password

```
{
  "password" : "xxxxxx"
}
```
## 响应示例

#### 状态码: **200**

OK

```
{
 "success": true,
 "instance_id": "e6b99563-xxxx-xxxx-xxxx-1820d4fd2a67",
 "user_name" : "ddmtest"
}
```
#### 状态码: **400**

bad request

```
{
  "externalMessage" : "Parameter error.",
  "errCode" : "DBS.280001"
}
```
#### 状态码: **500**

server error

```
{
  "externalMessage" : "Server failure.",
  "errCode" : "DBS.200412"
}
```
## 状态码

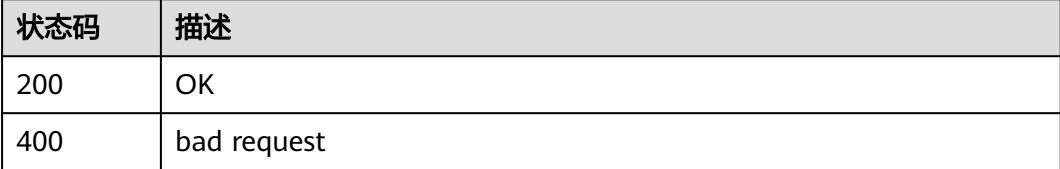

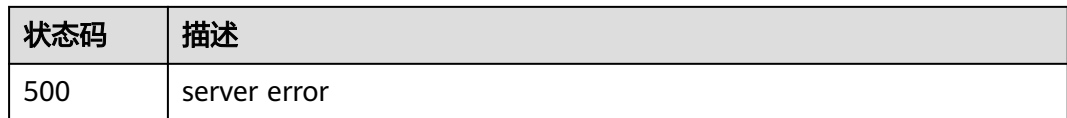

## 错误码

请参[见错误码。](#page-136-0)

## **4.3.6 DDM** 管理员账号密码管理

## 功能介绍

首次调用时新建DDM管理员账号并设置密码。后续调用时仅更新管理员密码。

## 调试

您可以在**[API Explorer](https://apiexplorer.developer.huaweicloud.com/apiexplorer/doc?product=DDM&api=ResetAdministrator)**中调试该接口,支持自动认证鉴权。API Explorer可以自动生成 SDK代码示例,并提供SDK代码示例调试功能。

## **URI**

PUT /v3/{project\_id}/instances/{instance\_id}/admin-user

#### 表 **4-193** 路径参数

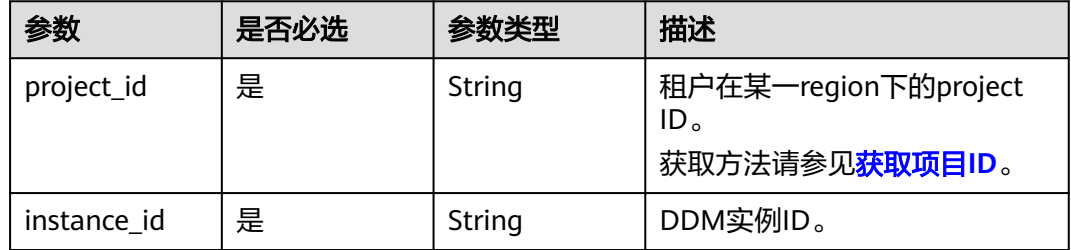

## 请求参数

#### 表 **4-194** 请求 Header 参数

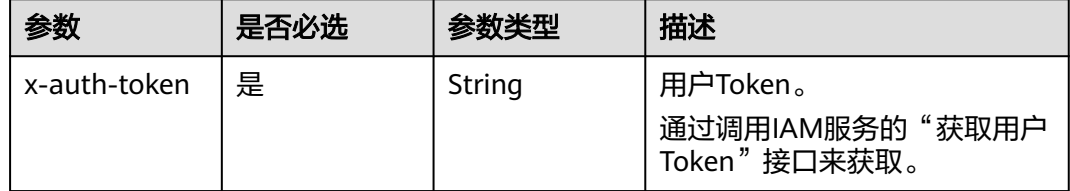

#### 表 **4-195** 请求 Body 参数

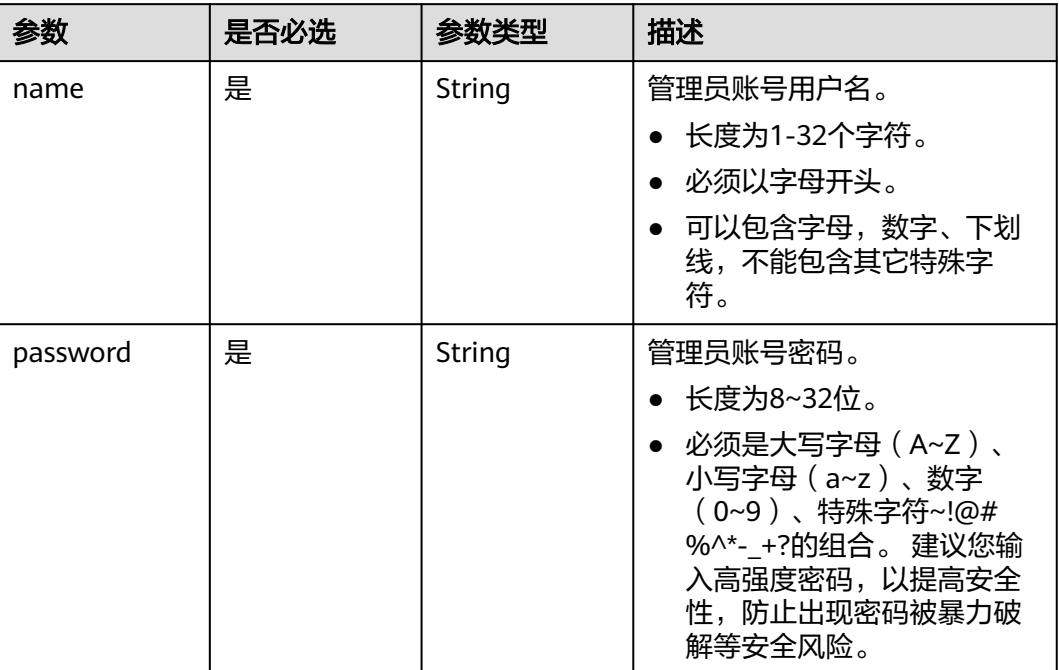

## 响应参数

#### 状态码: **default**

#### 表 **4-196** 响应 Body 参数

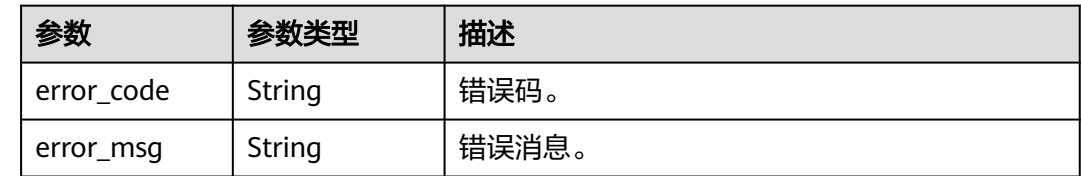

## 请求示例

#### 创建管理员账号root,并设置密码。

PUT https://{endpoint}/v3/{project\_id}/instances/{instance\_id}/admin-user

```
{
  "name" : "root",
  "password" : "xxxxx"
}
```
## 响应示例

无

## 状态码

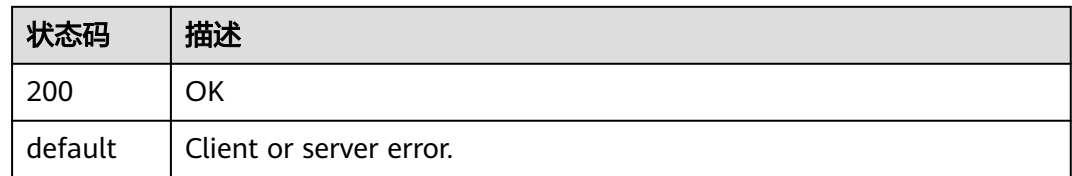

## 错误码

请参见<mark>错误码</mark>。

## **4.3.7** 弱密码校验

## 功能介绍

弱密码校验。

## 调试

您可以在**[API Explorer](https://apiexplorer.developer.huaweicloud.com/apiexplorer/doc?product=DDM&api=ValidateWeakPassword)**中调试该接口,支持自动认证鉴权。API Explorer可以自动生成 SDK代码示例,并提供SDK代码示例调试功能。

## **URI**

POST /v3/{project\_id}/weak-password-verification

#### 表 **4-197** 路径参数

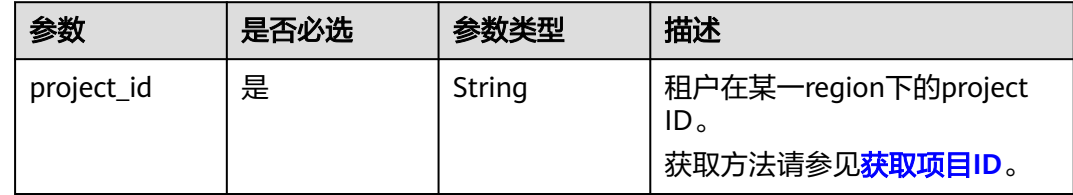

## 请求参数

#### 表 **4-198** 请求 Header 参数

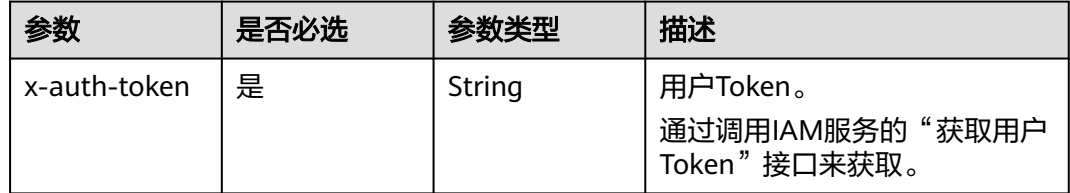

#### 表 **4-199** 请求 Body 参数

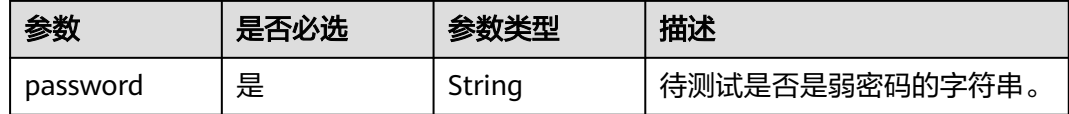

## 响应参数

#### 状态码: **200**

表 **4-200** 响应 Body 参数

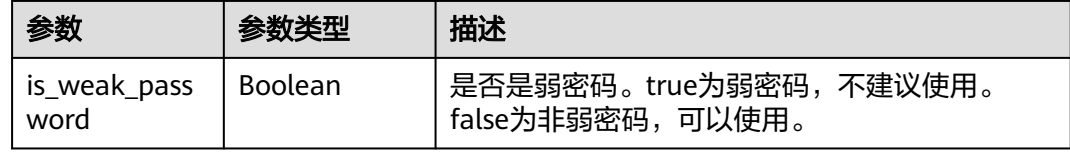

#### 状态码: **400**

表 **4-201** 响应 Body 参数

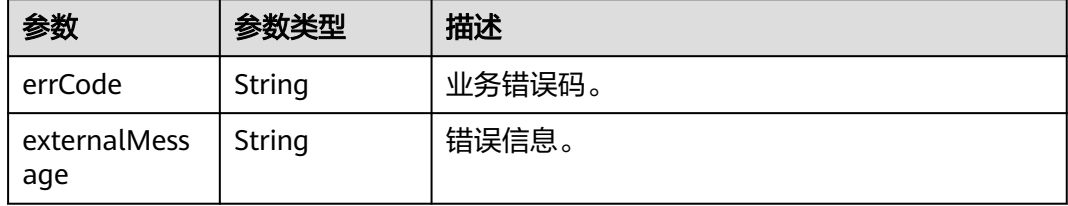

#### 状态码: **500**

表 **4-202** 响应 Body 参数

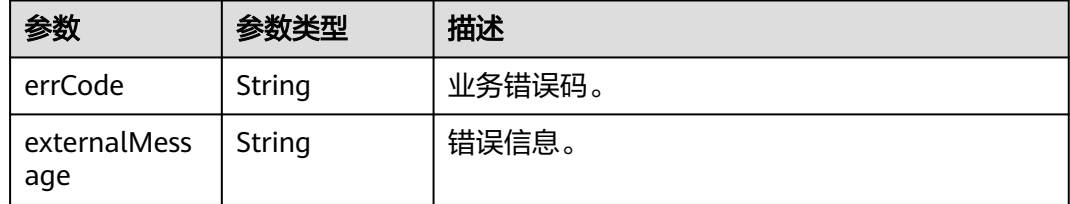

## 请求示例

校验弱密码。

POST https://{endpoint}/v3/{project\_id}/weak-password-verification

```
{
  "password" : "xxx"
}
```
## 响应示例

## 状态码: **200**

OK

{ "is\_weak\_password" : true }

## 状态码

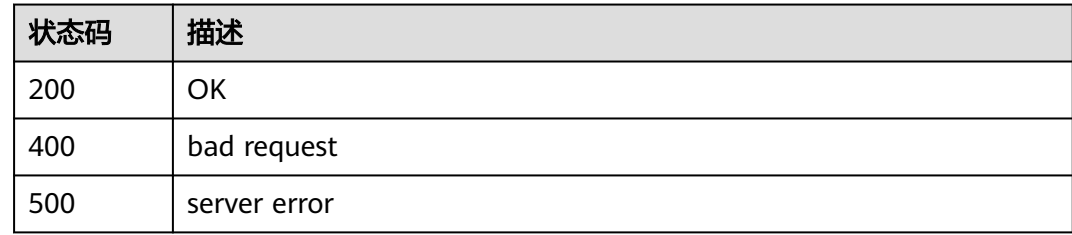

## 错误码

请参见<mark>错误码</mark>。

# **4.4** 监控管理

# **4.4.1** 慢日志监控

## 功能介绍

查询指定时间段内在DDM实例上执行过的慢sql相关信息。

## 接口约束

无

## 调试

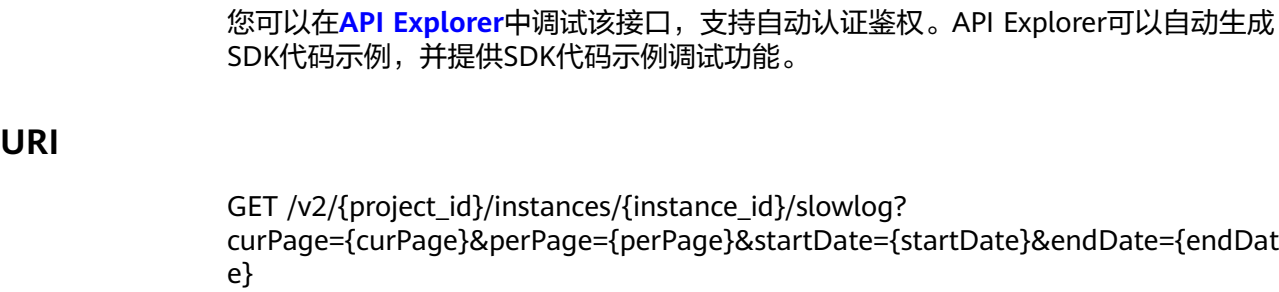

#### 表 **4-203** 路径参数

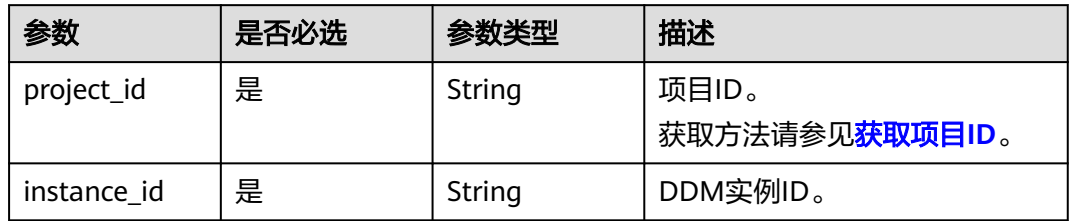

#### 表 **4-204** Query 参数

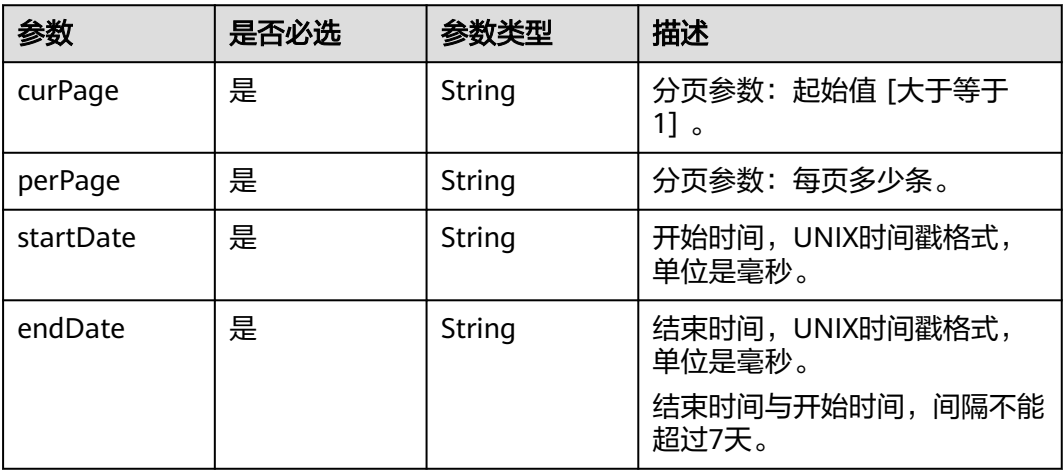

## 请求参数

表 **4-205** 请求 Header 参数

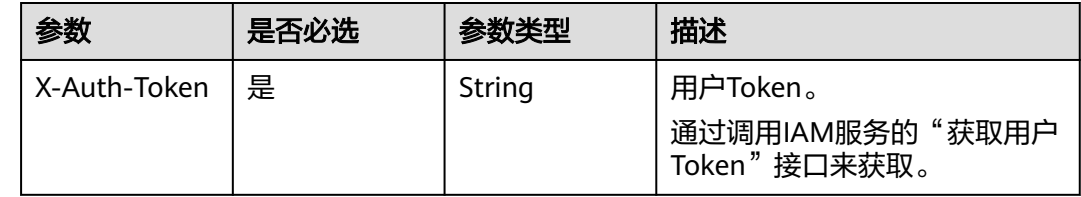

## 响应参数

#### 状态码: **200**

表 **4-206** 响应 Body 参数

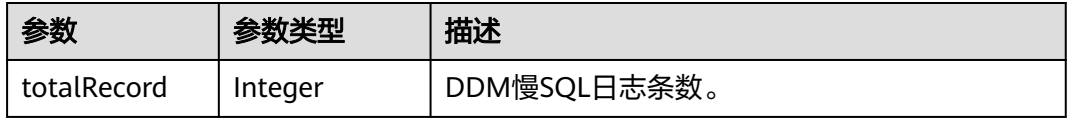

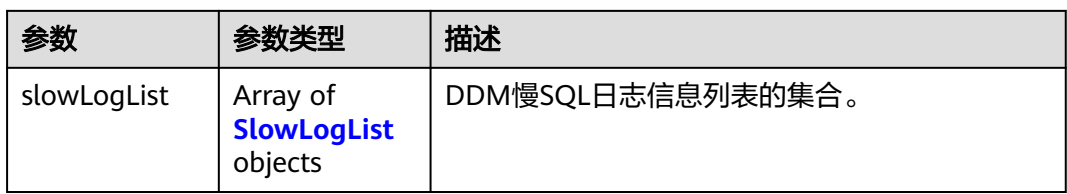

## 表 **4-207** SlowLogList

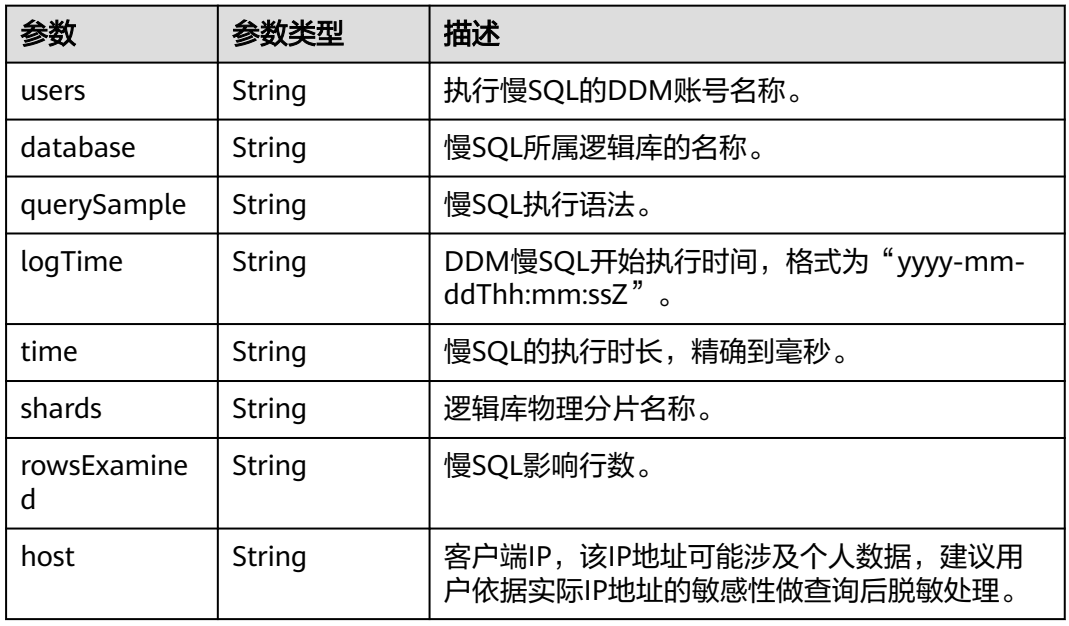

#### 状态码: **400**

#### 表 **4-208** 响应 Body 参数

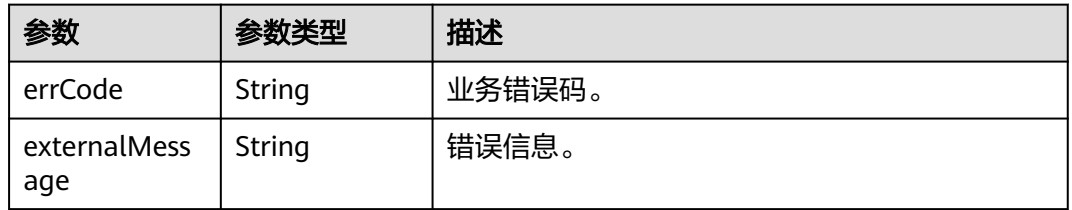

#### 状态码: **500**

## 表 **4-209** 响应 Body 参数

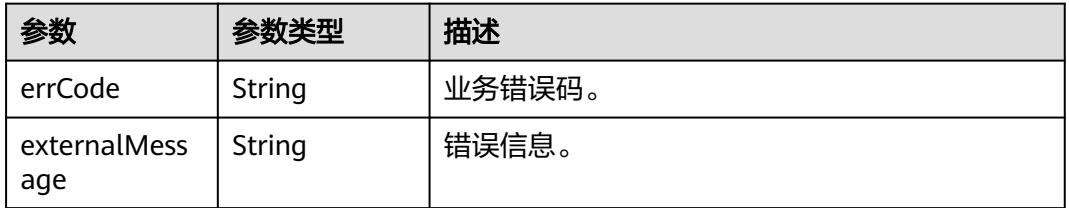

## 请求示例

#### 查询指定时间段内在DDM实例上执行过的慢日志。

GET https://{endpoint}/v2/{project\_id}/instances/{instance\_id}/slowlog? curPage={curPage}&perPage={perPage}&startDate={startDate}&endDate={endDate}

## 响应示例

#### 状态码: **200**

#### **OK**

```
{
  "totalRecord" : 2,
  "slowLogList" : [ {
   "users" : "testddm",
   "database" : "test1",
 "querySample" : "select id, sleep(3) from test",
 "logTime" : "2021-04-26T02:40:21",
   "time" : "12002",
   "shards" : "test1_0000",
   "rowsExamined" : "4",
   "host" : "192.168.16.18"
 } ]
}
```
#### 状态码: **400**

bad request

```
{
  "externalMessage" : "Parameter error.",
  "errCode" : "DBS.280001"
}
```
#### 状态码: **500**

server error

```
{
  "externalMessage" : "Server failure.",
  "errCode" : "DBS.200412"
}
```
## 状态码

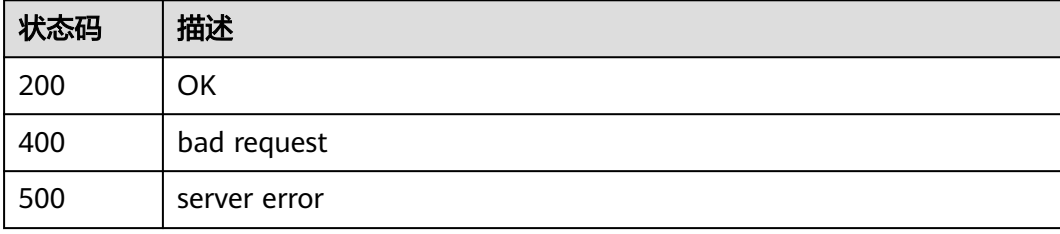

## 错误码

请参见<mark>错误码</mark>。

# <span id="page-126-0"></span>**4.5** 应用示例

## **4.5.1** 查询 **DDM** 实例列表

## 场景描述

本章节指导用户通过调用查询**DDM**[实例列表接](#page-23-0)口,使用分页参数查询租户下所有 DDM实例。

## 操作步骤

步骤**1** 指定limit与offset查询DDM实例列表。

- 接口相关信息 URI格式: GET /v1/{project\_id}/instances 详情请参见查询**DDM**[实例列表](#page-23-0)。
	- 请求示例

GET: https://{endpoint}/v1/743b4c0428d945316666666666666666/ instances?offset=0&limit=1

{endpoint}信息请[从地区和终端节点获](https://console.huaweicloud.com/apiexplorer/#/endpoint/DDM)取。

limit值可根据DDM实例数据调整。

– 响应示例

```
{
"instance_num":10,
"instances":
[
{
"id":"cab932b426ed4215a8d76b9d71322661in09",
"status":"RUNNING",
"name":"ddm-20-single-2u4g-1-202010231552401522260",
"created":"2020-10-23T07:52:46+0000",
"updated":"2020-10-23T07:59:56+0000",
"available_zone":"az1xahz",
"vpc_id":"9cf0f8f5-9748-4ebb-9905-bbe429182bd6",
"subnet_id":"b35a4be7-65a5-4176-bec9-7a437493c498",
"security_group_id":"9d10da6d-38cc-4cf0-8f96-c34940a3fd15",
"node_count":1,
"access_ip":"192.168.60.13",
"access_port":"5066",
"core_count":"2",
"ram_capacity":"4",
"node_status":"RUNNING",
"enterprise_project_id":"0",
"project_id":"070c071d8e80d58c2f42c0121b10cf9f",
"engine_version":"2.5.10.10222119"
}
],
"page_no":1,
"page_size":1,
"total_record":10.
"total_page":10
}
```
步骤**2** 汇总查询结果。

- 1. 参考**[1](#page-126-0)**持续调用,如果查询的DDM实例列表为空,或者返回的body体中不存在 instances字段,表明所有DDM实例查询完成。
- 2. 汇总所有查询到的DDM实例即当前查询条件下的所有DDM实例。

**----**结束

## **4.5.2** 修改 **DDM** 实例名称

## 场景描述

本章节指导用户通过调用修改**DDM**[实例名称接](#page-31-0)口修改实例名称。

## 操作步骤

步骤**1** 修改DDM实例名称。

- 接口相关信息 URI格式:PUT /v1/{project\_id}/instances/{instance\_id}/modify\_name 详情请参见修改**DDM**[实例名称](#page-31-0)。
- 请求示例

PUT: https://*{endpoint}*/v1/743b4c0428d94531666666666666666666/instances/ modify\_name

{"name": "ddm-testaa"}

{endpoint}信息请从[地区和终端节点](https://console.huaweicloud.com/apiexplorer/#/endpoint/DDM)获取。

– 响应示例 { "name":"ddm-testaa" }

**----**结束

## **4.5.3** 删除 **DDM** 实例

## 场景描述

本章节指导用户通过删除**[DDM](#page-37-0)**实例接口删除DDM实例。

## 操作步骤

- 步骤**1** 删除DDM实例,同时删除关联RDS上存储的数据。
	- 接口相关信息 URI格式: DELETE /v1/{project\_id}/instances/{instance\_id}? delete\_rds\_data=true 详情请参见删除**[DDM](#page-37-0)**实例。
		- 请求示例 DELETE: https://*{endpoint}*/v1/743b4c0428d945316666666666666666666666666666666666 instances/d0b008c1ee95479d8799710d9f3a4097in09?delete\_rds\_data=true {endpoint}信息请从[地区和终端节点](https://console.huaweicloud.com/apiexplorer/#/endpoint/DDM)获取。

– 响应示例

{

}

"id":"d0b008c1ee95479d8799710d9f3a4097in09"

**----**结束

- 步骤**1** 删除DDM实例,不删除关联RDS上存储的数据。
	- 接口相关信息

URI格式: DELETE /v1/{project\_id}/instances/{instance\_id}? delete\_rds\_data=false 详情请参见删除**[DDM](#page-37-0)**实例。

● 请求示例

DELETE: https://{endpoint}/v1/743b4c0428d9453166666666666666666666666666666666666 instances/d0b008c1ee95479d8799710d9f3a4097in09?delete\_rds\_data=false

{endpoint}信息请从[地区和终端节点](https://console.huaweicloud.com/apiexplorer/#/endpoint/DDM)获取。

DELETE: https://{endpoint}/v1/743b4c0428d9453166666666666666666666666666666666666 instances/d0b008c1ee95479d8799710d9f3a4097in09?delete\_rds\_data=false

– 响应示例

{

}

"id":"d0b008c1ee95479d8799710d9f3a4097in09"

**----**结束

# **5** 授权策略及授权项

# **5.1** 策略及授权项说明

如果您需要对您所拥有的分布式数据库中间件(DDM)进行精细的权限管理,您可以 使用统一身份认证服务(Identity and Access Management,简称IAM ),如果华为 账号已经能满足您的要求,不需要创建独立的IAM用户,您可以跳过本章节,不影响 您使用DDM服务的其它功能。

默认情况下,新建的IAM用户没有任何权限,您需要将其加入用户组,并给用户组授 予策略或角色,才能使用户组中的用户获得相应的权限,这一过程称为授权。授权 后,用户就可以基于已有权限对服务进行操作。

权限根据授权的精细程度,分为<mark>[角色和](https://support.huaweicloud.com/usermanual-iam/iam_01_0601.html)[策略](https://support.huaweicloud.com/usermanual-iam/iam_01_0017.html)</mark>。角色以服务为粒度,是IAM最初提供的 一种根据用户的工作职能定义权限的粗粒度授权机制。策略以API接口为粒度进行权限 拆分,授权更加精细,可以精确到某个操作、资源和条件,能够满足企业对权限最小 化的安全管控要求。

说明

如果您要允许或是禁止某个接口的操作权限,请使用策略。

账号具备所有接口的调用权限,如果使用账号下的IAM用户发起API请求时,该IAM用 户必须具备调用该接口所需的权限,否则,API请求将调用失败。每个接口所需要的权 限,与各个接口所对应的授权项相对应,只有发起请求的用户被授予授权项所对应的 策略,该用户才能成功调用该接口。例如,用户要调用接口来查询云服务器列表,那 么这个IAM用户被授予的策略中必须包含允许"ecs:servers:list"的授权项,该接口才 能调用成功。

## 支持的授权项

策略包含系统策略和自定义策略,如果系统策略不满足授权要求,管理员可以创建自 定义策略,并通过给用户组授予自定义策略来进行精细的访问控制。策略支持的操作 与API相对应,授权项列表说明如下:

- 权限:允许或拒绝某项操作。
- 对应API接口:自定义策略实际调用的API接口。
- 授权项:自定义策略中支持的Action,在自定义策略中的Action中写入授权项, 可以实现授权项对应的权限功能。
- 依赖的授权项:部分Action存在对其他Action的依赖,需要将依赖的Action同时写 入授权项,才能实现对应的权限功能。
- IAM项目(Project)/企业项目(Enterprise Project): 自定义策略的授权范围, 包括 IAM项目与企业项目。授权范围如果同时支持IAM项目和企业项目,表示此授权项 对应的自定义策略,可以在IAM和企业管理两个服务中给用户组授权并生效。如 果仅支持IAM项目,不支持企业项目,表示仅能在IAM中给用户组授权并生效,如 果在企业管理中授权,则该自定义策略不生效。关于IAM项目与企业项目的区 别,详情请参见:**IAM**[与企业管理的区别。](https://support.huaweicloud.com/iam_faq/iam_01_0101.html)

# **5.2 DDM** 实例管理

#### 表 **5-1** DDM 实例管理

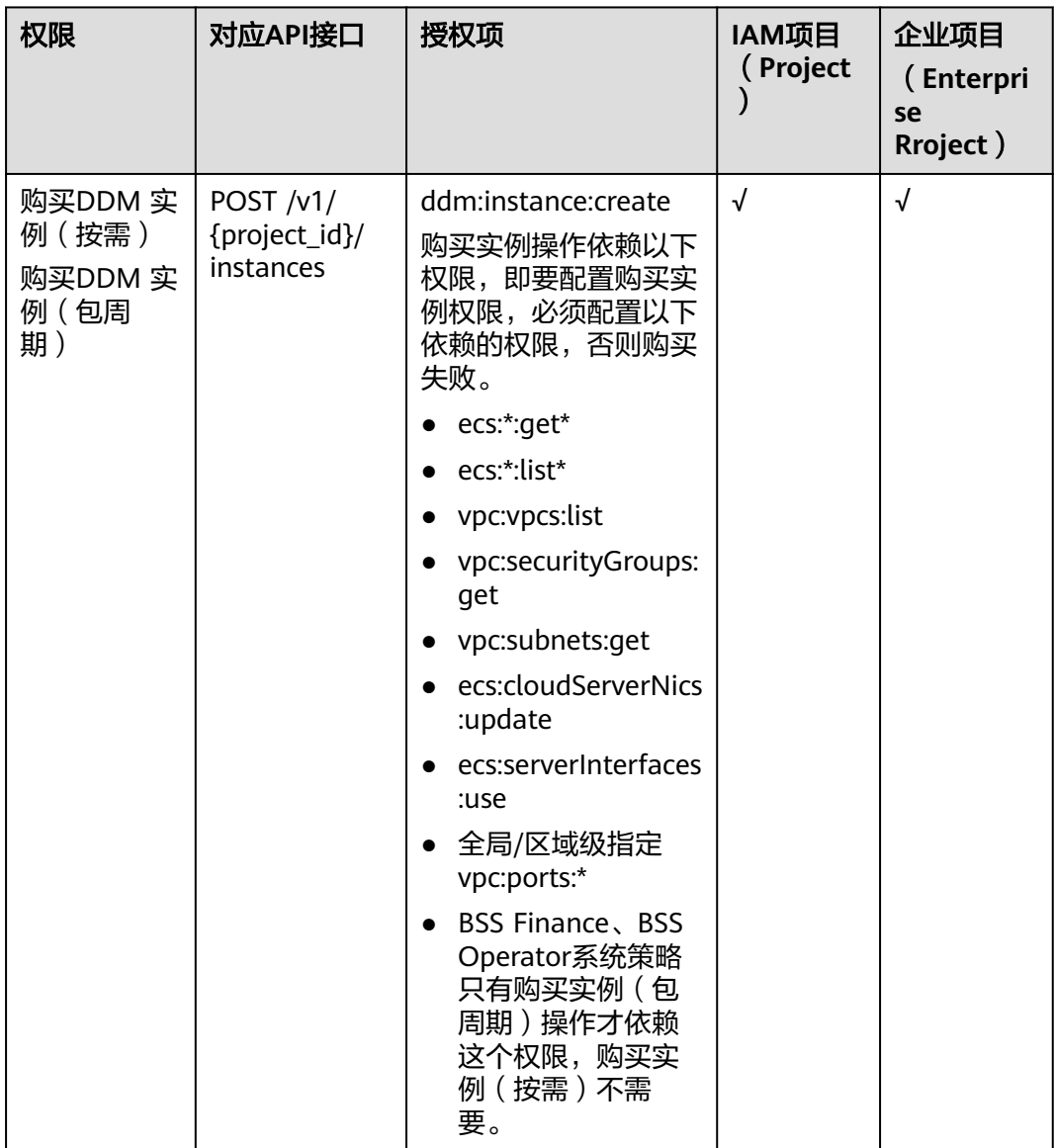

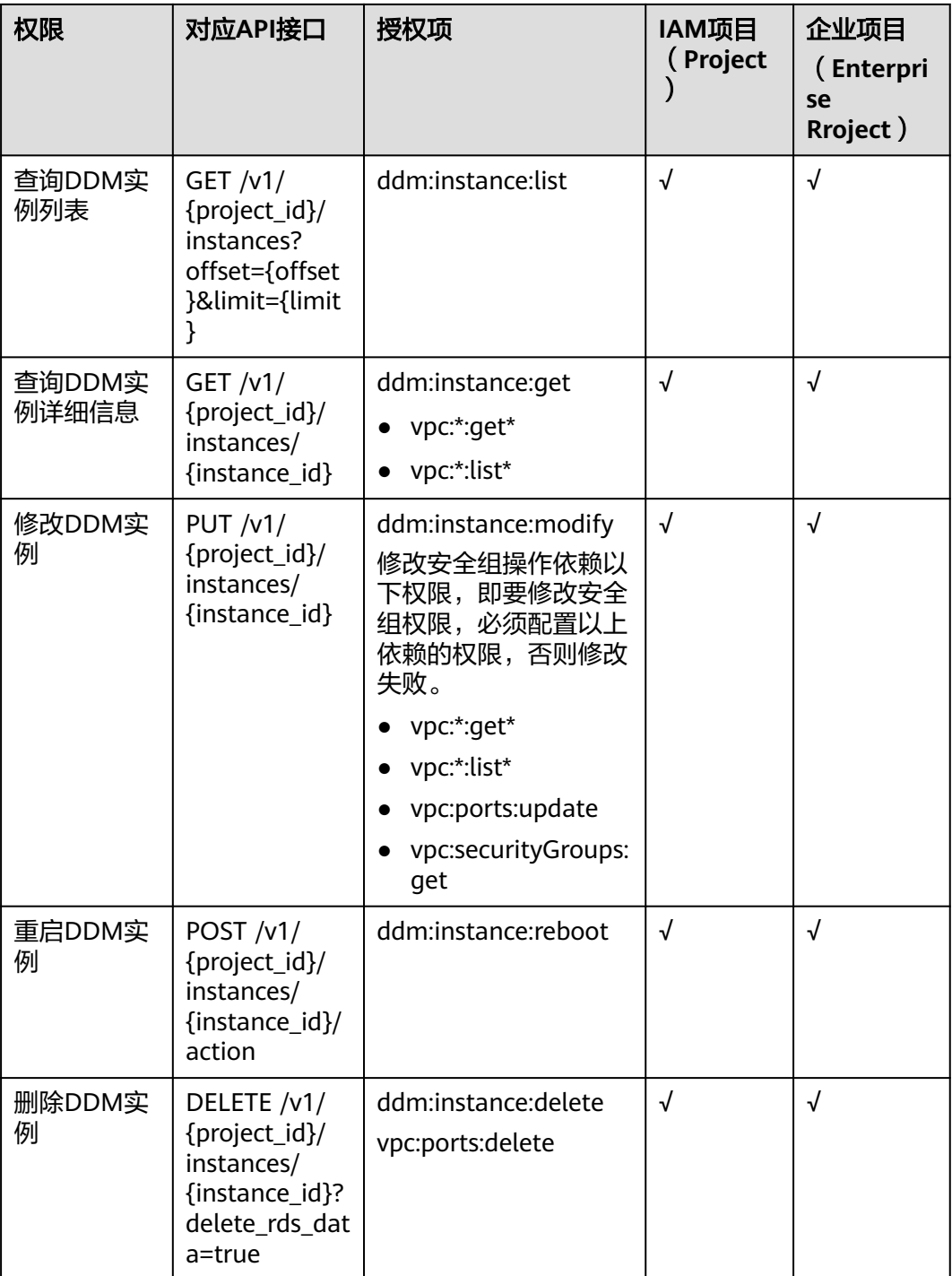

#### 说明

"√"表示支持, "×"表示暂不支持。

# **5.3 DDM** 逻辑库管理

| 权限                   | 对应API接口                                                                                                 | 授权项                     | IAM项目<br>(Projec<br>t) | 企业项<br>目<br>(Enter<br>prise<br><b>Rroject</b> |
|----------------------|----------------------------------------------------------------------------------------------------|-------------------------|------------------------|-----------------------------------------------|
| 创建DDM逻<br>辑库         | POST /v1/{project_id}/<br>instances/{instance_id}/<br>databases                                         | ddm:databa<br>se:create | √                      | √                                             |
| 查询DDM逻<br>辑库列表       | GET /v1/{project_id}/<br>instances/{instance_id}/<br>databases?<br>offset={offset}&limit={limit}        | ddm:databa<br>se:list   | √                      | √                                             |
| 查询DDM逻<br>辑库详细信<br>息 | GET /v1/{project_id}/<br>instances/{instance_id}/<br>databases/{ddm_dbname}                             | ddm:databa<br>se:get    | √                      | $\sqrt{ }$                                    |
| 删除DDM逻<br>辑库         | DELETE /v1/{project_id}/<br>instances/{instance_id}/<br>databases/{ddm_dbname}?<br>delete_rds_data=true | ddm:databa<br>se:delete | √                      | √                                             |

表 **5-2** DDM 逻辑库管理

# **5.4 DDM** 账号管理

#### 表 **5-3** DDM 账号管理

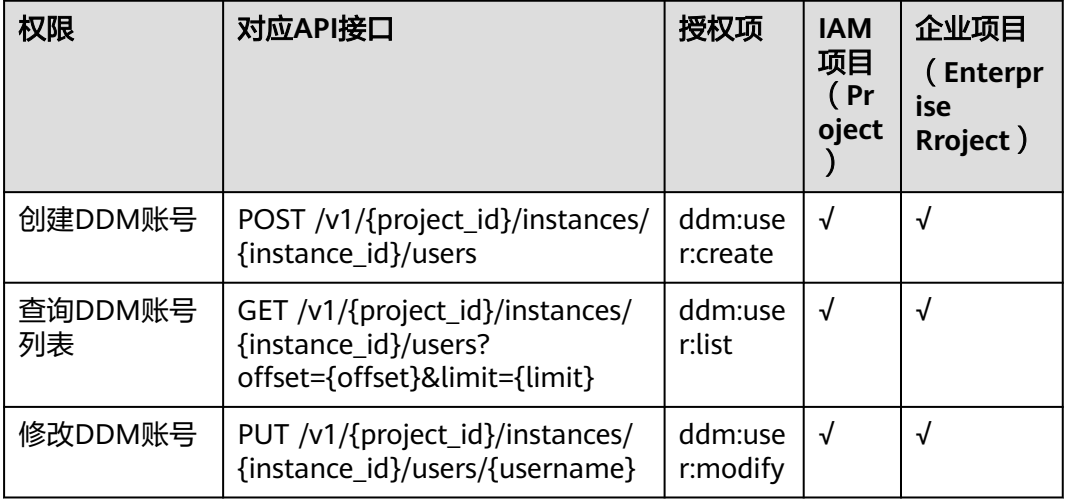

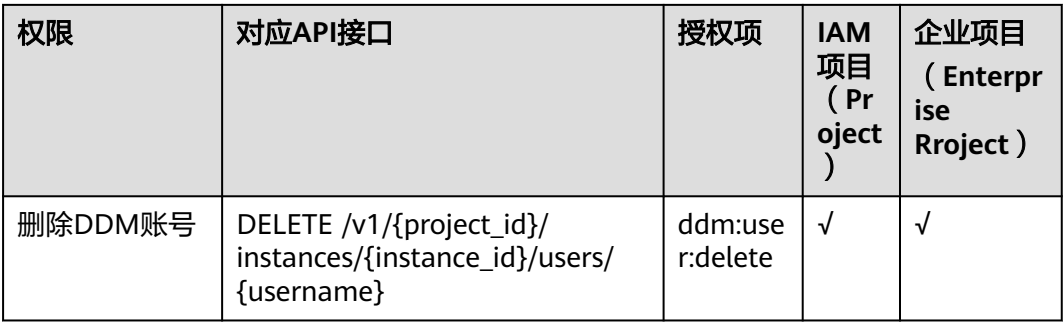

# **5.5 DDM** 表数据重载

## 表 **5-4** DDM 逻辑表管理

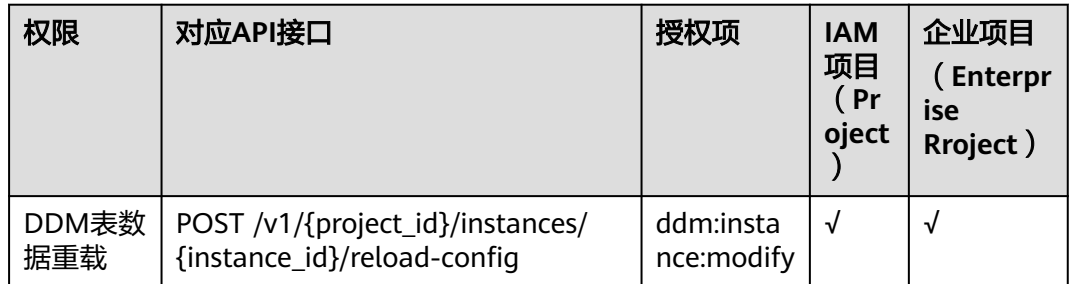

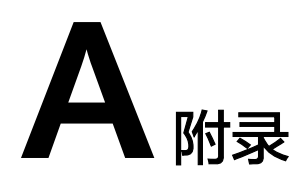

# **A.1** 异常请求结果

**v3** 版本

## 异常响应要素说明

#### 表 **A-1** 异常响应要素说明

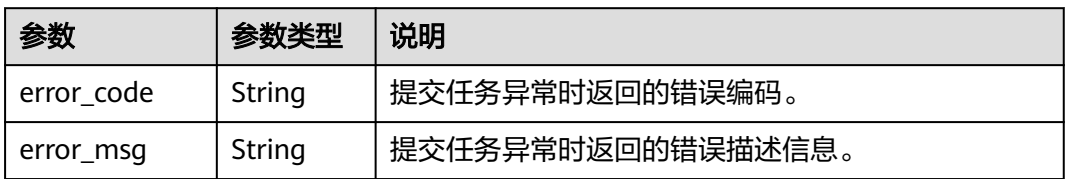

## 响应样例

```
{
 "error_code": "DBS.300301",
 "error_msg": "更新账号失败" 
}
```
## **v1** 和 **v2** 版本

## 异常响应要素说明

#### 表 **A-2** 异常响应要素说明

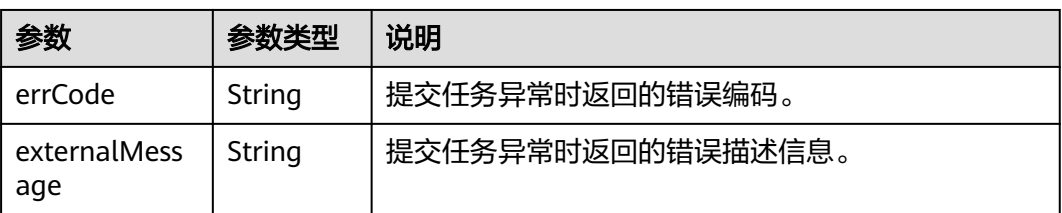

## 响应样例

```
{ 
    "errCode": "DBS.300101", 
    "externalMessage": "删除逻辑库失败" 
}
```
# **A.2** 状态码

## 正常状态

正常状态返回码如表**A-3**所示。

#### 表 **A-3** 正常状态返回码

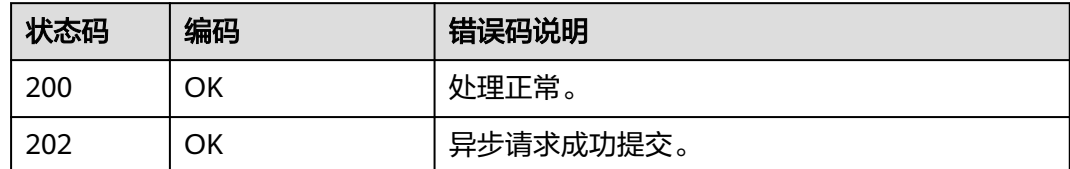

## 异常状态

异常状态返回码如表**A-4**所示。

#### 表 **A-4** 异常状态返回码

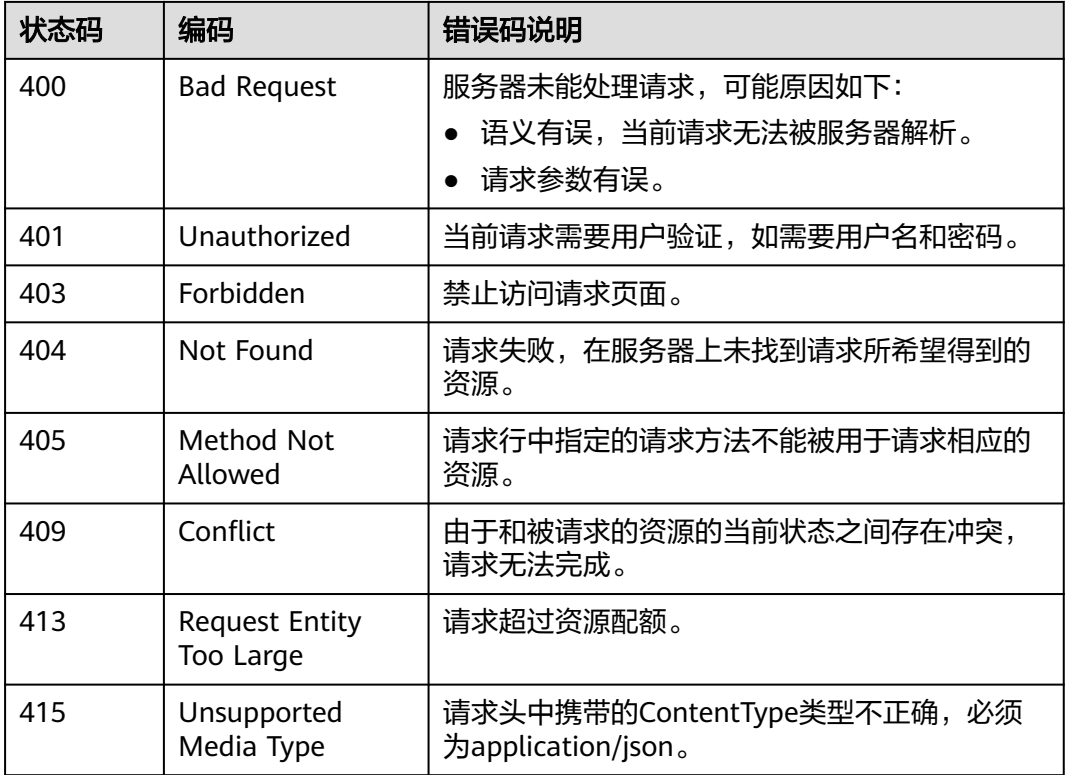

<span id="page-136-0"></span>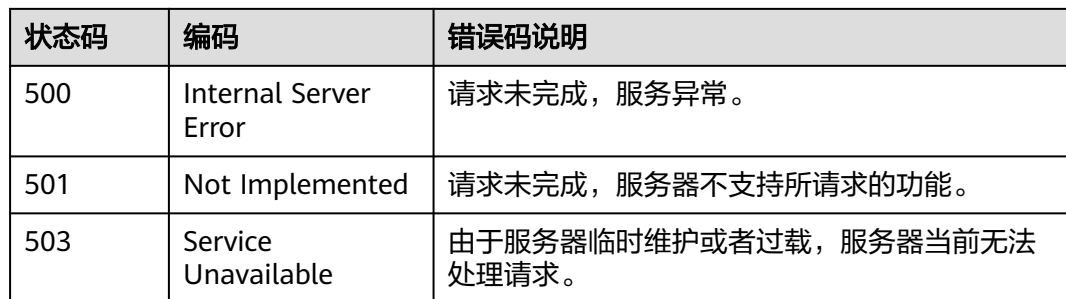

# **A.3** 错误码

当您调用API时,如果遇到"APIGW"开头的错误码,请参见**API**[网关错误码](https://support.huaweicloud.com/devg-apisign/api-sign-errorcode.html)进行处 理。

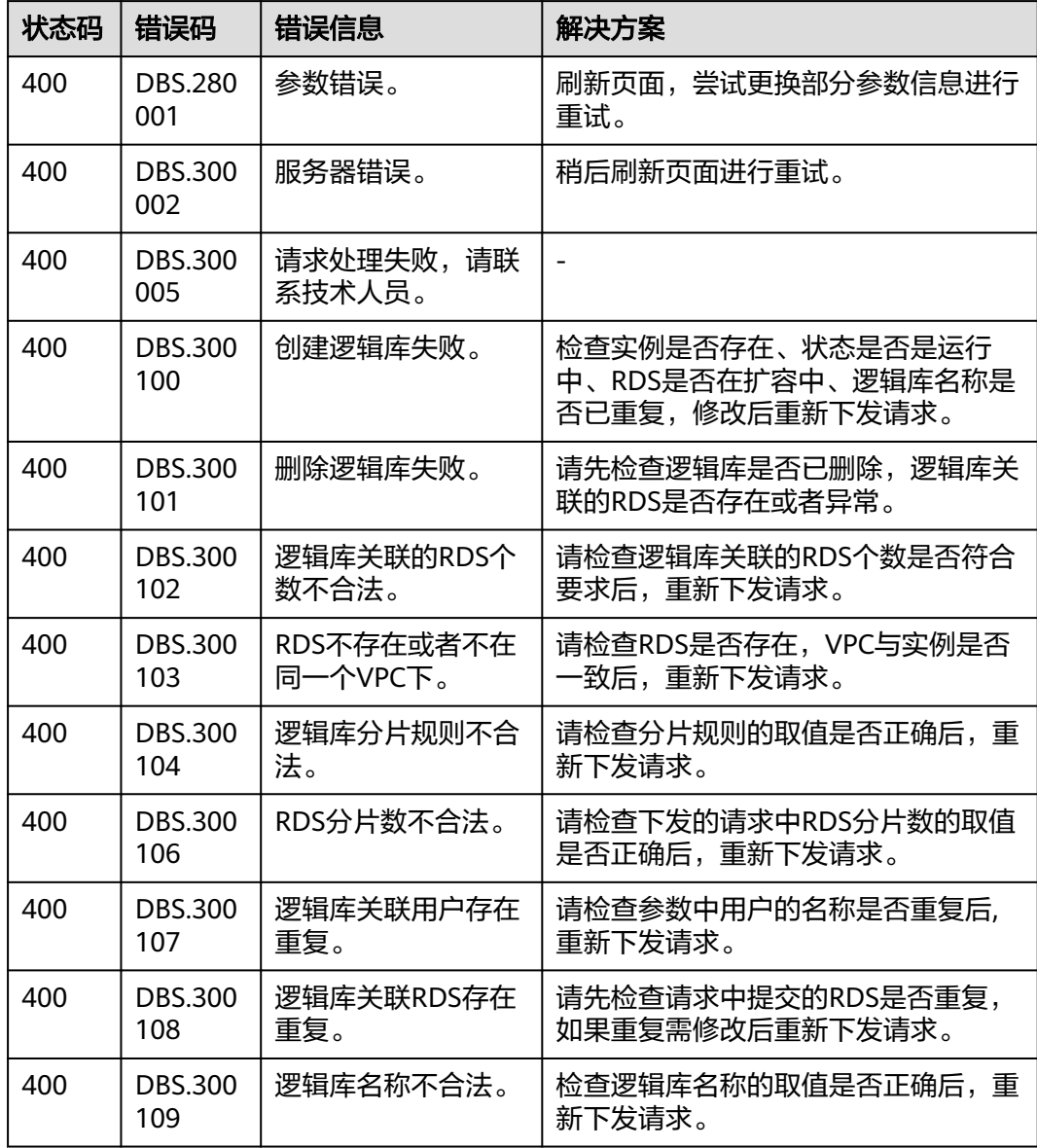

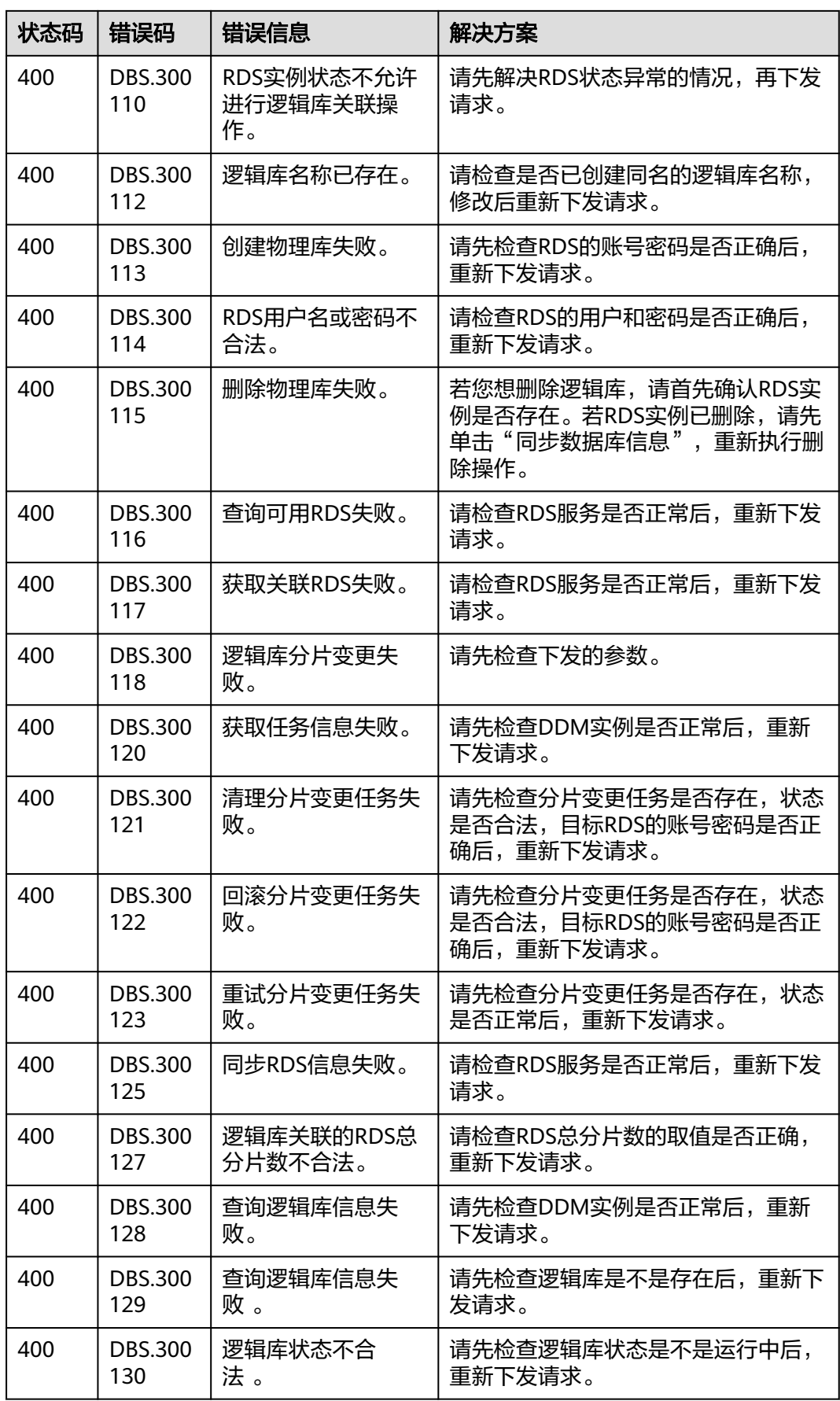

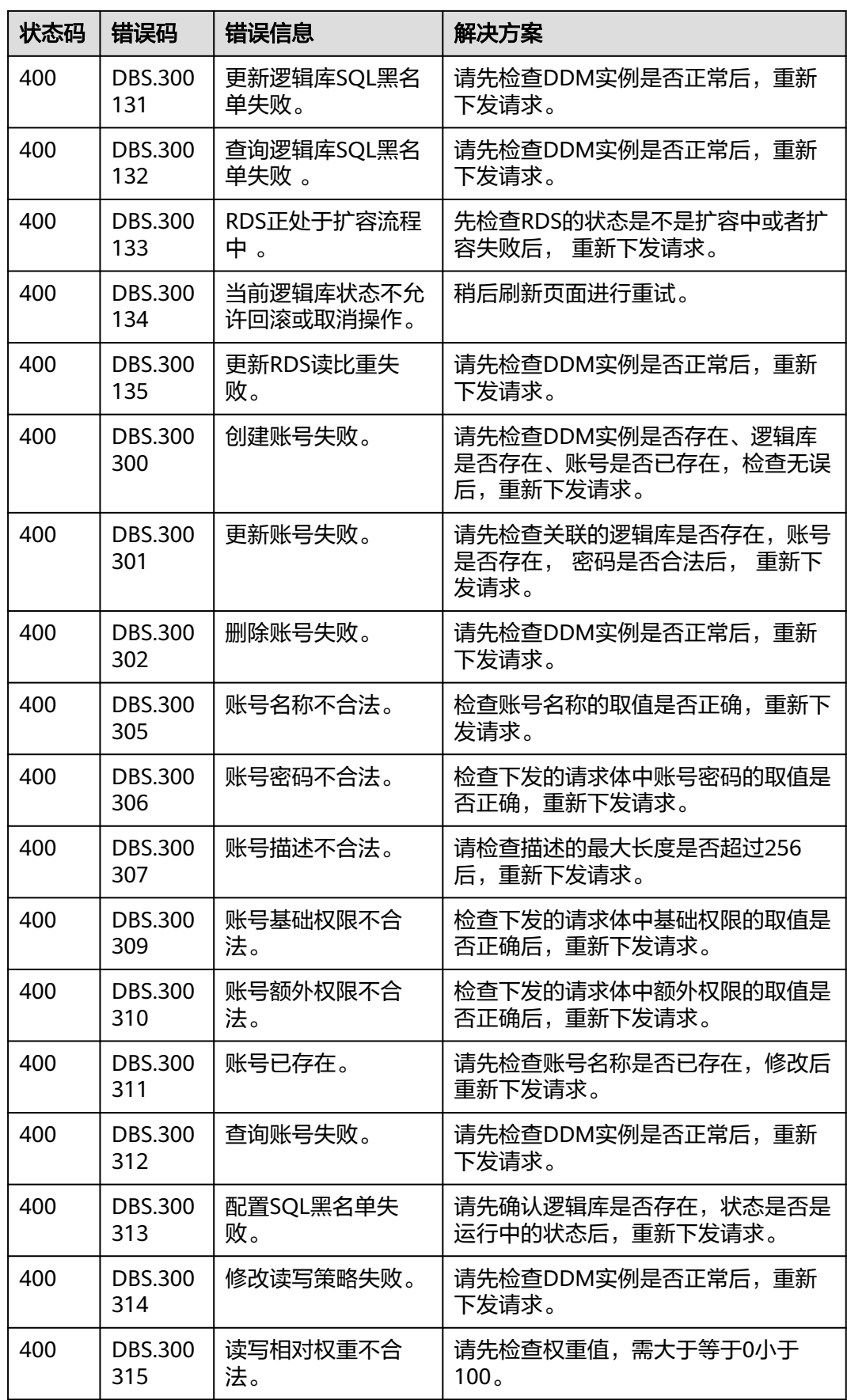

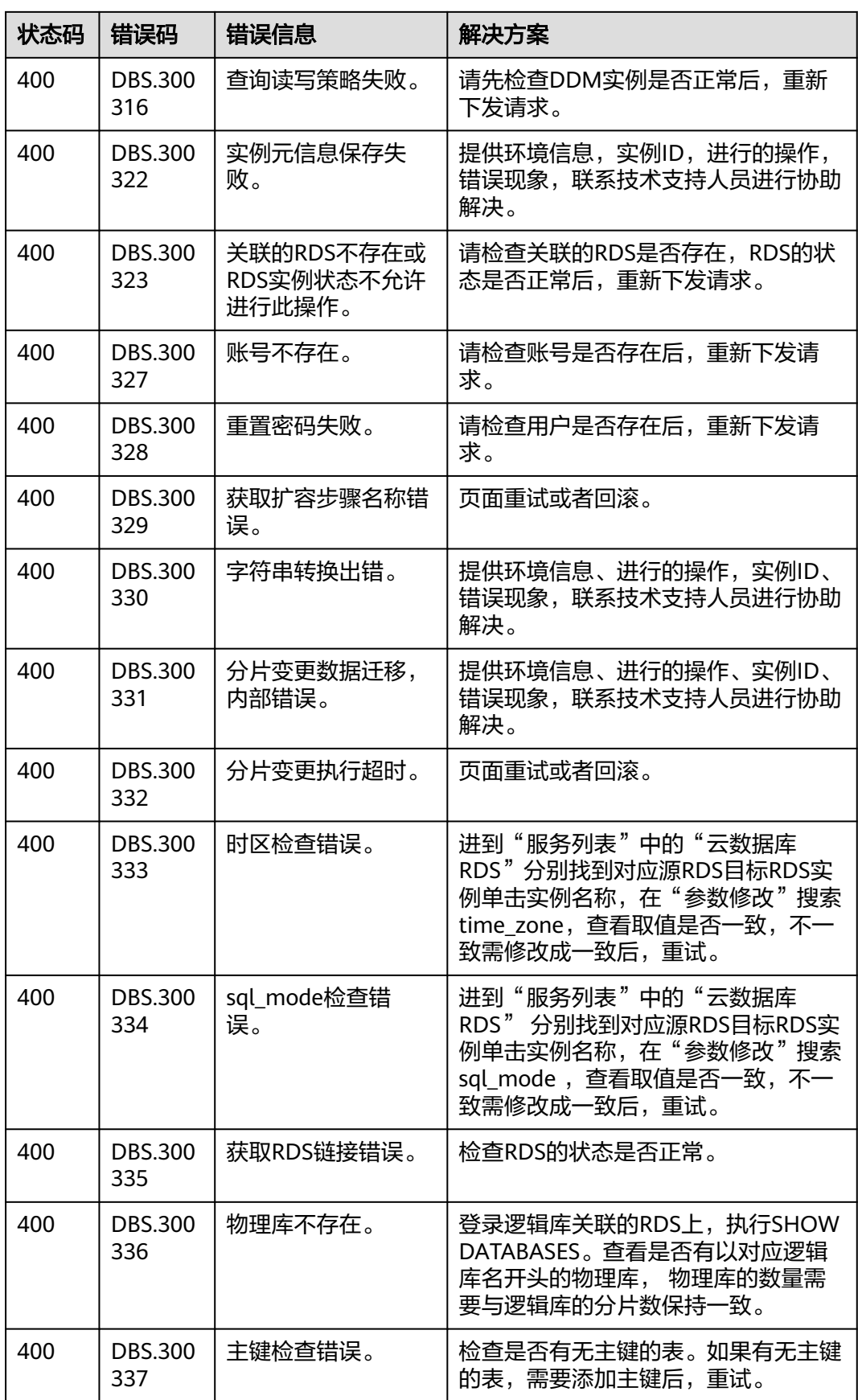

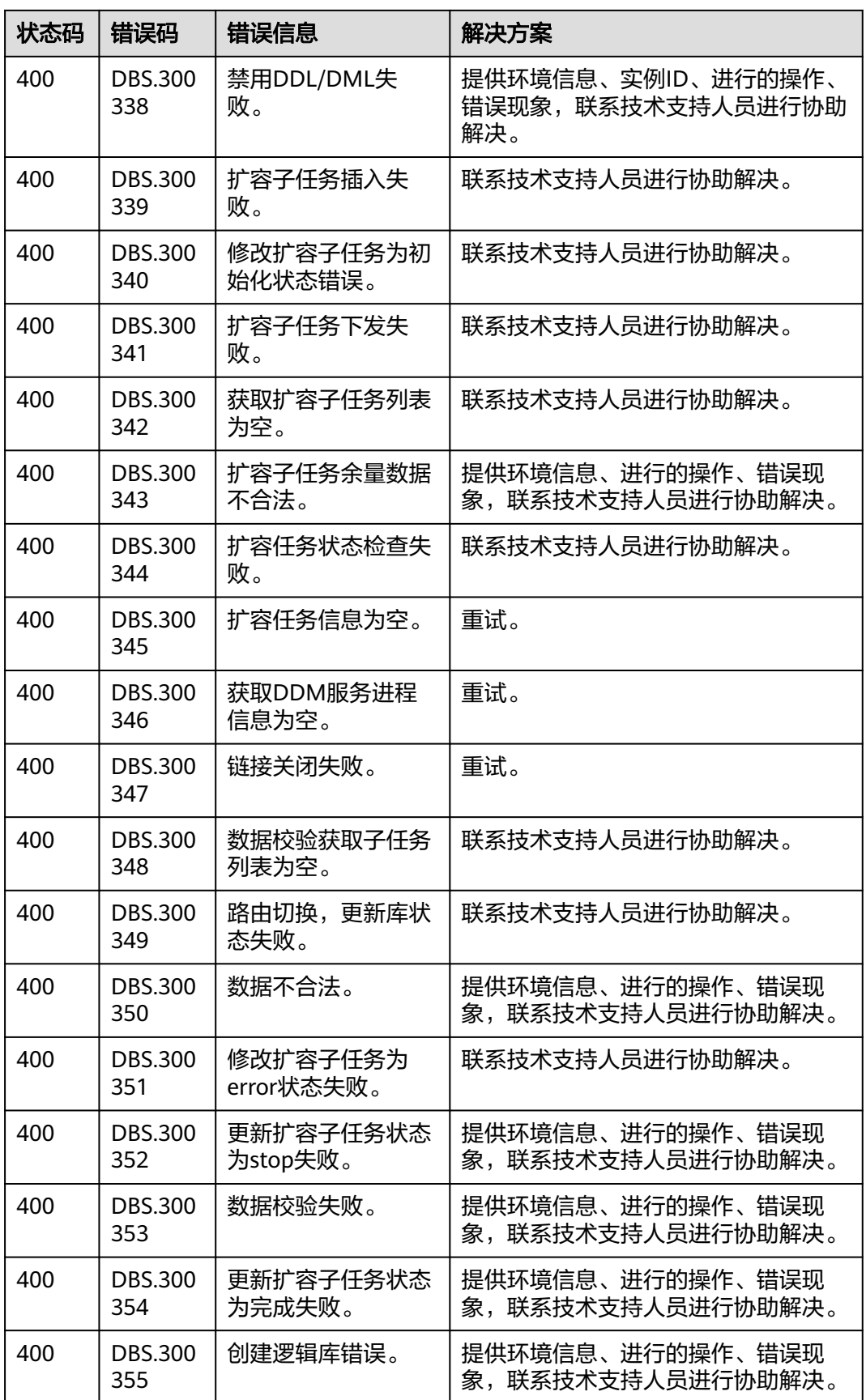

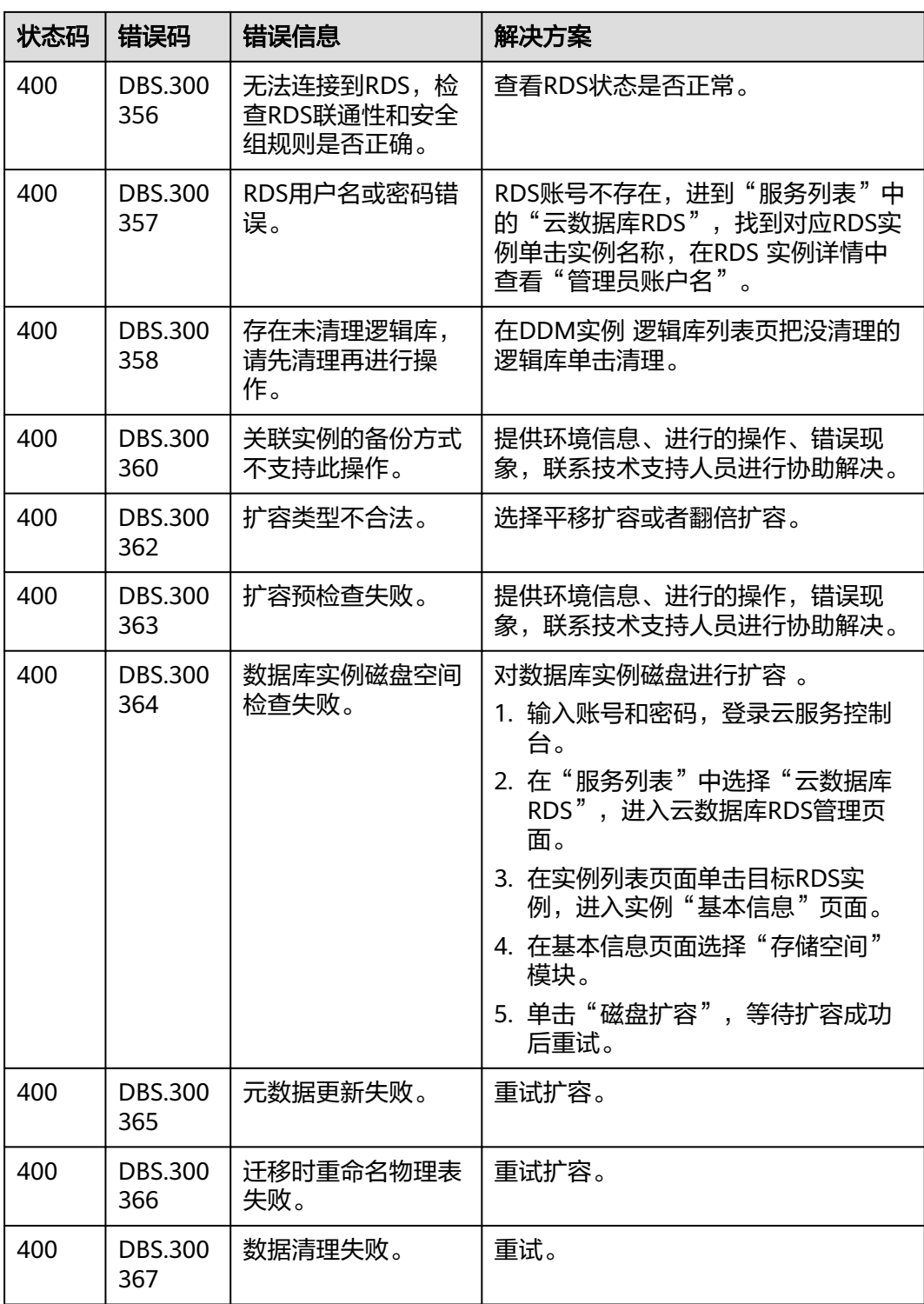

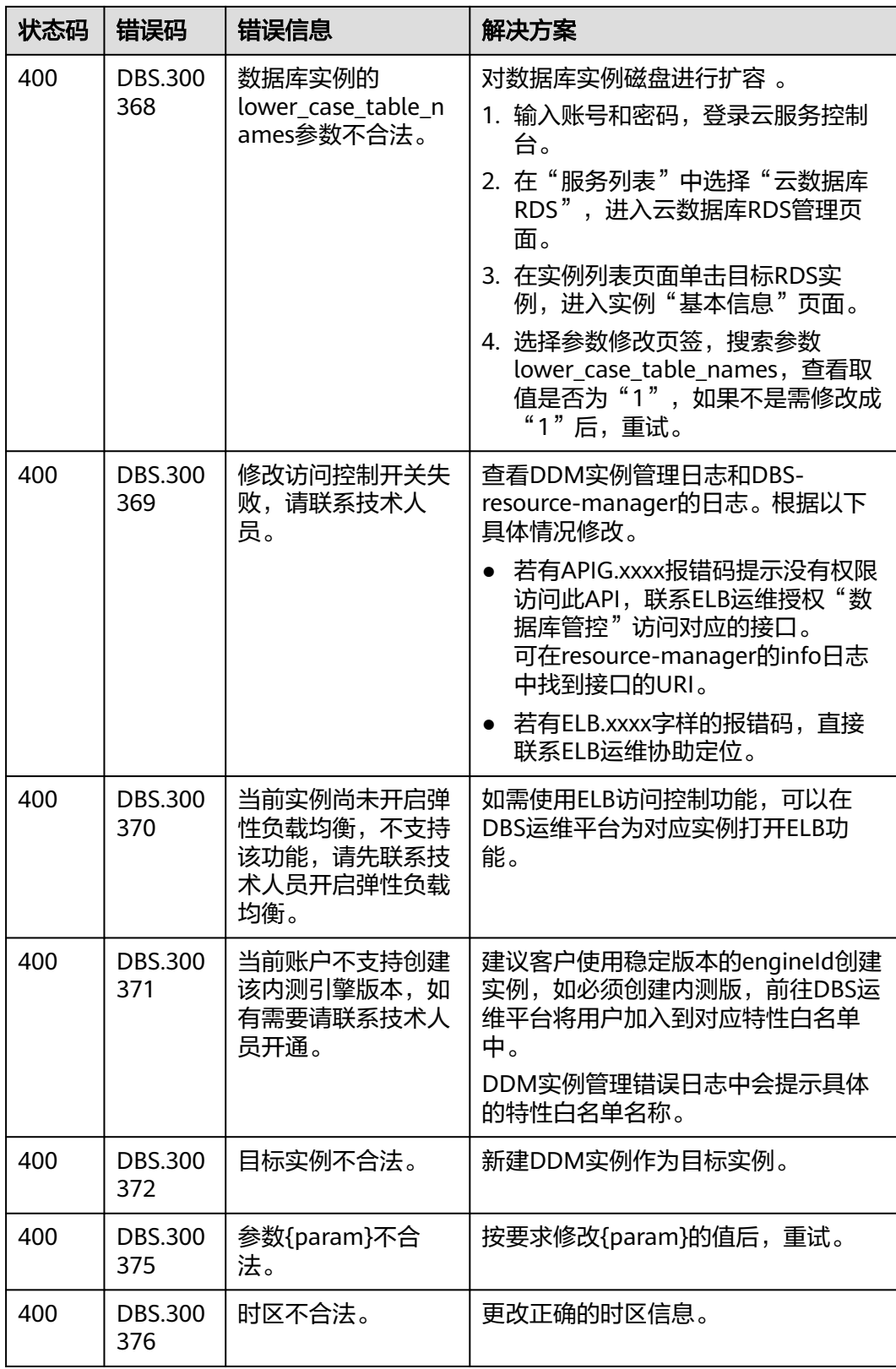

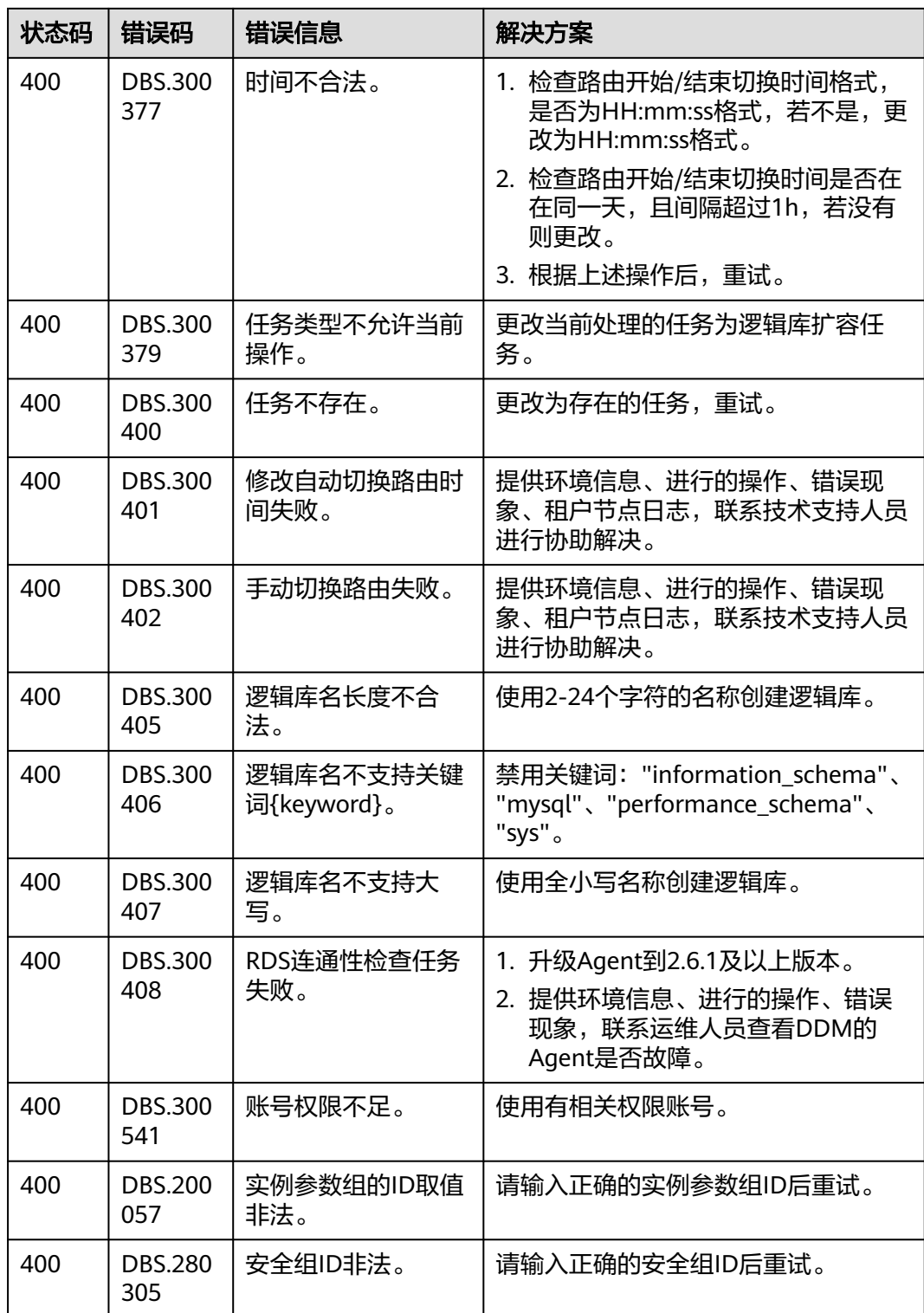

# **A.4** 规格列表

DDM实例规格,详见如下列表,具体规格请以实际环境为准。
#### 表 **A-5** 实例规格列表

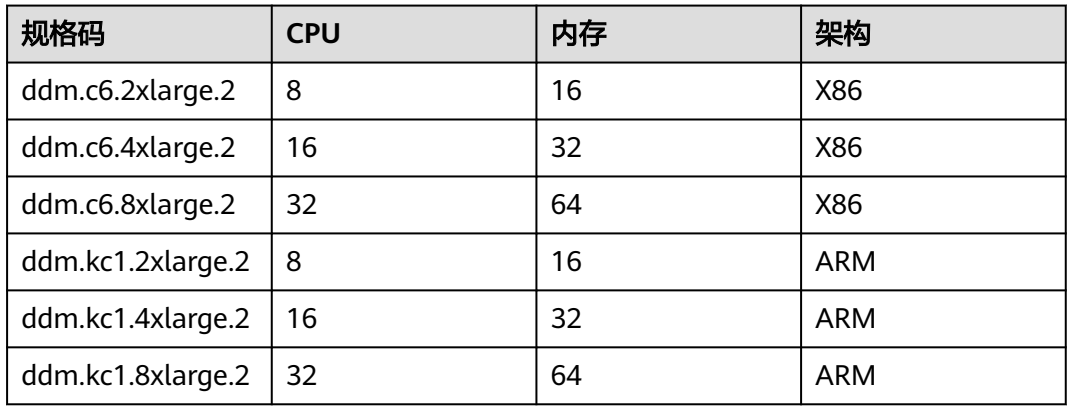

# **A.5** 获取项目 **ID**

### 操作场景

在调用接口的时候,部分URL中需要填入项目编号,所以需要获取到项目编号。有如 下两种获取方式:

- 调用**API**获取项目**ID**
- [从控制台获取项目](#page-145-0)**ID**

### 调用 **API** 获取项目 **ID**

项目ID可以通过调[用查询指定条件下的项目信息](https://support.huaweicloud.com/api-iam/iam_06_0001.html)API获取。

获取项目ID的接口为"GET https://{Endpoint}/v3/projects",其中{Endpoint}为IAM 的终端节点,可以从<mark>地区和终端节点</mark>获取。接口的认证鉴权请参见<mark>认证鉴权</mark>。

响应示例如下,其中projects下的"id"即为项目ID。

```
{
   "projects": [
      {
         "domain_id": "65382450e8f64ac0870cd180d14e684b",
         "is_domain": false,
         "parent_id": "65382450e8f64ac0870cd180d14e684b",
         "name": "project_name",
        "description": ""
         "links": {
            "next": null,
            "previous": null,
            "self": "https://www.example.com/v3/projects/a4a5d4098fb4474fa22cd05f897d6b99"
\qquad \qquad \} "id": "a4a5d4098fb4474fa22cd05f897d6b99",
         "enabled": true
      }
   ],
   "links": {
      "next": null,
      "previous": null,
      "self": "https://www.example.com/v3/projects"
   }
}
```
## <span id="page-145-0"></span>从控制台获取项目 **ID**

步骤**1** 注册并登录管理控制台。

步骤**2** 鼠标悬停在右上角的用户名,选择下拉列表中"我的凭证"。

在"API凭证"页面的项目列表中查看项目ID。

#### 图 **A-1** 查看项目 ID

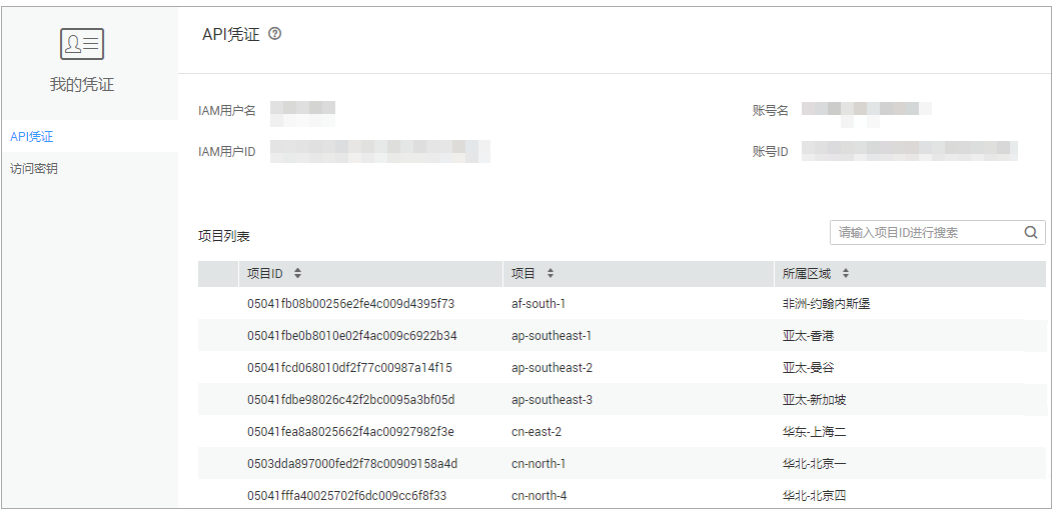

**----**结束

# **A.6** 相关状态说明

## **DDM** 实例状态

表 **A-6** DDM 实例状态说明

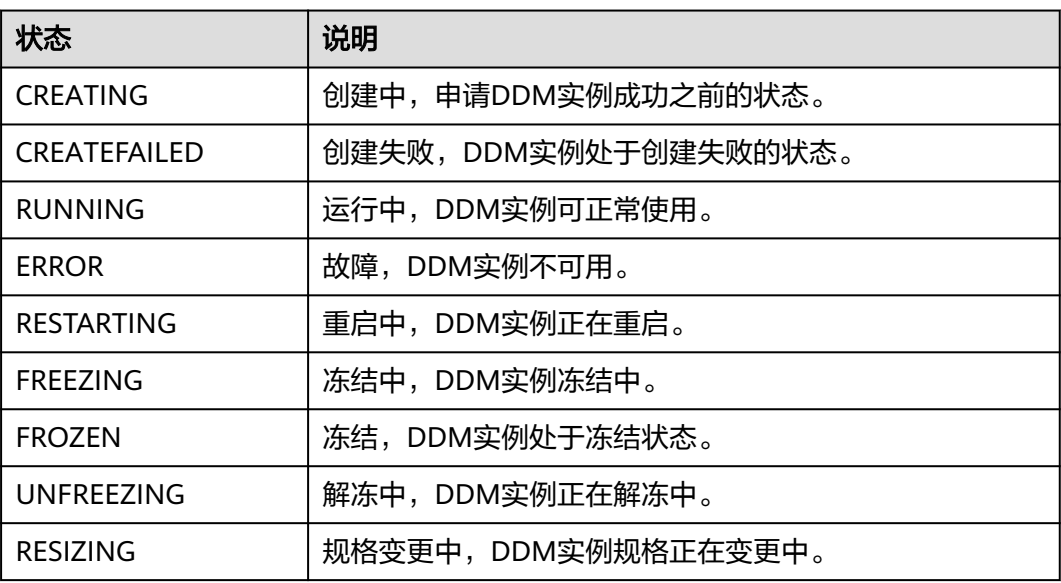

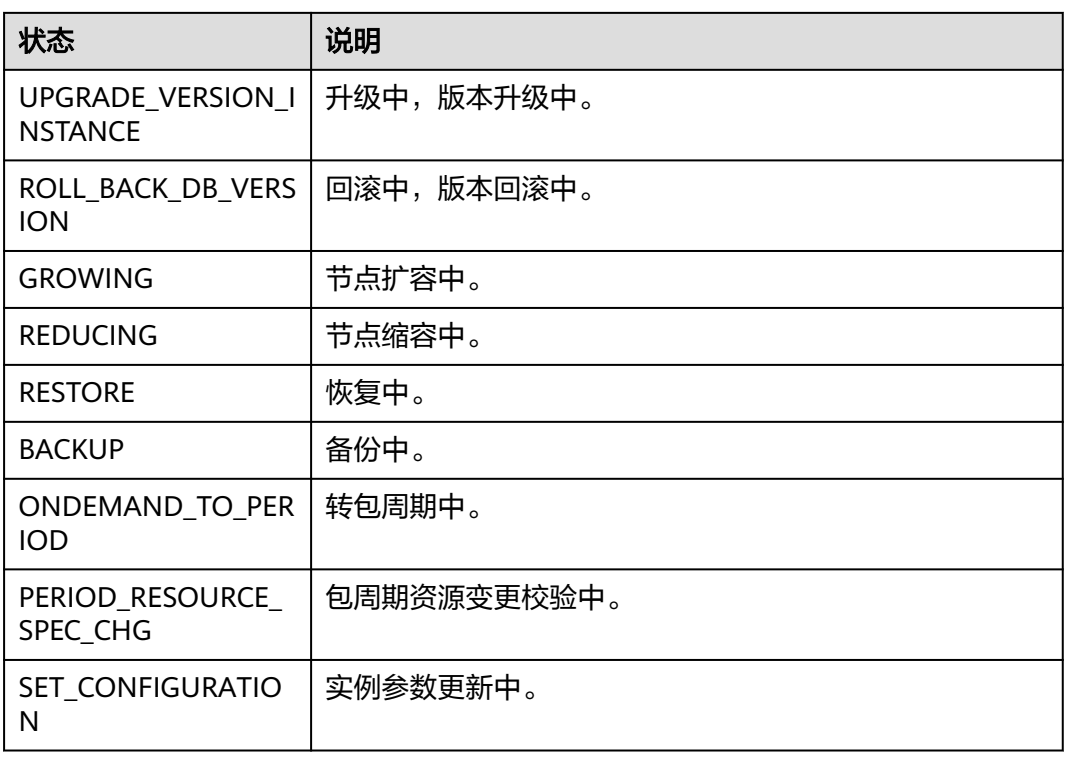

## **DDM** 逻辑库状态

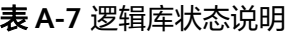

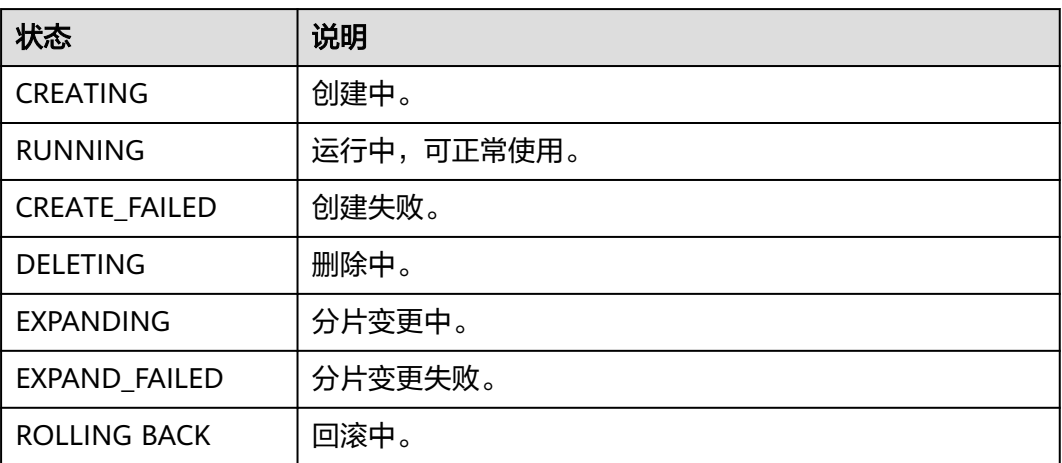

## **DDM** 节点状态

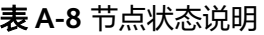

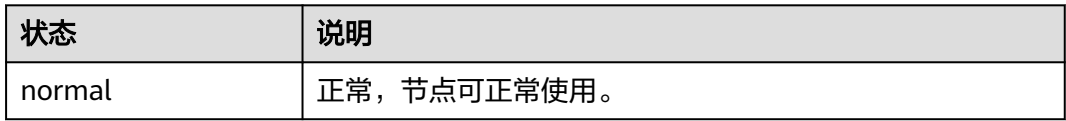

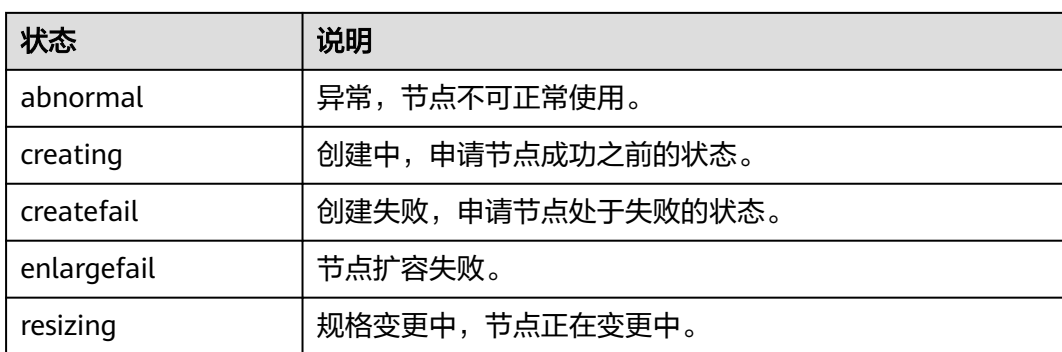